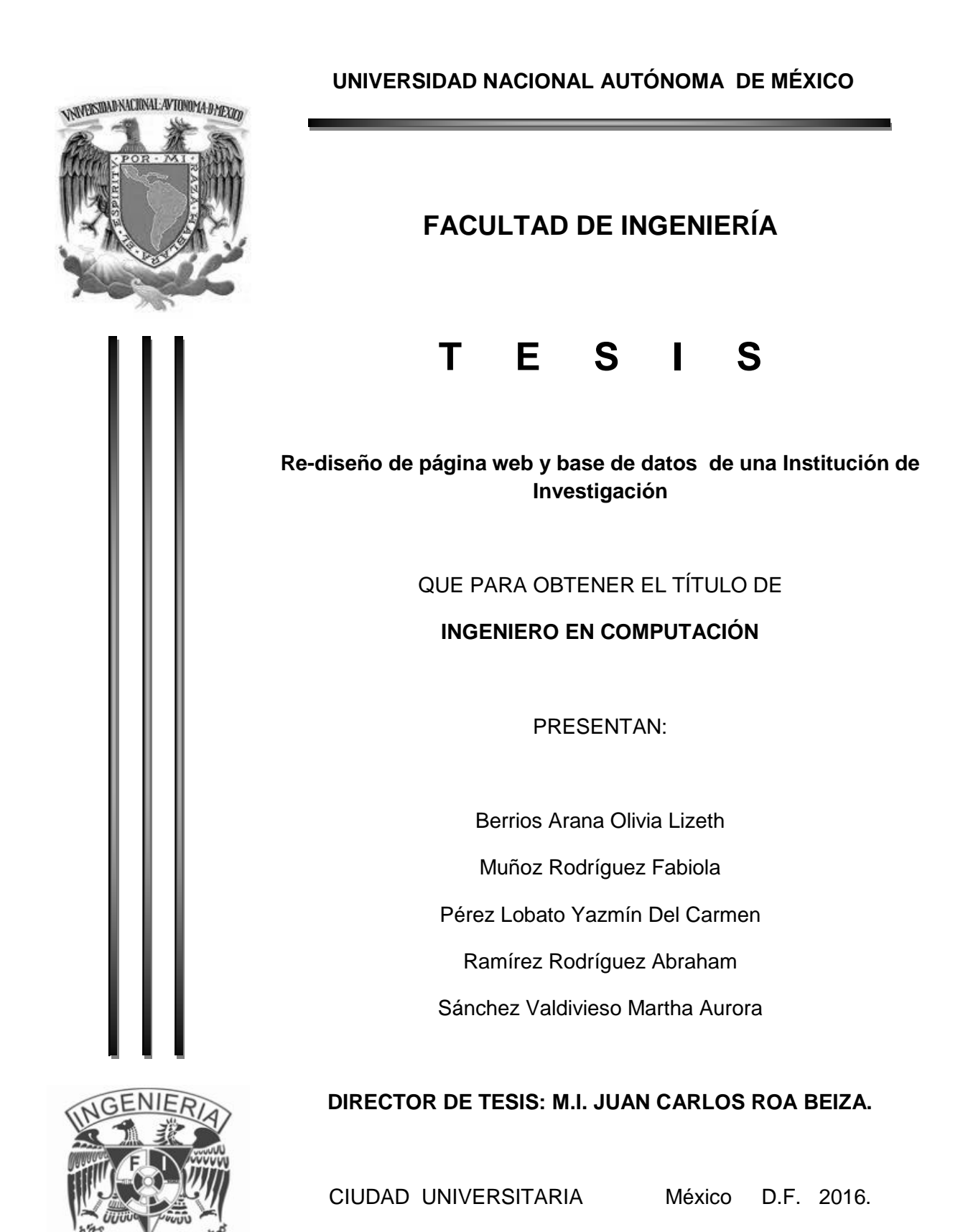

*A Dios por darme la oportunidad de estar aquí.*

*A mis padres por su infinita paciencia y apoyo.*

*A la Universidad Nacional Autónoma de México, y a la Facultad de Ingeniería, por haberme brindado las bases para enfrentarme profesionalmente al medio.*

*A mis compañeros de tesis, Yazmín, Martha, Fabiola, y Abraham yque sin su compromiso y dedicación, esto no hubiera sido posible.*

*A mi asesor de tesis M.I. Juan Carlos Roa Beiza y al Programa de Apoyo a la Titulación (PAT) de la Facultad de Ingeniería, por brindarnos la oportunidad y facilidades para iniciar y terminar el proceso de titulación.*

*Muchas Gracias.* 

 *Olivia.* 

*A mis padres por darme la vida y porque aún a pesar de las adversidades que en nuestra vida hemos tenido, me dieron la mejor herencia: brindarme la oportunidad de recibir una excelente educación. Gracias por compartir conmigo la dicha de lograr una de mis metas y por impulsarme a terminar este ciclo.*

*A mis hermanos (Uriel, y Edgar) gracias por ser una de mis motivaciones para cada día ser mejor personal y profesionalmente. Son el pilar de mi vida.*

*A mi marido Dany, por ser el amor de mi vida, por compartir conmigo este reto y la vida entera, por tu apoyo incondicional, por nuestros maravillosos soles y nuestras largas noches.*

*A mis tías (Tere y Titi) y mi mamá Yoya, porque la vida me ha bendecido con la dicha de tenerlas como madres, gracias por impulsarme en cada paso, por aplaudirme cada logro y por apoyarme en cada caída.*

*A mi institución y segunda casa, mi querida Universidad Nacional Autónoma de México y a mi amada Facultad de Ingeniería, por brindarme las armas para salir al mundo con la cara muy en alto a luchar y demostrar que soy capaz de enfrentar cualquier reto.*

*A mis compañeros de tesis Olivia, Martha, Yazmín y Abraham sin los cuáles este sueño no se hubiera convertido en realidad.*

*Al Ingeniero Roa, gracias por el tiempo dedicado, los consejos y las charlas que más que una plática son un aprendizaje de vida.* 

*Al Programa de Apoyo a la Titulación (PAT)por el apoyo para concluir el proceso de Titulación y por los excelentes asesores que incluyen en su programa.*

*Fabiola* 

*A mi madre, por su inmenso amor y fe en mí, por impulsarme a seguir adelante y no temerle a los retos, muchas gracias Ma por el esfuerzo, apoyo y dedicación que siempre has brindado en cada uno de los proyectos en mi vida.*

*Chars, gracias por apoyar, guiar e impulsar cada una de mis metas, porque tu amor lo es todo para mí, hace que todo sea posible, porque eres mi ejemplo y admiración, por todos los sacrificios y horas de desvelo que hemos pasado para concluir nuestros objetivos. ILY.*

*Lau, gracias por mostrarme que la convicción, responsabilidad y dedicación son las herramientas más importantes en la vida. Porque tu amor y alegría son la guía de mi vida.*

*Diana, gracias por todo el apoyo que siempre me has brindado, por compartir tu conocimiento e inteligencia, por dar siempre un paso adelante para mostrarme que no caminare sola.*

*Kami, gracias por ser la magia de mi vida, tu sonrisa ilumina mis días, por trabajar a mi lado mientras redactaba la tesis, porque cuando sostienes mi mano el mundo se re inventa.*

*Romi, gracias por tu infinita paciencia y amor en aquellas tardes de espera mientras escribía la tesis, por los domingos en los que te sientas a mi lado y creamos un lenguaje solo para nosotras, porque al mirarte sé que te amare por siempre.*

*A mis amigos Lalo, Dani y Elena, gracias por impulsar cada una de mis metas, porque bajo su cobijo ningún objetivo es inalcanzable.*

*A mis compañeros de tesis Martha, Fabiola, Olivia y Abraham, gracias por el esfuerzo y dedicación vertido en este proceso, gracias por ser un equipo de trabajo comprometido en obtener metas, fue un placer haber trabajo con ustedes.* 

*Agradezco a nuestro asesor M.I. Juan Carlos Roa Beiza y al Programa de Apoyo a la Titulación (PAT) de la Facultad de Ingeniería de la UNAM, por darnos la oportunidad de concluir este proceso de titulación.*

*Muchas Gracias* 

*Yazmin* 

*A mis padres por darme la vida, por su apoyo incondicional y por darme todo lo necesario para llegar a ser la persona que soy.*

*A mi esposa Jaquelinneque me dio su amor y apoyo en todas las etapas que vivimos juntos, también porque próximamente me va a dar el regalo más grande (nuestro primer bebe).*

*A mi hermano Marioy mis sobrinas Fernanda y Paolapor su cariño.*

*A la memoria de mi tioAlfonsoque fue mi ejemplo e inspiración para estudiar la carrera de Ing. en Computación.*

*A mis compañeros de tesis Fabiola, Olivia, Yazmín y Martha, por todo el esfuerzo invertido en el proceso.*

*Agradezco a nuestro asesor M.I. Juan Carlos Roa Beiza y al Programa de Apoyo a la Titulación (PAT) de la Facultad de Ingeniería de la UNAM, por darnos la oportunidad de concluir este proceso de titulación.*

*Muchas Gracias.* 

*Abraham.* 

*Mi agradecimiento a la Universidad Nacional Autónoma de México, a la Facultad de Ingeniería y a la Carrera de Ingeniería en Computación, por haber facilitado todos los conocimientos impartidos para mi futuro profesional.*

*A Martha, mi madre que siempre ha sido mi ejemplo y reto, por su constante apoyo y preocupación; a Deborah, mi amada hija, que ha sido el motor de mi vida. A Francisco Javier, quien siempre estuvo a mi lado, apoyando y aconsejando y que tengo fe que me sigue acompañando desde el lugar que Dios dispuso para él, a Enrique Alejandro que siempre me retó a ser mejor que él y con quien comprendí que el reto es con uno mismo y durante todos los días de nuestra existencia, a Sergio y Juan Carlos; a todos ellos por ser mis hermanos.*

*A Rey Abraham por haber sido, no solo mi mejor amigo, sino mi cómplice, mi freno, compañero de sueños y situarme en realidades. A Luis, Roque y Adrián por ser más que mis amigos, mi familia acá en la Ciudad de México y en la Facultad de Ingeniería.*

*A Yazmin, Olivia, Fabiola, y Abraham, compañeros de equipo de tesis mi agradecimiento por su tiempo y conocimientos compartidos para hacer posible este trabajo de titulación.* 

*Al profesor M.I. Juan Carlos Roa Beiza, asesor de este trabajo de titulación porque su guía y experiencia nos permitió avanzar y concluir, como equipo, este trabajo. Al Programa de Apoyo a la Titulación (PAT) de la Facultad de Ingeniería (FI) de la UNAM el apoyo para concluir este proceso de titulación.*

*Con todo mi cariño,* 

*MARTHA* 

### **Objetivo:**

La finalidad de este proyecto es rediseñar una página web empleando herramientas de última generación, que permita a la Institución manejar toda la información de forma segura en un portal web o en un dispositivo móvil, permitiendo la difusión de las actividades, eventos, inscripciones e información relacionada con dicha Institución de Investigación, por lo que desde dicho site se podrá ingresar a diferentes temas tales como inscripciones a seminarios, correo, o bien localización de asesores y oficinas así como asuntos internos.

### **Antecedentes:**

Actualmente, la navegación en sitios seguros es prioridad para los usuarios, ya que no sólo se debe asegurar la disponibilidad, accesibilidad y confidencialidad del servicio, también debe considerarse el factor de integridad y confidencialidad de los datos que el usuario ingresará en el sitio web.

La Institución de Investigación, requiere garantizar los tres pilares que la seguridad informática demanda, agregando a éstos la protección e integridad de los datos de los usuarios. Anteriormente la difusión de la cartelera o información relacionada con los seminarios a impartir en el Instituto de Investigación se realizaba a través de medios impresos por lo que la recepción al público era limitada, así mismo el acceso a correo electrónico se realizaba de manera externa al sitio web, ya que en muchas ocasiones los usuarios externos tenían que acudir directamente a la Institución y solicitar la liga de acceso al correo electrónico.

De forma similar la recopilación de documentación para el proceso de inscripción, implicaba acudir de manera presencial a Servicios Escolares y entregar lo requerido, haciendo el proceso lento y complicado; en el caso del público que trabaja y no puede acudir en los horarios establecidos por la Institución representaba retrasos considerables al momento de formar grupos para los seminarios.

La Institución de Investigación, contaba con un sitio web que no era seguro exponiéndolo a múltiples ataques y estaba desarrollado en las primeras versiones de software para sitios web y su interfaz al usuario era poco intuitiva y nada amigable, la cual necesitaba alinearse con los pilares de seguridad informática actuales y agilizar el proceso de recopilación de información para la inscripción a seminarios, expandir la difusión de actividades de la Institución de Investigación. Así mismo era fundamental agregar el acceso al correo electrónico en la página principal de la Institución de Investigación, para facilitar la consulta de mensajes entre los usuarios y tener la facilidad de ser consultado a través de un dispositivo móvil para mayor accesibilidad del usuario.

### **Definición del Problema:**

Se re-diseñará el sitio web empleando las herramientas Drupal, PHP y Apache,que son software de distribución libre, en el cual se anexarán los siguientes apartados tales como Directorio de personal académico donde se incluirán los datos de contacto y departamento en el que laboran, una pestaña de Asuntos Internos que permitirá el acceso de manera exclusiva al personal que labora en la Institución de Investigación para que pueda revisar su cuenta de correo, por lo que es necesario crear una base de datos en la que se encuentre el registro del personal del Instituto de Investigación, todo esto será almacenado en MySql para no incurrir en licencias de terceros.

Se podrá acceder a sitios como Biblioteca, Seminarios, Formatos Administrativos y Agenda de Salas, Servicios Sociales, Posdoctorados y Tesis.

Mostrará las Posiciones Académicas, en la que se podrán consultar las convocatorias para las diferentes plazas que oferta la Institución de Investigación.

Tendrá una pestaña para Seminarios, en la cual se incluirá a modo de calendario semanal y por hora las actividades que se realizarán en la Institución de Investigación, así mismo se desglosarán los datos de lugar, fecha y descripción.

El sitio dispondrá de un enlace para que los estudiantes puedan acceder a su cuenta de correo electrónico asignado por la Institución de Investigación.

### **Resultados esperados:**

- Proporcionar un sitio web en el que se pueda encontrar la información referente a la Institución de Investigación.
- Presentación de las pestañas del sitio web de forma precisa y clara
- Interfaz actualizada y amigable para los usuarios.
- Recopilar la información necesaria para iniciar el proceso de inscripción en línea.
- Difusión de actividades propias de la Institución de Investigación.
- Asegurar un desarrollo de site seguro, que permita a los usuarios compartir su información personal sin riesgos.
- Organizar la información acorde a las necesidades del Instituto de Investigación, dentro de las cuales se agregarán los Links hacia otras dependencias educativas y enlace a Biblioteca.
- Se podrá consultar la información requerida desde un dispositivo móvil.

### **Metodología a utilizar:**

Para el diseño y desarrollo del sistema se utilizará la metodología SCRUM ya que ofrece entregas parciales y regulares del sitio web, lo que permitirá llevar un control de cambios acorde a las necesidades y sugerencias que el usuario indique.

En Scrum un proyecto se ejecuta en bloques temporales cortos y fijos(iteraciones de un mes natural y hasta de dos semanas, si así se necesita). Cada iteración tiene que proporcionar un resultado completo, un incremento de producto final que sea susceptible de ser entregado con el mínimo esfuerzo al cliente cuando lo solicite.

El proceso parte de la [lista de objetivos/requisitos priorizada](http://proyectosagiles.org/lista-requisitos-priorizada-product-backlog) del producto, que actúa como plan del proyecto. En esta lista el [cliente](http://proyectosagiles.org/cliente-product-owner) prioriza los objetivos balanceando el valor que le aportan respecto a su coste y quedan repartidos en iteraciones y entregas.

Las actividades que se llevan a cabo en Scrum son las siguientes:

[Planificación de la iteración](http://proyectosagiles.org/planificacion-iteracion-sprint-planning)

- Selección de requisitos
- [Ejecución de la iteración](http://proyectosagiles.org/ejecucion-iteracion-sprint)
- [Demostración](http://proyectosagiles.org/demostracion-requisitos-sprint-review)
- [Retrospectiva](http://proyectosagiles.org/retrospectiva-sprint-retrospective)

El proyecto cumplirá con todo los requisitos académicos que marca la Facultad de Ingeniería para un proyecto de tesis.

### **Inventario de Materias:**

- Estructura de Datos
- Ingeniería de Software
- Bases de Datos
- Seguridad Informática I
- Seguridad Informática II
- Algoritmo y Estructuras de Datos
- Lenguajes de Programación
- Redes de Datos
- Administración de proyectos de software
- Redes Inalámbricas Avanzadas
- Análisis y diseño de redes de datos

# **ÍNDICE**

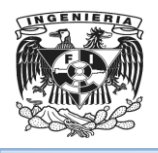

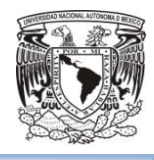

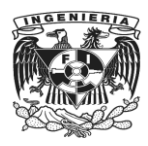

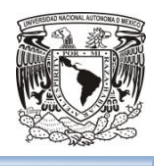

## <span id="page-14-0"></span>**ÍNDICE TEMÁTICO**

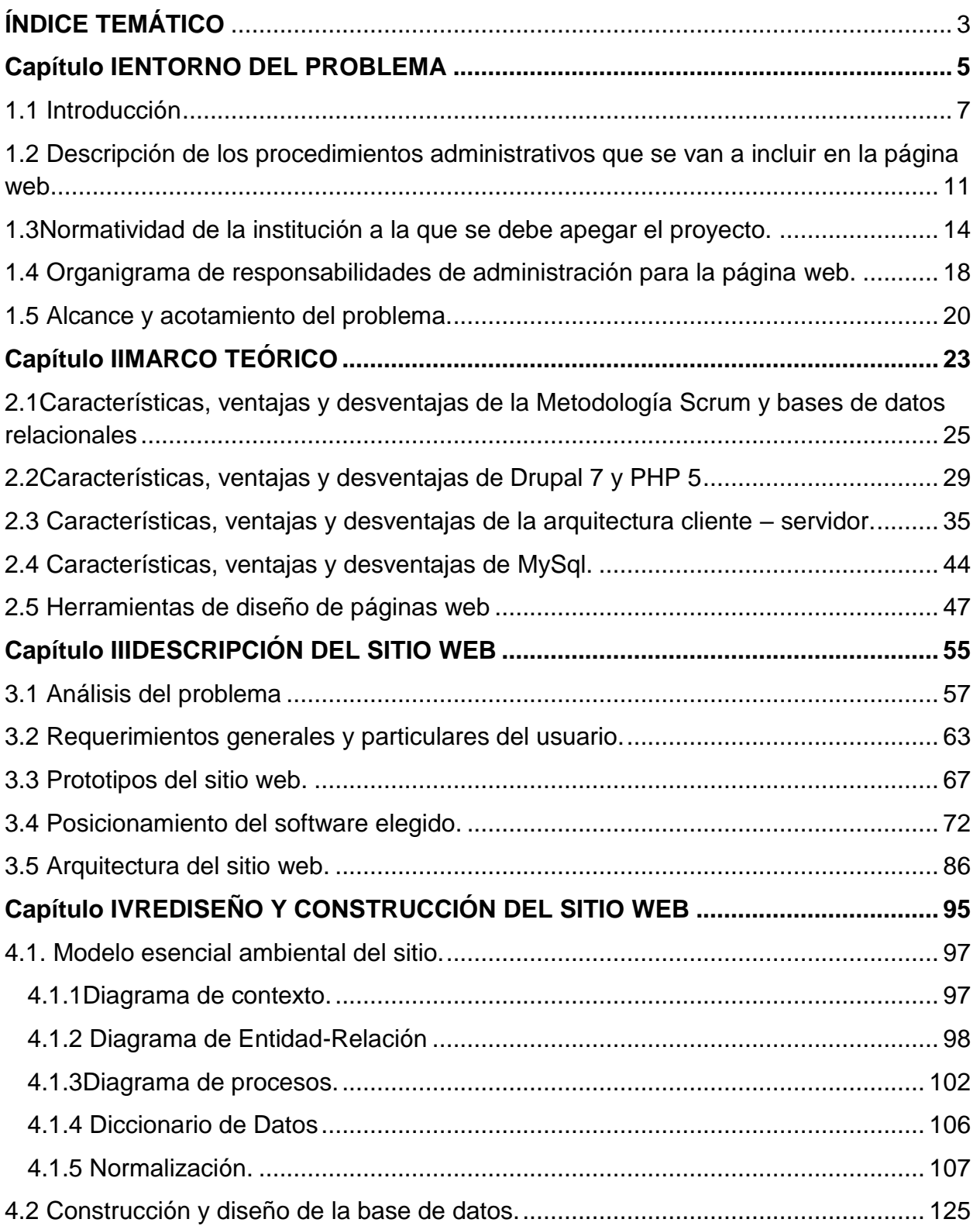

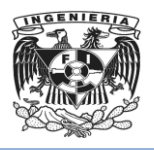

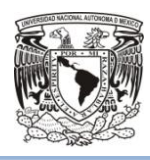

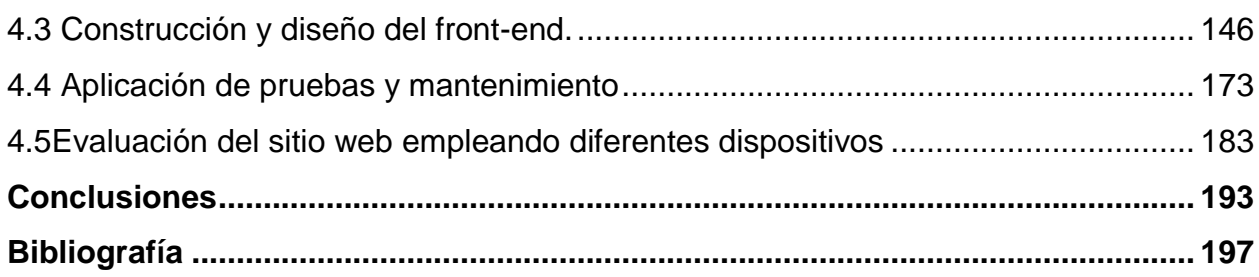

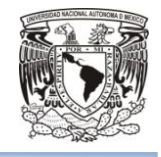

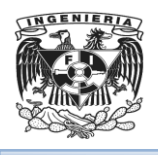

## <span id="page-16-0"></span>**Capítulo I**

**ENTORNO DEL PROBLEMA**

<span id="page-17-0"></span>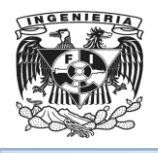

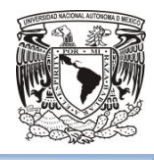

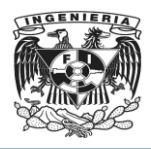

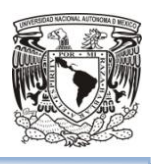

### 1.1 Introducción

Las aplicaciones de Internet tales como las páginas web se emplean como medios de difusión, es a partir de ellas que los usuarios pueden acceder a recursos específicos acorde a las necesidades que de estas se desprendan.

Las Instituciones educativas, de investigación o gobierno, publican y ofertan en sus sitios web herramientas o avisos fundamentales para el ejercicio y conocimiento de un público en específico, volviéndose indispensable la disponibilidad, confidencialidad e integridad de la información, en conjunto con la seguridad que el sitio web debe brindar a los usuarios que hagan uso de este servicio.

En la actualidad cualquier medio que se encuentre publicado en Internet puede volverse un objetivo para los diversos ataques y vulnerabilidades que existen en la red, permitiendo la exposición de la información del sitio o de los usuarios, así mismo puede causar un impacto económico para aquellas empresas o instituciones que necesitan asegurar la disponibilidad y seguridad del sitio web en todo momento.

Con base a lo anterior y debido a la importancia de mantener un sitio web que permita al usuario una navegación segura dentro del mismo, es fundamental proteger la aplicación ante amenazas o ataques, por lo que se debe considerar un plan de trabajo de mantenimiento en el que se contemplen las actualizaciones necesarias que permitan la prevención y disponibilidad ante las amenazas actuales.

El objetivo principal de realizar el rediseño de un sitio web para un Instituto de Investigación es garantizar la disponibilidad de los servicios e información que residen en ella, protegiendo la aplicación ante posibles intrusiones y que han sido detectadas para la versión en la que actualmente se encuentra el sitio web.

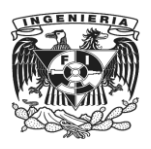

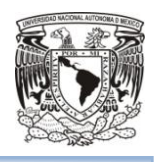

Así mismo, se mejorará y actualizará la imagen del sitio web acorde a las modificaciones con las que cuenta el Instituto de Investigación, permitiendo a los usuarios navegar a través de una aplicación actualizada y concisa.

De manera paralela, se implementarán nuevas funcionalidades para el sitio web, tales como la publicación de convocatorias de ingreso, acceso a descarga de formatos, el formato para solicitar jurado de Examen de Grado/General de Conocimientos o candidatura, descarga de solicitudes para presentar exámenes predoctorales, descarga de formato para solicitar la acreditación de artículos de investigación (únicamente disponible para Doctorantes), descarga de formato para solicitud de comité y tutor, descarga de solicitudes para exámenes de comprensión del idioma inglés y de posesión de la lengua inglesa (estas solicitudes se encontrarán disponibles en formato doc y pdf), se incluirán las solicitudes de registro de grado y expedición de cédula SEP, se incluirá un apartado para los tutores en el que se incluirán Links en los que se podrá acceder a servidores externos que permitirán acceder a temas referentes a trámites administrativos concernientes a los tutores.

En la sección de estudiantes se podrán solicitar "constancias de terminación de estudios para maestría y doctorado", "constancia para alumno titulado", "constancia para visa de estudiantes extranjeros y periodo vacacional, así mismo en esta sección se indica que se deberá enviar un correo electrónico<sup>1</sup> determinado por el Instituto de Investigación especificando los datos necesarios acorde al tipo de constancia que se solicitará.

En la sección de Admisión, se incluirá un apartado de "registro en línea" el cual brindará información referente a las fechas señaladas en el calendario de Ingreso, se notificará al postulante los documentos que deberá de escanear, así como las especificaciones de tamaño y legibilidad, es fundamental mencionar que el "registro en línea" contará con una liga que hará referencia a un servidor externo.

Se permitirá el acceso a los temarios de los cursos del Instituto, listado de cursos del semestre, descarga de formatos de uso exclusivo para los tutores de Investigación, se

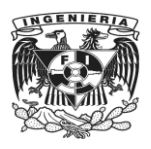

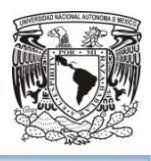

agregará un directorio, las normas operativas, los campos de conocimiento y la historia del Instituto de Investigación.

Con el rediseño del sitio web se obtendrá un sitio web actualizado, disponible y seguro ante las intrusiones, protegiendo la información publicada en el mismo y la proporcionada por los estudiantes. De manera conjunta se actualizará la configuración de la base de datos que se encuentra alojada en Drupal, cumpliendo con los requerimientos solicitados por el Instituto de Investigación.

Este rediseño web, estará disponible para su consulta desde cualquier dispositivo móvil, lo que permitirá a los usuarios acceder en cualquier momento o lugar hacia el sitio web del Instituto de Investigación.

En una primera instancia se describirán los procedimientos administrativos que se incluirán en el rediseño de la página web, lo que permitirá al usuario que accede al sitio web tener un panorama claro y conciso sobre los pasos a realizar para iniciar y concluir un trámite acorde a los estatutos solicitados por el Instituto de Investigación.

Se describirá la normatividad a través de la cual tendrá fundamento el rediseño de la página web, de tal forma que se cumpla en todo momento con los requerimientos solicitados y los lineamientos de seguridad informática acorde a lo estipulado en este proyecto.

Se incluirá el organigrama de responsabilidades administrativas de quienes estarán a cargo del rediseño de la página web, con la finalidad de tener de manera estructurada la escala de responsabilidades tanto para revisiones, autorizaciones y modificaciones en el caso de que estas últimas sean sugeridas como parte de un programa de control de cambios.

Es fundamental incluir las características, ventajas y desventajas con las que cuentan las herramientas de elaboración del sitio web, dado que el uso de las mismas fueron requisitos establecidos por el Instituto de Investigación, haciendo necesario conocer de manera más detallada cada uno de los softwares solicitados. De tal forma que el

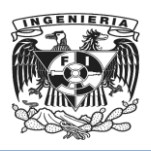

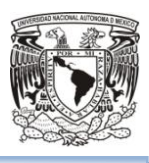

rediseño se llevará a cabo cumpliendo en todo momento con los lineamientos y las versiones de software solicitadas por el usuario final.

Es importante señalar que en esta tesis se incluirán los prototipos del sitio web que se rediseñará, así como de manera general una descripción puntual sobre el posicionamiento de las herramientas de re diseño elegidas por el usuario final y se incluirá la arquitectura del sitio web.

En el rediseño de un sitio web es prioritario establecer un modelo fundamental de la página, ya que este será el punto de partida en la parte operativa de la construcción del mismo. Respecto a la base de datos que se empleara se incluirán los diagramas de entidad-relación, procesos, datos y normalización dado que se pretende documentar la creación y funcionamiento de la base de datos seleccionada. Por lo que se describirán los diferentes diseños web para este portal a partir del uso de un front-end.

Finalmente se describirá el proceso de pruebas de funcionalidad acorde a lo requerido por el usuario final y se incluirá un plan de mantenimiento del sitio web, permitiendo la evaluación del sitio web en diversos dispositivos tales como celulares, tablets y medios móviles de manera general, comprobando la disponibilidad, calidad y confidencialidad de la información almacenada en el portal web.

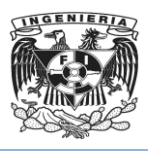

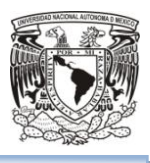

## <span id="page-22-0"></span>1.2 Descripción de los procedimientos administrativos que se van a incluir en la página web

La página del Instituto tiene como objetivo brindar servicios administrativos tanto al alumno como al personal administrativo de la misma, para así facilitarles cualquier procedimiento, información o trámite referente a éstos.

Para el rediseño de la página web del Instituto de Investigación se encontrarán incluidos los siguientes servicios administrativos:

- Acerca del Instituto
- Directorio
- Cursos
- Biblioteca
- Posgrado
- Formatos y Descargas
- Convocatorias
- Registro en Línea

**Acerca del Instituto.** Se encontrará principalmente la Información, historia y organización del Instituto. Dentro del submenú que se desplegará se hallará la opción de Directorio. Véase figura 1.2.1

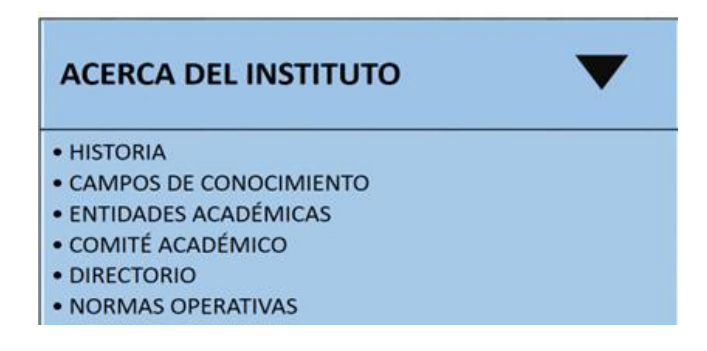

**Figura 1.2.1 Menú Acerca del Instituto**

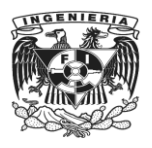

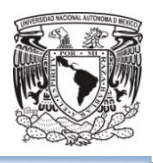

**Directorio**. En esta sección se mostrará el nombre, departamento, teléfono y correo del personal administrativo, investigadores y técnicos académicos.

**Cursos**. Incluirá los temarios e información de los respectivos cursos, y también contendrá a modo de calendario, las actividades que se realizarán en el Instituto, la hora, así como los datos del lugar, fecha y descripción. Véase Figura 1.2.2

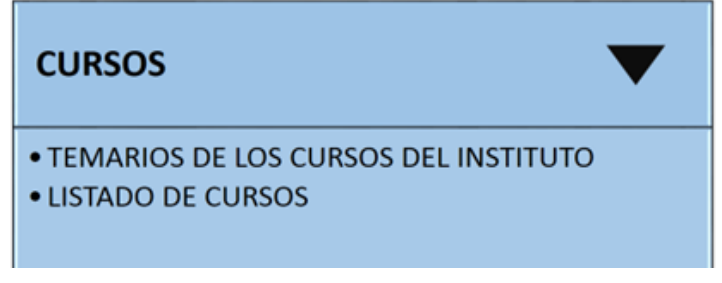

**Figura 1.2.2 Menú Cursos**

**Biblioteca**. Mediante la liga Biblioteca Digital se podrá ingresar al sitio web de la Biblioteca del Instituto. Véase figura 1.2.3

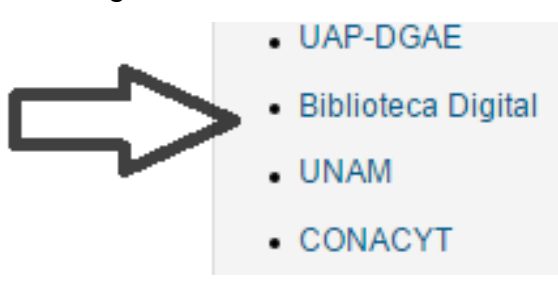

**Figura 1.2.3 Biblioteca Digital**

**Posgrado**. La liga Coordinación de Estudios de Posgrado nos brindará acceso a información general en relación a becas y apoyos, publicaciones, convocatorias, servicios y ofertas de posgrados que se realizan en el Instituto, entre otros. Véase figura 1.2.4

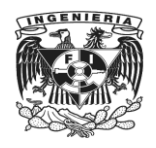

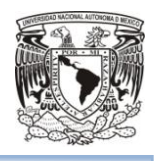

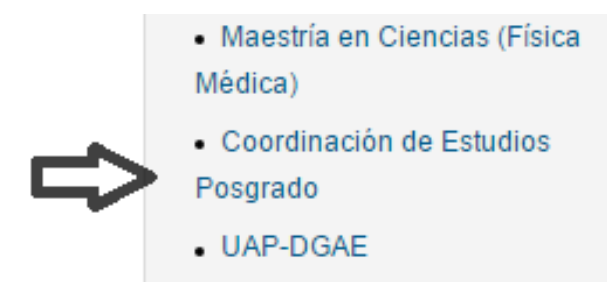

**Figura 1.2.4 Coordinación de Estudios de Posgrado**

**Formatos y Descargas.** En esta sección se podrán encontrar diversos formatos de solicitudes para descargar o llenar en línea, requeridos para trámites o actualizaciones del Instituto. Al dar clic en la sección se desplegarán las opciones de formatos y descargas para Estudiantes y Tutores. Véase figura 1.2.5

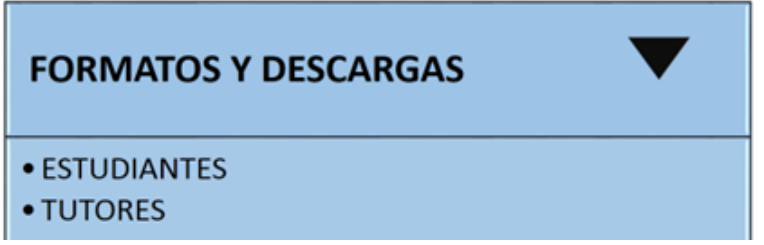

**Figura 1.2.5 Menú Formatos y Descargas**

**Convocatorias**. Contendrá información referente a Convocatorias de Ingreso a cursos Propedéuticos y de ingreso a Maestrías y Doctorados. Véase figura 1.2.6.

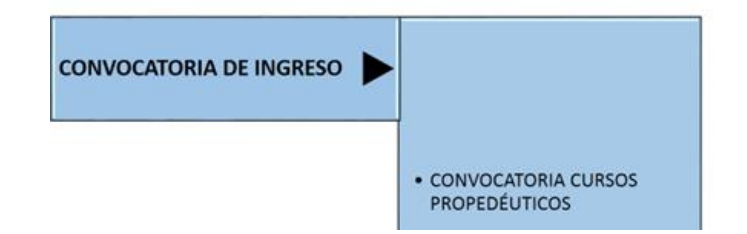

**Figura 1.2.6 Menú Convocatorias de ingreso**

**Registro en Línea**. Mostrará información correspondiente al registro de solicitud en línea, cursos propedéuticos y exámenes de admisión. Contendrá una liga que brindará acceso al Sistema de Registro en Línea $^2\!\!$ .

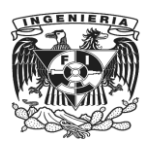

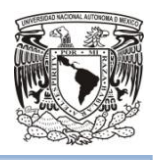

En conclusión, se requerirá que el usuario tenga acceso a los procedimientos administrativos que brindará el Instituto de una forma clara y sencilla, para que el o los interesados ya sea alumno o Personal Académico, puedan concluir trámites en tiempo y forma, y acceder a información cuando sea requerida por éste.

Además se mostrará la información respectiva de la manera más amigable posible al usuario.

### <span id="page-25-0"></span>1.3 Normatividad de la institución a la que se debe apegar el proyecto.

Para el desarrollo de la página web se deberá respetar la normatividad que rige dentro del Instituto de Investigación y las normas de los sitios web ofíciales de las dependencias de la Universidad.

### Normas de los sitios oficiales de las dependencias de la Universidad

Estas normas se encuentran dentro de legislación universitaria, en la sección de Normas Administrativas, en el apartado "Bibliotecas y Publicaciones",escrito en el documento "Disposiciones generales para la actividad editorial de la Universidad"

El documento fue aprobado en la sesión del Consejo Editorial de la Universidad el día 19 de septiembre de 2006 y publicado en la Gaceta de la Universidad el día 5 de Octubre de 2006.

En la fracción del documento que habla de los sitios web de la Universidad se establecen las siguientes normas $^3$ :

- Los sitios web oficiales de las entidades académicas o dependencias universitarias deberán contener el escudo de la Universidad con los elementos establecidos en el Reglamento.
- En la página principal deberá estar el logo o escudo de las entidades académicas o dependencias universitarias y su nombre completo; el escudo de

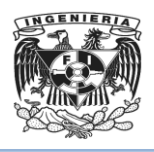

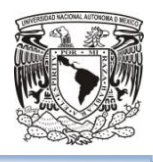

la Universidad que servirá de hipervínculo la página oficial de la Universidad; fecha de última modificación del sitio. En la parte inferior de la página; el año en que aparece el sitio con guion y el año en curso; el símbolo ©, las siglas D.R., la leyenda "Universidad Nacional Autónoma de México"; la entidad académica o dependencia universitaria y su domicilio, la leyenda "Hecho en México" y las limitantes de uso y reproducción.

- El directorio actualizado de la dependencia con un hipervínculo al directorio oficial de la Universidad.
- Por lo menos una dirección de correo electrónico institucional para dudas o comentarios del sitio o del contenido.
- Se podrán consignar los créditos de diseño, ilustraciones, multimedios, programación, recopilación de información, digitalización, etcétera. Se recomienda incluir por lo menos a un responsable del mantenimiento o actualización de la información.
- Un índice o mapa del contenido del sitio.
- Deberán incluirse los metadatos descriptivos del sitio en el encabezado del código. Los metadatos deben apegarse al estándar emitido por el Consejo Editorial de la Universidad.
- La etiqueta TITLE del código HTML de todas las páginas del sitio deberá ser llenado con un título adecuado al contenido de la página.
- El Consejo Editorial de la Universidad emitirá una serie de lineamientos para la creación de los sitios web oficiales de las entidades académicas y dependencias universitarias con el objetivo de apoyar la estandarización y alto nivel editorial de los sitios de la Universidad.
- Los responsables de la edición del sitio web deberán registrar la dirección. electrónica del sitio oficial de la dependencia según el procedimiento emitido por el Consejo Editorial de la Universidad.

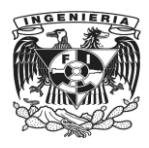

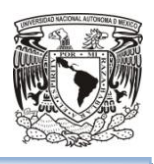

### Normas operativas de Posgrado en la Universidad<sup>4</sup>

Se mencionarán algunas de las normas del programa que tienen que ver con el sitio web.

Es responsabilidad del Comité Académico de este programa la aplicación de las normas operativas, esto queda descrito en el Reglamento General de Estudios de Posgrado.

### Normas del Comité Académico y de los Subcomités.

El Comité Académico se integra por:

- Los Directores de las entidades académicas participantes, quienes podrán ser representados por un académico, el cual debe ser tutor acreditado en el programa.
- El Coordinador del Programa.
- Un académico de cada entidad participante, estos deberán estar acreditados por el programa, y serán electos por medio de voto libre, por los tutores de la entidad.
- Tres representantes de los alumnos, quienes serán electos por los alumnos del Programa por medio de voto libre y secreto, en elección presencial o electrónica.

Para cumplir con las atribuciones y responsabilidades especificadas en el Reglamento General de Estudios de Posgrado el Comité Académico solicitará informes a los subcomités de trabajo que considere pertinentes.

Los subcomités de trabajo existentes actualmente son:

- Subcomité de Admisión.
- Subcomité de Alumnos.
- Subcomité de Tutores.
- Subcomité de Actividades Académicas y Exámenes.
- Subcomité de Promoción y Financiamiento.

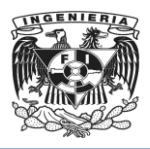

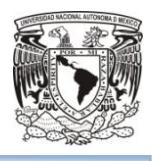

## Normas de los procedimientos y mecanismos de ingreso a la maestría y doctorado.

El Comité Académico emitirá semestralmente la convocatoria a primer ingreso al Programa en Ciencias Físicas. El comité tiene la capacidad de modificar la periodicidad de la convocatoria.

Los aspirantes a ingresar al Programa deberán, como lo establece el Reglamento General de Estudios de Posgrado:

- Solicitar su ingreso en los tiempos que señale la convocatoria.
- Cubrir los requisitos de ingreso previstos en el plan de estudios.
- Recibir la carta de aceptación o rechazo otorgado por el Comité Académico del Programa.
- En su caso formalizar la inscripción en la Unidad de Administración del Posgrado.

Requisitos de ingreso a Maestría:

- Presentar el acta de examen o título de la licenciatura en física o área afín.
- Asistir a las entrevistas personalizadas con el subcomité de Admisión.
- Aprobar el examen de admisión.
- Para orientar a los alumnos en la realización de su examen, se impartirán Cursos propedéuticos no obligatorios y sin valor curricular.

Requisitos de ingreso a Doctorado:

- Presentar acta de examen o grado de maestría en física o disciplina afín.
- El Subcomité de Admisión revisara la solicitud y antecedentes académicos y entrevistara al solicitante y en caso de considerarlo necesario aplicará un examen de ingreso.
- Los alumnos que se hayan graduado en la Maestría en Ciencias (Física) mediante el examen general de conocimientos tendrán ingreso directo al doctorado.

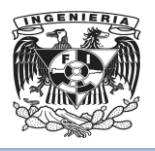

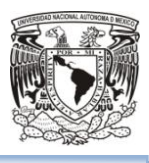

Requisitos de ingreso a Doctorado Directo:

- Presentar el acta de examen o título de licenciatura en física o disciplina afín.
- Haber aprobado los exámenes predoctorales de Mecánica Clásica, Mecánica Cuántica, Electrodinámica y Física Estadística.
- Presentar un protocolo de investigación conteniendo el proyecto a realizar en el doctorado.

Para el ingreso a cualquiera de los planes de estudio el alumno deberá presentar junto con su título, grado o acta de examen, una constancia de comprensión de textos en el idioma inglés, emitida por el Centro de Lenguas Extranjeras o una equivalente a juicio del Comité Académico.

La recopilación de la información referente al proceso de admisión y su entrega al Comité Académico es responsabilidad del Coordinador del Programa. El Comité, tomando en cuenta la evaluación global del aspirante emitirá cartas de aceptación o rechazo correspondiente y el Coordinador informara a los interesados los resultados.

### <span id="page-29-0"></span>**1.4 Organigrama de responsabilidades de administración para la página web.**

A continuación se detallan las responsabilidades y funciones para la administración de la página del Instituto de Investigación(Véase figura 1.4.1).

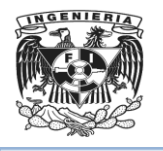

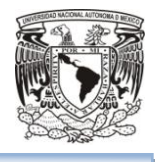

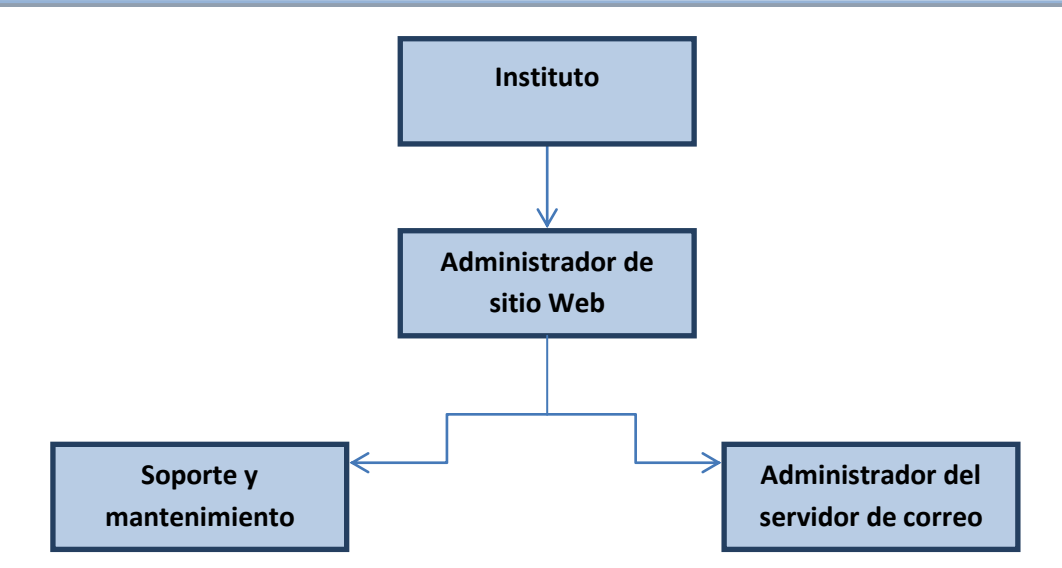

**Figura 1.4.1 Organigrama de Responsabilidades**

Las funciones de los actores se definen a continuación:

- Instituto: Representa al grupo de personas con la tarea de solicitar o autorizar cambios a los contenidos, nueva funcionalidad, vínculos con otras instituciones, convocatorias a eventos, usuarios registrados, etc. , así como solicitar estadísticas y reportes de visitas al sitio.
- Administrador de sitio Web: Será el medio de contacto con el Instituto, encargado de recibir los requerimientos, contenidos o modificaciones al sitio, establecer prioridades de atención y delegar con el respectivo responsable cada una de las solicitudes.
- Administrador del servidor de correo: Será el encargado de dar atención a las solicitudes que llegan a través del correo de soporte a la página del Instituto.
- Soporte y Mantenimiento al sitio Web: Área encargada de dar soporte al contenido de noticias, artículos, actualizaciones al directorio, seminarios, documentos para descarga y cualquier información que se desee publicar a través de la página del Instituto, así como garantizar la disponibilidad del sitio web.

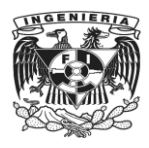

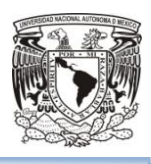

### <span id="page-31-0"></span>**1.5 Alcance y acotamiento del problema.**

Se necesita la actualización de la página, con un diseño que se adapte a diferentes navegadores web y tipos de pantallas, en particular de celulares y tabletas.

### **Alcances de funciones**

Se requiere un sitio en Internet, ya que la página no solo tendrá contenido informativo: La Misión de la Institución, su historia, un organigrama de los distintos departamentos y comisiones; últimas noticias relacionadas a la Institución, últimas publicaciones; el directorio del Instituto, posiciones académicas, ofertas de seminarios, ligas a otros sitios vinculados al Instituto.

El sitio de Internet del Instituto también recuperará información de los candidatos a cursos. Se requiere que los catedráticos tengan acceso a una liga para la revisión de su correo institucional y los candidatos a los seminarios.

Se distribuirá la información en los siguientes paneles para su mejor acceso:

En la parte superior, un menú desplegable que contemple los siguientes rubros:

- Acerca del Instituto
	- Historia: La Historia desde la creación del Instituto
	- Campos de Conocimiento: Las áreas de la especialización del Instituto
	- Entidades Académicas: Nombres y enlaces a las páginas/sitios en Internet de Instituciones Relacionadas al Instituto
	- Comité Académico
	- $\triangleright$  Directorio del Instituto
- Admisión:
	- **► Convocatorias**
	- $\triangleright$  Calendario de Ingreso
	- $\triangleright$  Registros en línea
	- $\triangleright$  Preguntas frecuentes

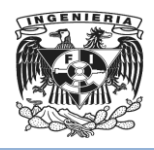

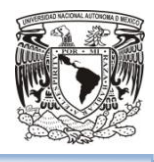

- Estudiantes
	- $\triangleright$  Asignación de tutores
	- $\triangleright$  Cambio de Tutores
	- $\triangleright$  Apoyos y Becas
	- Examen del Posgrado
	- $\triangleright$  Trámites
	- $\triangleright$  Seguridad Médica
- Tutores
	- Padrón de Tutores
	- Formato de Solicitud al Padrón de tutores
	- Formato de Solicitud al Padrón de tutores profesionales externos.
	- $\triangleright$  Solicitud de Cursos
- Cursos
	- **► Temario de Cursos**
	- $\triangleright$  Listado de Cursos
- Formatos y descargas
	- $\triangleright$  Estudiantes
	- $\triangleright$  Académicos

En el lado derecho de la pantalla habrá otro menú con accesos rápidos con opciones de:

- Programas académicos: El enlace direcciona a las páginas por especialización.
- **Tramites**
- Enlaces a Sitios de Interés para el alumno:
	- $\triangleright$  Maestría
	- Coordinación de Posgrado
	- $\triangleright$  Asuntos Escolares

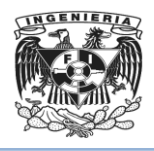

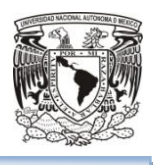

- $\triangleright$  Biblioteca Digital
- $\triangleright$  CONACYT
- $\triangleright$  Sociedades Mexicanas de la Especialidad del Instituto
- > Liga a la página del Instituto en redes sociales
- Calendario escolar
- Tendrá la opción de "Buscar" en la parte superior de la pantalla

Todo esto con el fin de proporcionar la mejor experiencia de navegación a los usuarios, independiente al dispositivo al que se tenga acceso, con contenidos recientes, de fácil acceso, que ofrezca una experiencia visual óptima del sitio del Instituto.

Que el alumno cuente además con acceso acontenidos, nuevas ofertas de seminarios, enlaces a otros sitios relacionados, descarga de formatos, bibliotecas u otros Institutos, en un mismo sitio.

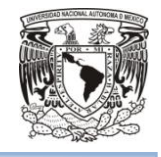

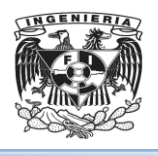

## <span id="page-34-0"></span>**Capítulo II**

**MARCO TEÓRICO**

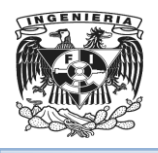

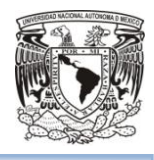
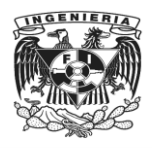

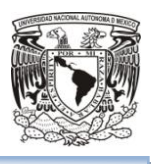

# 2.1 Características, ventajas y desventajas de la Metodología Scrum y bases de datos relacionales

#### **SCRUM**

En el año de 1986 Tackeuchi y Nonaka publicaron un artículo denominado "The New Product Develproent Game"<sup>1</sup>, el cual dio a conocer una nueva forma de gestionar proyectos en los que la agilidad, flexibilidad y la incertidumbre son los principales elementos. Éstos se fijaron en empresas tecnológicas que bajo el mismo entorno que se encontraba la competencia realizaban productos en menos tiempo, de buena calidad y menos costos. Se comparó esta forma de trabajo en equipo con la colaboración que hacen los jugadores de Rugby y la utilización de una formación denominada SCRUM.

De ésta forma SCRUM es una metodología ágil aplicable a la gestión y desarrollo de software basada en un proceso iterativo e incremental, que se enfoca más en la realización del proyecto y no tanto en la repartición de roles de cada uno de los integrantes.

Está basado en los principios ágiles:

- Colaboración estrecha con el cliente.
- Predisposición y respuesta al cambio.
- Desarrollo incremental con entregas frecuentes de funcionalidad.
- Comunicación verbal directa.
- Simplicidad: solo los artefactos necesarios.
- Motivación, compromiso y responsabilidad por la autogestión y autoorganización.

Como sus principales características se tiene que:

- En SCRUM un proyecto se ejecuta en bloques temporales cortos y fijos.
- Utiliza reglas para crear un entorno ágil de administración de proyectos.

 $\overline{\phantom{a}}$  $1$  Nonaka, T. H. (1986). The New Product Development Game. 120. Recuperado 11 de Febrero de 2016

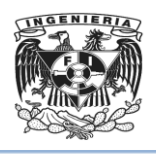

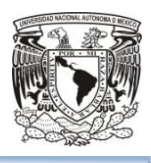

- El proceso parte de la lista priorizada en función del valor que aportan.
- Se cuenta con un documento (Product Backlog), donde se detallan en alto nivel los requerimientos priorizados.
- Basado en el Product Backlog se deben definir iteraciones denominadas Sprint, y en cada iteración se debe crear un incremento de software potencialmente entregable.
- Para cada sprint definido se deberá contar con una lista de tareas denominada Sprint Backlog.
- Se realizan sesiones de seguimiento a los Sprint, al inicio para priorizar, diario para evaluar el avance y al término para revisar la entrega.
- El Scrum Master es el facilitador del equipo, donde su primordial tarea es eliminar los obstáculos que impiden que el equipo alcance el objetivo del sprint.
- El Product Owner representa la voz del cliente y debe asegurarse de que el Scrum trabaja apegado a las necesidades del negocio.
- El Team incluye a los desarrolladores, son quienes tienen la responsabilidad de realizar el producto.
- Existe transparencia y visibilidad del proyecto.
- Se tienen reuniones de seguimiento diario (Scrum Daily) de no más de 15 minutos, donde se revisan los avances de cada miembro del equipo.

Las principales ventajas de SCRUM son:

- Proporciona al cliente flexibilidad y rapidez para modificaciones sin afectar la disponibilidad de todo el sistema, ya que se pueden incluir cambios al inicio de cada iteración.
- Maximiza el Retorno de la Inversión, gracias a que se focaliza en aquello que realmente ofrece valor al negocio.
- Proporciona una gestión regular de las expectativas del cliente, basada en resultados tangibles.

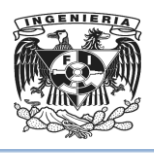

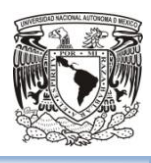

- Los Scrum Daily facilitan la pronta detección de dependencias y obstáculos para la culminación de las tareas, mitigando sistemáticamente los riesgos del proyecto.
- Gracias al Sprint Backlog el equipo sabe lo que tiene que hacer cada día.
- El cliente sabe en que está trabajando cada miembro del equipo y los entregables que al finalizar cada Sprint tendrá.
- Soporte a la Innovación.
- Fomenta el aprendizaje de los miembros del equipo, ya que pueden ver cómo trabajan el resto según sus habilidades y experiencia.

Las principales desventajas de SCRUM son:

- Si no se define una fecha definitiva de finalización del proyecto es posible que se siga solicitando y añadiendo nueva funcionalidad por parte de los clientes.
- Se requiere un experto en la metodología que monitorice su cumplimiento.
- El no priorizar correctamente las tareas puede llevar a que no se culminen en el sprint que se planearon, añadiendo costo en tiempo y poniendo en riesgo la generación del entregable.
- Es recomendable para proyectos de corto plazo.
- Presupone que el equipo está bien formado y experimentado.
- Presupone que el cliente está comprometido e involucrado con el desarrollo y los avances.

#### **Bases de datos relacionales.**

Una base de datos relacional es una colección de datos organizados en un conjunto de tablas referente a un tema o propósito relacionados entre sí, por medio de campos llave, que facilitan la navegación entre los distintos niveles de la información así como una mejor comprensión de los datos.

La definición de una base de datos relacional resulta en una tabla de metadatos o descripciones formales de las tablas, columnas, dominios y restricciones.

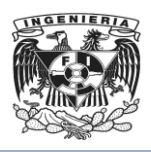

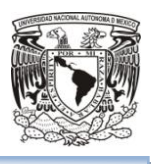

Las principales características de almacenar la información en un sistema relacional son:

- Permite establecer interconexiones entre los datos.
- Se compone de varias tablas o relaciones.
- Cada tabla contiene una o más categorías de datos en columnas.
- Contienen la información de una forma organizada.
- Cada tabla contiene un número fijo de campos.
- Cada tabla contiene una combinación de campos que hace único a cada registro contenido en ella, denominado llave primaria.
- La relación entre tablas (padre -hija) se lleva a cabo mediante llaves primarias y foráneas.
- Las llaves foráneas se colocan en la tabla hija, contienen el mismo valor que la llave primaria del registro padre, y es por medio de estas que se forma la relación.

Las principales ventajas de las bases de datos relacionales son:

- Garantiza la integridad referencial, así, al eliminar un registro elimina todos los registros relacionados dependientes.
- Favorece la normalización.
- Evita la duplicidad de registros.
- Coherencia en los resultados.
- Gracias a las relaciones son de fácil entendimientos y uso para el usuario final.

Las principales desventajas de las bases de datos relacionales son:

- Presentan deficiencias con datos gráficos.
- No es manejable los bloques de texto como tipo de dato.
- Costo, en cuanto a creación y mantenimiento.

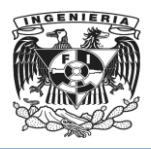

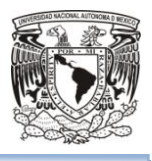

# 2.2 Características, ventajas y desventajas de Drupal 7 y PHP 5

#### Características de Drupal 7

Drupal es una herramienta enfocada a la programación y desarrollo web la cual está orientada a crear, actualizar y administrar contenidos de un sitio web.

Permite un manejo de la información de manera clara y ordenada cumpliendo con las siguientes características:

- Es una herramienta gratuita, que no requiere licencia para su uso y es de código abierto.
- Cuenta con un foro especializado en el que se permite la publicación de aportaciones.
- Herramienta multiplataforma.
- Aplicaciones de Intranet.
- Sitios personales o blogs de difusión pública y enseñanza online.
- Portales comunitarios.
- Foros de discusión.
- Herramienta especializada en la administración de contenidos de Sitios web corporativos.
- Directorio de recursos.
- División y enfoque por módulos.
- Recomendado en el uso de Aplicaciones de comercio electrónico.
- Vinculación con redes sociales.
- Especialización en la distribución del módulo de Core.
- Especialización en módulo Contributed contiene una carpeta a través de la cual es posible compartir información relacionada con contenidos de sitios web para toda la comunidad de Drupal, los cuales están disponibles bajo la Licencia Pública.

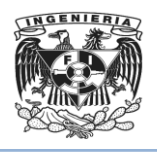

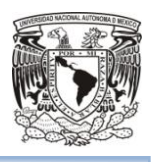

- Personalización de módulos, lo que permite al usuario expandir su creatividad y compartirla con la comunidad si así lo requiere.
- Drupal emplea taxonomía lo cual permite al sistema clasificar el contenido acorde a cada uno de los módulos del núcleo, implementando la opción de definir diccionarios propios y clasificarlos acorde a determinadas categorías o etiquetas de acuerdo a las características presentadas.
- Toda la información que genera Drupal se almacena dentro de una tabla de base de datos.
- Reforzamiento en temas de seguridad informática, ya que se cuenta con la funcionalidad de cron.php que permite el ingreso al usuario y sistema de contraseñas siempre y cuando las credenciales sean válidas, por lo que solo después de la autenticación se permitirá actualizar los módulos.
- Visualización de tareas administrativas programables, las cuales se realizaran sin necesidad de programar scripts dentro del servidor web.
- Robustecimiento de las contraseñas.
- Soporte para bases de datos SQLite, en la que se incluye ayuda en línea para las aplicaciones dentro del núcleo de Drupal.
- Incorporación de nuevas plantillas llamadas Bartik, las cuales estarán disponibles para la comunidad de los usuarios, mientras que para la parte de administración se incorporaron las plantillas Seven y Stark.

Es importante mencionar que Drupal es un sistema dinámico, el cual contiene como parte de sus funcionalidades almacenar el contenido de archivos estáticos dentro de un servidor de manera permanente, por lo que el contenido inherente de las páginas y la configuración derivada de las mismas se almacenaran en una base de datos y podrán ser editados en un entorno web.

Parte de los beneficios de los que consta Drupal 7 es que su uso está orientado en PHP por lo que permite la interacción entre usuarios, ampliando la base de conocimientos en la comunidad de esta herramienta, por lo que la información a

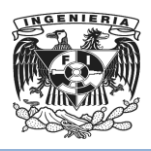

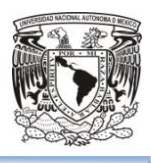

consultar puede realizarse a través de la localización de módulos dado la arquitectura del propio sistema.

De manera general Drupal es considerada una de las herramientas más versátiles y especializadas en el diseño de sitios web, ya que es un gestor de contenido flexible y adaptativo lo que permite al programador o diseñador de sitios web realizar diferentes tipos de portales web.

La herramienta de Drupal se encuentra clasificada como un software especialmente útil en la implementación de portales web de uso interno para las compañías o instituciones educativas ya que tienen una amplia difusión en contenidos de enseñanza en línea y administración de proyectos.

#### **Ventajas de Drupal 7**

- Compatibilidad con bases de datos como MySQL, PostgreSQL, SQLite, así mismo permite trabajar con Oracle o SQL al añadir los módulos de administración del sitio.
- Gestión de edición de imágenes dentro de Drupal, permitiendo ver diferentes versiones de una misma imagen, como miniaturas y vistas previas, etc.
- Mayor estabilidad en el núcleo de Drupal ya que comprueba cada parche.
- Permite las búsquedas semánticas (uso de RDF).
- Contiene un módulo de internacionalización más potente que permite la selección de idioma.
- Cuenta con un sistema de alertas vía correo electrónico para notificar a los administradores del sitio en el caso de que se realicen modificaciones.
- Interfaz administrativa ágil e intuitiva.
- Ofrece ayuda en línea y el contenido en Drupal puede ser indexado en tiempo real disponible para su consulta en cualquier momento.
- Permite personalizar el contenido y la presentación acorde a las preferencias del programador.

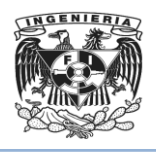

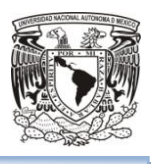

- Administración y configuración a través de un navegador web libre de uso de softwares adicionales.
- Cuenta con un gestor de actualizaciones que permite actualizaciones directas a partir de Drupal 6 a Drupal 7.
- Registro y almacenamiento de *logs históricos*.
- Cuenta con un *Libro Colaborativo* que permite crear un proyecto en el que diversos usuarios pueden realizar aportaciones de contenido, organizando dicha información por páginas navegables.
- Escalabilidad por módulos.
- Contiene un sistema de control de perfiles y permisos, que permite diferentes tipos de acceso.
- Compatibilidad con codificación UTF-8, genera URL claras y permanentes organizados por criterios de contenido tales como título, fecha de publicación, autor, por citar algunos ejemplos.
- Separa el backend del frontend a través de la capa de theming, permitiendo la codificación en XHTML Strict.
- Optimiza el SEO (Search Engine Optimization).
- Asocia perfiles del sitio web con redes sociales.

#### **Desventajas de Drupal 7**

- Al contar con una variedad de módulos, la elección de los recursos necesarios requiere mayor tiempo de selección.
- Se requiere contar con experiencia previa en el manejo de Sistemas de gestión de contenidos, dado que la curva de aprendizaje para Drupal es alta.
- Limitado número de plugins disponibles de manera gratuita.
- Algunas funcionalidades de Drupal no son compatibles con determinados servicios de hosting.

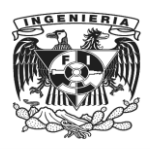

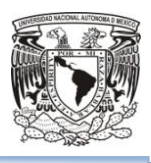

#### Características PHP 5.6.0

PHPes un lenguaje de programación enfocado en el desarrollo web con contenido dinámico, teniendo como característica primordial el uso de código abierto, permitiendo que su uso sea gratuito y libre.

El lenguaje de PHP puede trabajar de manera conjunta con contenido programado en HTML por lo que facilita la tarea de diseño de sitios para el programador. Parte de las características que tiene PHP es que el código de este se genera directamente desde el servidor generando código en HTML que posteriormente será enviado al cliente como una página web estática. Así mismo el cliente recibirá el resultado que el servidor proporciona cuando este interpreta el código de PHP, lo anterior fortalece la seguridad informática del sitio web, ya que el código disponible para el usuario siempre se mostrara en HTML, protegiendo lo generado en PHP.

Otra de las características que distingue el uso del lenguaje en PHP es que la curva de aprendizaje es corta en contraste con Java u otros lenguajes, proporcionando al programador o diseñador del sitio web enfocarse en el desarrollo, optimizando el tiempo de inversión en los proyectos.

PHP se destaca por la compatibilidad que tiene con los gestores de contenido de páginas web, tales como Drupal y Joomla, así como la creación de imágenes a partir de datos, de la misma forma dicho lenguaje brinda la posibilidad de crear gráficos estadísticos que pueden incluirse dentro de los sitios web.

También PHP cuenta con compatibilidad para interactuar con protocolos de otros servidores, lo que robustece la parte de disponibilidad y accesibilidad de la información.

Por otro lado este lenguaje de programación es de tipo estructurado, lo que permite desarrollar aplicaciones complejas en menor tiempo, posicionando este lenguaje como una herramienta potente ya que trasladar funciones desarrolladas en otros lenguajes resulta más práctica de recrear cuando se emplea PHP.

33

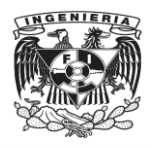

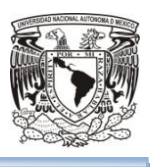

#### **Ventajas de PHP 5.6.0**

- Es compatible con HTML, permitiendo trabajar en un mismo archivo la combinación entre HTML y PHP.
- Lenguaje de programación simple que reduce el tiempo de aprendizaje para esta herramienta.
- Lenguaje multiplataforma que permite su funcionalidad en diferentes sistemas operativos tales como Linux, Unix y Windows.
- Amplia disponibilidad en materiales de consulta tales como manuales y guías, así como soporte en foros y equipos de trabajo.
- Es un lenguaje estable, flexible y de rápido procesamiento en contraste con otros lenguajes de programación para páginas con contenido dinámico.
- Código de desarrollo simple, lo que reduce el tiempo de diseño.
- Compatibilidad con herramientas y plugins desarrollados en HTML.
- Compatibilidad y conectividad con MySQL y PostgreSQL.
- El código desarrollado en PHP permanecerá oculto en el navegador y al usuario ya que la parte de ejecución se realizara en el servidor, enviando únicamente el resultado HTML al navegador, fortaleciendo la parte de seguridad e integridad de la información.
- Capacidad de expansión a través del uso de módulos llamados extensiones.
- Permite aplicar técnicas de programación orientadas a objetos.
- Posee una biblioteca nativa, lo que agiliza la búsqueda de información.
- Genera extensiones para las aplicaciones con GUI mediante el uso de GTK.
- Fácil instalación, permitiendo compatibilidad con herramientas visuales que faciliten la configuración y administración al programar con PHP.
- Es un lenguaje interpretado, por lo que no es necesario ejecutar compilaciones cada vez que se realicen correcciones.
- Permite utilizar patrones de diseño como Modelo-Vista-controlador (MVC).
- $\bullet$  Integración con servidores web tales como Apache.

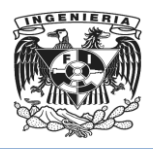

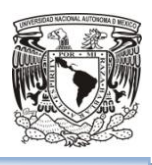

#### **Desventajas de PHP 5.6.0**

- No cuenta con códigos prediseñados, por lo que es necesario tener noción de lo que se desea elaborar para iniciar la programación.
- Es necesario instalar PHP dentro de un servidor, por lo que si el servidor recibe un alto número de peticiones, el rendimiento de la aplicación puede verse afectada de manera indirecta.
- PHP al ser ejecutado como un binario CGI sobre un server web posibilita el acceso a archivos o bien ejecutar comandos que permitan conexiones de red, exponiéndole a intrusiones no deseadas.
- La compatibilidad de interpretación en base de datos es limitada.

# 2.3 Características, ventajas y desventajas de la

### arquitectura cliente – servidor.

#### **Características de la arquitectura cliente – servidor<sup>5</sup> .**

La Arquitectura de Software es la organización fundamental de un sistema soportada en sus componentes, las relaciones entre ellos y el ambiente, así como los principios que orientan su diseño y evolución.

La arquitectura del sistema afecta el rendimiento, solidez y grado de distribución y mantenibilidad. El estilo y estructura particulares elegidos para una aplicación puede depender de los requerimientos no funcionales del sistema:

- **Rendimiento**: Si se trata de un requerimiento crítico, la arquitectura debe diseñarse para identificar las operaciones críticas en un pequeño número de subsistemas usando componentes de grano grueso para reducir las comunicaciones entre ellos.
- **Protección**: Si se trata de un requerimiento crítico, debe usarse una arquitectura estructurada en capas, con los recursos más críticos protegidos en las capas

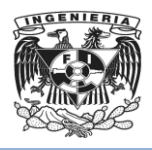

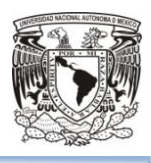

más internas y aplicando validaciones de seguridad de alto nivel en dichas capas.

- **Seguridad**: Si se trata de un requerimiento crítico, la arquitectura debe diseñarse para que las operaciones relacionadas con la seguridad se localicen en un único subsistema o un pequeño número de subsistemas. Esto reduce costos y problemas de validación de seguridad.
- **Disponibilidad**: Si se trata de un requerimiento crítico, la arquitectura debe diseñarse para incluir componentes redundantes y para que sea posible reemplazar y actualizar componentes sin detener el sistema.
- **Mantenibilidad**: Si se trata de un requerimiento crítico, la arquitectura del sistema debe diseñarse usando componentes independientes de grano fino que puedan modificarse con facilidad. Los productores de los datos deben separarse de los consumidores y deben evitarse las estructuras de datos compartidas.

La organización de un sistema refleja la estrategia básica usada para estructurar dicho sistema. Puede reflejarse directamente en la estructura de los subsistemas.

La arquitectura**cliente – servidor** es un modelo de sistema en el que se organiza como un conjunto de servicios y servidores asociados, más unos clientes que acceden y usan los servicios. Los principales componentes de este modelo son:

- Un conjunto de servidores que ofrecen servicios a otros subsistemas.
- Un conjunto de clientes que llaman a los servicios ofrecidos por los servidores. Éstos son normalmente subsistemas en sí mismos. Pueden haber varias instancias de un programa cliente ejecutándose concurrentemente.
- Una red que permite a los clientes acceder a estos servicios. Esto no es estrictamente necesario ya que los clientes y los servidores podrían ejecutarse

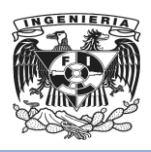

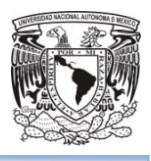

sobre una única máquina. En la práctica, la mayoría de los sistemas cliente – servidor se implementan como sistemas distribuidos.

**El servidor**es el proceso de administrar múltiples solicitudes de recursos. Se le conoce con el término back-end. Se encarga de las funciones relacionadas con las reglas del negocio y los recursos de datos.

Las funciones del proceso servidor se describen enseguida:

- Aceptar los requerimientos de bases de datos que hacen los clientes.
- Procesar requerimientos de bases de datos.
- Formatear datos para trasmitirlos a los clientes.
- Procesar la lógica de la aplicación y realizar validaciones a nivel de bases de datos.

**El cliente** es el proceso que permite al usuario formular los requerimientos y pasarlos al servidor. Se le conoce como front-end. Se encarga de las funciones relacionadas con el manejo y despliegue de datos, por lo que están desarrolladas sobre plataformas que permiten construir interfaces gráficas de usuario (GUI), además de acceder a los servicios distribuidos en cualquier parte de una red.

Las funciones que lleva a cabo el proceso "cliente" se describen a continuación:

- Manejo de la interfaz de usuario.
- $\bullet$  Interacción con el usuario.
- Procesamiento de la lógica de la aplicación y validaciones locales.
- Generación de peticiones a la bases de datos.
- Administración de resultados del servidor.
- Formateo de resultados.

Middleware es un módulo intermedio que funge como enlace entre sistemas de información para comunicarse con diferentes fuentes de información que se encuentran

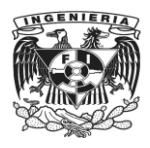

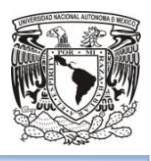

conectadas por una red, de tal manera que se convierte en el intermediario entre el cliente y el servidor para que se realicen dichas tareas.

Sus principales características son:

- Simplifica el proceso de desarrollo de aplicaciones al independizar los entornos propietarios.
- Permite la interconectividad de los sistemas de información.
- Proporciona mayor control del negocio al poder contar con información procedente de distintas plataformas.
- Facilita el desarrollo de sistemas complejos con diferentes tecnologías y arquitecturas.

Los clientes pueden conocer los nombres disponibles y los servicios que éstos proporcionan, sin embargo no conocen la existencia de otros clientes. Los servidores no necesitan conocer la identidad de los clientes o cuantos clientes tienen. Los clientes acceden a los servicios proporcionados por un servidor a través de llamadas a procedimientos remotos usando un protocolo de petición-respuesta tal como el protocolo http en la www.

La red cliente-servidor es aquella red de comunicaciones en la que todos los clientes están conectados a un servidor, en el que se centralizan los diversos recursos y aplicaciones con que se cuenta; y que los pone a disposición de los clientes cada vez que son solicitados. Esto significa que todas las gestiones que se realizan se concentran en el servidor, de manera que en él se disponen los requerimientos provenientes de los clientes que tienen prioridad, los archivos que son de uso público y los que son de uso restringido, los archivos que son de sólo lectura y los que, por el contrario, pueden ser modificados.

La figura 2.3.1 muestra la arquitectura física de un sistema con seis computadoras cliente y dos computadoras servidor.

38

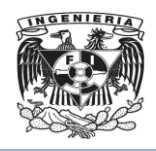

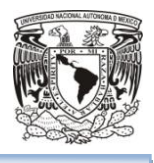

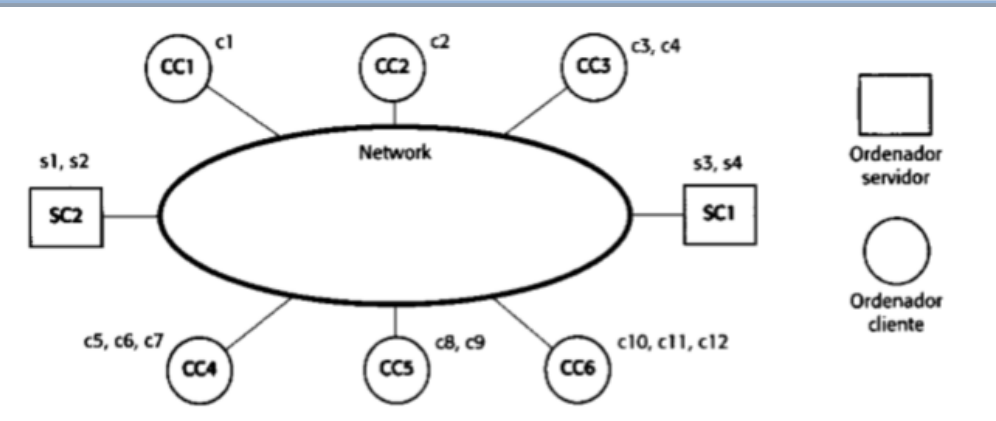

**Figura 2.3.1Computadoras en una red cliente-servidor**

Éstos pueden ejecutar los procesos cliente y servidor mostrados en la figura 2.3.2. Cuando se hace referencia a clientes- servidores, se trata de los procesos lógicos en lugar de las computadoras físicas sobre las que se ejecutan.

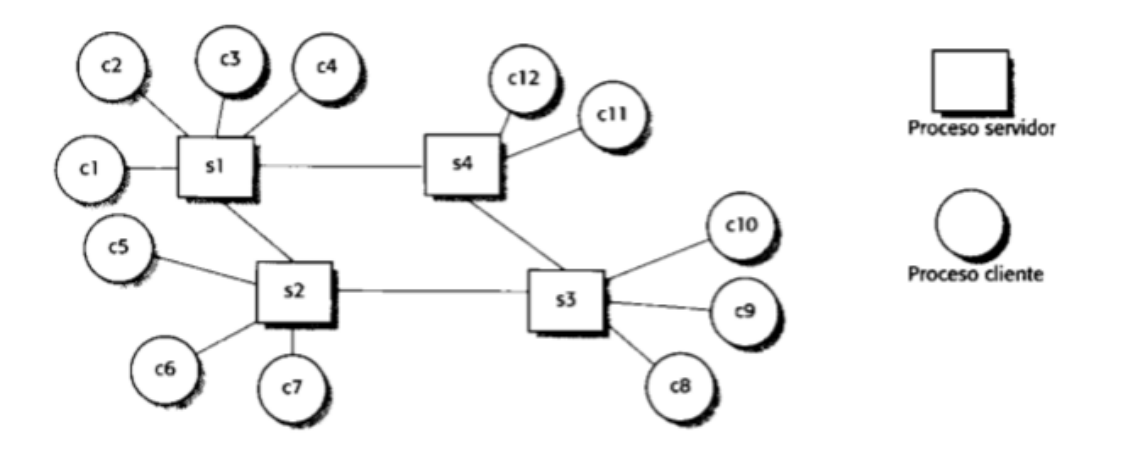

**Figura 2.3.2 Un sistema cliente-servidor**

El diseño de sistemas cliente-servidor debería reflejar la estructura lógica de la aplicación que se está desarrollando.

La arquitectura cliente – servidor tradicional es una solución de dos capas. La arquitectura de dos capas consta de tres componentes distribuidos en dos capas: **cliente** (realiza conexiones a un puerto cada vez que debe contactar con un servidor) y **servidor** (que se mantiene a la escucha de peticiones en un puerto determinado). Los tres componentes son:

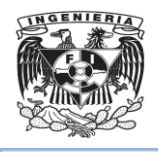

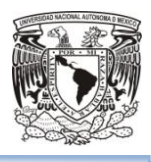

- Interfaz de usuario.
- Gestión del procesamiento.
- Gestión de la base de datos.

#### **Ventajas de la arquitectura cliente – servidor.**

- **Centralización del control**: Los accesos, recursos y la integridad de los datos son controlados por el servidor de forma que un programa cliente defectuoso o no autorizado no pueda dañar el sistema. Esta centralización también facilita la tarea de poner al día datos u otros recursos.
- **Escalabilidad**: Se puede aumentar la capacidad de clientes y servidores por separado. Cualquier elemento puede ser aumentado (o mejorado) en cualquier momento, o se pueden añadir nuevos nodos a la red (clientes o servidores).
- **Fácil mantenimiento**: Al estar distribuidas las funciones y responsabilidades entre varios ordenadores independientes, es posible reemplazar, reparar, actualizar, o incluso trasladar un servidor, mientras que sus clientes no se verán afectados por ese cambio (encapsulación).
- **Integración de nuevas herramientas**: Existen tecnologías, suficientemente desarrolladas, diseñadas para el paradigma de cliente – servidor que garantizan la seguridad en las transacciones ya que toda la información es almacenada en el lado del servidor, además de poseer una interfaz amigable e intuitiva.

#### **Desventajas de la arquitectura cliente – servidor.**

- La congestión del tráfico ha sido siempre un problema en el paradigma de cliente - servidor. Cuando una gran cantidad de clientes envían peticiones simultaneas al mismo servidor, el servidor puede saturarse (a mayor número de clientes, más problemas para el servidor).
- El paradigma de cliente servidor clásico no tiene la robustez de una redP2P. Cuando un servidor está caído, las peticiones de los clientes no pueden ser satisfechas. En la mayor parte de redes P2P, los recursos están generalmente

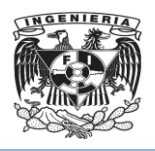

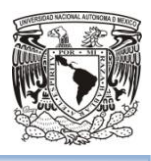

distribuidos en varios nodos de la red. Aunque algunos salgan o abandonen la descarga; otros pueden todavía acabar de descargar consiguiendo datos del resto de los nodos en la red.

 El software y el hardware de un servidor son generalmente muy determinantes. Un hardware regular de un computador personal puede no poder servir a cierta cantidad de clientes. Normalmente se necesita software y hardware específico, sobre todo en el lado del servidor, para satisfacer el trabajo. Por supuesto, esto aumentará el costo.

#### **Tipos de Arquitecturas en tecnologías cliente-servidor**

La **programación por capas** es una arquitectura cliente-servidor en el que el objetivo primordial es la separación de la lógica de negocios de la lógica de diseño. La ventaja principal de este estilo es que el desarrollo se puede llevar a cabo en varios niveles y, en caso de que sobrevenga algún cambio, solo se ataca al nivel requerido sin tener que revisar entre código mezclado.

#### **Arquitectura de una capa**

En este tipo de arquitectura, el software o aplicación se estructura en grupos funcionales muy acoplados, es decir, no hay distribución ni a nivel físico ni a nivel lógico, los datos de aplicación, la interfaz así como la lógica del modelo residen en una misma identidad (Véase figura 2.3.3).

La página accedida desde el navegador tiene acceso a los objetos del modelo, se aplica lo lógica de negocios y se tiene la navegación a la siguiente página que se enviará al navegador. Cada página procesa sus propias entradas. Es una arquitectura rígida de programación en la misma computadora.

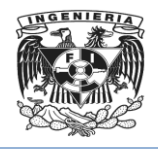

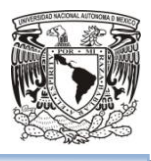

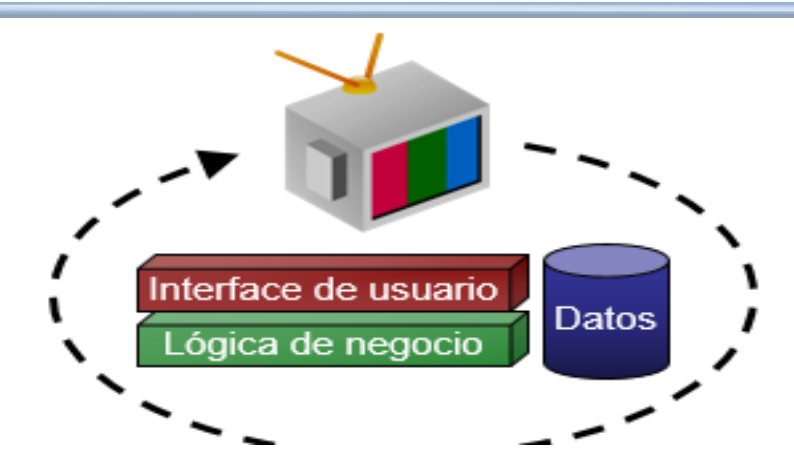

**Figura 2.3.3 Arquitectura cliente-servidor de una capa.**

#### **Arquitectura de dos capas**

La arquitectura cliente/servidor genérica tiene dos tipos de nodos en la red: clientes y servidores. Consecuentemente, estas arquitecturas genéricas se refieren a veces como arquitecturas de dos niveles o dos capas.

Existe un script que actúa de controlador central que recibe todas las peticiones y a partir de la dirección de origen, de los datos de entrada, el estado actual de la aplicación, selecciona la siguiente vista a mostrar. En este script se concentran todos los niveles relativos al conjunto total de las llamadas como la seguridad y la auditoría.

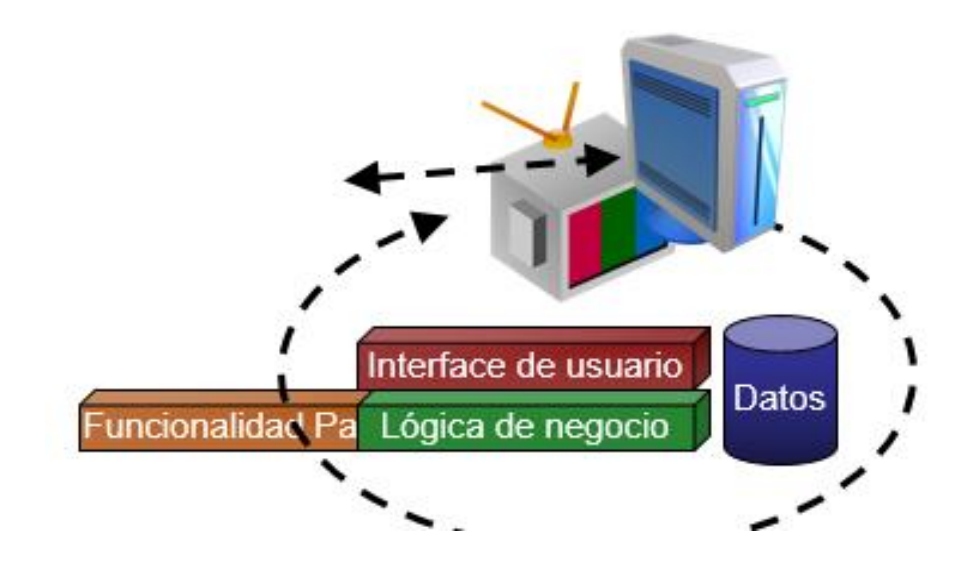

**Figura 2.3.4 Arquitectura cliente-servidor de dos capas**.

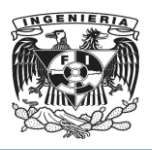

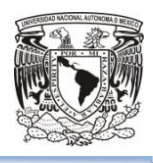

Las aplicaciones son más extensibles porque las vistas no se relacionan con el modelo ni entre sí. Las clases que implementan la lógica de la aplicación les llega la información digerida para su tratamiento. Se separan 2 de las tres capas. El cliente aún puede integrar parte de la funcionalidad del sistema(Véase figura 2.3.4).

#### **Arquitectura de tres capas**

La arquitectura de tres capas (Véase figura 2.3.5) es usada cuando se necesita un diseño cliente – servidor que proporcione mayor rendimiento, flexibilidad, mantenimiento, reusabilidad y escalabilidad, escondiendo la complejidad del procesamiento distribuido al usuario.

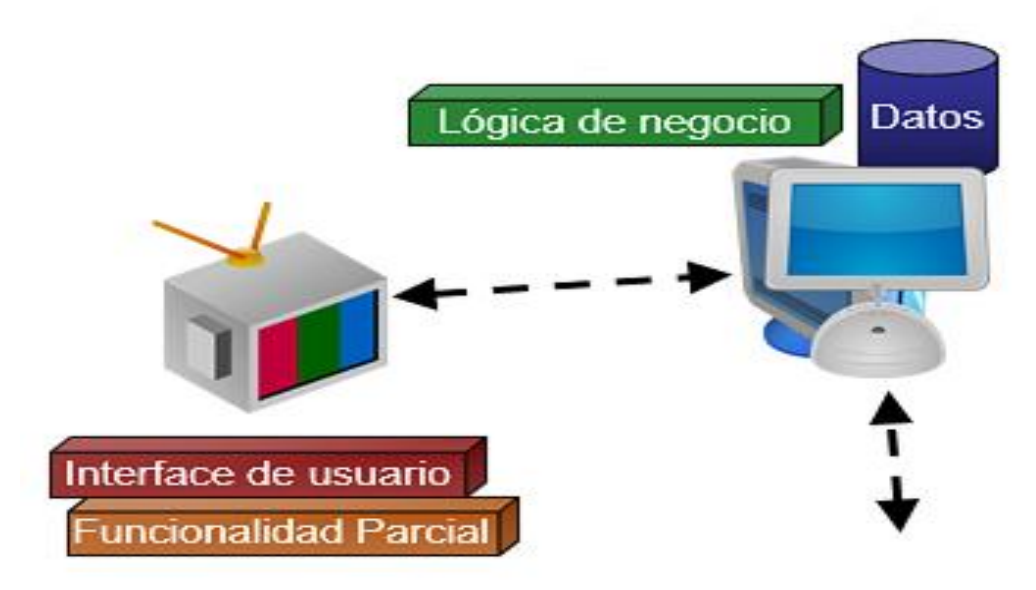

**Figura 2.3.5 Arquitectura cliente-servidor de tres capas.**

Se crea un cliente "tonto" que carece de toda lógica de negocio y apenas ofrece alguna funcionalidad más que la de visión y petición de datos.

Las diferentes capas suelen ser (Véase figura 2.3.6):

- Capa 1 : Cliente de aplicación
	- $\triangleright$  Ejemplos: Set-top box, navegador web

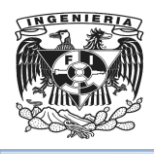

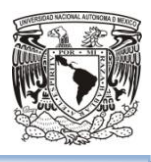

- Capa 2 : Servidor de Aplicaciones
	- Ejemplo: Servidor Tomcat con servlet's
- Capa 3 : Servidor de Datos
	- Ejemplo: Base de datos, servidor SMTP…

Esta configuración se llama "arquitectura de tres-capas". Su arquitectura es lógica y no física, y puede ser utilizada para desarrollar sistemas centralizados o distribuidos.

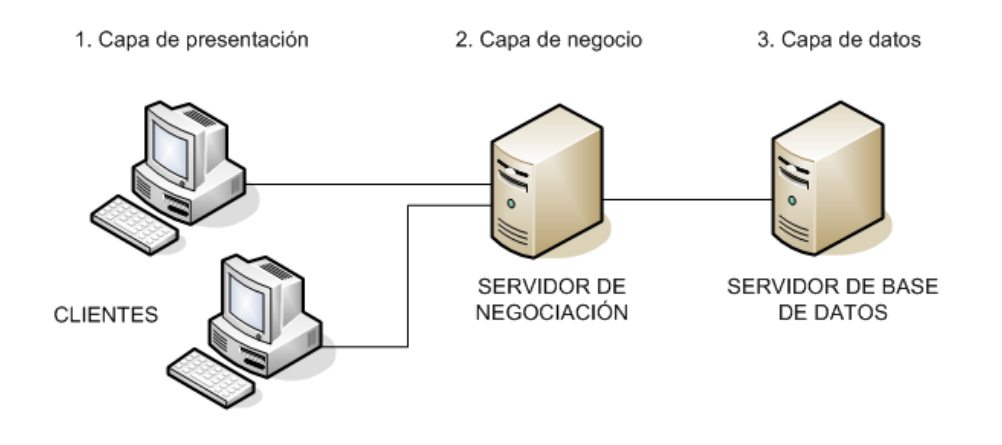

**Figura 2.3.6 Sistemas de tres capas.**

## 2.4 Características, ventajas y desventajas de MySql.

MySQL es un sistema de administración de bases de datos relacional, multihilo y multiusuario. MySql AB desarrolló MySql como software libre en un esquema de licenciamiento dual.

MySQL es software de código abierto. Código abierto significa que es posible para cualquier persona usarlo y modificarlo. Cualquier persona puede bajar el código fuente de MySql, usarlo sin pagar, y ajustarlo a sus necesidades. MySql usa el GPL (GNU General Public License) para definir qué puede hacer y qué no puede hacer con el

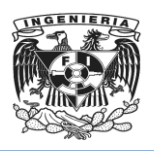

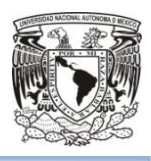

software en diferentes situaciones. Si no se ajusta al GPL o se requiere introducir código MySQL en aplicaciones comerciales, se puede comprar una versión comercial licenciada.

Esto es lo que posibilita el esquema de licenciamiento anteriormente mencionado. Además de la venta de licencias privativas, la compañía ofrece soporte y servicios.

Inicialmente, MySQL carecía de elementos considerados esenciales en las bases de datos relacionales, tales como integridad referencial y transacciones. A pesar de ello, atrajo a los desarrolladores de páginas web con contenido dinámico, justamente por su simplicidad.

La versión que se utilizará para el rediseño de la página web será MySql 5.5.

Poco a poco los elementos de los que carecía MySQL están siendo incorporados tanto por desarrollos internos, como por desarrolladores de software libre. Ahora le pertenece a Oracle Corporation, y el usuario decide qué tipo de licencia requiere.

#### **Características de MySQL disponibles en las últimas versiones**:

- El software MySql usa la licencia GPL.
- Gran portabilidad entre sistemas, puede trabajar en distintas plataformas y sistemas operativos.
- Soporta hasta 32 índices por tabla.
- Aprovecha la potencia de sistemas multiproceso, gracias a su implementación multihilo.
- Conectividad segura.
- Replicación.
- Búsqueda e indexación de campos de texto.
- Proporciona sistemas de almacenamiento transaccionales y no transaccionales.
- Flexible sistema de contraseñas (passwords) y gestión de usuarios, con un muy buen nivel de seguridad en los datos.
- Soporta gran cantidad de tipos de datos para las columnas.
- Dispone de API's en gran cantidad de lenguajes (C, C++, Java, PHP, etc.).

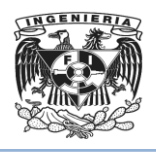

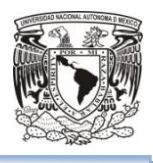

- Infinidad de librerías y otras herramientas que permiten su uso a través de gran cantidad de lenguajes de programación.
- Velocidad y robustez.
- Facilidad de configuración e instalación.

#### **Ventajasde MySQL**:

- Su condición de software libre de MySQL hace que la utilización sea gratuita y se puede modificar con total libertad.
- Se puede descargar su código fuente, favoreciendo positivamente en su desarrollo y continuas actualizaciones.
- Es una de las herramientas más utilizadas por los programadores orientados a Internet.
- Su velocidad al realizar las operaciones, lo hace uno de los gestores con mejor rendimiento.
- Bajo costo en requerimientos para la elaboración de bases de datos, ya que debido a su bajo consumo puede ser ejecutado en una máquina con escasos recursos sin ningún problema.
- Soporta gran variedad de Sistemas Operativos.
- Baja probabilidad de corromper datos, incluso si los errores no se producen en el propio gestor, sino en el sistema en el que está.
- Su conectividad, velocidad y seguridad hacen de MySQL altamente apropiado para acceder bases de datos en Internet.
- Facilidad de uso.

#### **Desventajas de MySQL**:

- Un gran porcentaje de las utilidades de MySQL no están documentadas.
- No es intuitivo, como otros programas (ACCESS).
- Si no se compra una licencia no hay garantía y soporte. Esto depende del usuario.

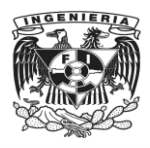

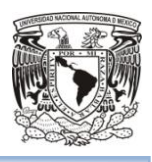

## 2.5 Herramientas de diseño de páginas web

Antes los diseños web no eran más que dibujos convertidos en páginas básicas y estáticas, que se veían bien pero no hacían mucho más. Ahora se está volviendo necesario que los diseñadores sean capaces de entender y desarrollar utilizando múltiples tecnologías, diseñar no es, crear las imágenes y la estructura que hacen el sitio web, también está la interacción del usuario con el sitio. Ya no están limitados al diseño gráfico si no que son diseñadores de interfaz.

La disciplina del diseño webs un término moderno que surge durante la creación de la World Wide Web de Tim Berners Lee, que nace del deseo de llevar algo basado en texto sencillo, al mundo gráfico.

Las páginas web han evolucionado mucho, desde documentos enlazados entre sí por hipertextos y ahora todo lo que conlleva un sitio web. Se puede pensar en una página como varios archivos que descargan al navegador, este interpreta las instrucciones de tipo de contenido y lo muestra en la pantalla. Estas instrucciones están escritas en leguaje HTML (HyperText Markup Lenguage) considerado el bloque básico de construcción de una página web.

Hoy se cree que las páginas web no son útiles, si son estáticas, si no responde a la interacción con el usuario. Y esto solo es posible mediante las herramientas de desarrollo adecuadas. Para hacer una clasificación lo más simple posible, las herramientas pueden ser de dos tipos:

Del lado del servidor: PHP, Java, Perl y ASP.net

Del lado del cliente: VBScript JavaScript.

Según los autores se puede resumir todas las disciplinas implicadas en el diseño de sitios web, de la siguiente forma:(Véase Figura 2.5.1).

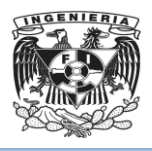

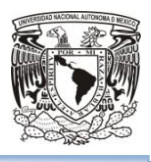

- Arquitectura de la información: misión y objetivos estratégicos, clientes y sus expectativas, estudio sectorial/análisis competitivo, definición y organización de los contenidos, interacción, navegación, rotulado, búsqueda, prototipado, etc.
- Diseño de la interacción: definición de servicios, definición de las tareas, diagrama de interacción, storyboards, etc.
- **Usabilidad:** métodos de indagación, métodos de inspección, test de usabilidad, análisis de logs, etc.
- Accesibilidad: directrices y pautas de accesibilidad, test de accesibilidad, etc.
- **· Diseño de la información/diseño gráfico:** aspectos y sensación, diseño de contenido/página, diseño de la interfaz, diseño artístico/creativo, etc.
- Programación y tecnologías: hardware/software, estándares web, etc.

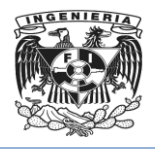

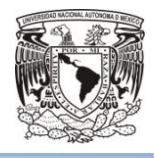

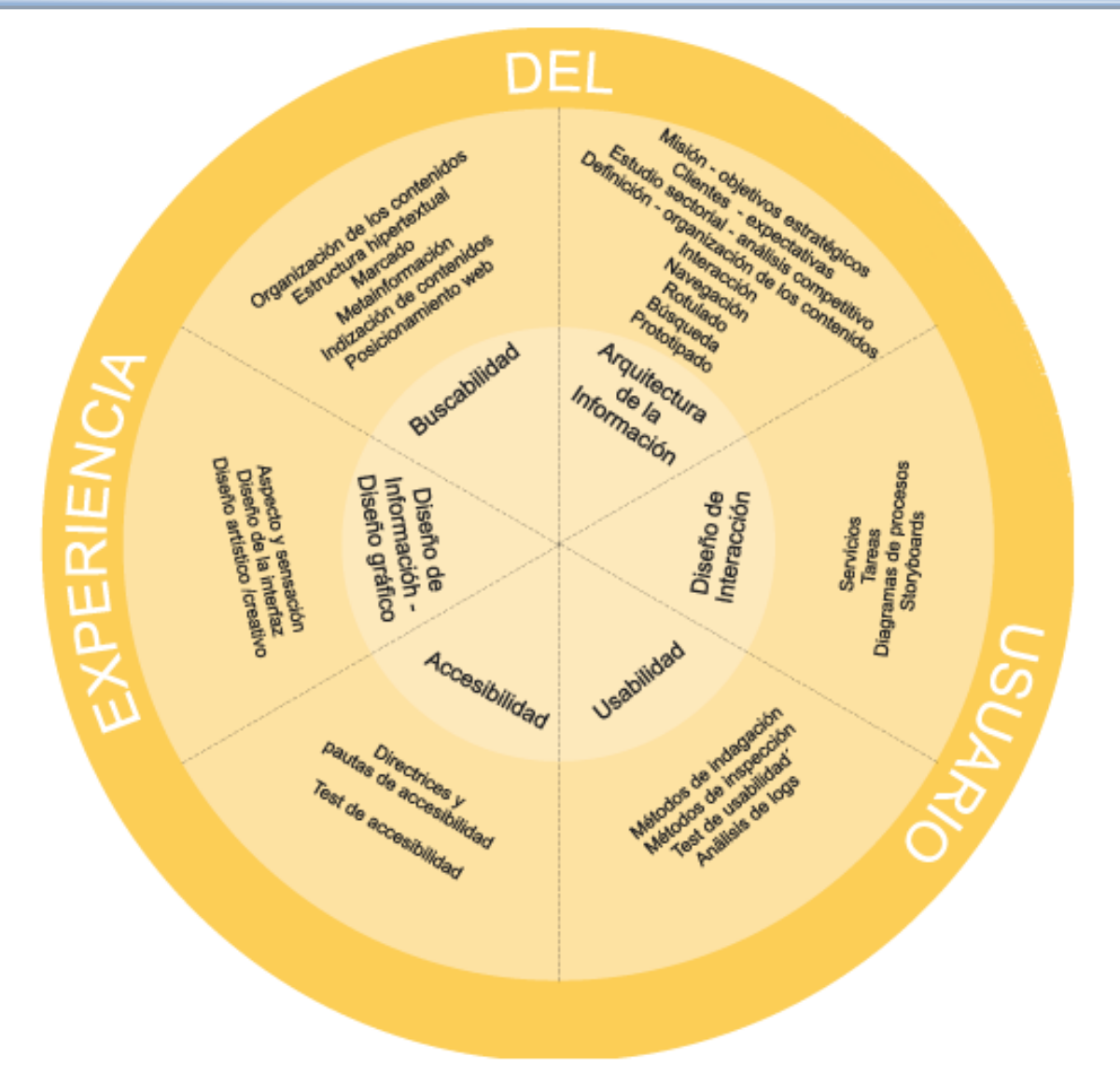

**Figura 2.5.1 Experiencia del usuario**

A continuación se tratará de algunas de las clasificaciones del diseño de sitios web:

 El diseño web fijo(fixed web design): Es el más utilizado, y es aquel que permanece inalterable sea cual sea el dispositivo donde se visualiza el sitio web. Es indiferente al tamaño de la pantalla y a la anchura del navegador web que la visualiza. Siempre se visualiza el mismo tamaño preestablecido por el diseñador web en píxeles.

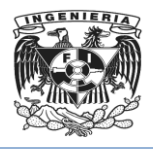

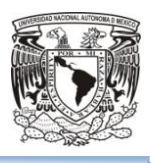

- El diseño web fluido (fluid web design): Es aquel que tiende a ocupar todo el ancho de la pantalla, sea cual sea el tamaño de esta. Es un tipo de diseño menos utilizado que el anterior. En este caso el diseñador web utiliza porcentajes en lugar de píxeles para establecer los anchos de sus diseños.
- El diseño web elástico (elastic web design): Es un tipo de diseño muy parecido al fluido, sólo que en este caso el contenido también crece junto al ancho del diseño para rellenar la pantalla. Es un tipo de diseño prácticamente residual y muy poco usable. En este caso el diseñador web utiliza la unidad de medida relativa para fijar los anchos de su diseño web y del resto del contenido que alberga.
- El diseño web sensible (responsive web design):Es un tipo de diseño que se transforma en función del tipo de dispositivo o del ancho del navegador web que lo visualiza. De esta forma se muestra un diseño web en dispositivos móviles, y otro distinto en computadoras. De esta forma el diseñador web se asegura de que el contenido que visualizan los usuarios se ajusta a las necesidades de su dispositivo. Actualmente este es el diseño que se está empleando con mayor frecuencia, debido al uso masivo de dispositivos móviles en el uso diario de la red.

Afortunadamente existen herramientas de software de diseño de sitios webque pueden hacer el proceso mucho más fácil. Cuando se trata de diseño de sitios web, incluso los expertos utilizan software de diseño web, en lugar de diseñar desde cero. Es más fácil, se ahorra tiempo y lo más común es que así se logre un mejor resultado.

Hoy en día el mercado de las herramientas es muy amplio y cubre todo tipo de necesidades, una clasificación de las herramientas puede ser la siguiente:

• Herramientas para colores.

Sirven para crear la paleta de colores del proyecto, y permite crear y buscar combinaciones de colores.

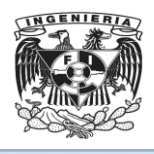

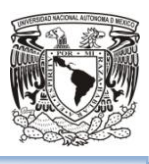

Herramientas para tipografía.

Permiten trabajar con muchas fuentes, para poder decidir la tipografía de los textos que se publicaran, dándote el código CSS para utilizar dichas fuentes.

Herramientas para la creación de prototipos.

Permiten transformar rápidamente los diseños en prototipos interactivos, esto ayuda a pre visualizar el sitio web antes de comenzar su desarrollo.

Herramientas de gestión de versiones.

Ayuda a facilitar la gestión de los archivos en un proyecto, más cuando están participando varias personas a la vez.

Herramientas de programación.

Son concebidas para facilitar el desarrollo del sitio web ya que son bastante intuitivas, se recomienda que sean ligeras para poder programar sin distracciones.

#### Mejores prácticas del diseño de páginas web.

El termino buenas prácticas se refiere a una recopilación de prácticas de diseño que han demostrado ser exitosas y son adoptadas por la comunidad como un estándar táctico, no normado, pero frecuentemente utilizado.

Utilizar estándares.

Para que el sistema funcione, se necesita que el servidor ofrezca contenidos mediante tecnologías conocidas y que cumplan con ciertas reglas o estándares, para que los clientes que acceden mediante diferente software, puedan entender los elementos que se les envían.

Los estándares son las especificaciones que determinan la manera en que se construye y funciona una tecnología en particular, con el objetivo de regular la realización de sus procesos.

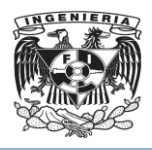

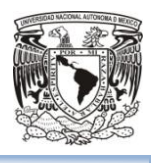

En el ámbito de sitios web, los estándares definen la forma de construir las páginas y componentes. Dichos estándares son dictados a nivel mundial por World Wide Web Consortion (W3C).

Pruebas de usabilidad.

Es entendido como la facilidad de uso o la calidad de la experiencia que tiene el usuario al interactuar con la página web.

Es recomendable realizar pruebas de usabilidad con el objetivo de determinar si la organización de los contenidos y las funcionalidades son entendidas.

Diseño para la accesibilidad.

Se refiere a su capacidad para presentar contenidos a personas que cuentan con discapacidades físicas, que les impiden usar la información disponible de manera tradicional y emplean ayudas técnicas.

Seguridad

Las pruebas de seguridad son diversas y se orientan a varios ámbitos. En general los sitios web tienen contenidos públicos y que no tienen información estratégica o de seguridad institucional, por este motivo, la correcta configuración de servidores y servicios debe evaluar por lo menos los siguientes temas:

- $\triangleright$  Manejo de DNS.
- Protección de la Estructura interna del Sitio Web.
- **Protección contra robots.**
- ▶ Manejo de Privacidad.
- **►** Canales seguros.
- Mecanismos de control de acceso.
- $\triangleright$  Protección de Programas.
- $\triangleright$  Hosting externo vs sitio propio.
- $\triangleright$  Roles mínimos a asegurar.

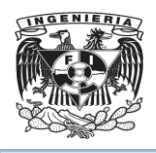

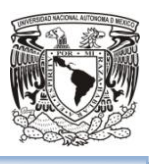

Rapidez de Acceso.

Se enfoca en revisar si el diseño permite ver fácilmente o se muestra de manera destacada los menús, enlaces y los accesos con los que interactúa el usuario, de igual forma garantizar que se puede llegar a la información buscada con la menor cantidad de clicks posibles. Por esto se deben evaluar los siguientes puntos:

- El usuario debe encontrar la información en menos de 3 clicks.
- El menú de navegación debe aparecer en un lugar visible.
- $\triangleright$  Es recomendable contar con un mapa o buscador de acceso alterno a los contenidos.
- Debe ser fácil llegar a las secciones más importantes del sitio desde cualquier página.
- El diseño debe usar jerarquías visuales para determinar lo importante con la mirada.
- Los textos deben tener un tamaño y tipografía de letra que faciliten su lectura.
- Los vínculos, imágenes e iconos deben ser claramente visibles y distinguibles.
- $\triangleright$  Se recomienda un área de preguntas frecuentes con datos de ayuda a los usuarios.

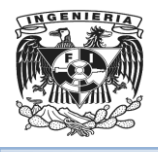

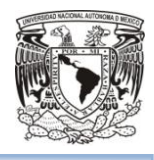

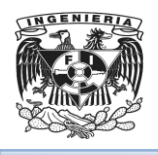

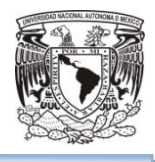

# **Capítulo III**

**DESCRIPCIÓN DEL SITIO WEB**

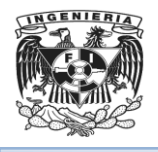

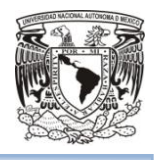

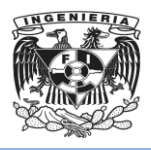

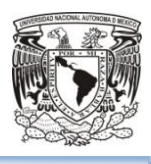

# 3.1 Análisis del problema

La difusión de información y publicación de servicios en línea es parte fundamental de los procesos del Instituto de Investigación, por lo que se hizo necesario un rediseño del sitio web en el que se reflejarán los cambios estructurales del Instituto de manera actualizada y con una interfaz intuitiva para los usuarios.

El sitio web se mantuvo en versiones de Drupal 6.15 y PHP 5.1.37, las cuales tienen al menos seis años de antigüedad, en temas de seguridad la aplicación podía verse comprometida en un ataque o intrusión lo que generaría un downtime o bien, la información de los usuarios y de la aplicación podrían verse comprometidas y expuestas.

La comunidad del Instituto de Investigación encuentra en el sitio web el primer punto de referencia en cuanto a notificaciones sobre congresos, inscripciones a cursos, becas, resellos y documentación referente a procesos administrativos, a partir de lo anterior surge la necesidad de proteger los datos proporcionados por los alumnos e incluir los formatos administrativos necesarios para iniciar los procesos de inscripción o renovación correspondientes.

 A través del rediseño de la página web se incluirán formatos administrativos actualizados que estarán disponibles para la comunidad del Instituto de Investigación. Véase figura 3.1.1

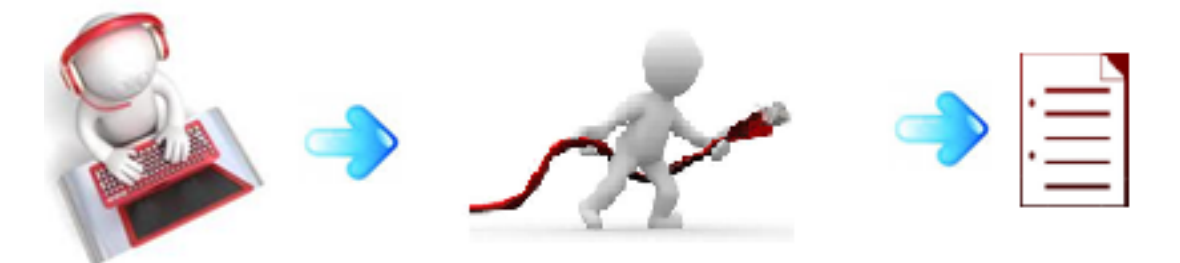

**Figura 3.1.1 Rediseño de la página web**

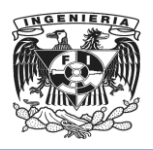

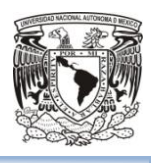

Es fundamental mencionar que actualmente se encuentran separados los sitios principales del Instituto de Investigación por lo que el usuario necesita consultar diversas páginas para encontrar la información o el recurso que necesite volviendo el proceso lento y confuso.

 Cabe señalar que a partir del rediseño de la página web se incluirán enlaces hacia diversos sitios web relacionados con la comunidad de investigación de dicha Institución, por lo que se permitirá la navegación de forma transparente hacia dichos sitios web.

La consulta de congresos y actividades relacionadas con el Instituto de Investigación no cuenta con una visualización en forma de calendario, por lo que la identificación de los eventos resulta confusa. Véase Figura 3.1.2**.**

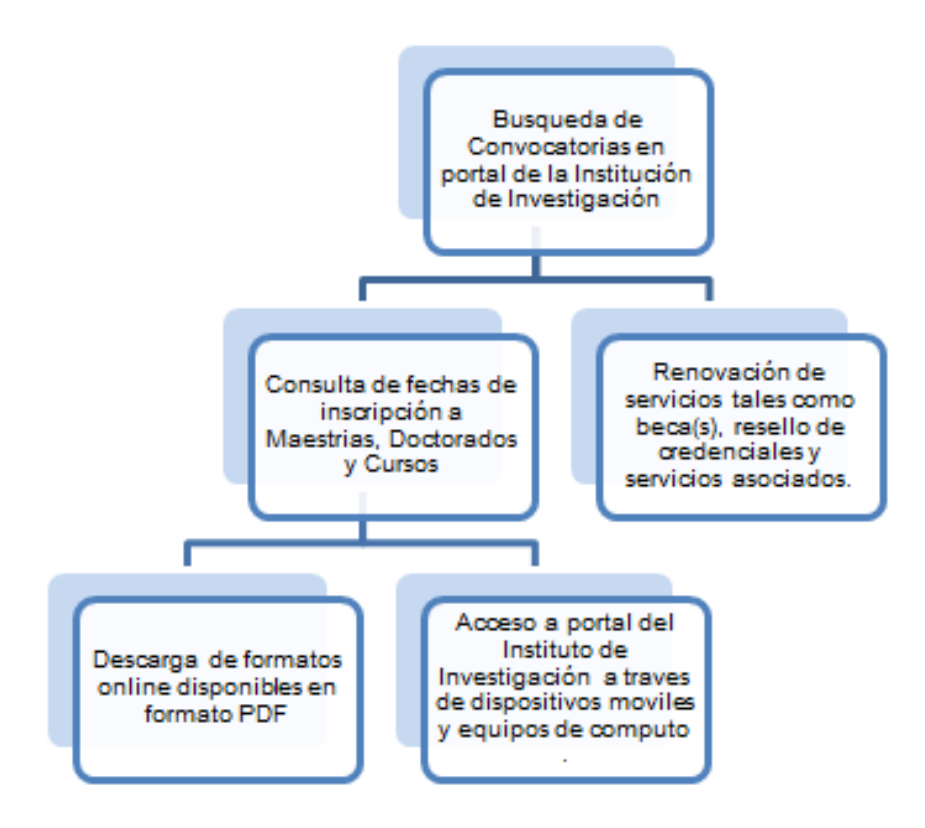

**Figura 3.1.2 Consulta de información**

La comunidad del Instituto de Investigación actualmente tiene que entrar a sitios diferentes si desea consultar procesos e información relacionada con el Sistema Integral de Administración y otro sitio para temas relacionados con la propia Institución.

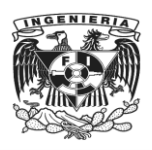

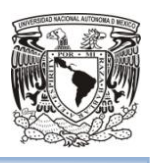

Los aspirantes a ingresar a la Maestría o Doctorado realizan el procedimiento de inscripción en línea, siguiendo los siguientes pasos:

- Los aspirantes deben llenar un registro, en el que se les solicitará completen los campos de Nombre (s), Apellido paterno, Apellido materno, Fecha de nacimiento, Nacionalidad, Curp, email, Nacionalidad, Entidad Federativa de Nacimiento, Género, Contraseña y confirmación de Contraseña.
- El aspirante recibirá un correo de confirmación de la cuenta.

El proceso anterior se realiza desde el acceso a un sitio externo a la página del Instituto de Investigación, en la que solo se muestran los campos a llenar y no contiene información y guía para el correcto llenado de los campos. En el caso de aspirantes extranjeros se solicitara el número de pasaporte y la confirmación del mismo. Lo anterior en una interfaz poco atractiva para el usuario.

Cabe señalar que el proceso descrito líneas más arriba resultaba poco ágil, por lo que en muchas ocasiones los postulantes preferían realizar el trámite dentro de las instalaciones del Instituto de Investigación con la finalidad de solicitar asistencia presencial en el caso de que tengan dudas.

- En base a lo anterior se propondrá integrar una sección de inscripción en el que se detalle los pasos e información necesaria por los aspirantes para poder llevar a cabo un proceso de Registro oportuno, evitando asistir físicamente al Instituto.
- Se mostrará una guía acerca de los documentos que el postulante deberá ingresar al Registro de Admisión en Línea, es importante mencionar que la información recabada se almacenará en un servidor exterior que será administrado por un tercero por lo que este proceso no forma parte del rediseño de la página web. Véase Diagrama 3.1.3

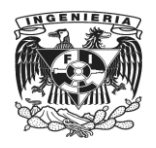

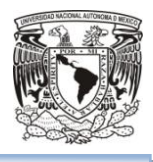

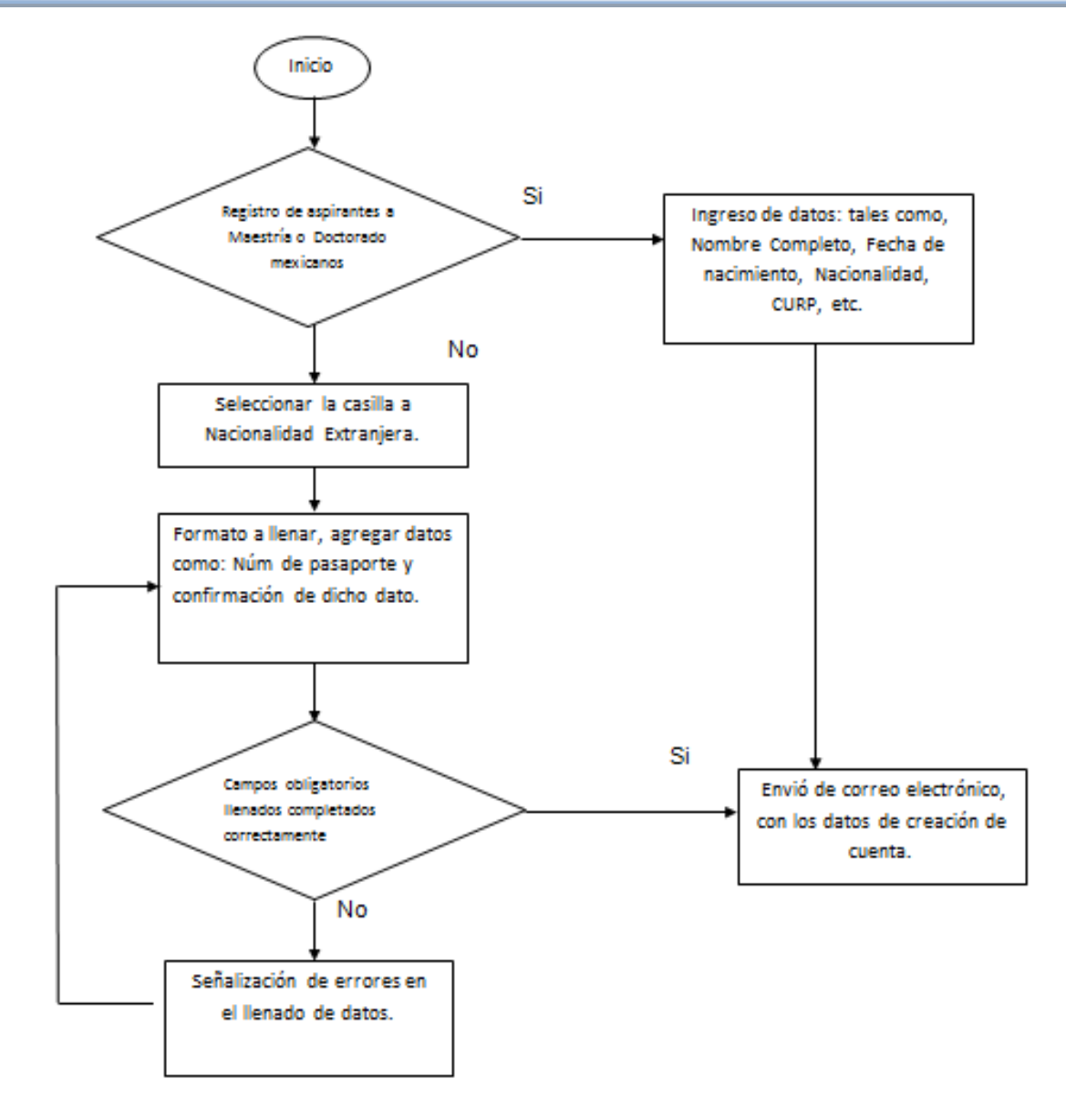

**Figura 3.1.3 Diagrama para el Registro de Admisión en línea**

La publicación de los periodos de inscripción, altas, bajas y cambios, así como información referente a prórrogas semestrales, o entrega de claves CONACYT, y carga de documentos de Becas, no se encuentra disponible en formato PDF dentro del sitio web, por lo que no es posible la descarga de la información e implica que el usuario visite el sitio web en diversas ocasiones.

 Se incluirá la información sobre los periodos de inscripción, altas, bajas, cambios y actividades referentes a los procesos de prórrogas, entrega de claves
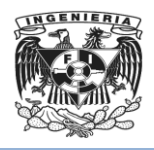

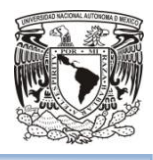

CONACYT e información referente a procedimientos que sean necesarios publicar acorde a los requerimientos del Instituto de Investigación en formato PDF lo que permitirá al usuario elegir entre las siguientes opciones: descargar, almacenar e imprimir la información desde el sitio web, lo que hará un uso más eficiente de los recursos proporcionados por el Instituto de Investigación. Véase Diagrama 3.1.4

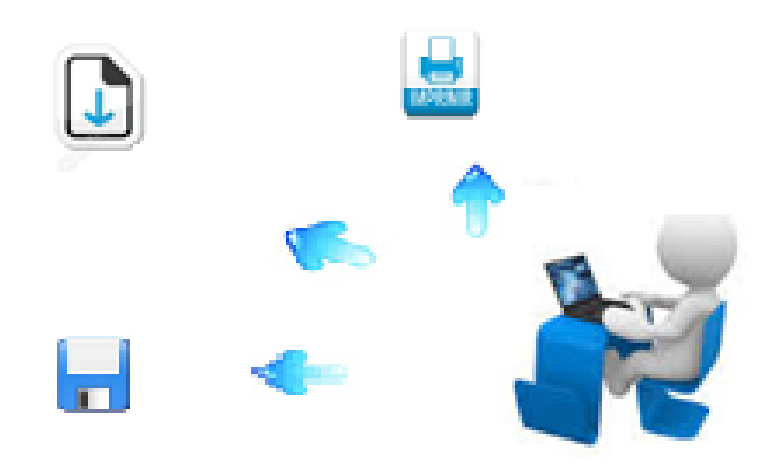

**Figura de Diagrama 3.1.4**

Los postulantes a cursar maestría o doctorados deben presentar un examen de admisión que consta de dos partes, la primera de ellas es una parte escrita en la que se tendrán que resolver los problemas descritos y la segunda parte consiste en una evaluación oral en la que el aspirante acudirá a entrevista con el comité de admisión. Actualmente desde el sitio web se pueden consultar los temarios de las materias acorde a la especialización que el postulante quiera ingresar, lo que brinda un panorama general al estudiante sobre los temas que se verán en cada una de las materias. Para brindar apoyo a los postulantes a maestrías o doctorados al Instituto de Investigación se proporcionará material didáctico a modo de guía o ejemplo tomados de exámenes previamente presentados incluyendo una liga que contenga información sobre las convocatorias de ingreso.

 Se incluirá una liga que conducirá a una página en la que se tendrán disponibles ejemplos de exámenes de años pasados para las áreas de Maestría y Doctorado, los cuales estarán disponibles en formato PDF, permitiendo su

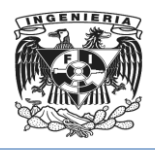

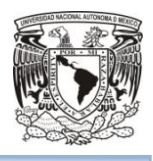

descarga, almacenamiento e impresión en todo momento. En primera instancia dichos materiales estarán disponibles únicamente para tres maestrías y para un doctorado, los materiales publicados dependerán de la entrega y autorización de cada departamento de Investigación. Véase Figura Diagrama 3.1.5

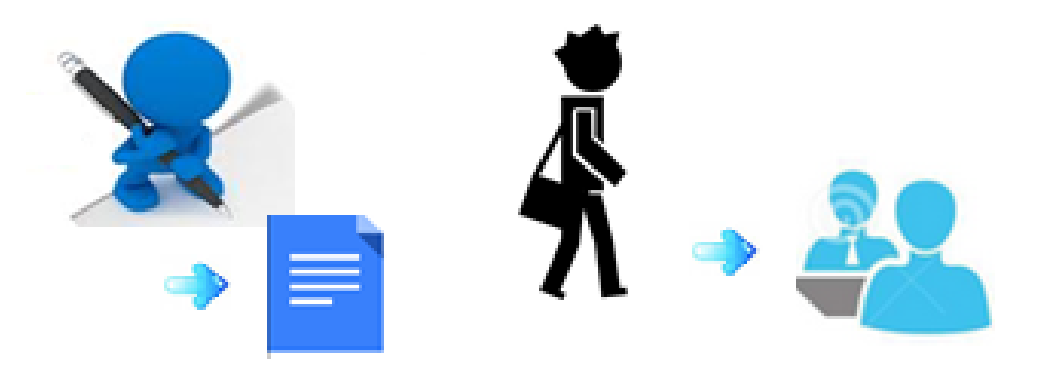

**Figura Diagrama 3.1.5**

Actualmente los trámites para la obtención de grado, requieren el llenado de varios documentos en línea, en los que la información no se encuentra expuesta de manera clara y concisa lo que puede confundir a los postulantes durante el proceso de llenado y envió de documentos en línea.

 Se planteará la información a desplegar de tal forma que sea concisa y clara, resaltando en color azul las palabras importantes referentes a los tramites a realizar, el uso de este color va acorde a los requerimientos hechos por el Instituto de Investigación, así mismo en la parte final de esta sección se incluirá la ubicación física de la Unidad de Posgrado para facilitar la entrega de los documentos necesarios para dar continuidad al tema.

Respecto al tema de movilidad de dispositivos y conectividad, actualmente el sitio web presentaba errores de diseño al momento de ser consultado a través de dispositivos como celulares y tabletas.

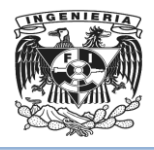

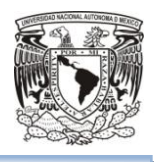

 El rediseño del sitio web incluirá la funcionalidad de ser consultado a través de cualquier dispositivo móvil por lo que el contenido mostrado en el sitio principal haciendo uso de una computadora será el mismo para los dispositivos móviles. Véase Figura 3.1.6

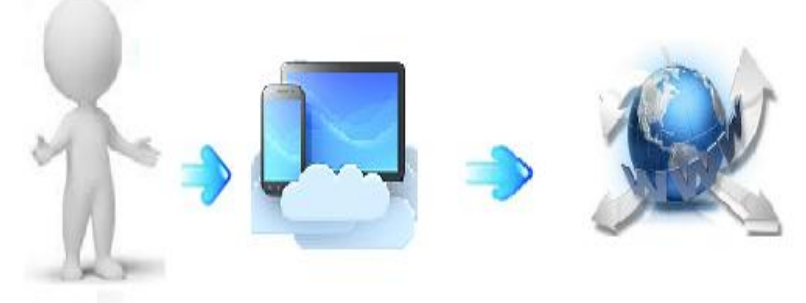

**Figura 3.1.6**

## 3.2 Requerimientos generales y particulares del usuario

*"Un requerimiento es una necesidad documentada que identifica atributos, capacidades, características o cualidades que necesita cumplir un sistema para que tenga valor y utilidad para el usuario. En otras palabras, los requerimientos muestran qué elementos y funciones son necesarias para un proyecto."*

Es una descripción de algo que el sistema es capaz de hacer con el objeto de satisfacer el propósito del sistema. Es decir, los requerimientos son lo que los clientes/usuarios esperan que haga el sistema.

Al inicio del proyecto el desarrollador y el cliente establecen los requerimientos básicos del problema, definen las restricciones predominantes del proyecto y especifican las características y funciones más importantes que deben estar presentes en el sistema para que este alcance sus objetivos. La meta es identificar el problema, proponer elementos de solución, negociar diferentes enfoques y especificar un conjunto de requisitos de solución.

En aplicaciones de software se pueden dividir los requerimientos en dos clasificaciones:

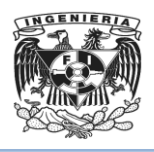

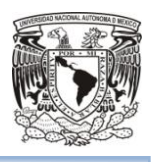

- Funcionales: Estos requerimientos se utilizan para determinar que hará el Software, definiendo las relaciones de su operación y su implementación, deben ser explícitos en cuanto a lo que el sistema no debe hacer y que validaciones se deben realizar, teniendo en cuenta cual será el comportamiento del sistema.
- No funcionales: Son aquellos que se refieren a las propiedades emergentes del sistema, tales como la capacidad de almacenamiento, el tiempo de respuesta, portabilidad, entre otros.

La meta al levantar un requerimiento es identificar el problema, proponer elementos de solución, negociar diferentes enfoques y especificar un conjunto de requisitos de solución.

#### **Requerimientos Generales**

- Modificar la imagen de la página web del Instituto de Investigación para convertirlo en un sitio más atractivo, amigable, de fácil navegación que brinde acceso a la información más relevante del Instituto tanto para miembros de este como para público en general.
- Contará con un medio de almacenamiento de la información mostrada y acceso a la página web del Instituto.
- Tendrá un menú de inicio.
- Logo y nombre del Instituto en página de inicio.
- Contará con los siguientes menús: Acerca del Instituto, Admisión, Estudiantes, Tutores, Cursos, Formatos y Descargas, Planes de Estudio.
- Al seleccionar el menú se mostrará una descripción de lo que se podrá encontrar en él.
- Deberá mostrar las noticias más relevantes en la pantalla de inicio como resumen y dar opción para entrar a ver el detalle.
- Mostrará los artículos que solicite la dirección en la pantalla de inicio.
- Deberá contar con una sección de imágenes que puedan ser cambiadas a petición según las necesidades del Instituto.

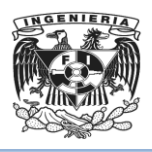

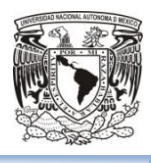

 Tendrá una sección de la pantalla que siempre se visualice a pesar de la navegación entre menús y que sea configurable según las imágenes e información más relevante para el Instituto.

#### **Requerimientos Particulares**

- El menú "Acerca del Instituto" deberá tener las siguientes secciones:
	- Historia: Breve historia de los orígenes del Instituto.
	- Campos de conocimiento: Listado de los campos de conocimiento que abarca el Instituto.
	- Entidades Académicas: Liga hacia los sitios de las entidades académicas.
	- Comité Académico: Reglamento y Lista de miembros del comité.
	- Directorio: Directorio que debe incluir la ubicación y el teléfono de contacto de cada miembro del Instituto.
	- Normas Operativas: Documento que detalla las Normas Operativas a las que se apegan las actividades en el Instituto.
- El menú "Planes de Estudio" deberá tener una sección para cada Especialidad impartida en el Instituto, así como el plan de estudios vigente.
- El menú "Admisión" deberá tener las siguientes secciones:
	- Convocatoria de Ingreso: Aquí se mostrará información de todas las convocatorias a los cursos y especialidades que se imparten en el Instituto.
	- $\triangleright$  Calendario de Ingreso.
	- Registro en línea: Se mostrará toda la información y el camino a seguir para que los interesados lleven a cabo su inscripción en línea y una liga al sistema de registro en línea. El sistema de registro en Línea es exclusivo para aspirantes registrados.
	- Examen de admisión: Temario de las materias a evaluar en el proceso de Admisión, según la especialidad. Los temarios estarán disponibles para su consulta y descarga en formato PDF.
	- $\triangleright$  Inscripción de alumnos aceptados: Se deberá mostrar información sobre el proceso que deben seguir los alumnos aceptados a los cursos o especialidades impartidas por el Instituto.

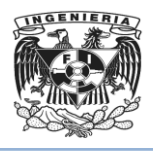

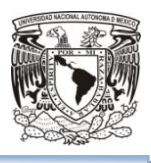

- $\triangleright$  Preguntas Frecuentes.
- El menú "Estudiantes" deberá tener las siguientes secciones:
	- Actividades: Desplegará el detalle de las actividades disponibles para estudiantes inscritos al Instituto.
	- Constancias: Mostrará el instructivo para solicitar constancias, así como la opción de descargar los formatos de solicitud en PDF.
	- Asignación de Comité Tutor: Mostrará los pasos a seguir para la solicitud de asignación un Comité Tutor, así como la opción de descargar los formatos en PDF.
	- Cambios de Comité Tutor: Mostrará los pasos a seguir para la solicitud de cambio del Comité Tutor, así como la opción de descargar los formatos en PDF.
	- Exámenes del Programa: Mostrará información general acerca de los diferentes exámenes del Instituto.
	- Examen de candidatura al grado de Doctor: Mostrará la información que requieren los candidatos a obtener el grado de doctor, así como la serie de pasos a seguir y los formatos para su descarga en línea.
	- $\triangleright$  Requisitos de Idioma: Detalle del idioma requerido para los cursos y especialidad que imparte el Instituto.
	- Trámites para la obtención de grado: Mostrará información del procedimiento administrativo a seguir para la obtención de grado.
	- $\triangleright$  Becas: Mostrara el detalle de las becas que se pueden solicitar.
	- Apoyos económicos: Convocatoria de los apoyos económicos.
	- Seguro Médico: Liga de acceso a la página del Seguro de Salud para estudiantes.
- El menú "Tutores" deberá tener las siguientes secciones:
	- Padrón de Tutores: Archivo PDF con el padrón de Tutores disponibles en el Instituto.
	- Padrón de Tutores Ingreso/Promoción: Mostrará el detalle y formato de solicitud de Ingreso al padrón de Tutores.

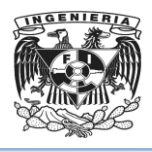

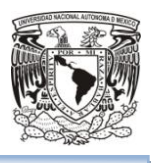

- Ingreso Asesor Profesional: Mostrará el detalle y formato de solicitud de Ingreso al padrón de Asesores.
- Solicitud de cursos: Mostrará la convocatoria para los cursos disponibles en el Instituto.
- En la sección de "Cursos" se mostrará la lista de cursos y su temario. De igual manera se tendrá una liga a la página de inscripción a los cursos para tutores.
- Para la sección de "Formatos y Descargas" será un acceso directo a la lista de formatos que para estudiantes como tutores estará disponible.

# 3.3 Prototipos del sitio web.

A continuación se describirá el diseño de la página principal del sitio web, El diseño está alineado a la normatividad establecida para los sitios oficiales de las dependencias de la Universidad. (Véase Figura 3.3.1).

La página estará construida de tal forma que no modifica su diseño general, solo se sustituye el contenido mostrado para cada una de las opciones del menú o enlaces internos que se puede seleccionar.

Los menús disponibles en la página del Instituto de investigación son del tipo desplegables (Véase Figura 3.3.2), a continuación se enlistan los menús de la página:

- Acerca del Instituto
- Planes de Estudio
- Admisión
- **Estudiantes**
- Tutores
- Cursos
- Formatos y Descargas

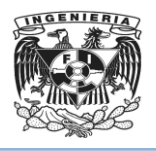

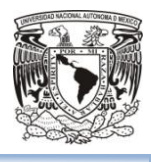

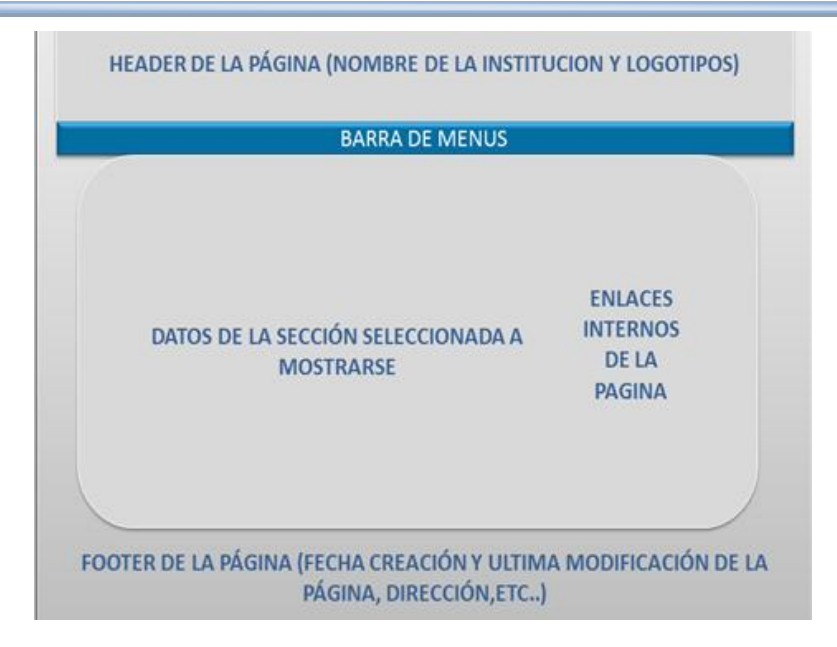

**Figura 3.3.1 Página Principal**

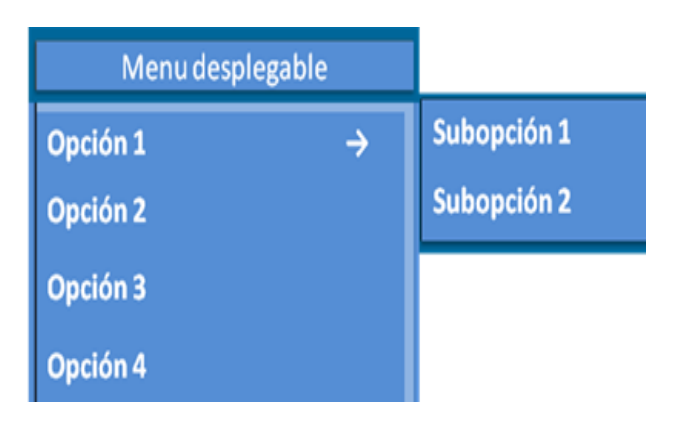

**Figura 3.3.2 Sección de Inicio**

En el parte central de la página se encontrará el contenido principal y los enlaces internos, la lista de los enlaces es la siguiente:

- Programas Académicos
- **·** Trámites
- Eventos
- Enlaces Externos
- Calendario Escolar

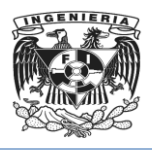

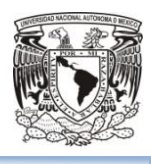

Ahora se describirá el diseño del contenido para algunos de los enlaces o menús enlistados, la información mostrada será un bosquejo que solo cubre la vista o interacción con el usuario.

## Sección Inicio.

El inicio constará de los siguientes bloques en el diseño (Véase Figura 3.3.3):

- Sección donde estará rotando una cartelera de las imágenes.
- Sección donde se mostrará los enlaces a los avisos del Instituto, esta sección contará con funcionalidad de paginado.
- Sección donde se mostrará los enlaces a los coloquios del Instituto ,esta sección contará con funcionalidad de paginado.

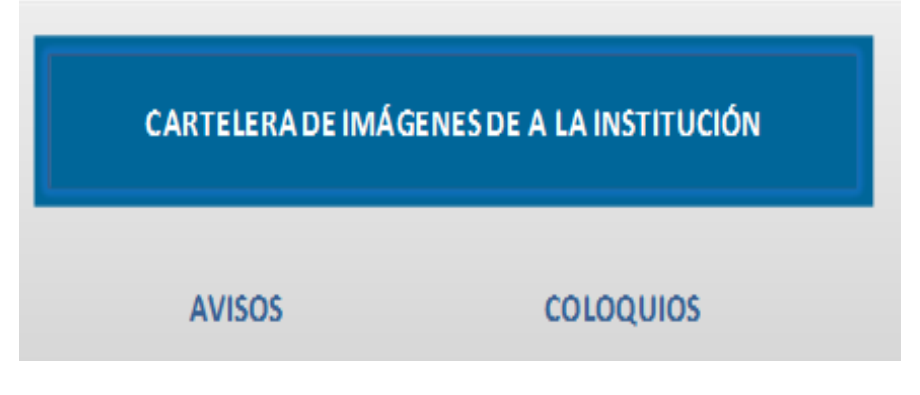

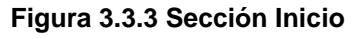

#### Sección Admisión.

En esta sección se mostrará la información del proceso de admisión a los posgrados que se imparten en el Instituto (Véase Figura 3.3.4) y contendrá los siguientes temas:

 Barra de navegación, con funcionalidad para regresar entre las secciones mostradas.

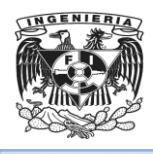

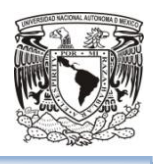

- Ingreso a la Maestría.
- Ingreso al Doctorado.
- Ingreso directo al Doctorado.
- Otra información de interés.

**BARRA DE NAVEGACIÓN** 

Información sobre el proceso de Admisión.

**Figura 3.3.4 Sección de Admisión**

## Sección Estudiantes.

En el apartado se mostrará a los aspirantes que es lo que el Instituto espera de todos los alumnos del posgrado (Véase Figura 3.3.5), estos son algunos de los puntos que se esperan del alumno:

- Dedicar tiempo completo a los estudios.
- Entregar informes semestrales.
- Informar a su tutor y a la coordinación los avances y problemas que se le presentan.
- Concluir el trabajo de investigación y graduarse en tiempo y forma.

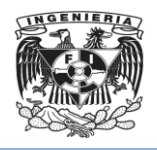

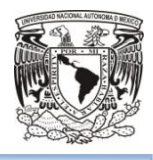

# **BARRA DE NAVEGACIÓN**

¿Qué se espera de un alumno?

**Figura 3.3.5 Sección de Estudiantes**

## Sección Tutores.

En este apartado el Instituto describe todo lo que espera de un tutor, que trabaja en los posgrados (Véase Figura 3.3.6), algunos de los puntos importantes de esta sección son los siguientes:

- El tutor debe informarse sobre los planes de estudio.
- El tutor impartirá los cursos que requiera el posgrado.
- El tutor participará en la elaboración y aplicación de los exámenes predoctorales.
- La participación del tutor en las actividades del posgrado es muy importante para permanecer dentro del padrón de tutores.

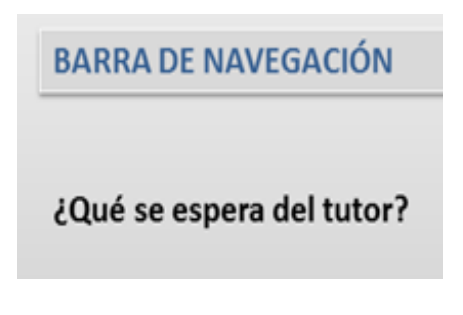

**Figura 3.3.6 Sección del Tutor**

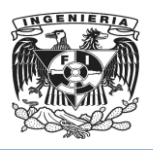

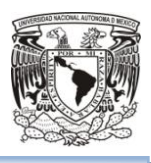

### **3.4 Posicionamiento del software elegido<sup>6</sup> .**

Anteriormente el sitio web creado estaba hecho con la versión Drupal 6.15, MySql5.1.37 y PHP 5.2

Para el rediseño de la página web se utilizarán las versiones Drupal 7, PHP 5.6.0, quedando la misma versión de MySql 5..5

**Drupal** es un **CMS** (Content Management System) o sistema de gestión de contenidos, libre, con licencia **GNU/GPL**, y con gran variedad de funcionalidades, escrito en PHP, combinable con MySQL, desarrollado y mantenido por una activa comunidad de usuarios. Destaca por la calidad de su código y de las páginas generadas, el respeto de los estándares de la web, y un énfasis especial en la usabilidad y consistencia de todo el sistema.

También destaca por su flexibilidad y adaptabilidad, así como la gran cantidad de módulos adicionales disponibles.

**Drupal** se utiliza para crear sitios web dinámicos, debido a que es un sistema modular con una arquitectura muy consistente, permite que los módulos creados por cualquier desarrollador puedan interactuar con el núcleo del sistema y con los módulos creados por otros miembros de la comunidad, lo que lo hace adecuado para realizar diferentes tipos de sitios web.

Existen tres tipos de módulos de Drupal:

- Core (núcleo): son los módulos provistos por Drupal al instalarse, algunos de ellos fueron contribuciones de la comunidad de Drupal que se incorporaron.
- Contributed (contribuciones): son los módulos que son compartidos para la comunidad de Drupal.
- Custom (personalizados): son los módulos creados por el desarrollador del sitio.

Drupal es extremadamente potente y amigable para el desarrollador, lo que lo ha convertido en una opción muy popular para la creación de sitios web.

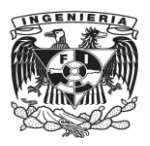

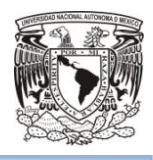

**WordPress** es un sistema de gestión de contenidos o CMS es usado con mayor frecuencia para la creación de blogs (páginas web con una estructura cronológica que se actualiza regularmente).

Ha sido desarrollado en el lenguaje PHP para entornos que ejecuten MySQL y Apache, bajo licencia GPL y es software libre, lo que permite hacer cambios al código sin tener problemas legales.

Otro punto a considerar sobre su éxito y extensión es la enorme comunidad de desarrolladores y diseñadores, encargados de programarlo en su núcleo o creando complementos (llamados pluggins) y plantillas (llamados temas) para la comunidad. Además se puede instalar de forma gratuita.

WordPress ofrece la posibilidad de seleccionar entre una gran variedad de temas, extensiones y por supuesto configurar a gusto las opciones del blog. El usuario puede hacer uso de un dominio propio sin embargo se deberá pagar una cuota para acceder a esta funcionalidad.

Admite un blog por instalación, pero gracias a extender el blog por medio de complementos específicos es fácil administrar y configurar múltiples blogs desde una sola instalación. Esta característica está implementada en el núcleo de WordPress desde la versión 3.0.5.

Ryan Boren y Matt Mullenweg son los directores de desarrollo de WordPress. Actualmente Automattic es la empresa detrás de WordPress.

Uno de los puntos más criticados de WordPress es la seguridad, por lo que realizar copias de seguridad se convierte en algo necesario. Estas copias de seguridad dan la opción de levantarlo, en caso de perder la funcionalidad del sitio WordPress o dañarse sus archivos u otras circunstancias, permite recuperar íntegramente el sitio justo como estaba en el momento de realizar la copia de seguridad mencionada.

**Joomla** es un sistema de gestión de contenidos que permite desarrollar sitios web dinámicos e interactivos, derivado de Mambo. Permite crear, modificar o eliminar contenido de un sitio web de manera sencilla a través de un "panel de administración".

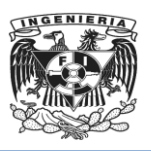

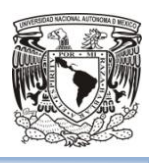

Es un software de código abierto, programado en PHP y liberado bajo licencia GNU/GPL.

Algunas de sus características son: generación de código HTML bien formado, gestión de blogs, vistas de impresión de artículos, flash con noticias, foros, encuestas, calendarios, búsquedas integradas al sitio y soporte multi-idioma. Debido a las tendencias actuales existe una gran apuesta por e-commerce en esta empresa.

Está desarrollado en una arquitectura Modelo Vista Controlador (MVC), lo que permite:

- Interactuar directamente con la parte de vista de Joomla, además de sobrescribir desde el template de Joomla, la parte de vista de un componente, módulo o pluggin, lo que permite un gran nivel de personalización en el desarrollo de los templates.
- Un desarrollo de componentes módulos y pluggins basados en la arquitectura base del CMS.
- Actualizaciones rápidas en caliente, actualizando los elementos requeridos para los cambios de versión con la plataforma funcionando.

Es una de las soluciones CMS más famosas del mundo. Joomla hace funcionar sitios tan destacados como Cloud.com, Linux.com, etc. Véase Tabla 3.4.1

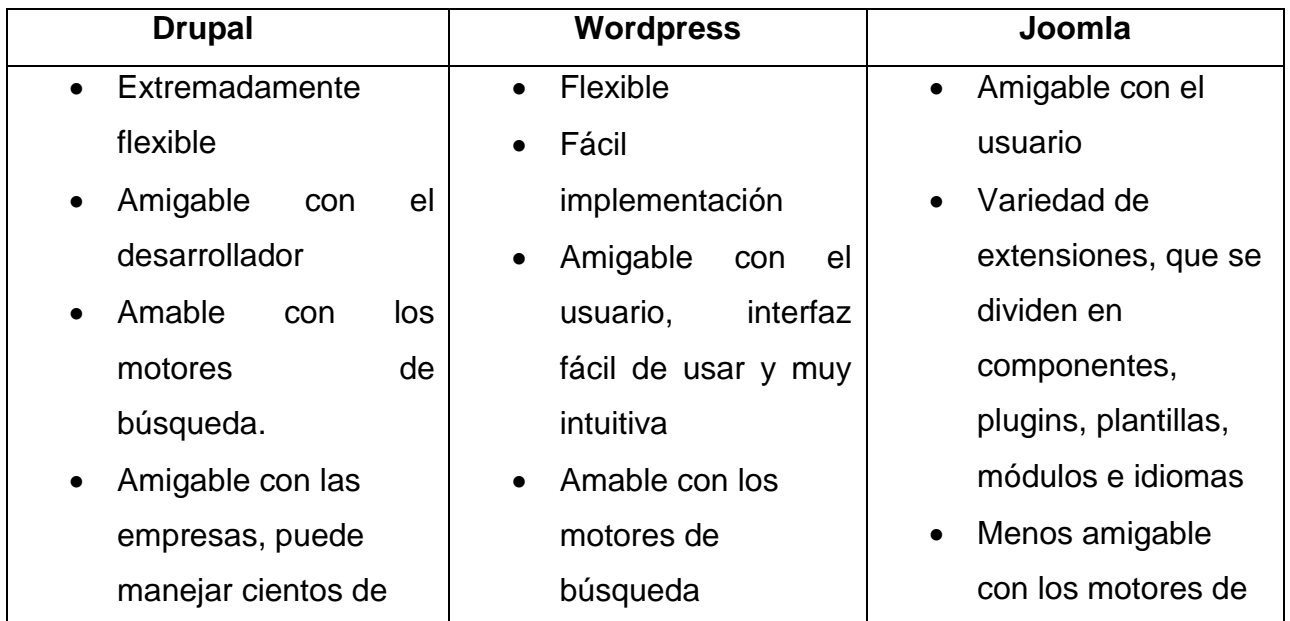

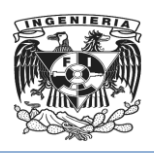

miles de páginas de contenidos con facilidad.

- Escalable y estable incluso cuando sirve a miles de usuarios a la vez.
- Gran curva de aprendizaje, difícil para un uso normal
- Falta de pluggins gratuitos
- Los pluggins en Drupal se llaman módulos
- Usado en grandes proyectos donde la escalabidad,

estabilidad y potencia, son más importantes que la facilidad de uso y la estética.

- Capacidades de Gestión de Contenidos Limitados
- Fácil personalización de temas para cualquiera con conocimientos de HTML y CSS
- Extensa librería de pluggins
- Aprendizaje fácil en relación a otros CMS
- No es muy seguro.
- Incompatible con puggins más antiguos
- Opciones de diseño limitadas
- Se recomienda si quiere una solución de blogging fácil de usar.

búsqueda

- Grandes capacidades de gestión de contenidos, capaz de manejar mayor cantidad de artículos que **Wordpress**
- **Necesita** aprendizaje
- Extensa librería de pluggins gratuitos
- Soporte ACL (Access Control List) lista de permisos para páginas específicas
- Es una buena opción para pequeñas y medianas tiendas de comercio electrónico, y para sitios web con capacidades estándar.

**Tabla 3.4.1 Comparación Drupal vs WordPress vs Joomla**

**PostgreSQL** es un sistema de gestión de bases de datos objeto-relacional (ORDBMS) basado en el proyecto **POSTGRES**, de la Universidad de Berkeley. Su estabilidad, potencia, robustez, facilidad de administración e implementación de estándares han

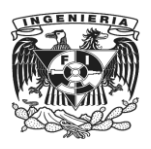

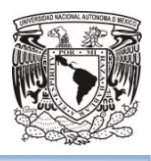

sido las características que más se han tenido en cuenta durante su desarrollo. Funciona muy bien con grandes cantidades de datos y una alta concurrencia de usuarios accediendo a la vez al sistema.

Como muchos otros proyectos de código abierto, el desarrollo de PostgreSQL no es manejado por una empresa o persona, sino que es dirigido por una comunidad de desarrolladores que trabajan de forma, libre o apoyados por organizaciones comerciales.

Mediante un sistema denominado Acceso Concurrente Multiversión, PostgreSQL permite que mientras un proceso escribe en una tabla, otros accedan a la misma tabla sin necesidad de bloqueos. Cada usuario obtiene una visión consistente de lo último a lo que se le hizo commit. Esta estrategia es superior al uso de bloqueos por tabla o por filas común en otras bases, eliminando la necesidad del uso de bloqueos explícitos.

PostgreSQL provee nativamente soporte para:

- Números de precisión arbitraria.
- Texto de largo ilimitado.
- Figuras geométricas (con una variedad de funciones asociadas).
- Direcciones IP (IPv4 e IPv6).
- Direcciones MAC.
- Arrays.

**MySQL** es un sistema de gestión de bases de datos relacional, licenciado bajo la GPL de la GNU. Su diseño multihilo le permite soportar una gran carga de formamuy eficiente. MySQL fue creada por la empresa sueca MySQL AB, que mantiene el copyright del código fuente del servidor SQL, así como también de la marca. Actualmente le pertenece a Oracle Corporation.

Por un lado se ofrece bajo la GPL de la GNU para cualquier uso compatible con esta licencia, pero para aquellas empresas que quieran incorporarlo en productos privativos deben comprar a la empresa una licencia específica que les permita este uso. La

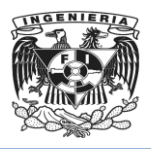

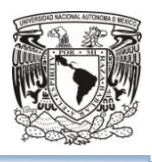

compañía también ofrece soporte y servicios. Está desarrollado en su mayor parte en [C](https://es.wikipedia.org/wiki/C_(lenguaje_de_programaci%C3%B3n)) y C++.

MySQL funciona sobre múltiples plataformas entre las cuales están:

- AIX
- BSD
- FreeBSD
- $\bullet$  HP-UX
- GNU/Linux
- Mac OS X
- NetBSD
- OpenBSD
- sunOS
- Windows 95, Windows 98, Windows NT, Windows 2000, Windows XP, Windows Vista, Windows 7, Windows 8 y Windows Server (2000, 2003, 2008 y 2012)

MySQL es una base de datos muy rápida en la lectura cuando utiliza el motor no transaccional **MyISAM** (mecanismo de almacenamiento de datos, las tablas están basadas en el formato ISAM), pero puede provocar problemas de integridad en entornos de alta concurrencia en la modificación En aplicaciones web hay baja concurrencia en la modificación de datos y en cambio el entorno es intensivo en lectura de datos, lo que hace a MySQL ideal para este tipo de aplicaciones.

**Firebird<sup>7</sup>** es un sistema de administración de base de datos relacional (o RDBMS) de código abierto, basado en la versión 6 de Interbase, cuyo código fue liberado por Borland en 2000. Su código fue reescrito de C a C++. El proyecto se desarrolla activamente, el 18 de abril de 2008 fue liberada la versión 2.1 y el 26 de diciembre de 2009 fue liberada la versión 2.5.0. La versión 2.5.4, la más reciente del proyecto, fue liberada el 30 de marzo de 2015.

A finales de la década de 1990, Borland decidió liberar el código de Interbase. Diversos integrantes de la plantilla crearon una nueva empresa denominada IBPhoenix, y junto a

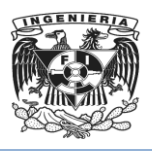

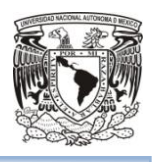

otros desarrolladores independientes, crearon el fork ahora conocido como Firebird. Más tarde, Borland decidiría volver a privatizar Interbase y comercializar sus licencias. Sin embargo, Firebird sigue siendo un proyecto de código abierto bajo una licencia similar a la MPL (Mozilla Public License).

Firebird es multiplataforma, y actualmente puede ejecutarse en los siguientes sistemas operativos:

- Linux
- HP-UX
- FreeBSD
- Mac OS
- **Solaris**
- Microsoft Windows.

Posee arquitectura Cliente/Servidor sobre protocolo TCP/IP, y con requerimientos de hardware bajos. Véase tabla 3.4.2.<sup>7</sup>

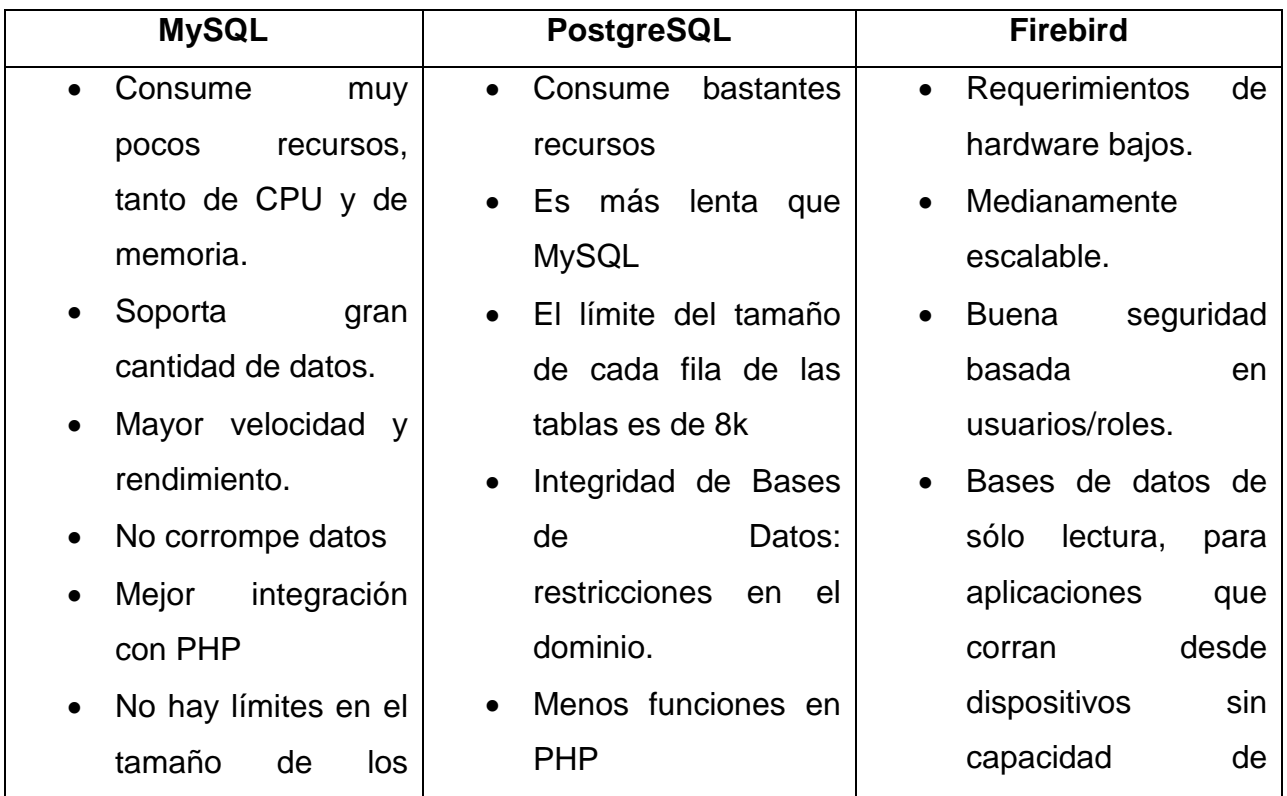

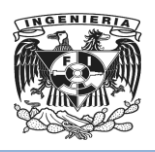

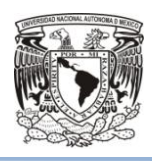

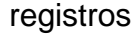

- Mejor control de acceso y permisos para usuarios
- Amplio subconjunto del lenguaje SQL
- Es mejor que Postgress al añadir campos a una tabla
- No soporta transacciones rollback ni subselects
- No considera claves ajenas, ignora la integridad referencial, dejándola en manos del programador
- Tiene mejor soporte para triggers y procedimientos en el servidor
- Soporta un subconjunto de SQL92 mayor que el que soporta MySQL.
- Soporta transacciones y claves ajenas.
- Seguridad en términos generales.

escritura.

- Requisitos de administración bajos.
- Pleno soporte del estándar SQL-92, tanto de sintaxis como de tipo de datos.
- Soporte de transacciones ACID y claves foráneas.
- Completo lenguaje para la escritura de disparadores y procedimientos almacenados denominado PSQL.

**Tabla 3.4.2 Comparación MySQL vs PostgreSQL vs Firebird**

**PHP<sup>8</sup>** (Hypertext Pre-processor) es un lenguaje de programación de uso general de código del lado del servidor originalmente diseñado para el desarrollo web de contenido dinámico. Fue uno de los primeros lenguajes de programación del lado del servidor que se podían incorporar directamente en el documento HTML en lugar de llamar a un archivo externo que procese los datos. El código es interpretado por un servidor web con un módulo de procesador de PHP que genera la página web resultante. PHP ha evolucionado por lo que ahora incluye también una interfaz de línea de comandos que puede ser usada en aplicaciones gráficas independientes. Puede ser usado en la mayoría de los servidores web al igual que en casi todos los sistemas operativos y plataformas sin ningún costo.

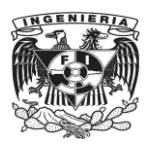

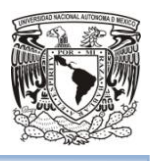

PHP se considera uno de los lenguajes más flexibles, potentes y de alto rendimiento conocidos hasta el día de hoy, lo que ha atraído el interés de múltiples sitios con gran demanda de tráfico, como Facebook, para optar por el mismo como tecnología de servidor.

Fue creado originalmente por Rasmus Lerdorf en 1995. Actualmente el lenguaje sigue siendo desarrollado con nuevas funciones por el grupo PHP. Este lenguaje forma parte del software libre publicado bajo la licencia PHP, que es incompatible con la Licencia Pública General de GNU debido a las restricciones del uso del término PHP.

PHP es un lenguaje de código abierto muy popular,que puede ser incrustado en HTML, es decir, combinar código PHP con código HTML, siguiendo sus reglas.

El gran parecido que posee PHP con los lenguajes más comunes de programación estructurada, como C y Perl, permiten a la mayoría de los programadores crear aplicaciones complejas con una curva de aprendizaje muy corta. También les permite involucrarse con aplicaciones de contenido dinámico sin tener que aprender todo un nuevo grupo de funciones.

**Ruby<sup>9</sup>** es un lenguaje de programación interpretado, reflexivo y orientado a objetos,combina una sintaxis inspirada en Python y Perl. Comparte también funcionalidad con otros lenguajes de programación como Lisp, Lua, Dylan y CLU. Su implementación oficial es distribuida bajo una licencia de software libre.

Fue desarrollado por Yukihiro "Matz" Matsumoto

Algunas de sus características son:

- Cuatro niveles de ámbito de variable: global, clase, instancia y local.
- Expresiones regulares nativas similares a las de Perl a nivel del lenguaje.
- Posibilidad de redefinir los operadores (sobrecarga de operadores)
- Recolección de basura automática
- Altamente portable
- Hilos de ejecución simultáneos en todas las plataformas usando green threads.

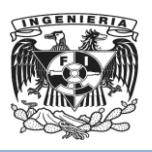

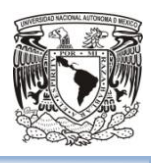

**Java<sup>10</sup>** es un [lenguaje de programación](https://es.wikipedia.org/wiki/Lenguaje_de_programaci%C3%B3n) de [propósito general,](https://es.wikipedia.org/wiki/Lenguaje_de_programaci%C3%B3n_de_prop%C3%B3sito_general) [concurrente,](https://es.wikipedia.org/wiki/Computaci%C3%B3n_concurrente) [orientado a](https://es.wikipedia.org/wiki/Programaci%C3%B3n_orientada_a_objetos)  [objetos](https://es.wikipedia.org/wiki/Programaci%C3%B3n_orientada_a_objetos) que fue diseñado específicamente para tener tan pocas dependencias de implementación como fuera posible. Su intención es permitir que los [desarrolladores](https://es.wikipedia.org/wiki/Desarrollador_de_software) de aplicaciones escriban el programa una vez y lo ejecuten en cualquier dispositivo, lo que quiere decir que el [código](https://es.wikipedia.org/wiki/C%C3%B3digo_fuente) que es ejecutado en una plataforma no tiene que ser recompilado para correr en otra. Java es uno de los lenguajes de programación más populares en uso, particularmente para aplicaciones de [cliente-servidor](https://es.wikipedia.org/wiki/Cliente-servidor) de web.

El lenguaje de programación Java fue originalmente desarrollado por James Gosling de Sun Microsystems (la cual fue adquirida por la compañía Oracle) y publicado en 1995 como un componente fundamental de la plataforma Java de Sun Microsystems. Su sintaxis deriva en gran medida de C y C++, pero tiene menos utilidades de bajo nivel que cualquiera de ellos. Las aplicaciones de Java son generalmente compiladas a bytecode (clase Java) que puede ejecutarse en cualquier máquina virtual Java sin importar la arquitectura de la computadora subyacente.

La compañía Sun desarrolló la implementación de referencia original para los compiladores de Java, máquinas virtuales, y librerías de clases en 1991 y las publicó por primera vez en 1995. A partir de mayo de 2007, en cumplimiento con las especificaciones del Proceso de la Comunidad Java, Sun volvió a licenciar la mayoría de sus tecnologías de Java bajo la Licencia Pública General de GNU. Otros también han desarrollado implementaciones alternas a estas tecnologías de Sun, tales como el Compilador de Java de GNU y el GNU Classpath.Véase tabla 3.4.3.

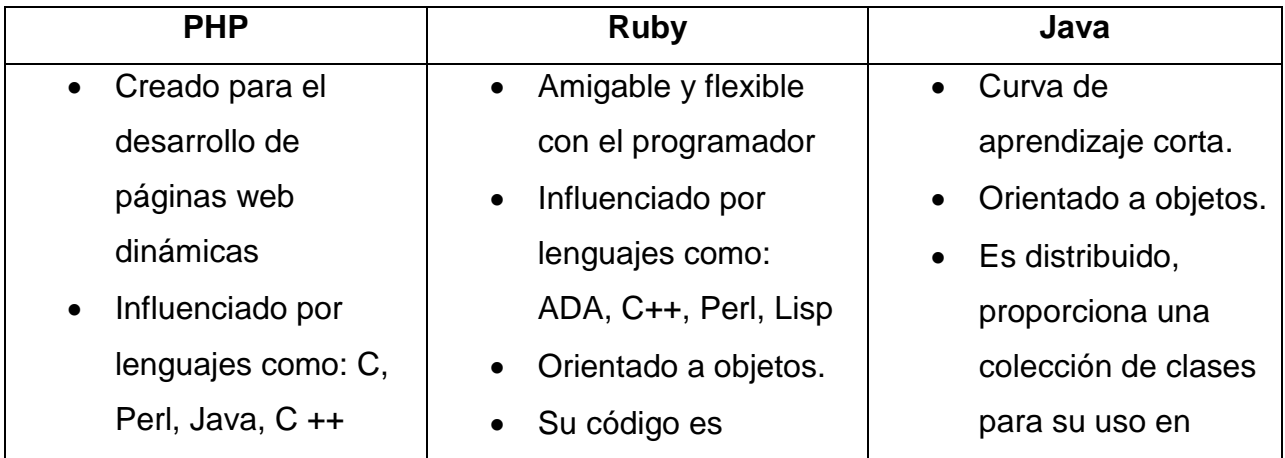

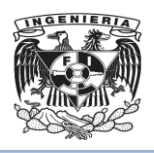

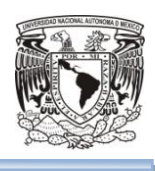

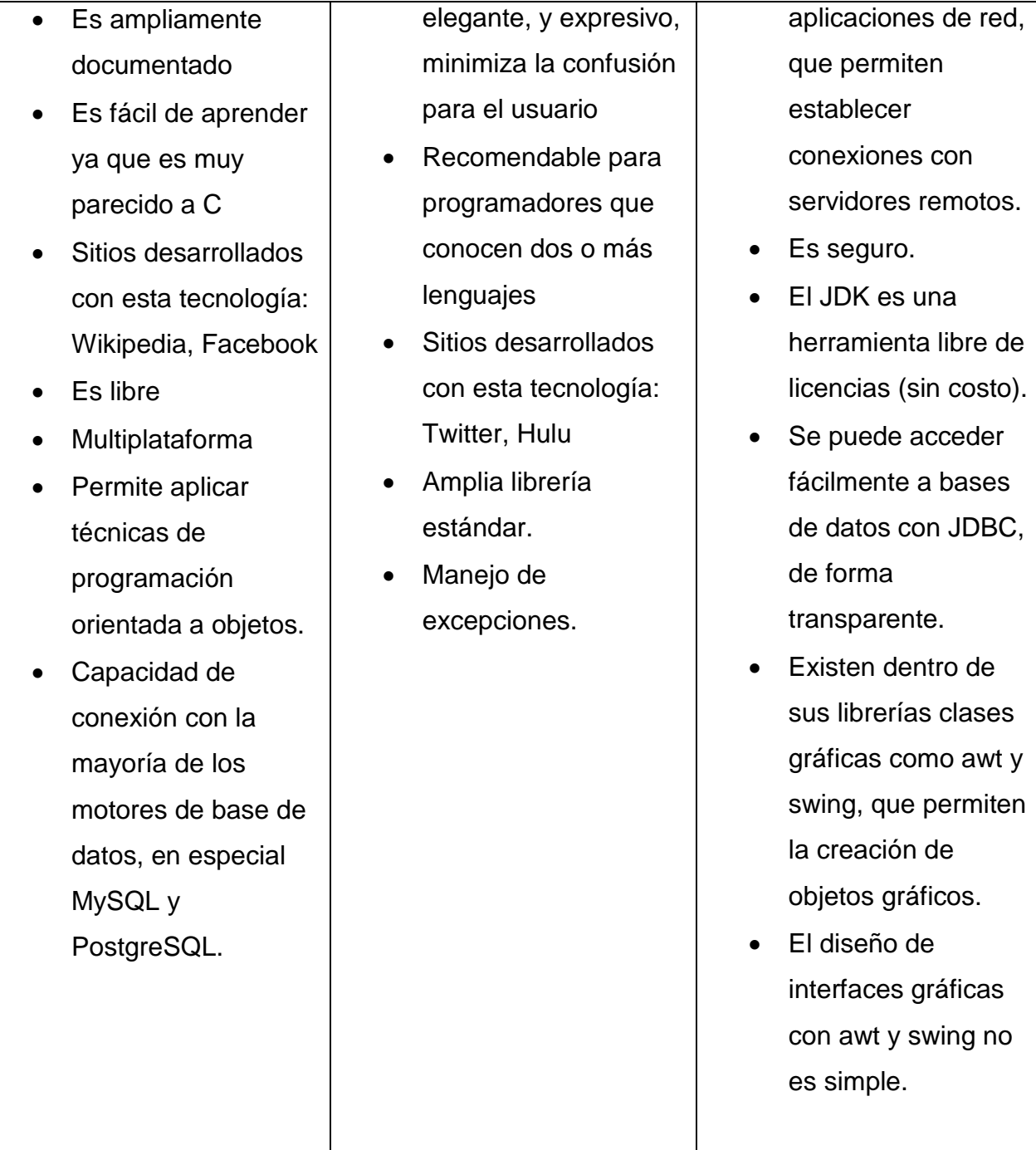

**Tabla 3.4.3 Comparación PHP vs Ruby vs Java**

El servidor **HTTP Apache<sup>11</sup>** es un servidor web HTTP de código abierto, para plataformas Unix (BSD, GNU/Linux, etc.), Microsoft Windows, Macintosh y otras, que implementa el protocolo HTTP/1.1 y la noción de sitio virtual. Cuando comenzó su desarrollo en 1995 se basó inicialmente en código del popular NCSA HTTPd 1.3, pero

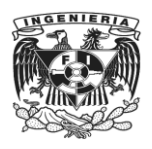

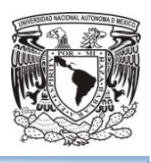

más tarde fue reescrito por completo. Además Apache consistía solamente en un conjunto de parches a aplicar al servidor de NCSA.

El servidor Apache es desarrollado y mantenido por una comunidad de usuarios bajo la supervisión de la Apache Software Foundation dentro del proyecto HTTP Server (httpd).

La Free Software Foundation no considera a la Licencia Apache como compatible con la versión 2 de la GNU General Public License (GPL), en la cual el software licenciado bajo la Apache License no puede ser integrado con software distribuido bajo la GPL.

Apache presenta entre otras características altamente configurables, bases de datos de autenticación y negociado de contenido, pero fue criticado por la falta de una interfaz gráfica que ayude en su configuración.

Su arquitectura es modular. El servidor consta de una sección core y diversos módulos que aportan mucha de la funcionalidad que podría considerarse básica para un servidor web.

Es usado principalmente para enviar páginas web estáticas y dinámicas en la World Wide Web, y para muchas otras tareas donde el contenido necesita ser puesto a disposición en una forma segura y confiable.

**Cherokee** es un servidor web multiplataforma. Su objetivo es ser rápido y completamente funcional, sin dejar de ser liviano comparado con otros servidores web. Puede usarse como un sistema embebido y soporta complementos para aumentar sus funcionalidades. Es software libre, disponible bajo la Licencia Pública General de GNU.

Se inició en 2001 de la mano de Álvaro López Ortega. Actualmente es desarrollado y mantenido por una comunidad abierta de desarrolladores.

Entre sus principales características se encuentra la librería: libcherokee, la cual implementa las características básicas de un servidor web, facilitando cargar desde módulos muchas otras. Esta arquitectura modular se seleccionó para cargar y ejecutar solamente las partes y funcionalidades necesarias en cada caso específico. De esta

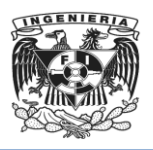

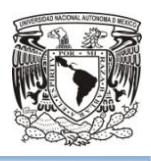

forma, se ahorran recursos, se aumenta la seguridad (menos código en ejecución implica menos posibilidad de existir un bug en él) y se disminuye ligeramente la carga del servidor web.

Tiene tres grandes grupos de módulos cargables: handlers, encoders, validators.

**Nginx<sup>12</sup>**es un servidor web/proxy inverso ligero de alto rendimiento y un proxy para protocolos de correo electrónico (IMAP/POP3).

Nginx se utiliza para equilibrar la carga entre los servidores back-end, o para proporcionar almacenamiento en caché para un servidor back-end lento.

Es software libre y de código abierto, licenciado bajo la Licencia BSD simplificada. Es multiplataforma, por lo que corre en sistemas tipo Unix (GNU/Linux, BSD, Solaris, Mac OS X, etc.) y Windows.

El sistema es usado por una larga lista de sitios web conocidos, como: WordPress, Netflix, Hulu, GitHub, Ohloh, SourceForge, TorrentReactor y partes de Facebook (como el servidor de descarga de archivos zip pesados)

Nginx, Inc. está detrás del desarrollo de Nginx, además de la comunidad en general, permitiendo tener un soporte tanto profesional como comunitario.

Una de sus características es que puede funcionar como balanceador de carga, distribuyendo el tráfico entre varios servidores, permitiendo mayor escalabilidad. Véase tabla 3.4.4.

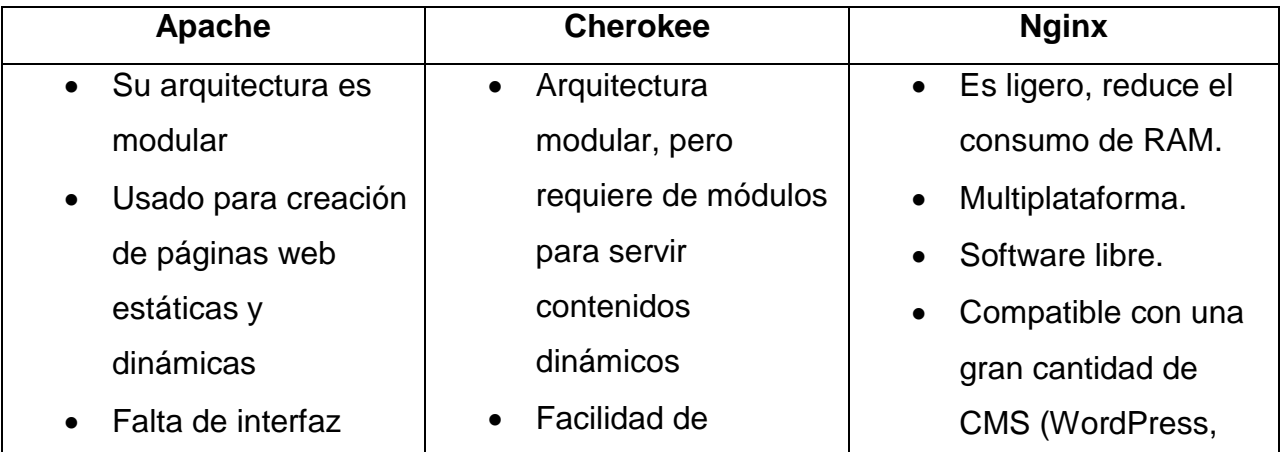

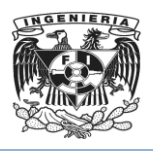

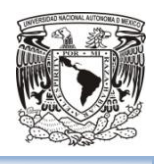

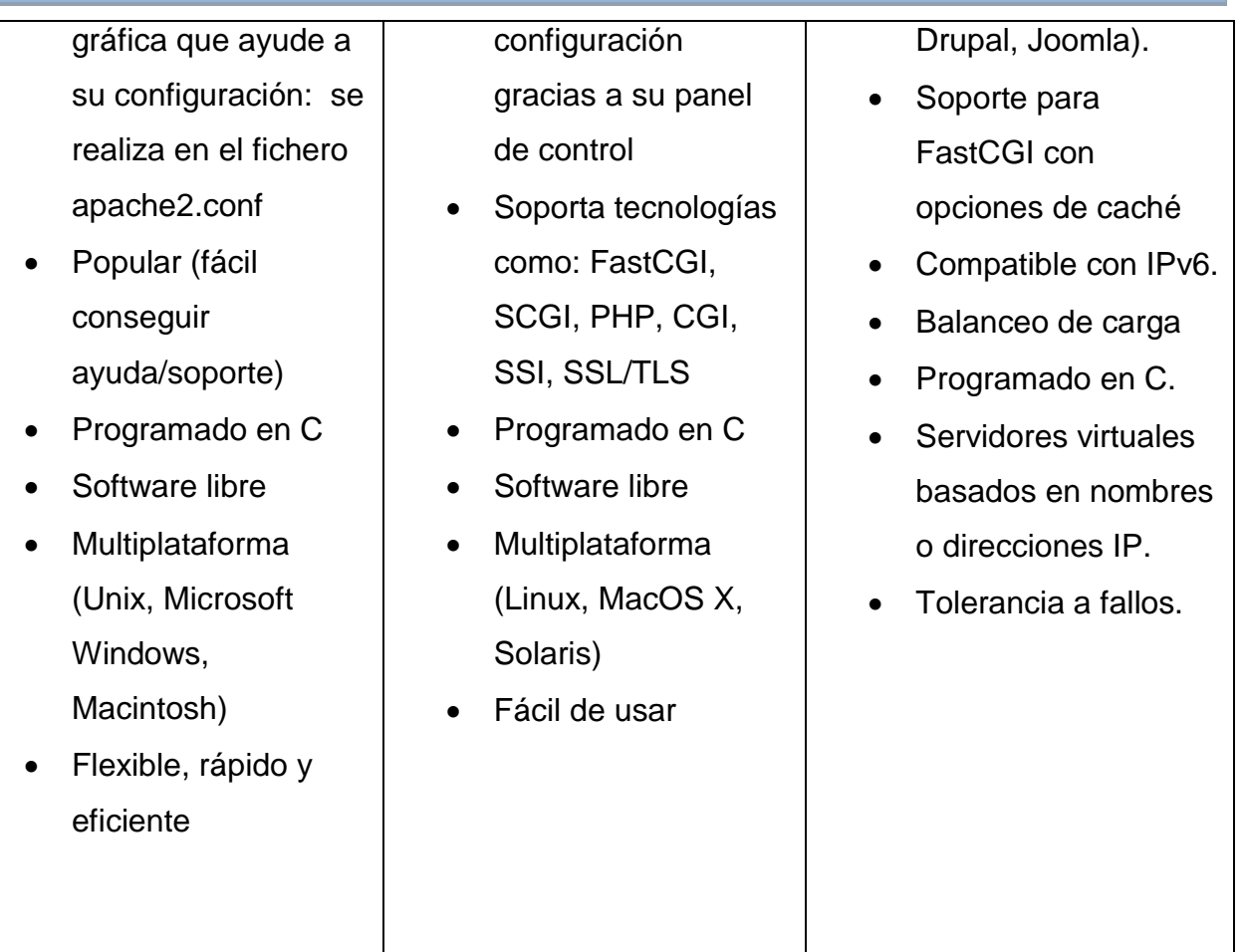

**Tabla 3.4.4. Comparación Apache vs Cherokee vs Nginx**

Como conclusión, se usará **Drupal** porque es flexible, potente, amigable con el desarrollador y por su arquitectura modular que permite que pueda ser usado para crear diferentes tipos de sitios web, además posee mayor escalabilidad y estabilidad que WordPress o Joomla, características que se requerirán para el rediseño de la página web. Es más seguro que Joomla y maneja mayor cantidad de contenidos que WordPress o Joomla.

Se adoptará el Sistema de gestión de Bases de Datos **MySQL**, ya que consume muy pocos recursos, es más veloz y tiene mayor rendimiento a diferencia de PostgreSQL. Pero sobre todo soporta una cantidad de datos mayores que PostgreSQL y Firebird, y en términos de seguridad es más confiable que PostgreSQL.

Se optará por el lenguaje de Programación **PHP**, ya que posee mayor capacidad de conexión con la Base de Datos MySQL, a diferencia de Ruby, y en contraste con Java,

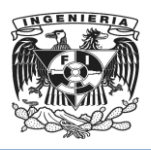

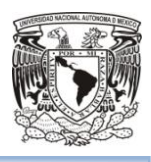

puede ser que no haya JDBC para bases de datos poco comerciales, además PHP tiene una baja curva de aprendizaje, y al igual que Java permite aplicar técnicas de programación orientadas a objetos.

Se utilizará **Apache** como servidor web, ya que su estructura modular lo hace ideal para la creación de páginas web estáticas y dinámicas, Las funciones adicionales de Apache (mediante módulos) son muy superiores a las de Nginx, la facilidad y la documentación de Apache es más sencilla, Nginx es más complicado. Además Apache es flexible, rápido y eficiente. El principal inconveniente que tiene Cherokee hoy en día desde el punto de vista de un usuario final es la necesidad de un par de módulos importantes para servir contenidos dinámicos.

Además de lo anterior, un requerimiento del cliente es que se conserve su plataforma actual en la que está corriendo su página web (Drupal, MySql, PHP, y Apache).

## 3.5 Arquitectura del sitio web.

Se utiliza el término arquitectura web para definir una tarea que requiere conocimientos técnicos de construcción, funcionales y de diseño para sitios web. Arquitectura de la información web es la disciplina y arte encargada del estudio, análisis, organización, disposición y estructuración de la información en espacios de información, como lo es el sitio web del Instituto de Investigación al que se refiere el presente trabajo. Véase Figura: 3.5.1 Físicamente.

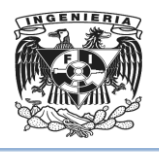

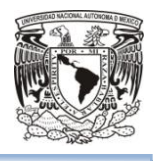

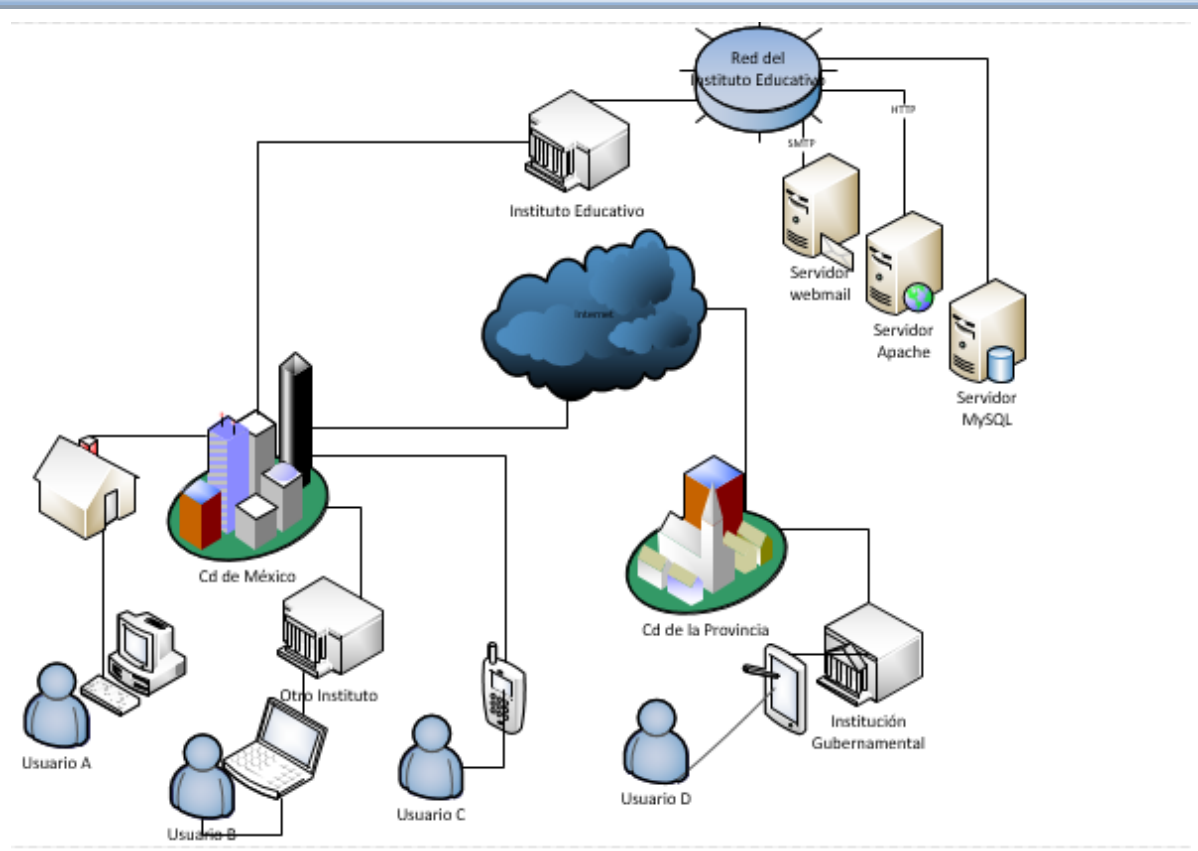

**Figura 3.5.1 Diagrama de la aplicación web del Instituto de Investigación**

Se trata de una arquitectura distribuida, la aplicación está en un servidor físico distinto a donde se encuentra la base de datos y el servidor de correo electrónico, aunque este fue configurado por terceros se menciona, se comunican mediante la red interna del Instituto de Investigación.

El Instituto de Investigación cuenta con servidores externos acorde a su funcionalidad:

- **Servidor Web Apache:** Servidor de aplicaciones web
- **Servidor Web Mail:** Servidor de correo electrónico
- **Servidor MySQL:** Servidor de Bases de Datos.

#### **Lógicamente:**

Diseñar la arquitectura de un sitio web implica conocer cómo circula, se documenta y se recupera la información. Esto nos lleva a distinguir dos **tipos de páginas web:**

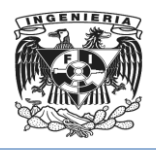

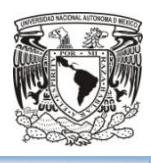

- **Estáticos:** Son aquellas realizadas en HTML que pueden mostrar en alguna parte de la página objetos en movimiento tales como banners, gifs animados, videos, etc. Una sola plantilla, se modifican uno por uno sus contenidos (webs HTML).
- **Dinámicos:** Existen muchos lenguajes de programación que son la base para la mayoría de las páginas web dinámicas. Los más destacados son: **PHP** (Hypertext Prepocessor) y **ASP** (Active Server Pages). Estos lenguajes permiten una perfecta estructura del contenido. A partir de aquí se desarrollan aplicaciones para poder gestionar el contenido a través de un panel de control, dando lugar a nuevos tipos de páginas web (Portal, Tienda virtual o ecommerce). Otras páginas web dinámicas utilizan Sistemas de Gestión de Contenidos (**CMS**: Content Management Systems, Jomla). Su contenido se actualiza a través de un panel de gestión por parte del administrador del sitio. Dicho panel suele ser muy intuitivo. Cuando se requiere una actualización de la página web se incorpora este panel de gestión para que pueda controlarse día a día por parte del cliente.

Las web dinámicas tienen dos elementos:

- **Front-End** que es el diseño externo o interfaz gráfica de navegación.
- **Back-End** que es la intranet que administra el sistema.

Y distintos **tipos de sitios web:**

- Por su audiencia:
	- **Públicos:** Es una página dirigida al público en general. Sin restricción de acceso principal.
	- **Extranet:** Son sitios limitados por el tipo de usuarios que pueden acceder, como ejemplo los clientes de cierto banco que necesitan hacer operaciones bancarias o consultar su estado financiero en línea.
	- **Intranet:** Son sitios cuyo acceso está restringido a una empresa u organización, normalmente funcionan dentro de redes privadas.

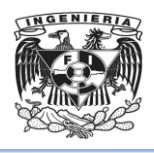

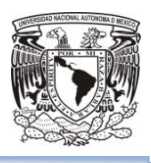

- Por su dinamismo:
	- **Sitios interactivos:** El usuario puede influir sobre el contenido del sitio que variará en función de cada usuario y de sus objetivos. Normalmente, las páginas se generan cuando el usuario las solicita, personalizando la información que se le ofrece.
	- **Sitios estáticos:** Los usuarios no pueden modificar o añadir nada al sitio, de cuyos contenidos se encargan exclusivamente sus diseñadores.
	- **Por su estructura:** Puede ser Lineal, Jerarquía, parrilla, web pura o mixta (organización lógica de los sitios web).
- Por su apertura:
	- **Estructura abierta:** Todos los documentos disponen de su dirección y los usuarios pueden acceder a cualquier punto del sitio web.
	- **Estructura cerrada:** Limita el acceso a unos pocos puntos de entrada (incluso a uno solo). Por ejemplo, un sitio que requiere un registro previo para entrar, el usuario siempre tendrá que pasar primero por el registro antes de poder acceder al resto del sitio.
	- **Estructura semicerrada:** una mezcla de las dos, obliga a los usuarios a acceder por unos puntos específicos. Por ejemplo, Sólo la página principal y las páginas de entrada a las secciones más importantes.
- Por su profundidad

Basada en el número de enlaces que hay que pulsar para llegar al contenido, también, esto es la organización lógica del sitio web. Una buena regla a seguir es que el usuario no tenga que pulsar más de tres enlaces para encontrar lo que busca.

El diseño externo debe ser amigable y funcional, para ello se debe seguir un modelo de organización lógica de la información. Existen cuatro **formas principales de organización lógica de los sitios web:**

 **Lineal o Secuencial**: la información impresa tradicional tiende a seguir este tipo de organización, útil para procedimientos paso a paso. Fácil de modificar

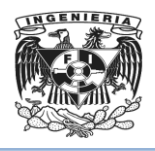

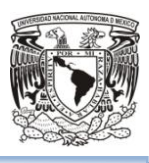

para proporcionar máxima flexibilidad. Este tipo de organización de la información tiene variantes:

o Lineal básica **(**Véase Figura 3.5.2): No existe una página raíz o principal. Ideal para manuales o guías.

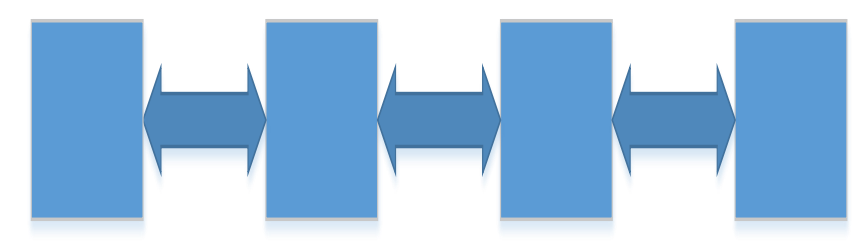

**Figura 3.5.2. Organización lógica lineal básica.**

o Lineal con alternativas (Véase Figura 3.5.3):

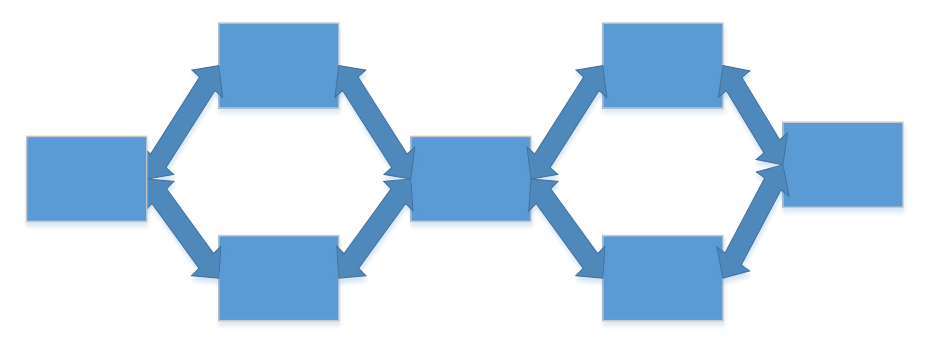

**Figura 3.5.3 Organización lógica lineal con alternativas.**

o Lineal con opciones (Véase Figura 3.5.4):

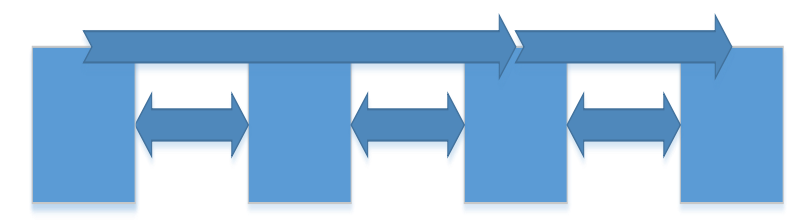

**Figura 3.5.4 Organización lógica lineal con opciones**.

o Lineal con caminos laterales (Véase Figura 3.5.5)

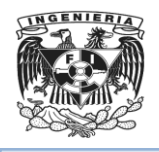

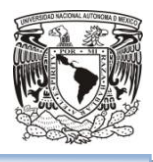

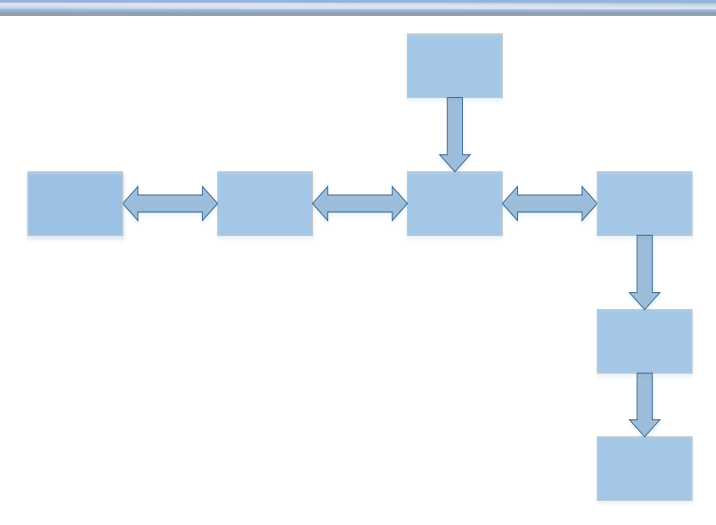

**Figura 3.5.5 Organización lógica lineal con caminos laterales.**

 En rejilla (Véase Figura 3.5.6): Es una estructura lineal doble, en la cual sus elementos se relacionan tanto vertical como horizontalmente. Es una estructura poco frecuente en la web.

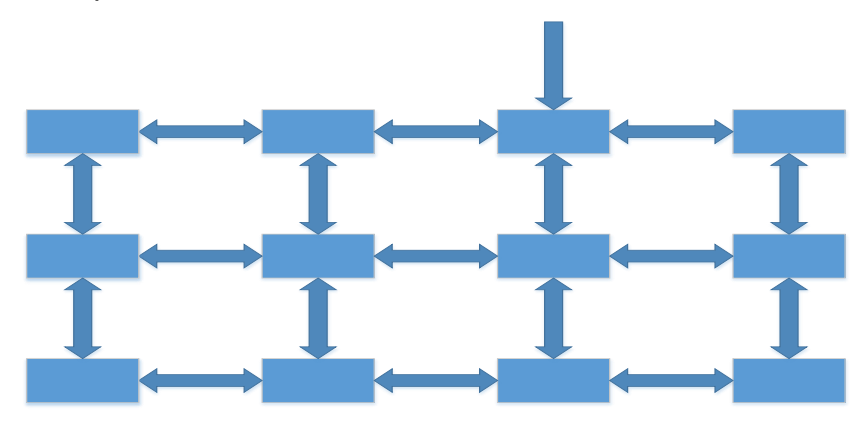

**Figura 3.5.6 Organización lógica en rejilla.**

 Por jerarquías: Es la estructura más común en la web. Puede modificarse para ocultar o mostrar tanta información como se desee. Esta estructura comienza con una página raíz que frecuentemente es la página principal, del sitio o sección, y de ahí se accede a otro grupo de páginas y estas a su vez son nodo de otras (niveles). A medida que el usuario de adentre en lo más profundo del sitio, las opciones serán más específicas hasta alcanzar un destino u hoja de árbol.

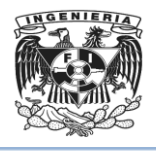

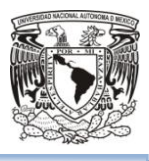

o Arboles estrechos (Véase Figura 3.5.7): pocas opciones, predomina profundidad sobre anchura

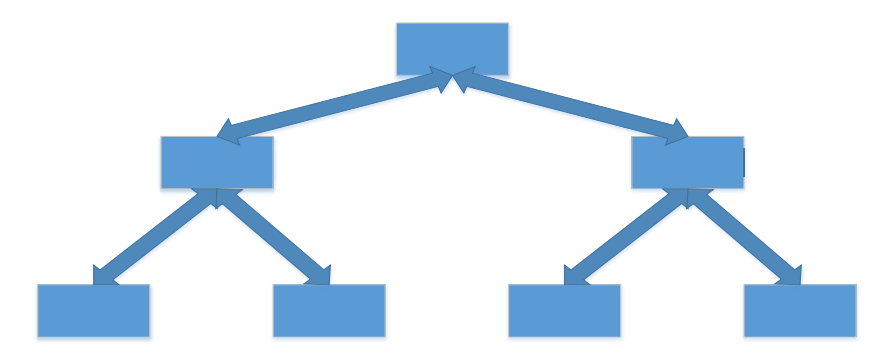

**Figura 3.5.7 Organización lógica por jerarquías: árboles estrechos.**

o Arboles anchos (Véase Figura 3.5.8): amplia gama de opciones

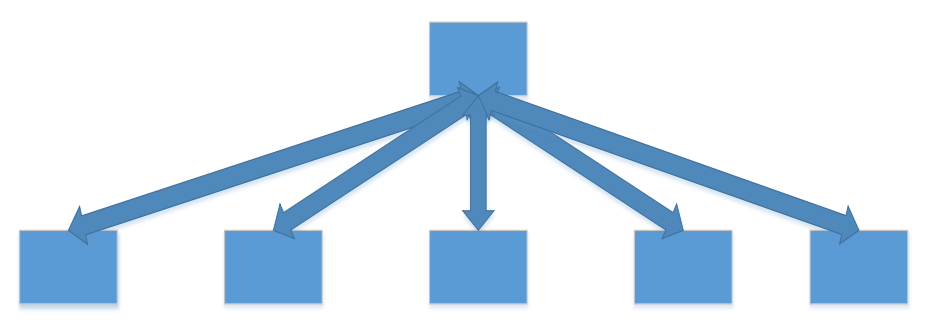

**Figura 3.5.8 Organización lógica por jerarquías: árboles anchos.**

o Árboles web (Véase Figura 3.5.9): Jerarquizada, compleja y algo difícil para navegar. No se recomienda más de tres niveles.

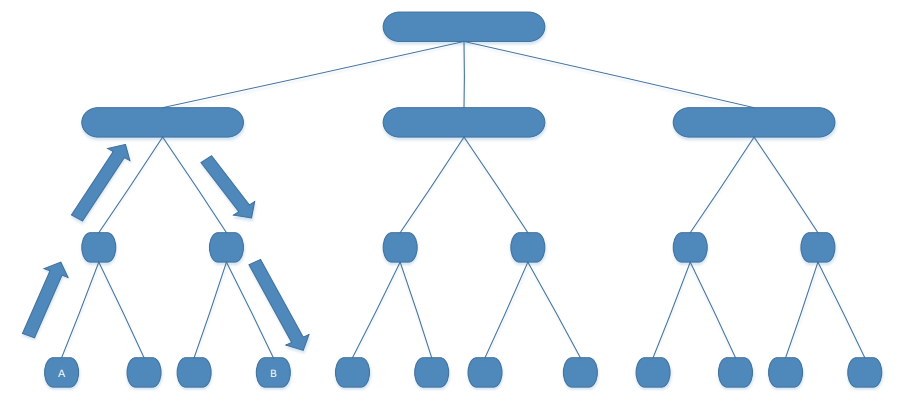

**Figura 3.5.9 Organización lógica por jerarquías: árboles web.**

 $\triangleright$  Y en tela de araña.

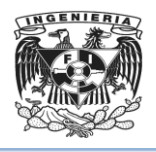

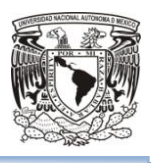

- Por sus objetivos
	- **Artísticos:** Son un medio de expresión artística de su creador(es). Este tipo de sitios suele saltarse todas las convenciones y las únicas normas a aplicar son las que el propio artista(s) desee.
	- **Comerciales:** Están creados para promocionar los negocios de una empresa. Su finalidad es económica. Su audiencia puede estar formada por clientes (actuales y potenciales), inversores (actuales y potenciales), empleados (actuales y potenciales) e incluso la competencia y los medios de comunicación. Se podrá a su vez dividirlas en Corporativas (Informan sobre la empresa) y Promocionales (promocionan productos).
	- **Informativos:** Su finalidad principal es distribuir información. La audiencia de este tipo de sitios depende del tipo de información que distribuyen.
	- **Navegación:** Su finalidad es ayudar al usuario a encontrar lo que busca en Internet. Dentro de este grupo se sitúan los llamados portales, que intentan abarcar prácticamente todo dentro del propio sitio.
	- **Ocio:** Aunque normalmente son sitios con una finalidad económica, son un caso especial. No son sitios fáciles de crear ni de mantener y a veces siguen reglas propias; puesto que a veces es más importante sorprender al usuario con innovaciones que mantener la consistencia y la estructura.
	- **Personales:** Al igual que los sitios artísticos, son un medio de expresión de su creador(es). Sus objetivos y su audiencia pueden ser de lo más variado. Dentro de este grupo puede haber de todo desde colecciones de fotos de la familia hasta tratados científicos de primer orden.

La arquitectura de la información cuenta con cuatro aspectos:

- Actualización
- Cantidad de contenidos
- Jerarquía de la información
- Feedback o Retroinformación

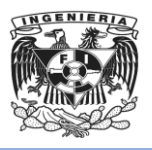

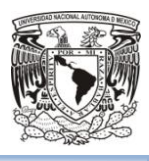

La estructura de navegación es la disposición de la información en páginas o bloques de páginas.

Por las características del proyecto se realizará para una extranet, páginas dinámicas ya que se utilizará **Drupal + PHP + MySQL**, con una estructura semicerrada, de objetivo informativo – académico.

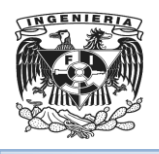

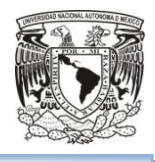

# **Capítulo IV**

**REDISEÑO Y CONSTRUCCIÓN DEL SITIO WEB**

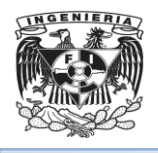

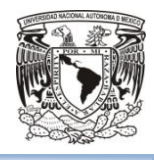
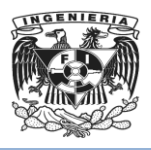

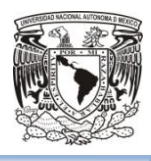

# 4.1. Modelo esencial ambiental del sitio.

## **4.1.1 Diagrama de contexto**

El diagrama de contexto, conocido como el nivel 0 del Diagrama de Flujo de Datos, define los límites entre el sistema y su entorno, mostrando las interacciones existentes entre los agentes externos y el sistema, sin describir su estructura de información.

Este diagrama es el modelo más general del sistema y deberá representarse como un único proceso de alto nivel con entradas y salidas hacia los agentes externos que lo limitan, de forma equivalente a una caja negra. Considerando esto, no es posible representar todos los flujos de datos del sistema en él, es decir debe representarse una visión general desde la perspectiva de los usuarios finales siguiendo dos lineamientos básicos:

- Representar únicamente los flujos de datos relacionados con el objetivo principal del sistema.
- Utilizar flujos de datos compuestos que representen aquellos que sean similares.

En el diagrama de contexto se deberán considerar las siguientes características **(**Véase figura 4.1.1.1):

- Las personas, organizaciones y sistemas con los que se comunica son conocido como terminadores.
- Los datos externos que deben procesarse.
- Los datos producidos por el sistema y que se enviarán al exterior.
- Los almacenes de datos que el sistema comparte con los terminadores.
- La frontera entre el sistema y su entorno.

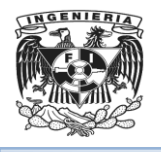

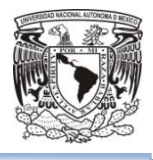

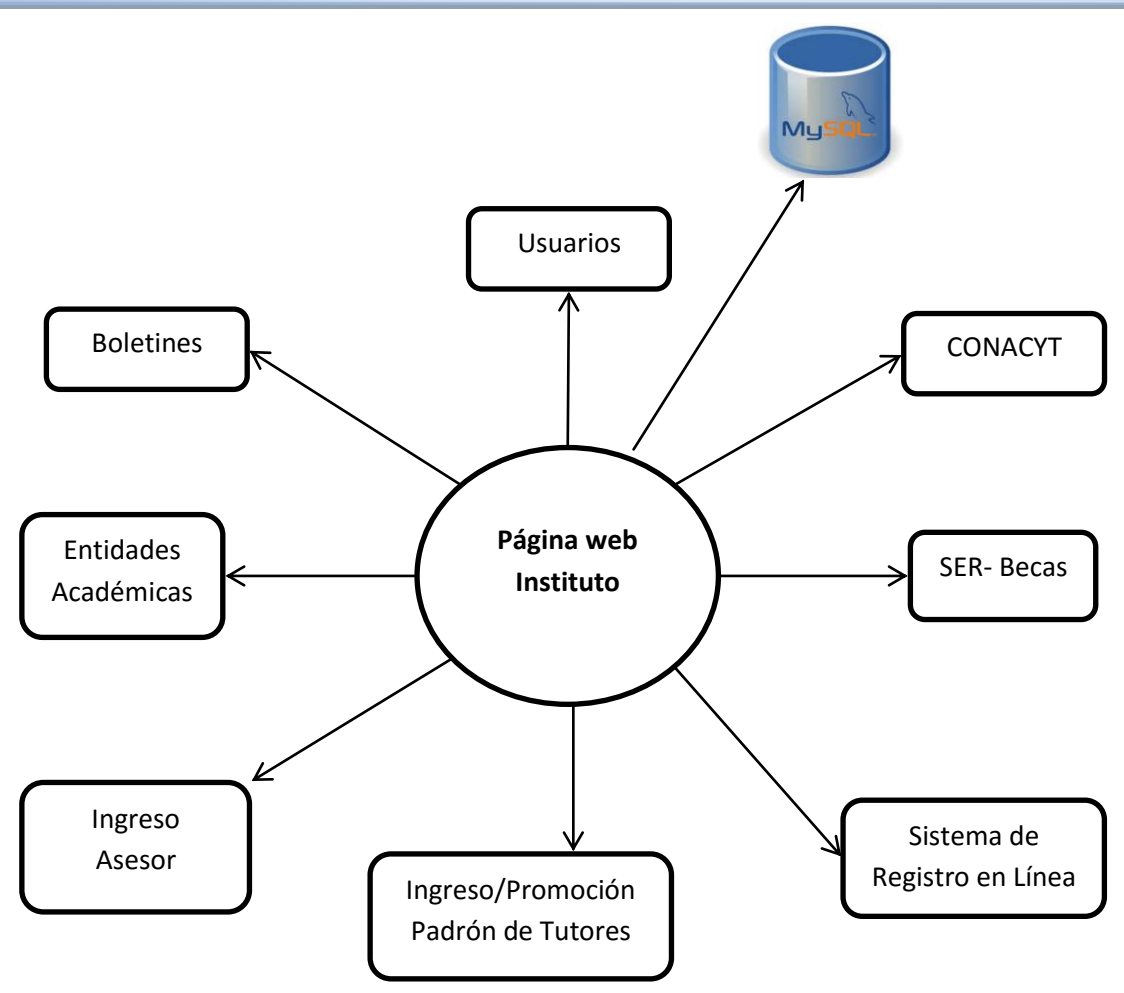

**Figura 4.1.1.1 Diagrama de Contexto**

# **4.1.2 Diagrama de Entidad-Relación<sup>13</sup>**

Un diagrama de Entidad-Relación es un modelo de datos que representará un conjunto de objetos llamados entidades y relaciones, así como las interrelaciones y propiedades.

Es una herramienta enfocada en el modelado de comunicación para la administración de la base de datos, a través de la cual se pueden identificar el tipo de claves, índices o apuntadores que se necesitarán para llegar de manera eficiente a los registros de bases de datos.

Una entidad se define como un objeto real, que existe en un contexto determinado el cual puede llegar a existir y del cual se desea almacenar la información o sus atributos,

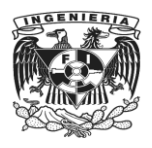

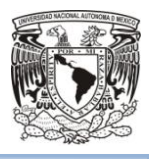

dado que son las características o propiedades que se asocian a una determinada entidad y que toman valor en una determinada instancia en particular.

Los diagramas de Entidad-Relación tienen como características, los siguientes elementos:

**Entidad**: Es la representación de un objeto u elemento del mundo real que tiene existencia independiente, lo que implica que podrá ser descrito, por lo que puede diferenciarse respecto de otro objeto incluso de otro elemento del mismo tipo o una misma entidad.

Dichos objetos pueden tener existencia física por ejemplo como una persona o animal, o bien un objeto con existencia de tipo conceptual como un nombre de persona o de asignatura.

En base a lo anterior, un diagrama de entidad-relación es una herramienta que permite representar información a nivel conceptual, en la que se trata de traducir las entidades a representar en una base de datos en las que se incluirán las relaciones y restricciones.

**Atributos**: Son las características que identifican a una entidad, de manera general utilizan o implementan características relevantes y que deberán ser consideradas para el diseño.

De manera particular, los atributos identificativos permiten diferenciar instancias de entidad respecto de otras que pertenecen al mismo objeto real.

Los atributos tienen un dominio asociado al mismo que hace referencia al mismo tipo de dato que se almacenara.

Así mismo cuando un atributo que corresponde a una entidad no tiene un valor determinado, es conocido como un valor nulo, dado que no existe o no se tiene información al respecto.

**Relaciones**: Se define como la relación entre 2 entidades, que tienen como característica el mismo origen (verbo) o bien algún campo en común. De manera

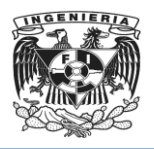

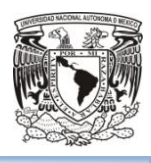

general son vínculos que permiten definir dependencias entre diversas entidades, lo que permite que dichas entidades compartan ciertos tipos de atributos de forma indispensable.

**Cardinalidad:** Es un conjunto de relaciones en el quedos o más conjuntos de entidades. Se define como un número de ocurrencias que pueden existir entre un par de entidades. De tal forma que la relación puede definirse de 1:1(uno a uno), 1:N(uno a varios), N:1(varios a uno) y N:M (varios a varios).Para ilustrar lo anterior Véase figura4.1.2.1

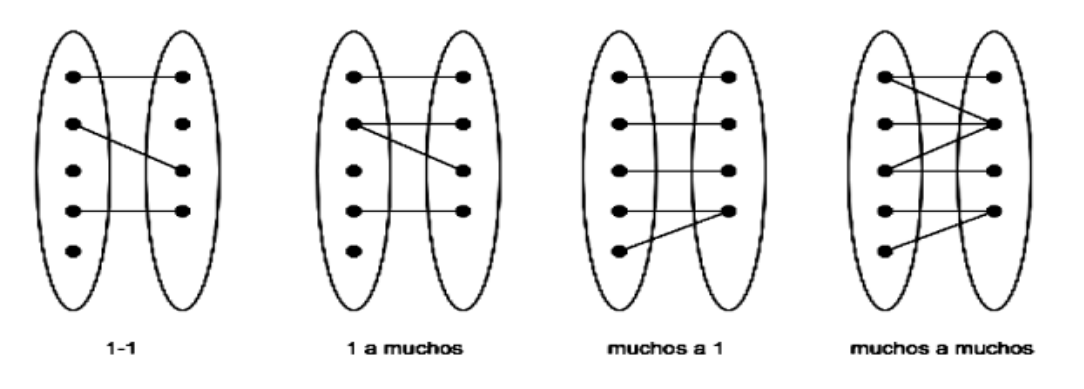

**Figura 4.1.2.1 Cardinalidad**

**Llave primaria:** Esta característica tiene como funcionalidad identificar a los elementos de un conjunto de entidades, por lo que permite identificar de manera única cada renglón dentro de una tabla, así mismo permite distinguir las relaciones de un conjunto de relaciones previamente definido.

**Estructura de Datos:** Se llama estructura de datos a la relación que se tiene dentro de un grupo de datos que están relacionados con otrosy que de manera conjunta describen un componente determinado del sistema.

A continuación se muestra un fragmento del diagrama Entidad-Relación de la base de datos de Drupal empleada en el rediseño del sitio web del Instituto de Investigación. Véase Figura 4.1.2.2.

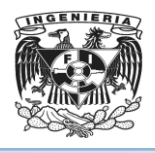

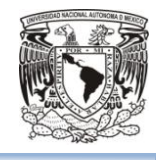

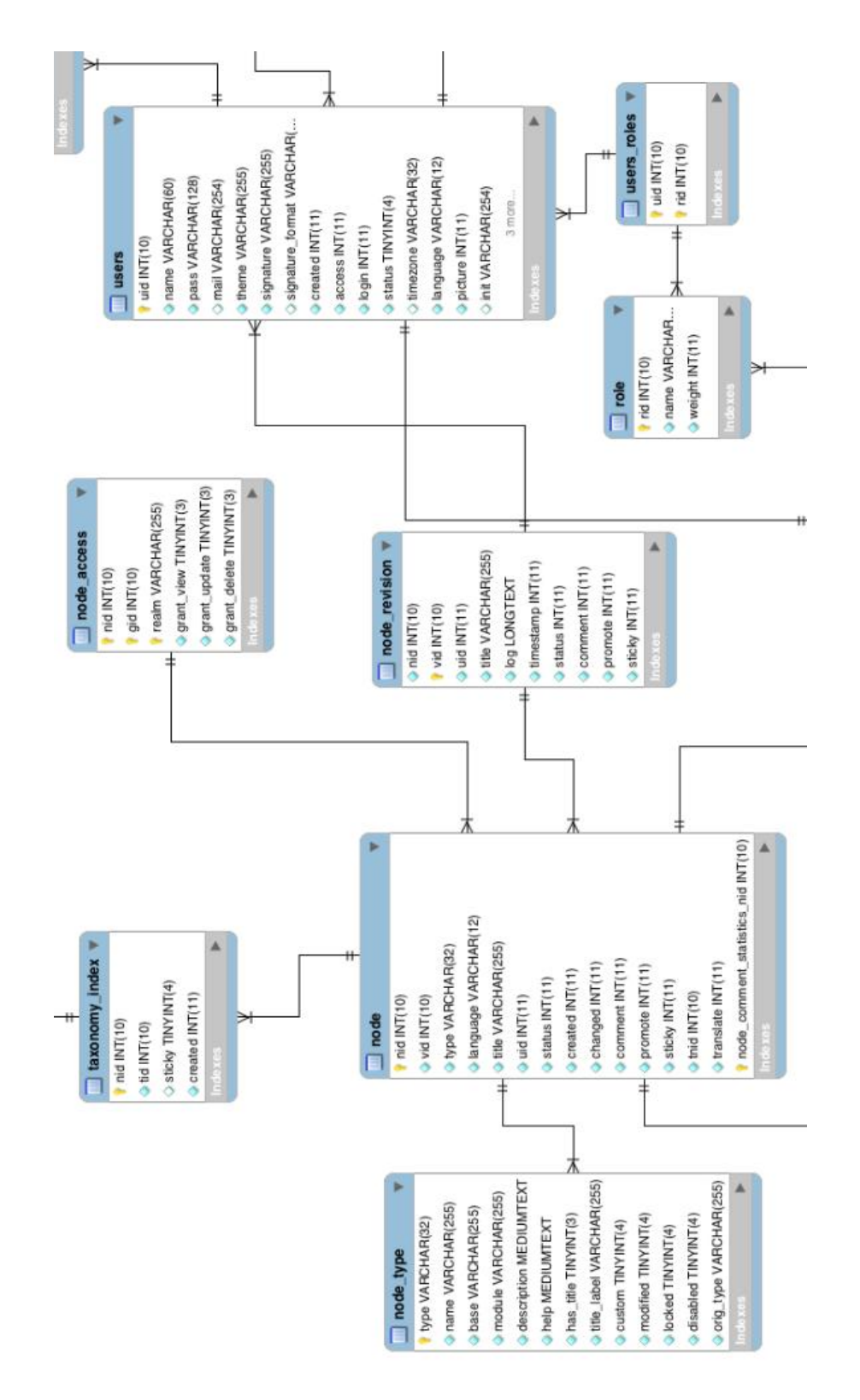

**Figura 4.1.2.2 Diagrama Entidad-Relación**

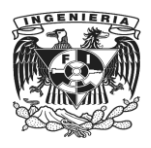

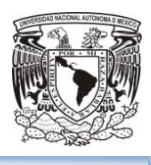

## 4.1.3Diagrama de procesos.

Los Diagramas de Procesos representan la funcionalidad (Véase Figura 4.1.3.1) o secuencia de pasos que se espera sea solucionada por el sistema, deben representar gráficamente los procesos de un sistema.

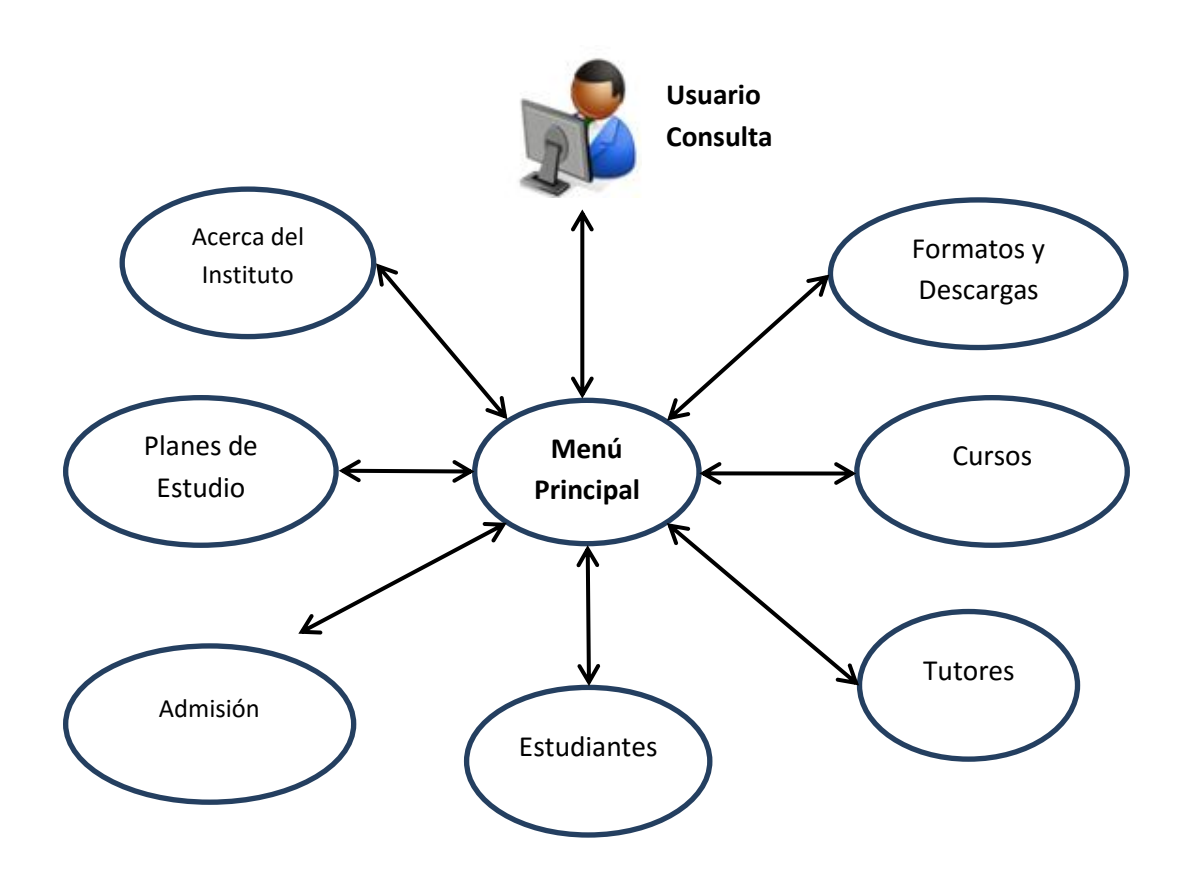

**Figura 4.1.3.1 Diagrama de procesos Nivel I. Menús Principales.**

El diagrama representa los menús principales que ofrece la página del Instituto de investigación y aparecen en la barra superior. Consta de los siguientes subprocesos:

 Acerca del Instituto (Véase Figura 4.1.3.2): Se da una breve introducción a la historia del Instituto, sus campos de conocimiento, normas y directorio.

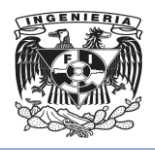

.

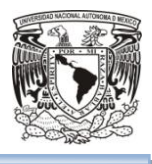

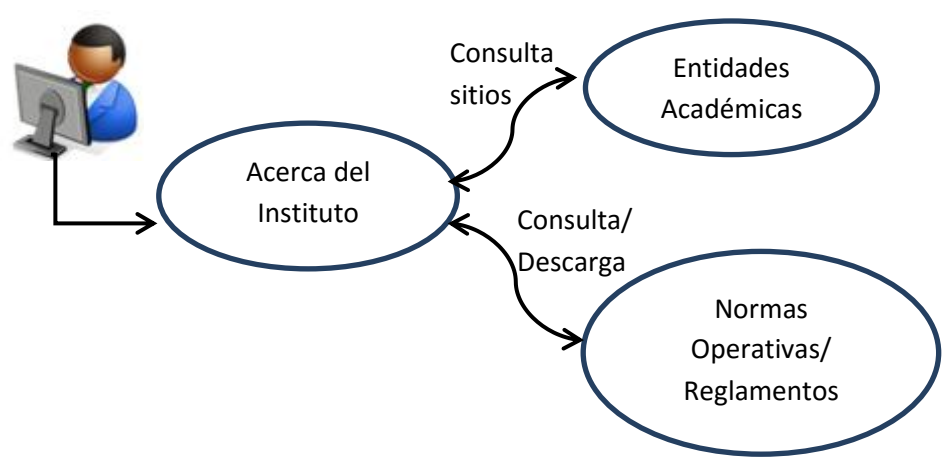

**Figura 4.1.3.2 Diagrama de procesos–Acerca del Instituto.**

 Planes de Estudio (Véase Figura 4.1.3.3): El usuario podrá consultar la información de las especialidades impartidas por el Instituto

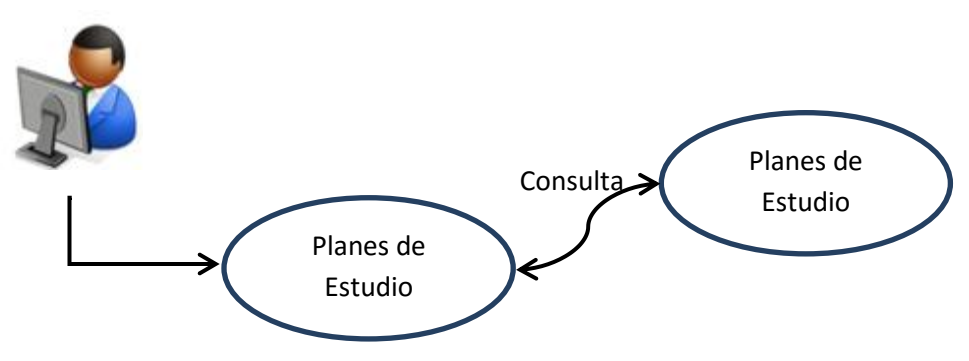

**Figura 4.1.3.3 Diagrama de procesos – Planes de Estudio**

 Admisión (Véase Figura 4.1.3.4): Proporcionará al usuario todos los datos necesarios para poder llevar a cabo una solicitud de admisión a los cursos y especialidades impartidas por la Institución.

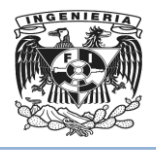

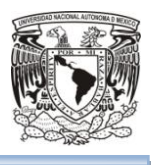

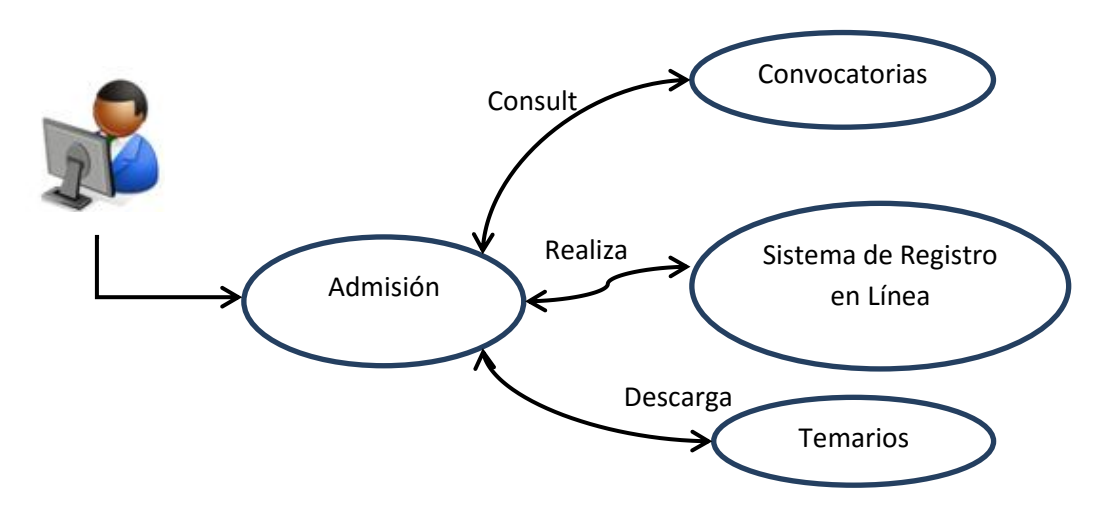

**Figura 4.1.3.4 Diagrama de procesos – Admisión**

 Estudiantes(Véase Figura 4.1.3.5): Mostrará la información referente a las necesidades de los estudiantes en el ámbito de las especialidades a las que se encuentran inscritos, tales como solicitud/modificación de Comité Tutor, Becas y Apoyos, Requisitos para tramitar constancias, Seguro Médico.

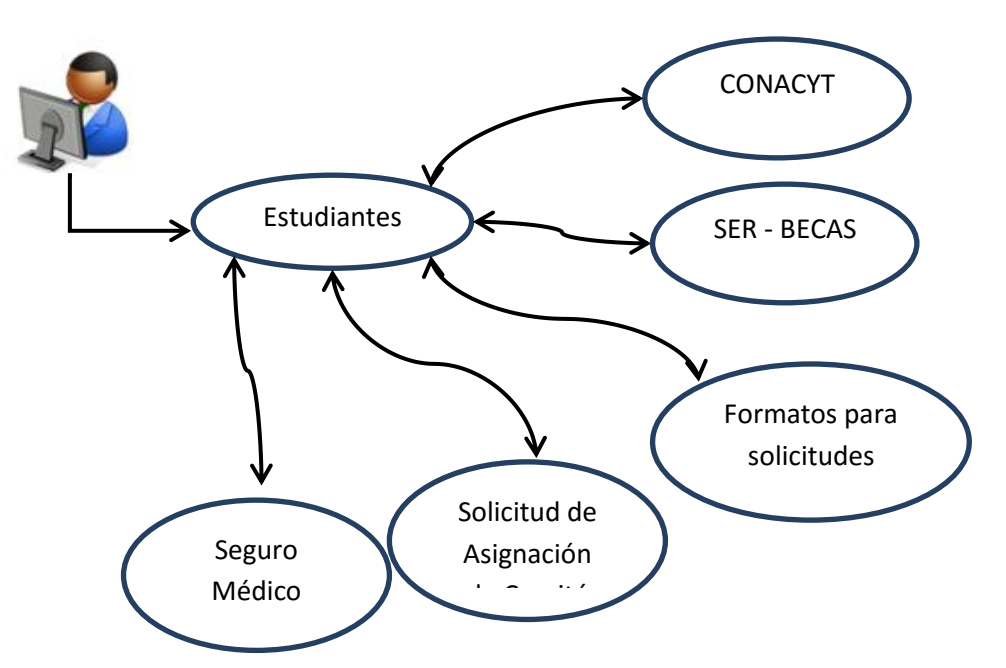

**Figura 4.1.3.5 Diagrama de procesos – Estudiantes**

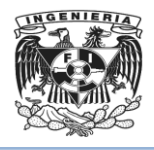

.

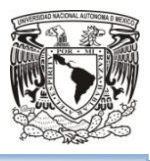

 Tutores (Véase Figura 4.1.3.6):Mostrará al tutor toda la información referente a curso, solicitudes de Ingreso como Tutor/Asesor.

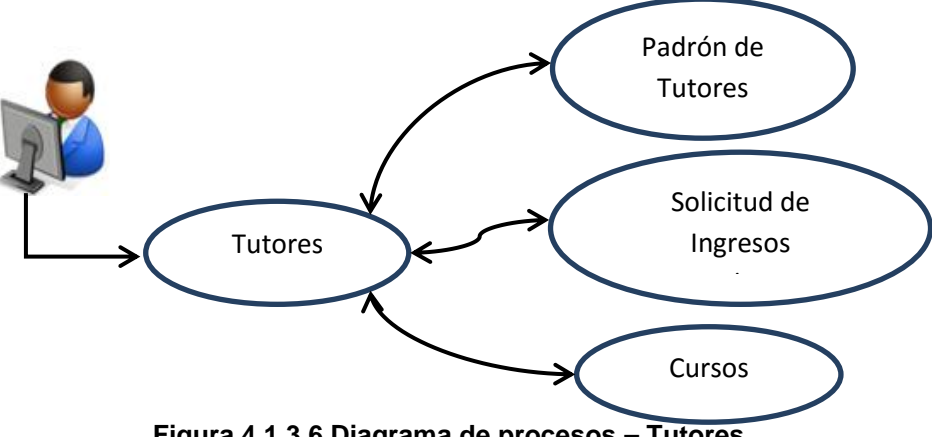

**Figura 4.1.3.6 Diagrama de procesos – Tutores**

 Cursos (Véase Figura 4.1.3.7): Esta figura muestra como la sección le dará al usuario toda la información necesaria sobre temarios y listados de cursos.

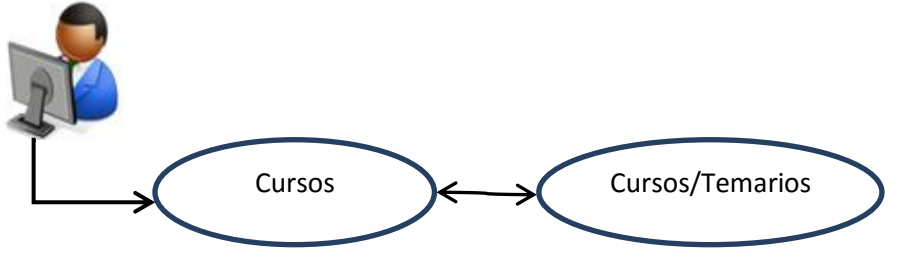

**Figura 4.1.3.7 Diagrama de procesos – Cursos**

 Formatos y Descargas(Véase Figura 4.1.3.8): La figura representa la opción que ofrecerá al usuario descargar todos los formatos de solicitud tanto para Estudiantes como Tutores.

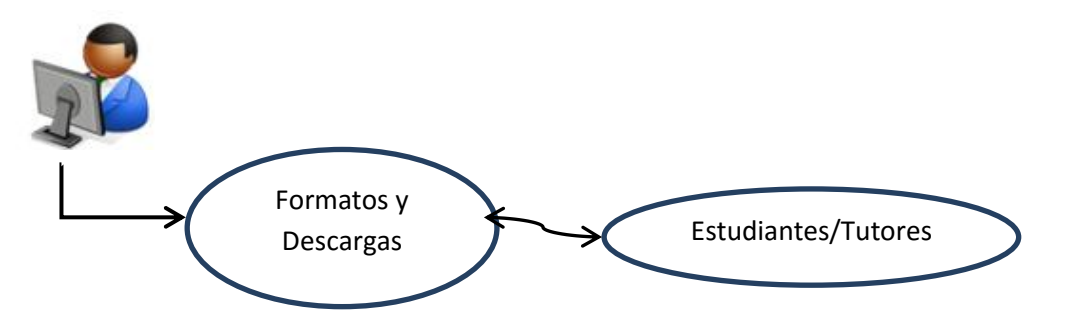

**Figura 4.1.3.8 Diagrama de procesos – Formatos y Descargas**

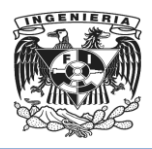

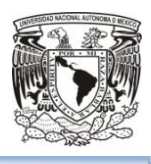

## **4.1.4 Diccionario de Datos**

Un diccionario de datos se define como un conjunto de metadatos que comparten características lógicas y puntuales de los datos que se utilizaran en el sistema que se programará, dentro de los cuales se incluirán nombre, descripción, alias, contenido y organización.

Es importante mencionar que el diccionario de datos que se empleará para el rediseño del sitio web del Instituto de Investigación es la perteneciente a Drupal y acorde a las especificaciones de usuario final únicamente se debía trabajar con la base de datos generada en la versión 7 de Drupal.

A continuación el siguiente diccionario de datos desglosará el funcionamiento de la base de datos de Drupal generado el rediseño del sitio web, siendo de gran relevancia para el correcto funcionamiento del sitio web, se incluirán el nombre de las tablas, así como una breve descripción sobre cada una de ellas, nombres de campo, tipo de datos, tamaño de dato, descripción de dato, descripción del campo, finalmente si acepta campos nulos y cuáles son los campos que tienen como funcionalidad ser llave primaria o foránea. Vea tablas de la 4.1.4.1 hasta la 4.1.4.9.

Parte de las funciones que realiza el diccionario de datos son las siguientes:

- Descripción de las diversas características de cada uno de los módulos que contiene la base de datos que se empleara.
- Proporcionar descripciones de cada una de las tablas que se emplearan así como información relacionada con campos, datos e índices.
- Provee la estructura de las tablas y la funcionalidad de las mismas.
- Así mismo proporciona información respecto a los valores nulos o únicos de cada una de las reglas.

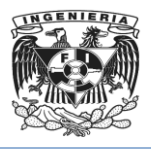

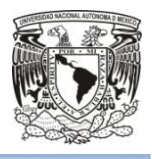

Tabla de acciones 4.1.4.1: Almacena la información de las acciones

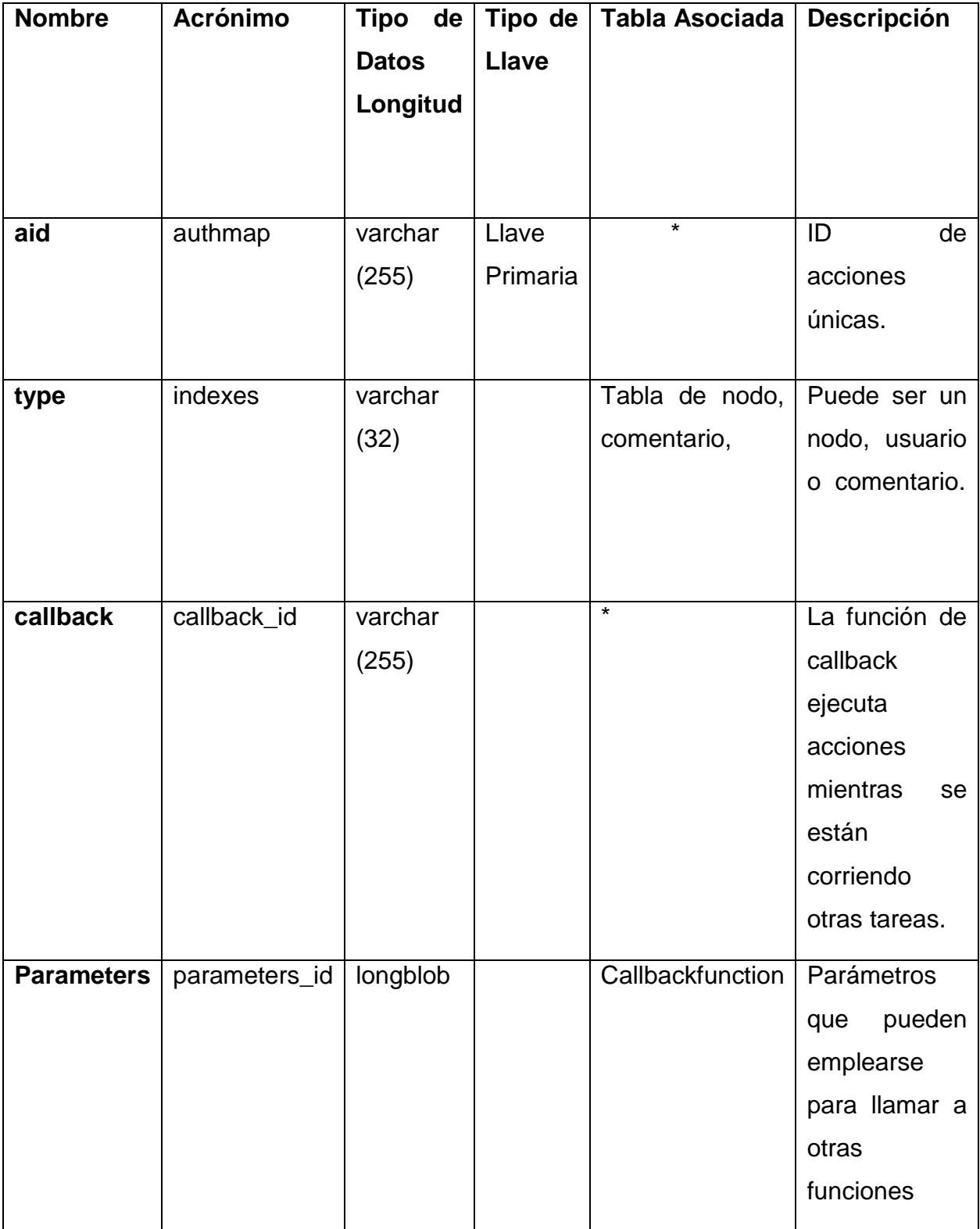

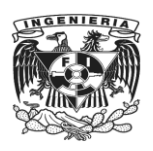

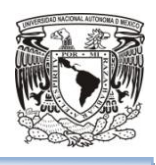

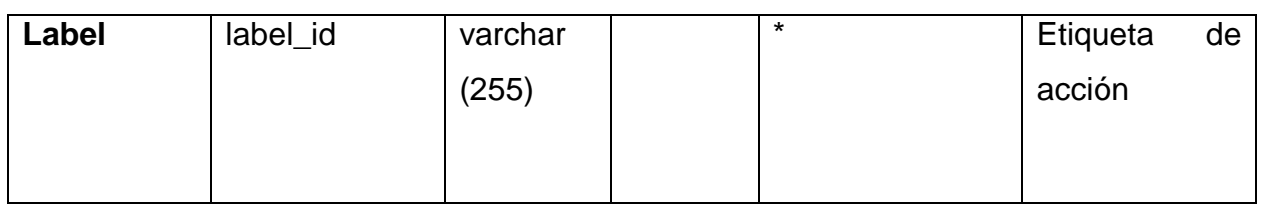

Tabla de roles 4.1.4.2: Permite configurar los permisos de acceso para los bloques basados en roles de usuario.

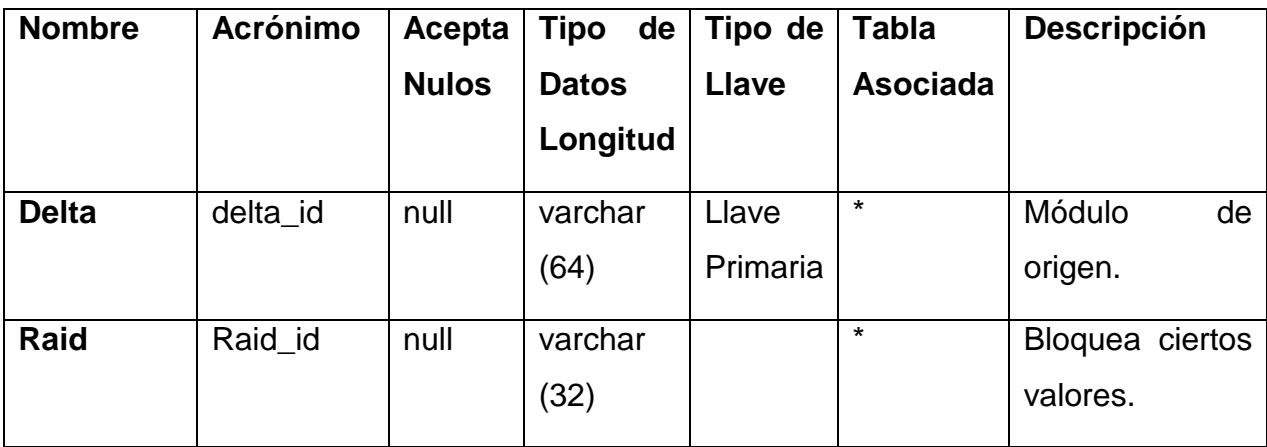

Tabla de Almacenamiento de IP's bloqueadas 4.1.4.3: Almacena las direcciones IP's bloqueadas.

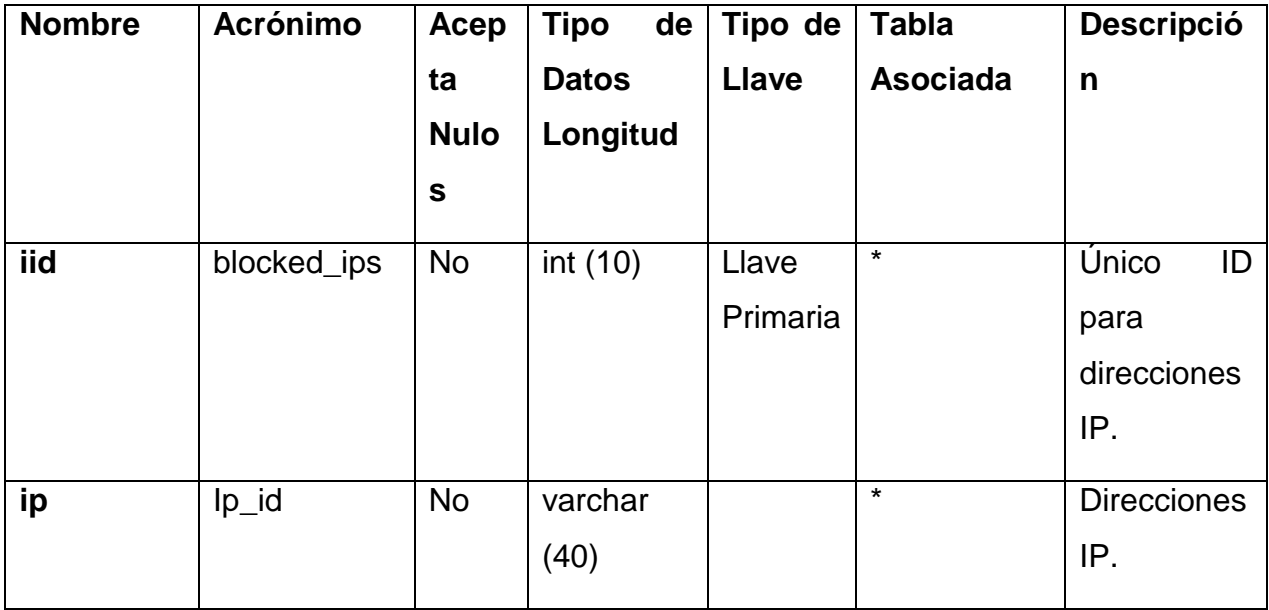

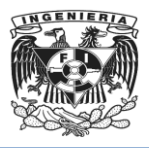

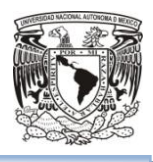

Tabla de Cache 4.1.4.4: Tabla de cache generada por cada uno de los objetos no separados.

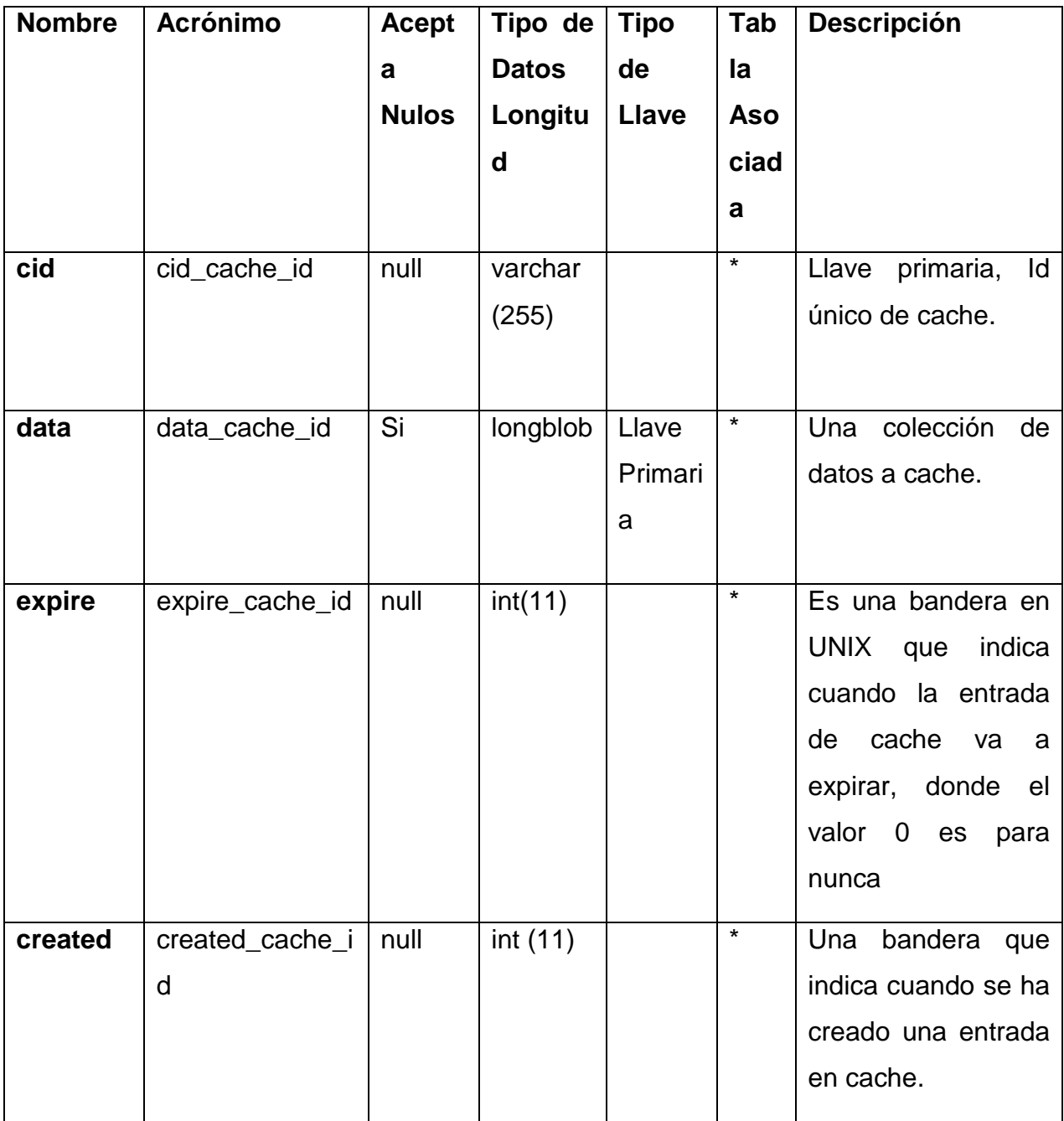

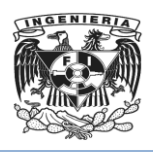

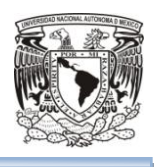

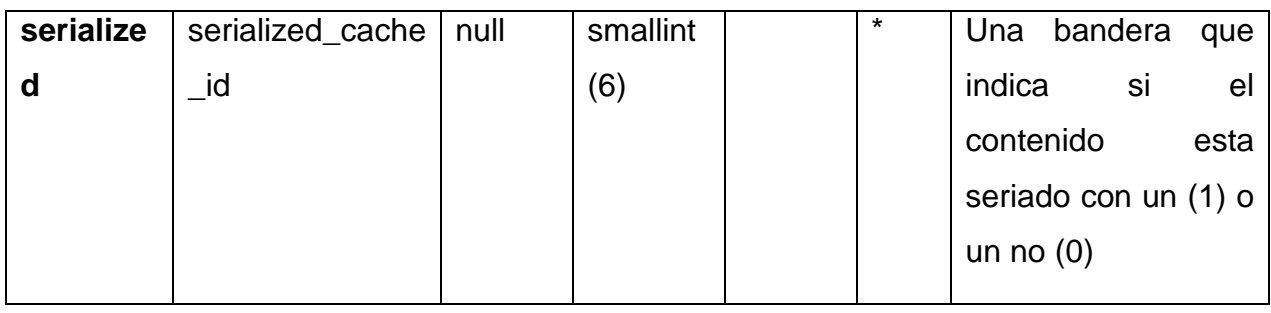

Tabla de Cache\_Update 4.1.4.5: Tabla de actualización de información almacenada.

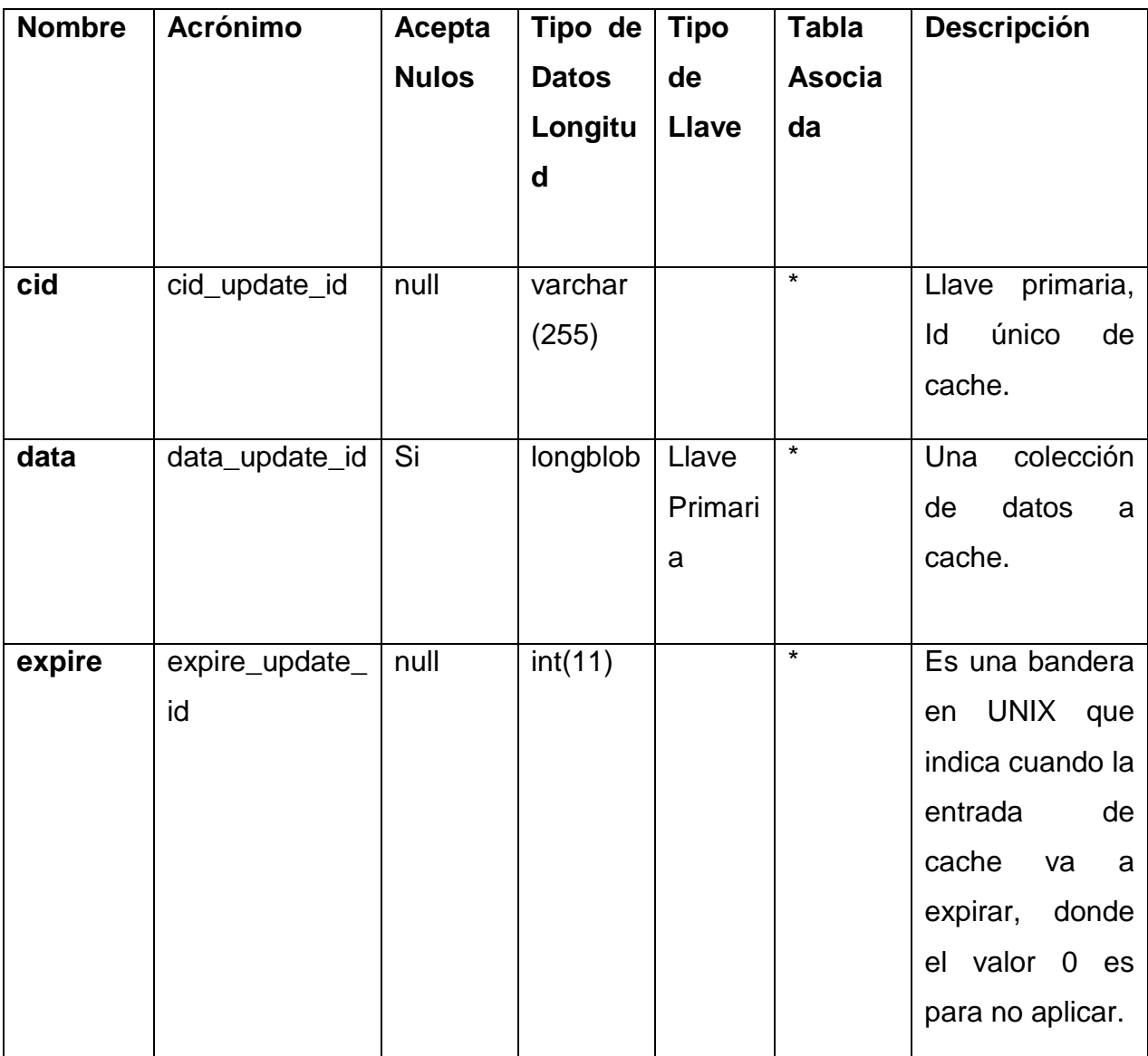

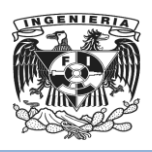

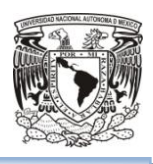

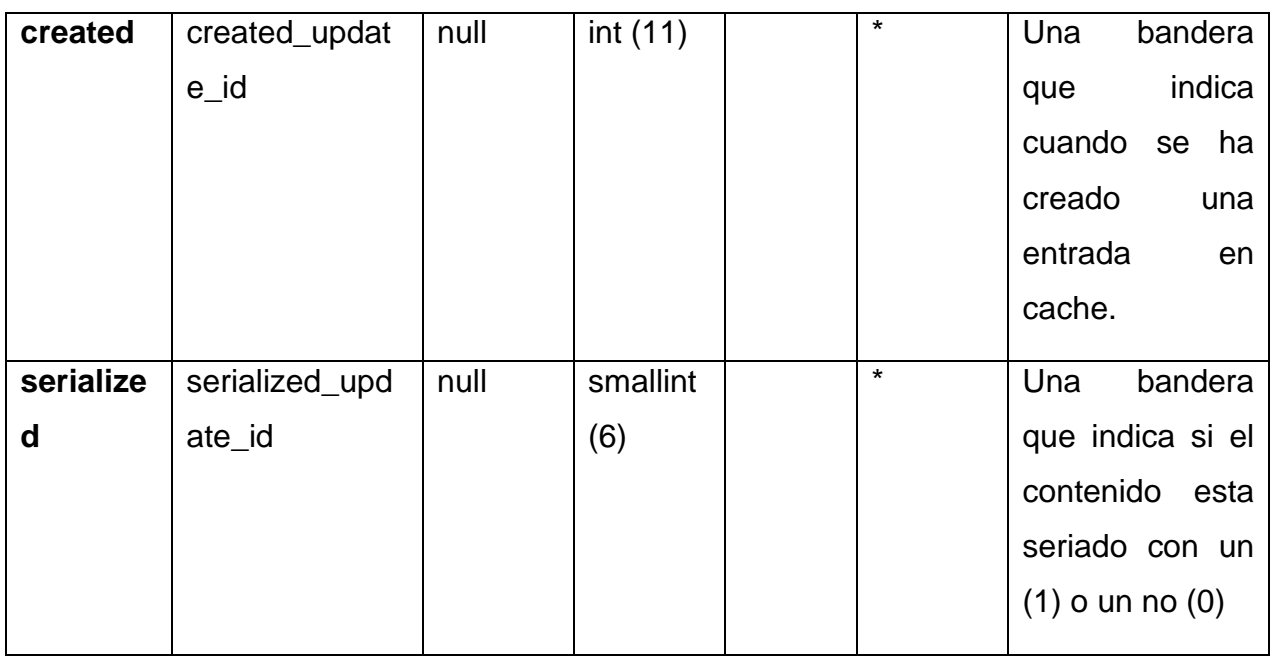

Tabla de Comentarios 4.1.4.6: Almacena los comentarios y datos asociados.

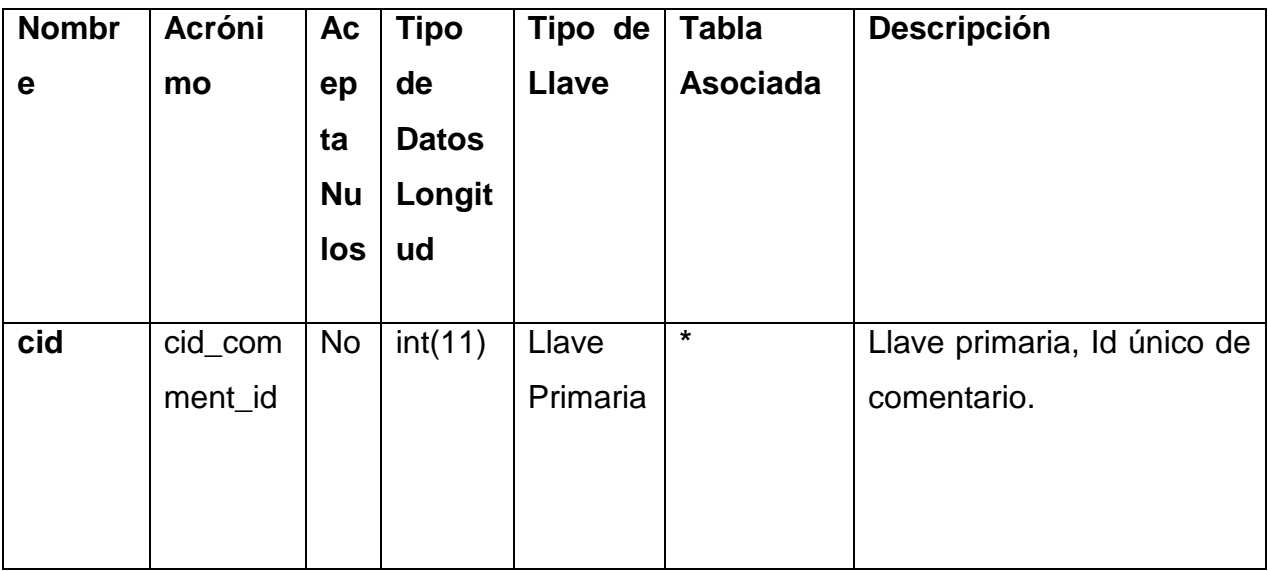

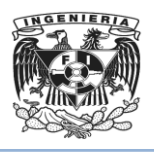

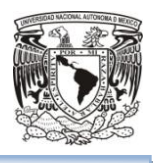

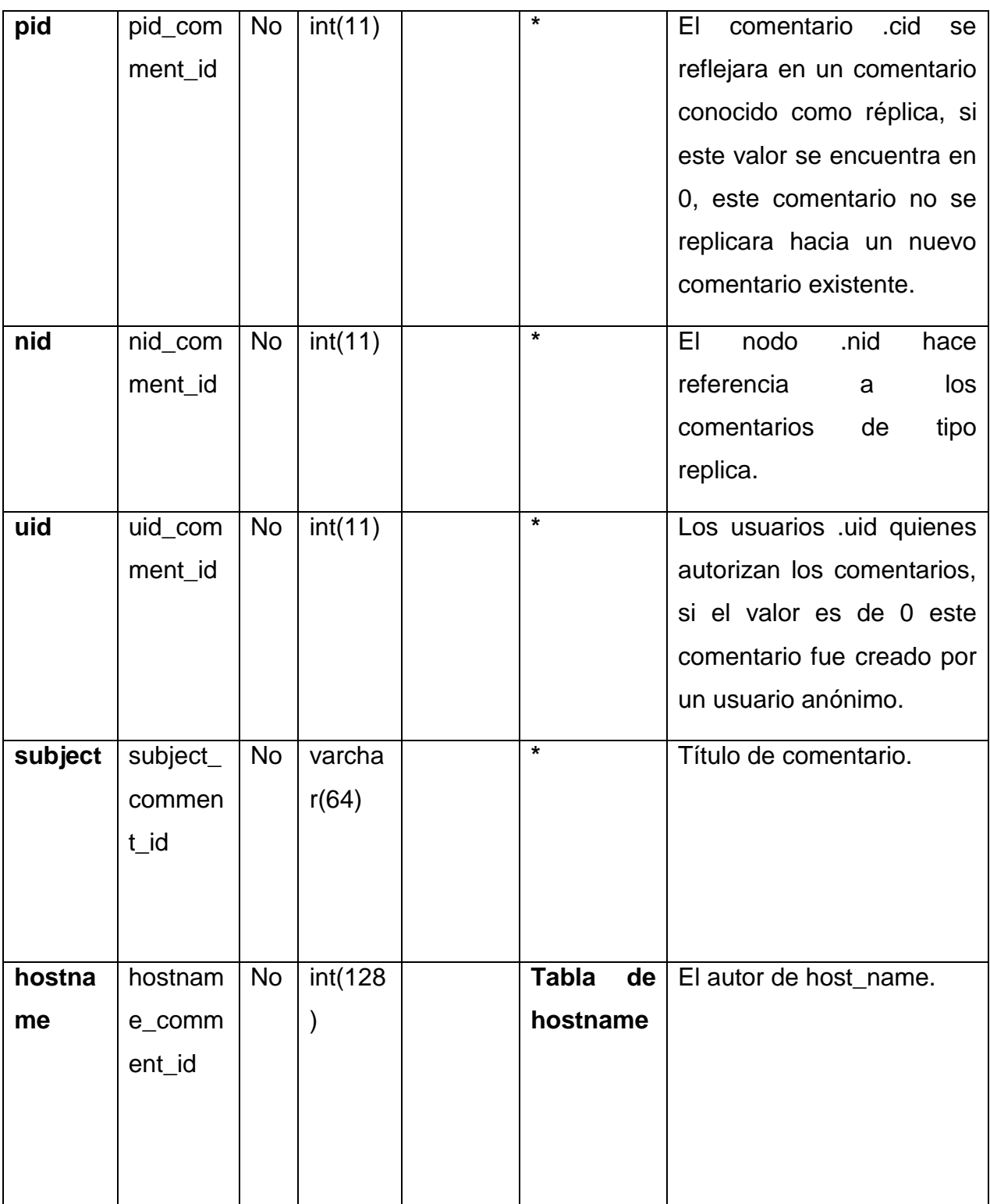

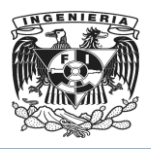

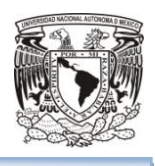

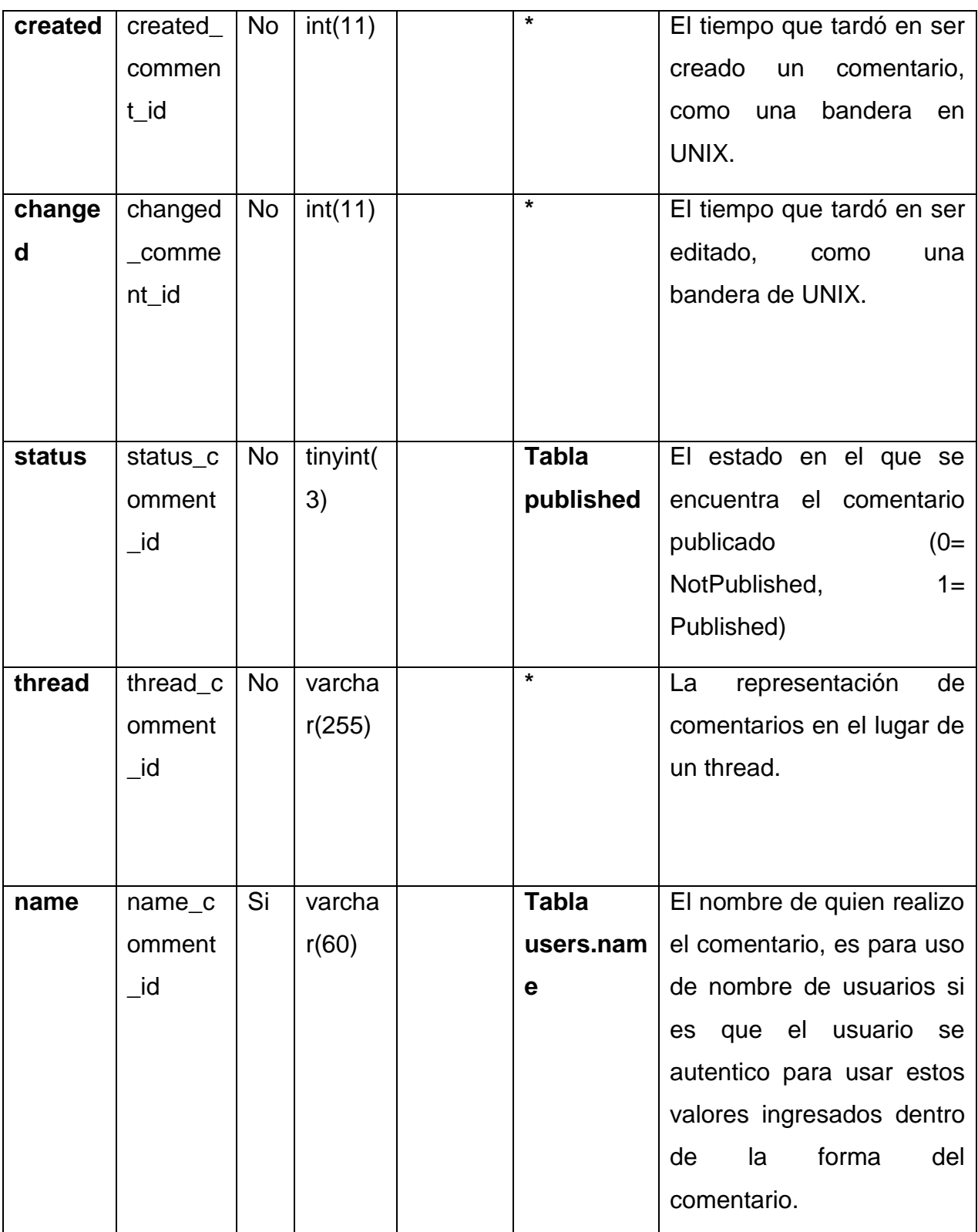

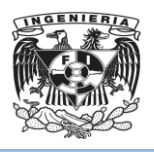

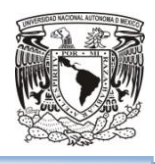

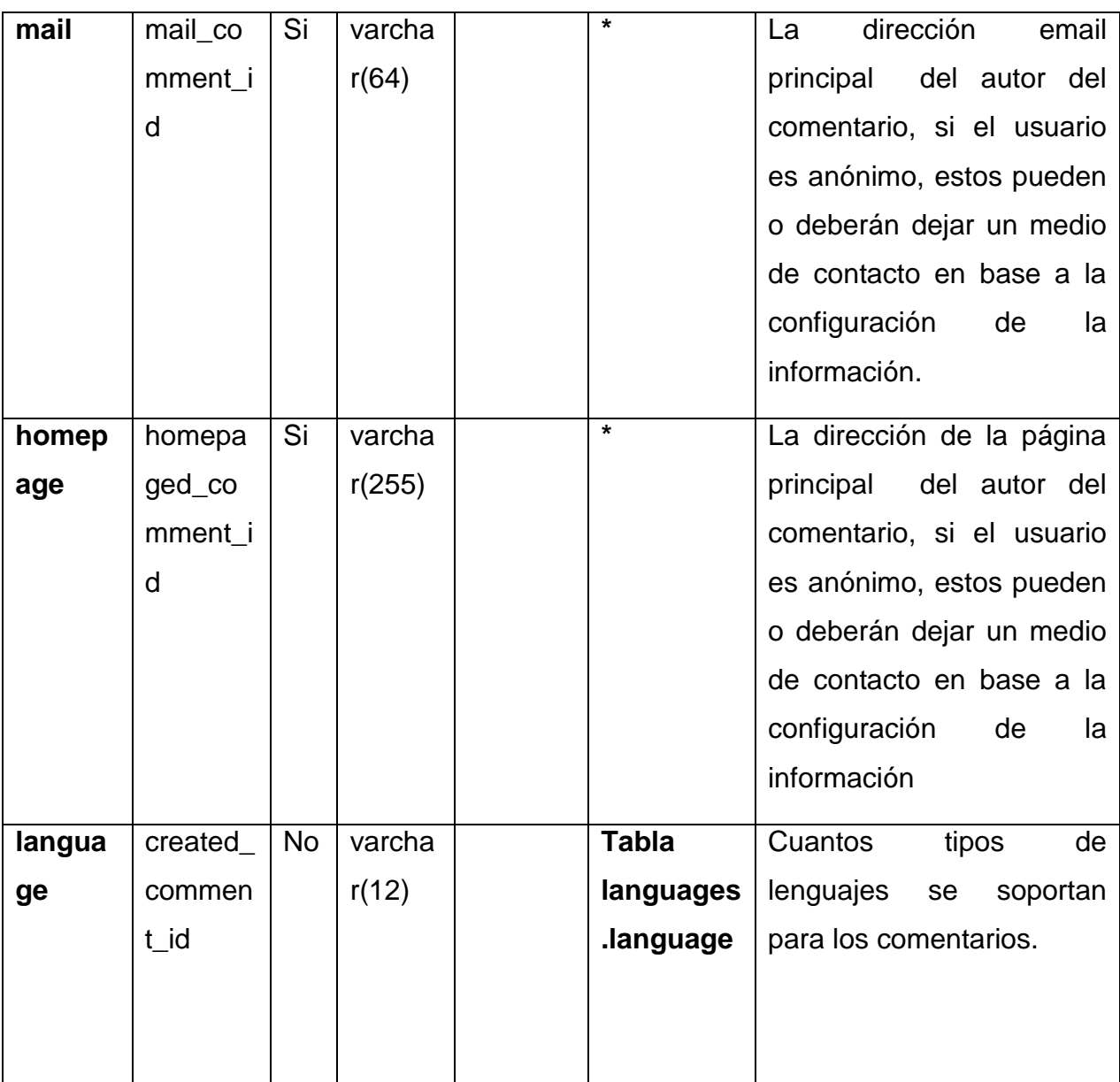

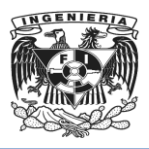

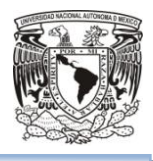

Tabla de Índices 4.1.4.7: En esta tabla se definen los apartados que estarán vinculados con los comentarios.

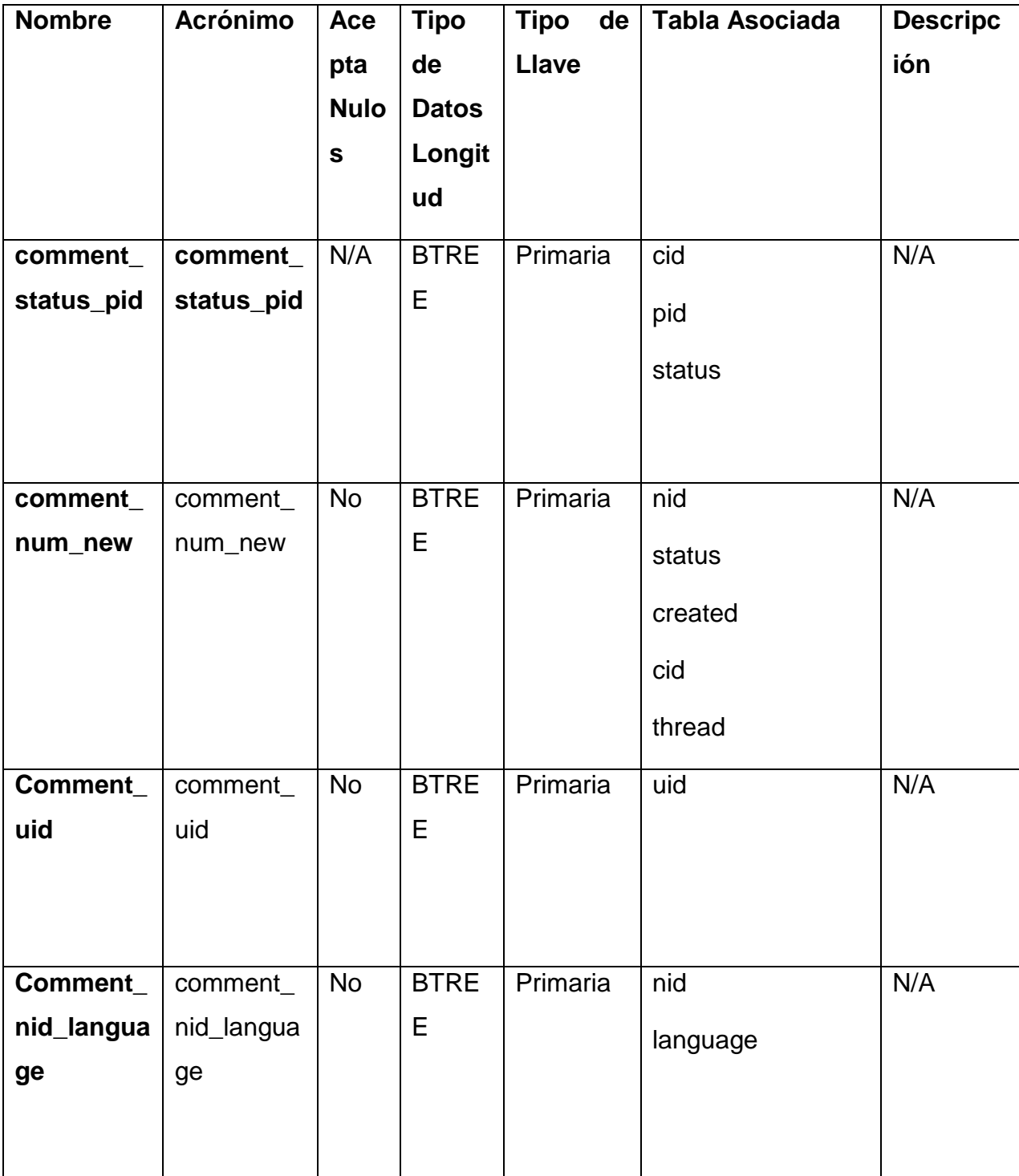

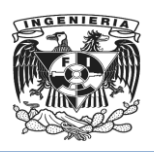

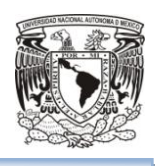

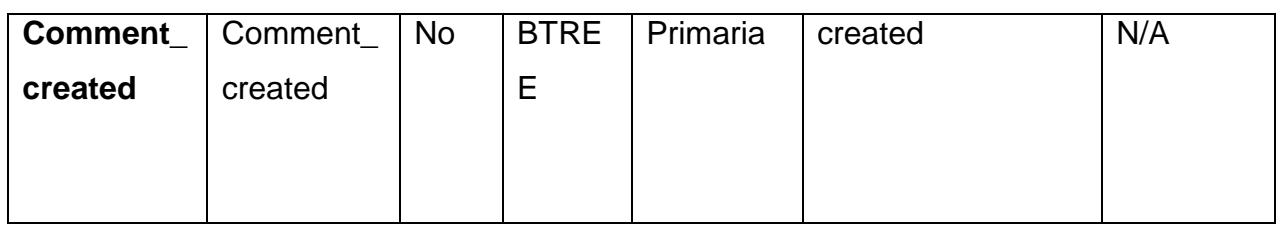

Tabla de date\_format\_local 4.1.4.8: Tabla en la que se definen los parámetros a emplear en el caso correspondiente a horario y día.

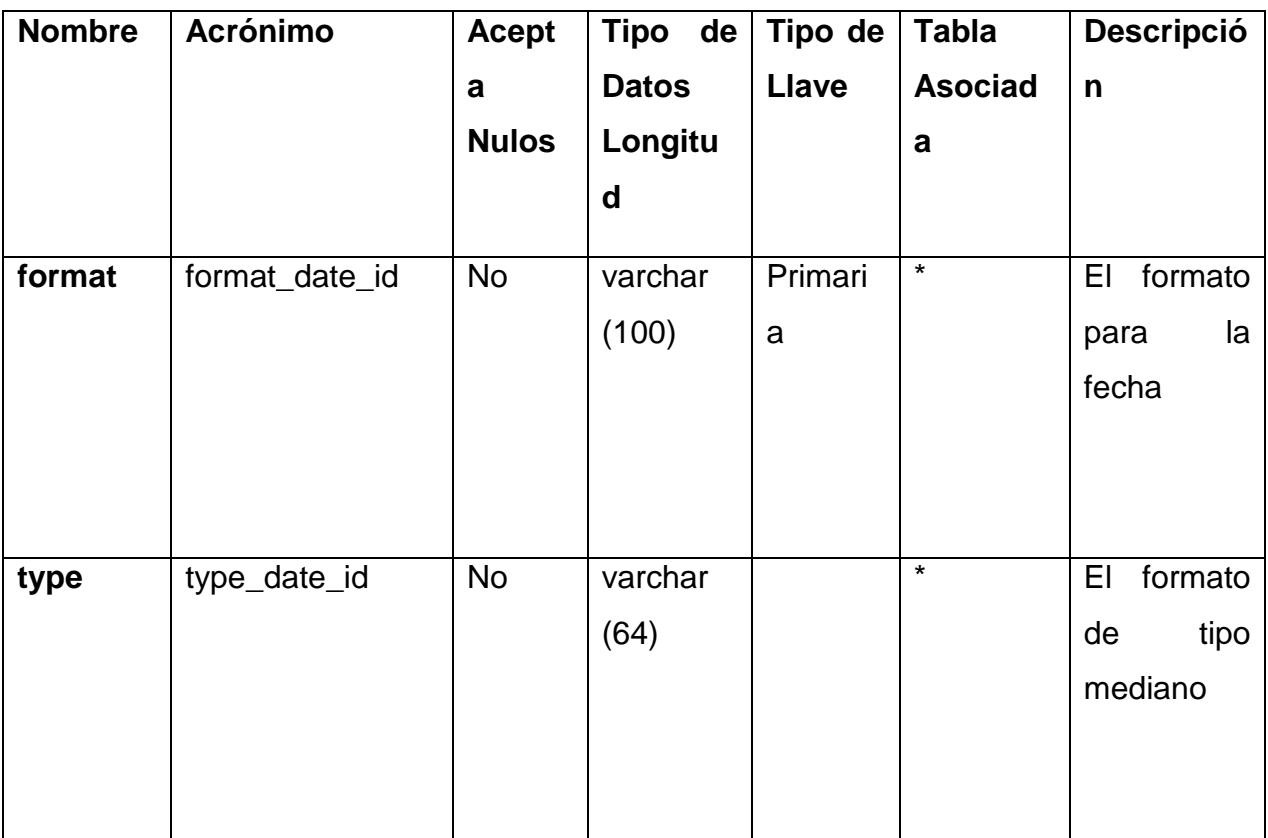

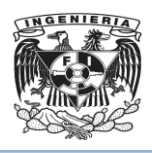

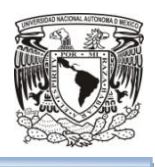

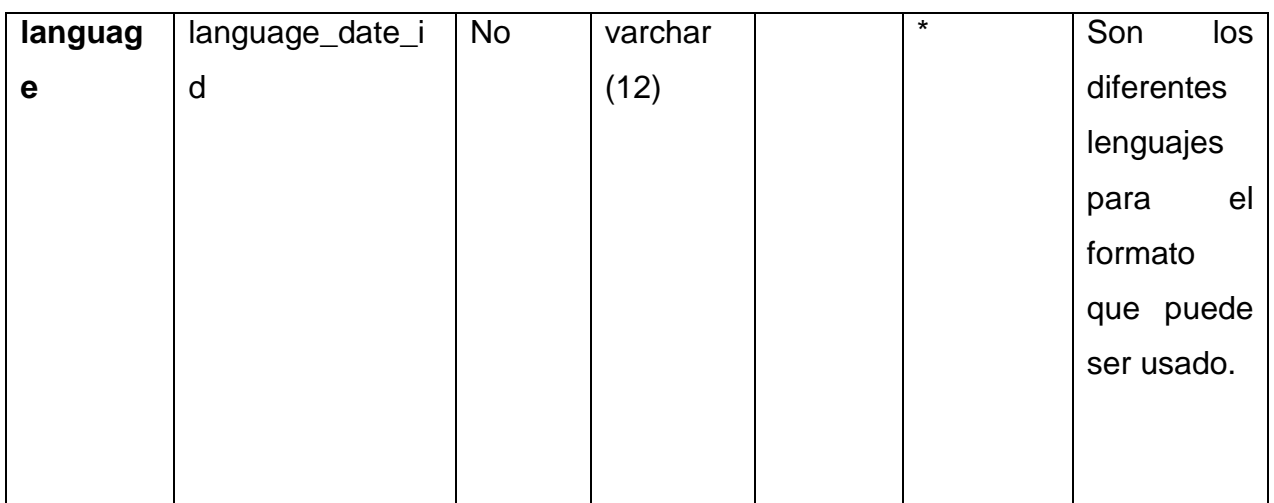

# Tabla de campo de datos 4.1.4.9: Almacenamiento de datos por campos

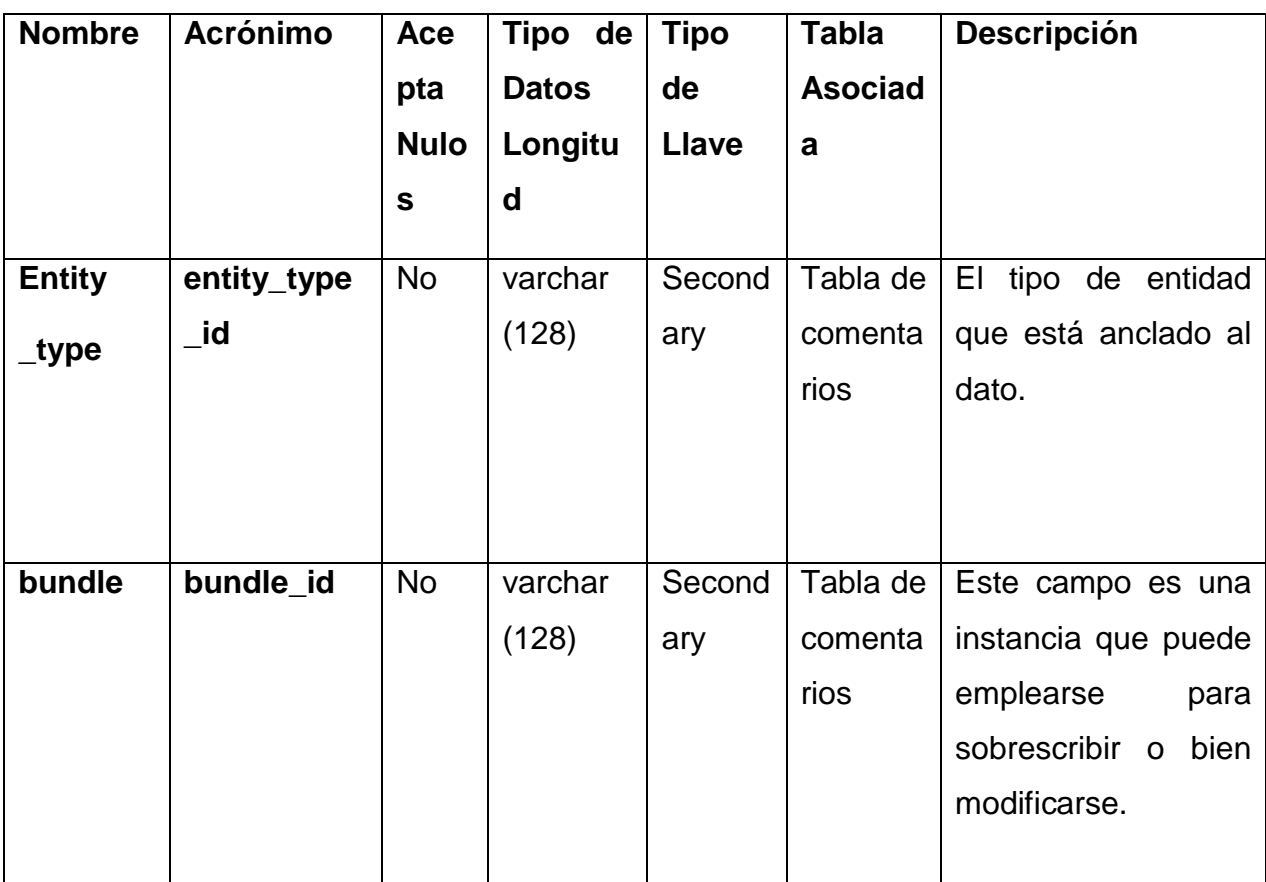

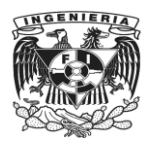

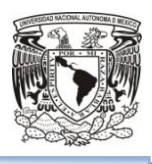

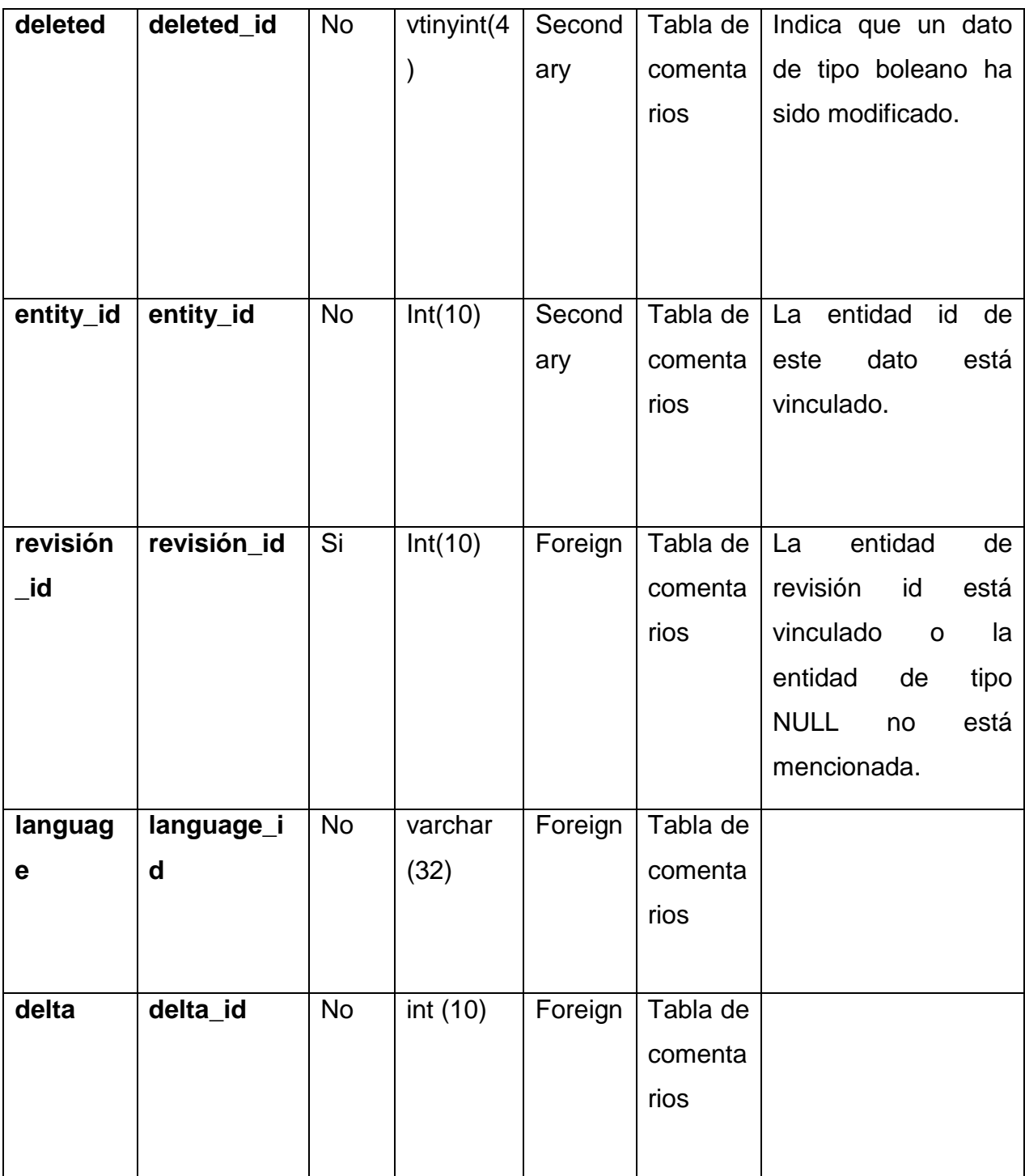

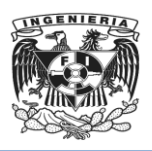

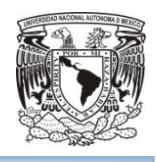

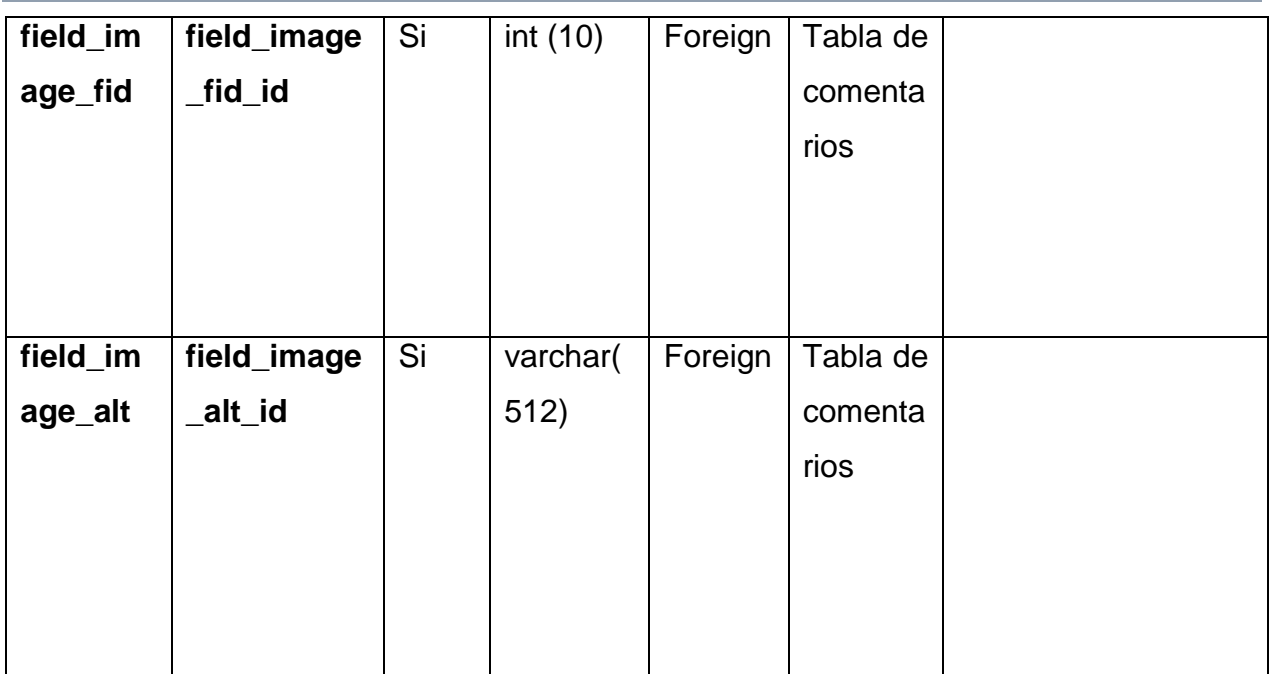

## **4.1.5 Normalización.**

El proceso de normalización de base de datos consiste en designar y aplicar una serie de reglas, mediante las cuales se transforman datos complejos (Véase Tabla 4.1.5.1) a un conjunto de estructuras de datos más pequeñas.

Los principales objetivos de la normalización son:

- Evitar la redundancia de la información.
- Controlar la pérdida de información.
- Tener capacidad para representar toda la información
- Guardar la consistencia de los datos.
- Disminuir los problemas de lógica.
- Disponer de una base de datos que ocupe menos espacio en disco.

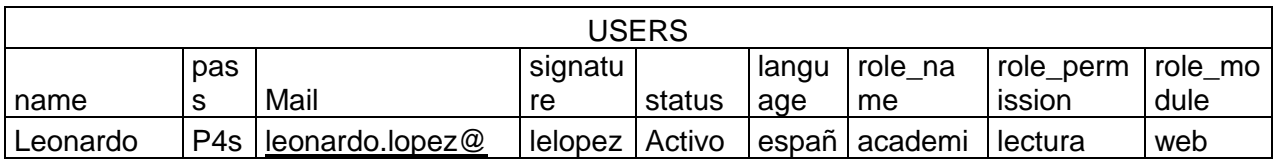

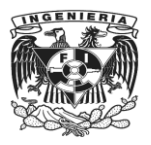

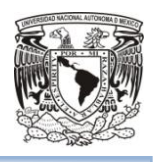

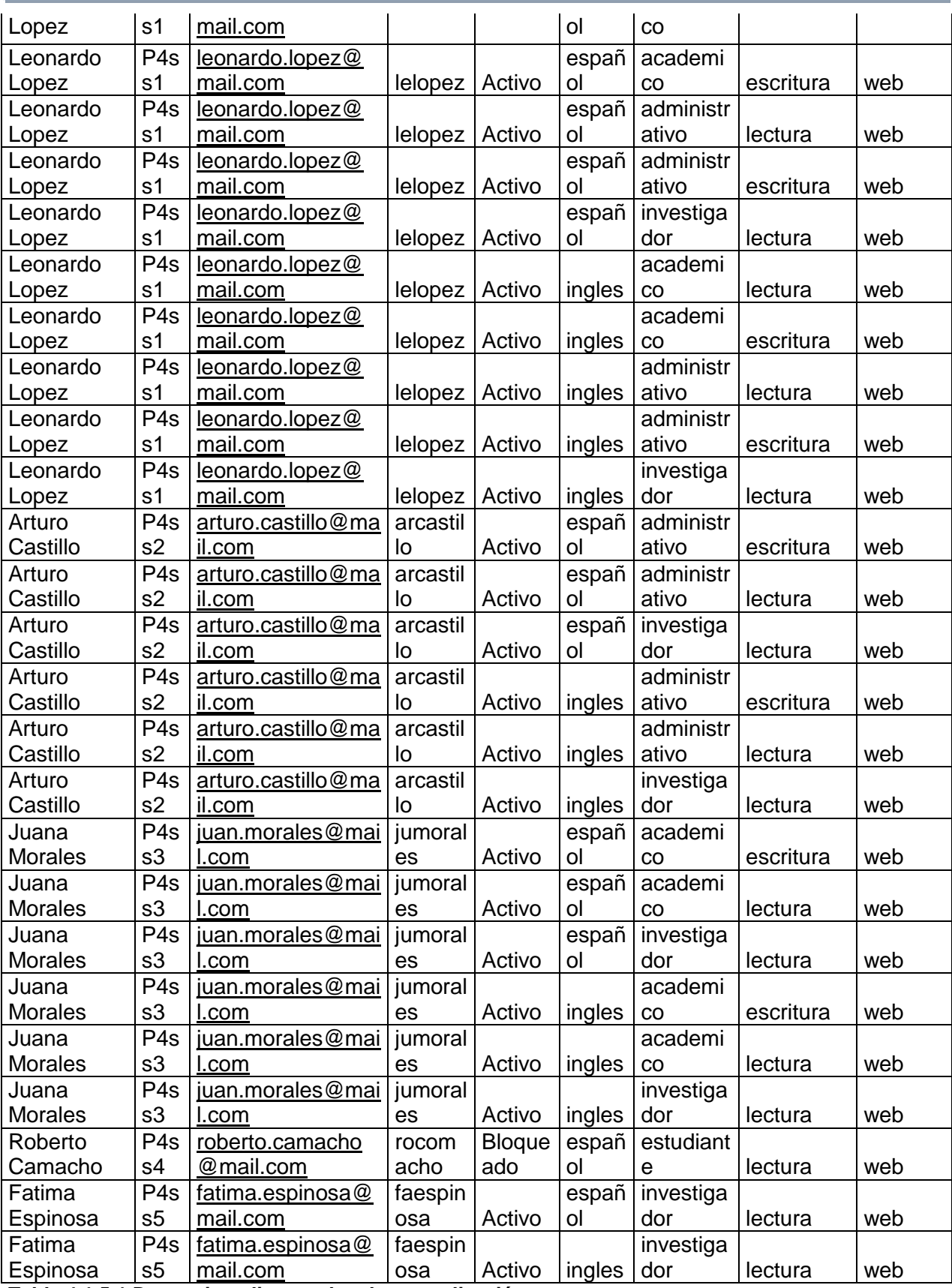

**Tabla 4.1.5.1 Datos sin aplicar reglas de normalización.**

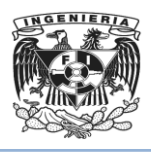

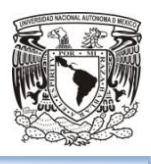

### Primera Forma Normal (1NF).

Una tabla estará en 1NF si (Véanse Tablas 4.1.5.2, 4.1.5.3, 4.1.5.4, 4.1.5.5):

- Todos los atributos son atómicos, es decir, son simples e indivisibles.
- La tabla contiene una clave primaria única.
- La clave primaria no contiene atributos nulos.
- No debe existir variación en el número de columnas.

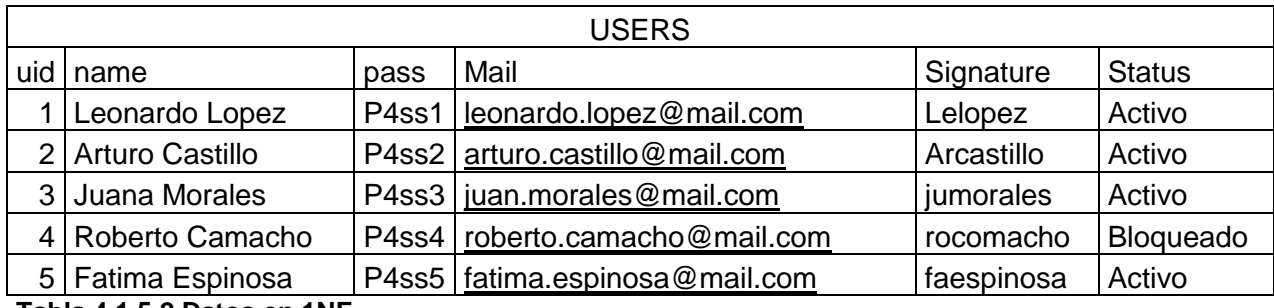

**Tabla 4.1.5.2 Datos en 1NF.**

| LANGUAGE       |     |          |
|----------------|-----|----------|
| uid            | lid | Language |
| 1              | 1   | español  |
|                | 2   | ingles   |
| $\overline{2}$ | 1   | español  |
| $\overline{c}$ | 2   | ingles   |
| 3              | 1   | español  |
| 3              | 2   | ingles   |
| 4              | 1   | español  |
| 5              | 1   | español  |
| 5              | 2   | ingles   |

**Tabla 4.1.5.3 Datos en 1NF.**

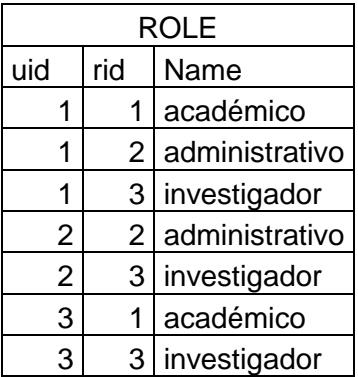

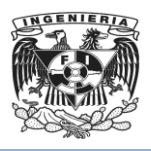

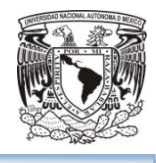

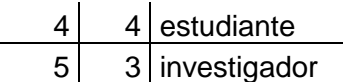

**Tabla 4.1.5.4 Datos en 1NF.**

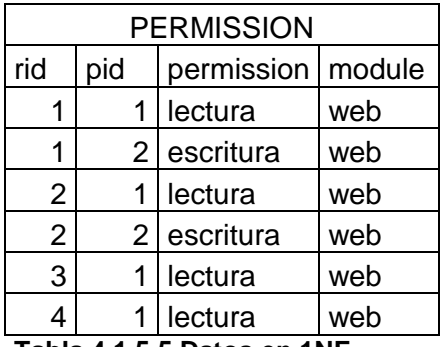

**Tabla 4.1.5.5 Datos en 1NF.**

### Segunda Forma Normal (2NF).

La tabla estará en 2NF si esta en 1NF (Véase Tablas 4.1.5.6) y:

- Todas las columnas que no son llave son completamente dependientes de la llave primaria.
- No deben existir dependencias parciales.
- Si hay atributos que dependen solo de parte de la llave, entonces esa parte de la llave y esos atributos formarán otra tabla.

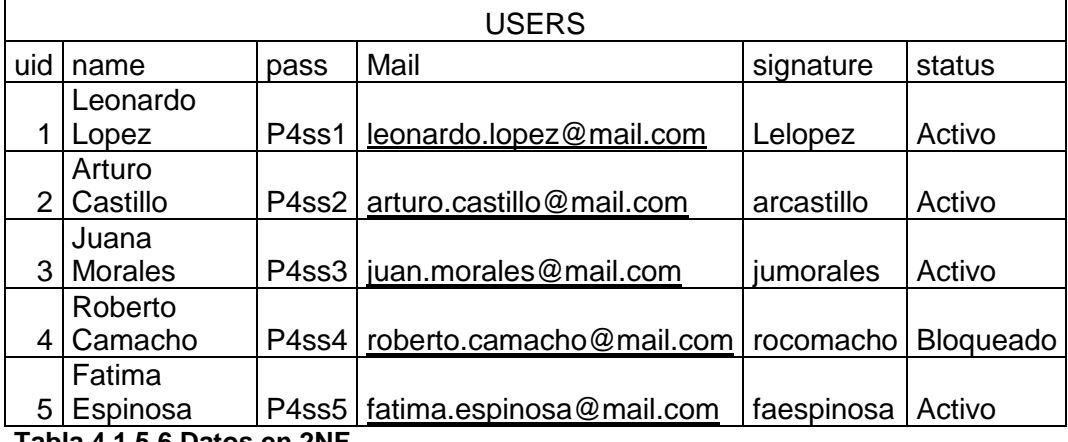

**Tabla 4.1.5.6 Datos en 2NF**.

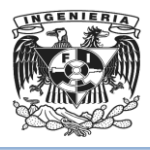

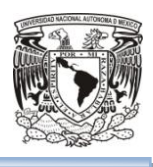

### Tercera Forma Normal (3NF).

La tabla estará en 3NF si esta en 2NF (Véanse Tablas 4.1.5.7, 4.1.5.8, 4.1.5.9, 4.1.5.10, 4.1.5.11, 4.1.5.12) y:

- Cada columna que no es llave depende directamente de la llave primaria.
- Todos los atributos que no forman parte de la llave primaria deben ser independientes entre sí.

| <b>USERS LANGUAGE</b> |                |  |
|-----------------------|----------------|--|
| Uid                   | Lid            |  |
|                       |                |  |
| 1                     | $\overline{2}$ |  |
| $\overline{2}$        |                |  |
| $\overline{c}$        | $\overline{2}$ |  |
| 3                     |                |  |
| 3                     | $\overline{2}$ |  |
| 4                     |                |  |
| 5                     |                |  |
| 5                     | 2              |  |

**Tabla 4.1.5.7 Datos en 3NF.**

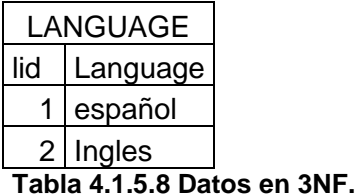

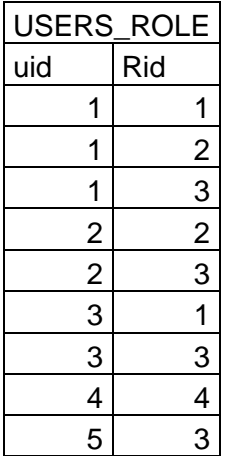

**Tabla 4.1.5.9 Datos en 3NF.**

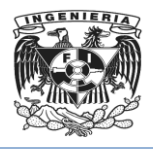

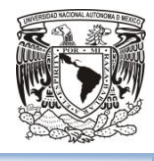

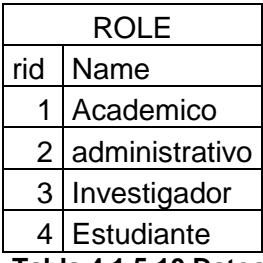

**Tabla 4.1.5.10 Datos en 3NF.**

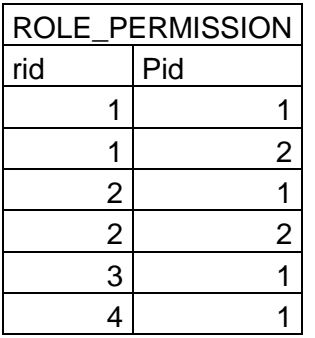

**Tabla 4.1.5.11 Datos en 3NF.**

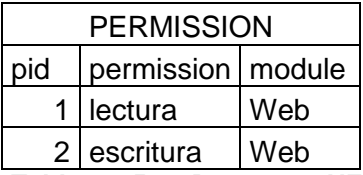

**Tabla 4.1.5.12 Datos en 3NF.**

## Cuarta Forma Normal (4NF).

La tabla estará en 4NF si esta en 3NF y:

No tiene dependencias de valores múltiples.

#### Quinta Forma Normal (5NF).

La tabla estará en 5NF si esta en 4NF y:

Cada dependencia de unión (join) es implicada por las llaves candidatas.

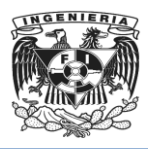

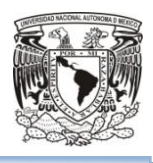

# 4.2 Construcción y diseño de la base de datos.

#### **Instalación de la base de datos**

En esta sección se especifican los pasos a seguir para la descarga e instalación del manejador de base de datos MySQL.

Primeramente, se deberá descargar xampp para ir conformando el ambiente de desarrollo, desde el sitio https://www.apachefriends.org/index.html y haciéndolo con la versión para Windows (Véase figura 4.2.1), ya que la máquina que se usará para esta actualización será una laptop con Windows.

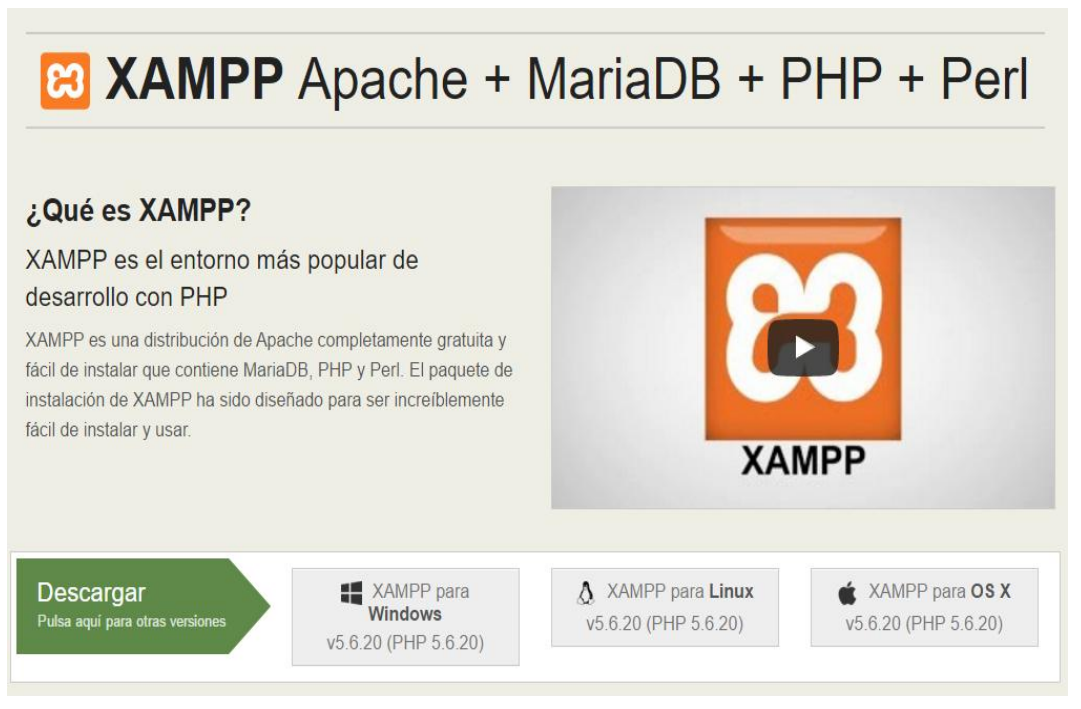

**Figura 4.2.1 Sitio de descarga de xampp**

Una vez descargado, se procederá a la instalación ejecutando el instalador (Véase figura 4.2.2):

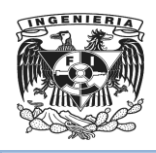

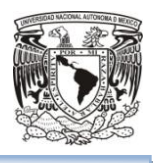

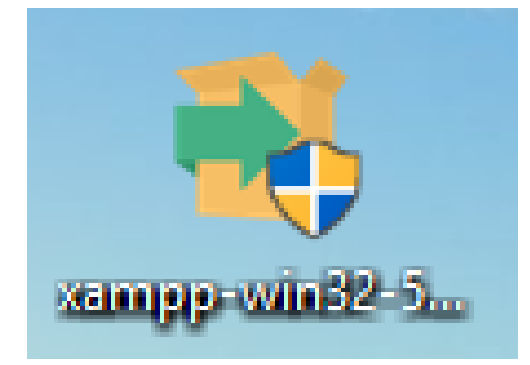

**Figura 4.2.2 Instalador de xampp para Windows.**

Se iniciará la instalación, el software proporciona un instalador muy amigable (Véase figura4.2.3):

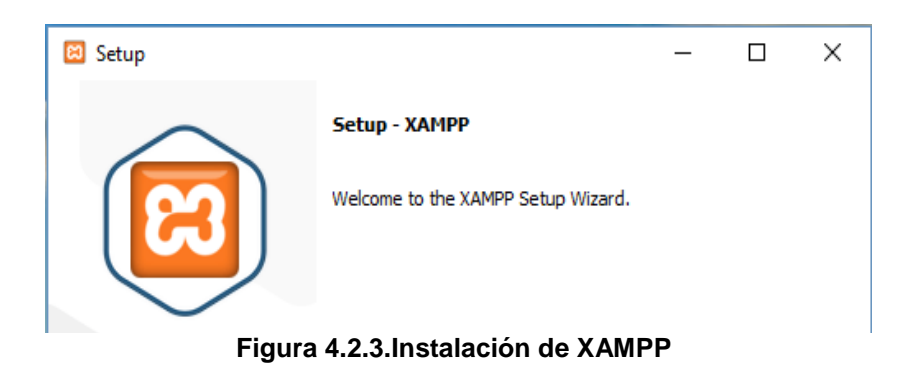

Se deberá avanzar, seleccionado el botón "siguiente" (Véase figura 4.2.4):

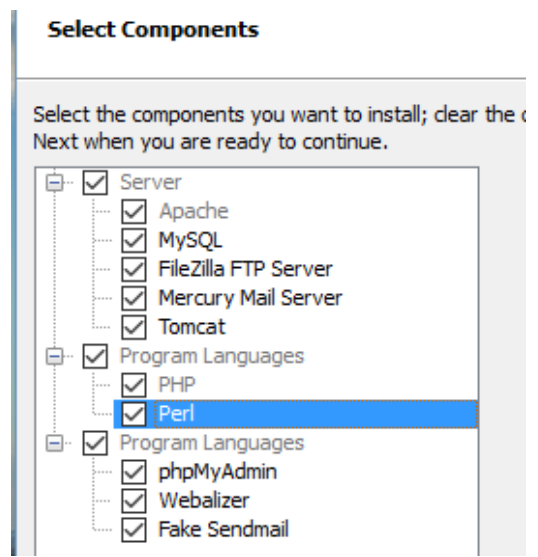

**Figura 4.2.4 Seleccionar componentes.**

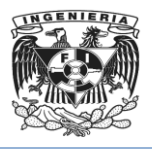

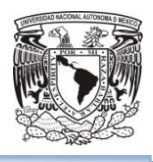

Se necesitará Apache para el servidor de aplicación, MySQL para el manejador de bases de datos, PHP cómo lenguaje de programación y phpMyAdmin para la modificación a la base de datos del sitio (Véase figura 4.2.5).

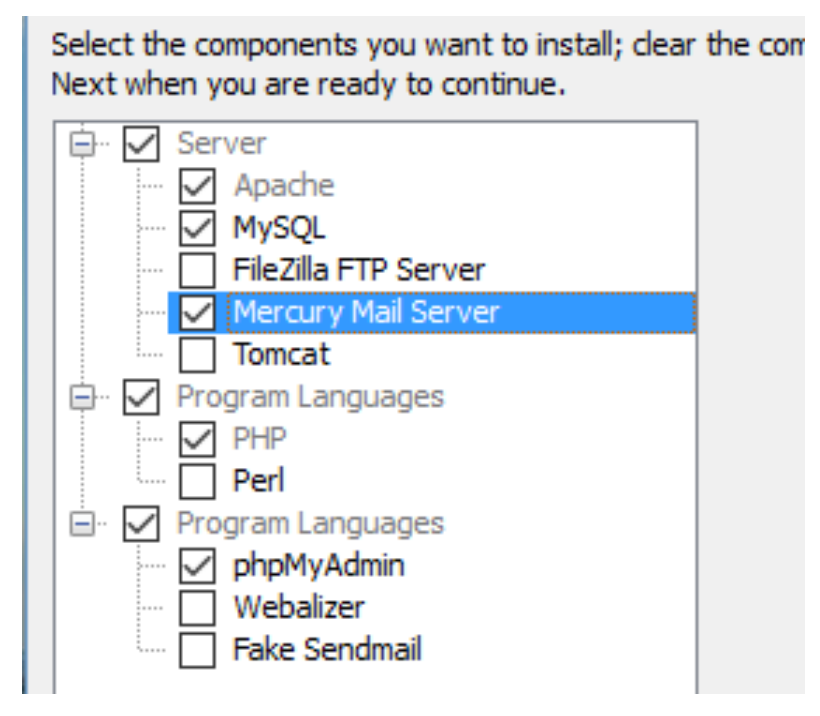

**Figura 4.2.5 Software a utilizar para upgrade.**

El software necesitará una carpeta para instalarse, se puede dejar la que el instalador pone por defecto (Véase figura 4.2.6) o elegir otro lugar:

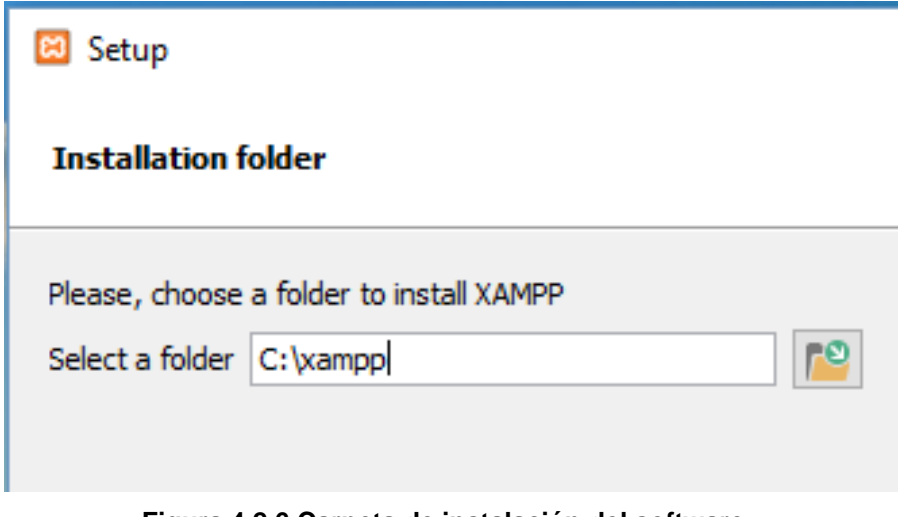

**Figura 4.2.6 Carpeta de instalación del software.**

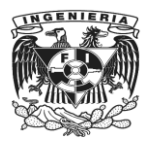

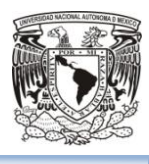

Se deberá seleccionar el botón "Next", la pantalla siguiente tendrá una liga a https://bitnami.com/xampp. (Véase figura 4.2.7)

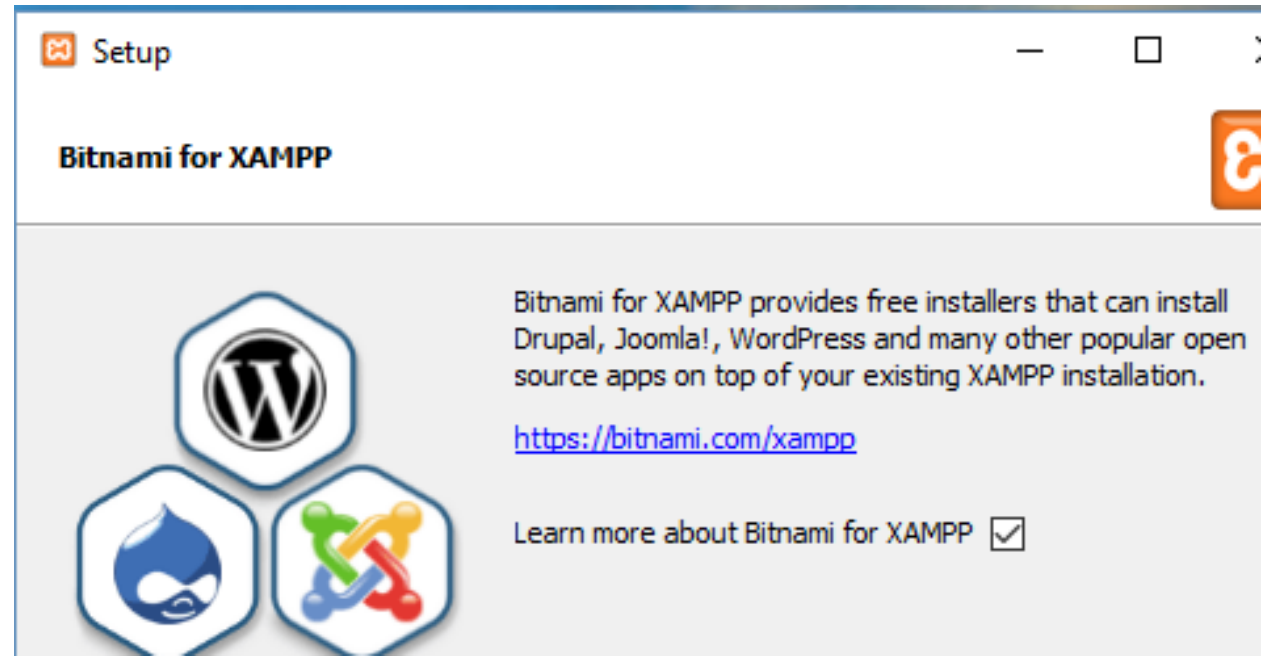

**Figura. 4.2.7 CMS que maneja la versión de xampp.**

Al ingrear a la liga el instalador redireccionará a la página web de Bitnami para XAMPP (Véase figura 4.2.8)

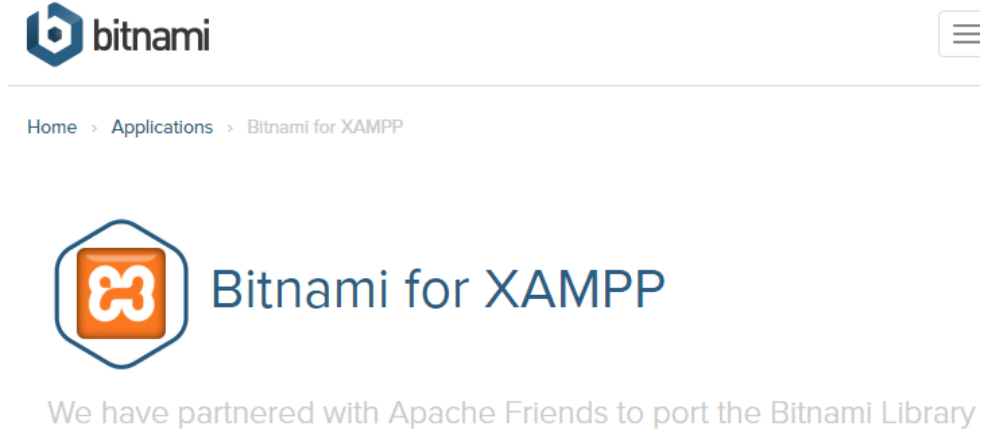

of applications to XAMPP, providing a simple way to install your favorite applications, including Drupal, Joomla!, WordPress and

**Figura 4.2.8 Sitio web de Bitnami para XAMPP.**

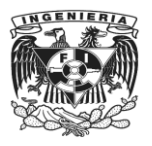

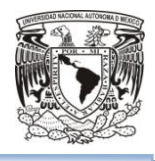

En el contenido de la página de Bitnami se encontrará otros CMS que pueden ser integrados a XAMPP (Véase figura 4.2.9) para manipulación de su código.

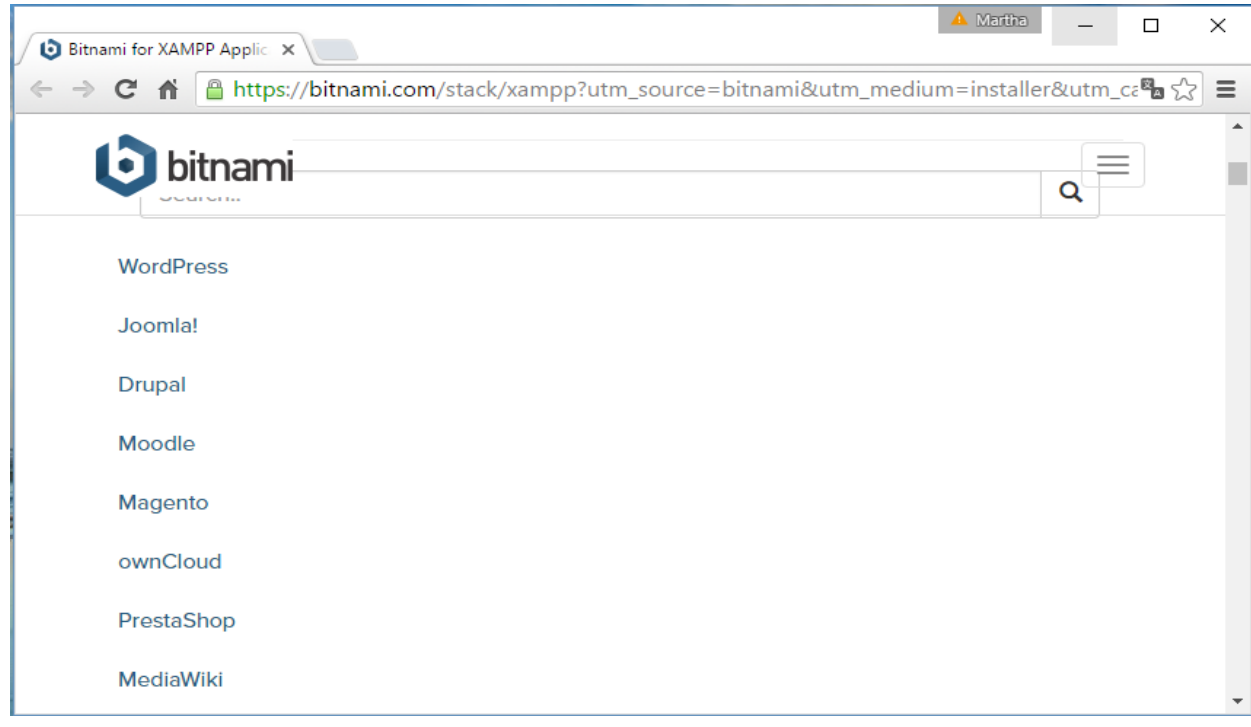

**Figura 4.2.9 CMS que pueden ser integrados a XAMPP.**

Si se selecciona el hipervínculo de Drupal se direccionará a una página para hacer la descarga por características del hardware de desarrollo (Véase figura 4.2.10).

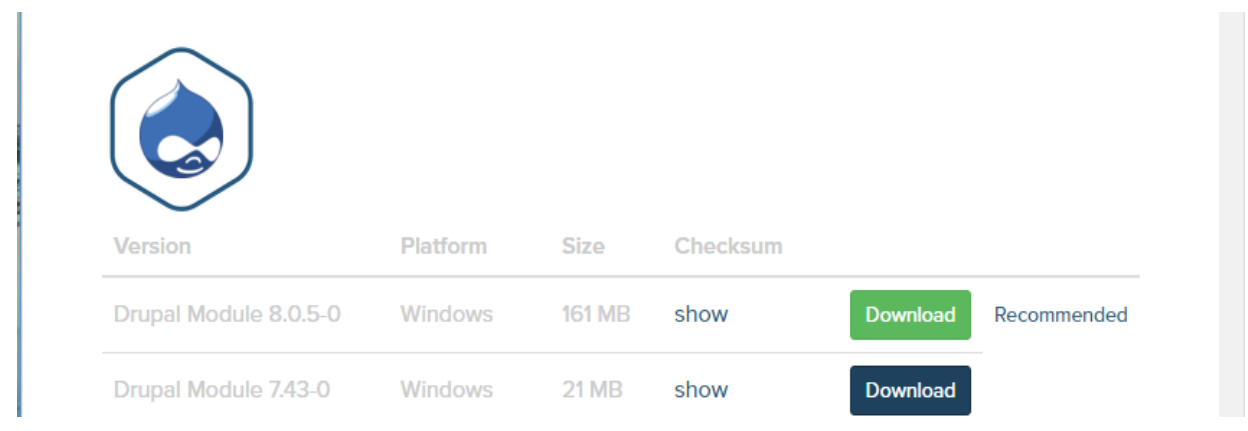

**Figura 4.2.10 Sitio de descarga de Drupal desde Bitnami.**

Se deberá regresar a la ayuda para la instalción de XAMPP (Véase figura 4.2.11).

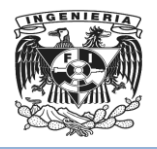

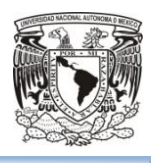

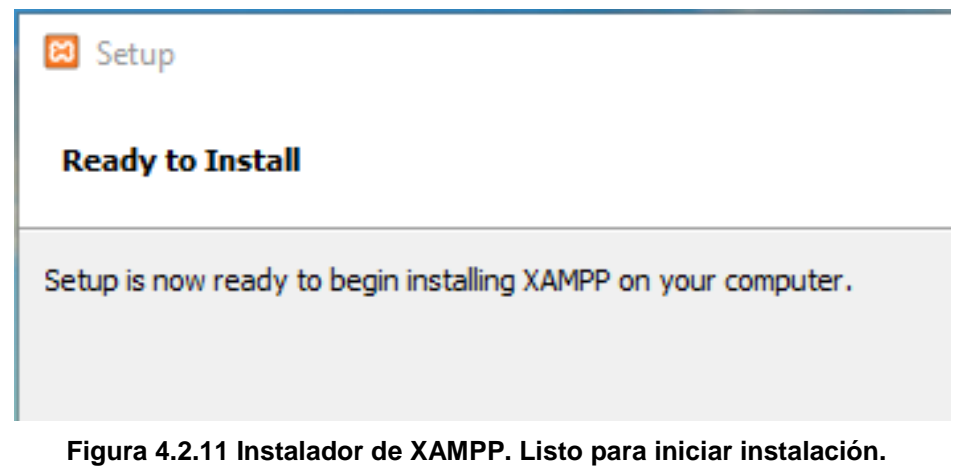

Se iniciará la instalación (Véase figura 4.2.12 y figura 4.2.13)

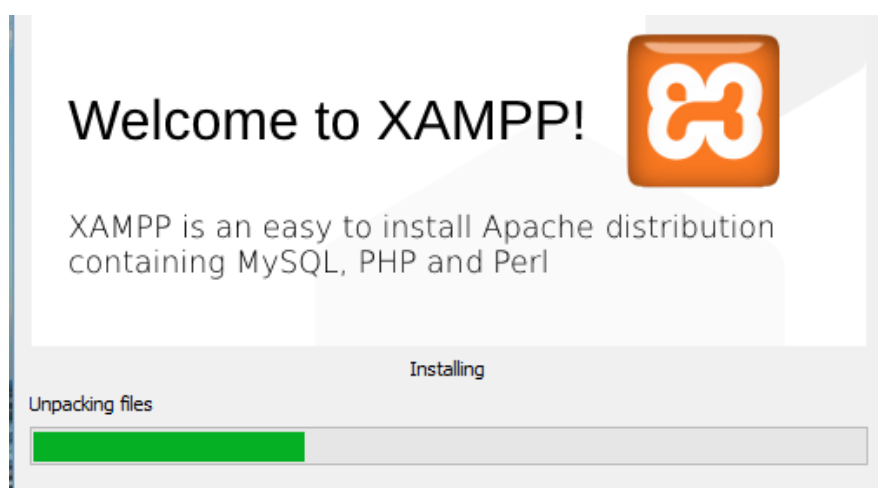

**Figura 4.2.12 Instalador de XAMPP. Inicia instalación.**

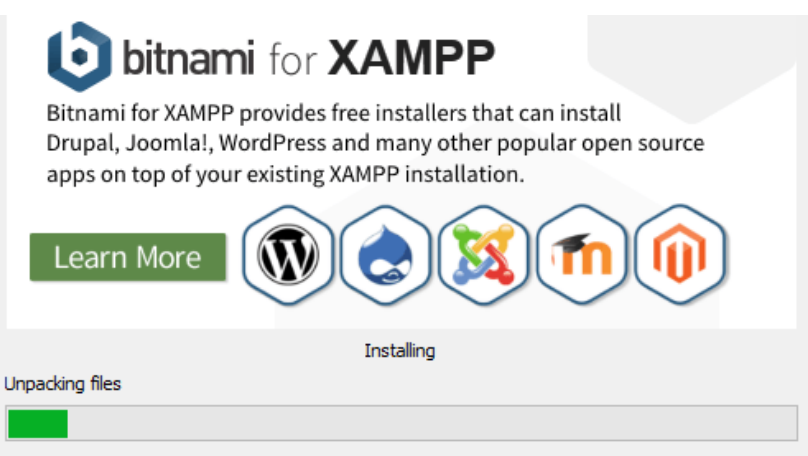

**Figura 4.2.13 Instalador de XAMPP. Inicia instalación.**

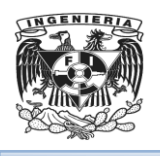

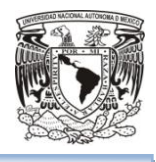

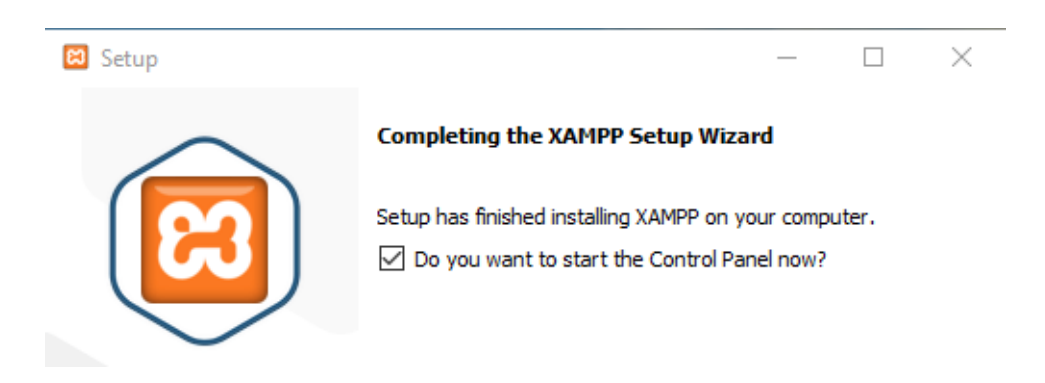

**Figura 4.2.14 Instalador de XAMPP. Termina instalación.**

Al terminar la instalación (Véase figura 4.2.14) se deberá seleccionar el idioma. Elegir inglés, ya que la aplicación tiene algunos errores y configura otro idioma menos español (Véase figura 4.2.15). Se deberá guardar los cambios.

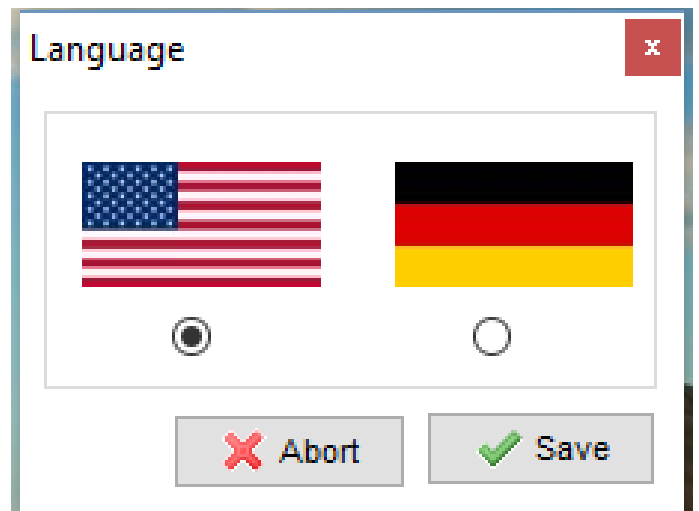

**Figura 4.2.15 Instalador de XAMPP. Elegir idioma para el entorno de desarrollo.**

Se abrirá la consola ya que se seleccionó durante la instalación iniciar el panel de control de XAMPP (Véase figura 4.2.16)

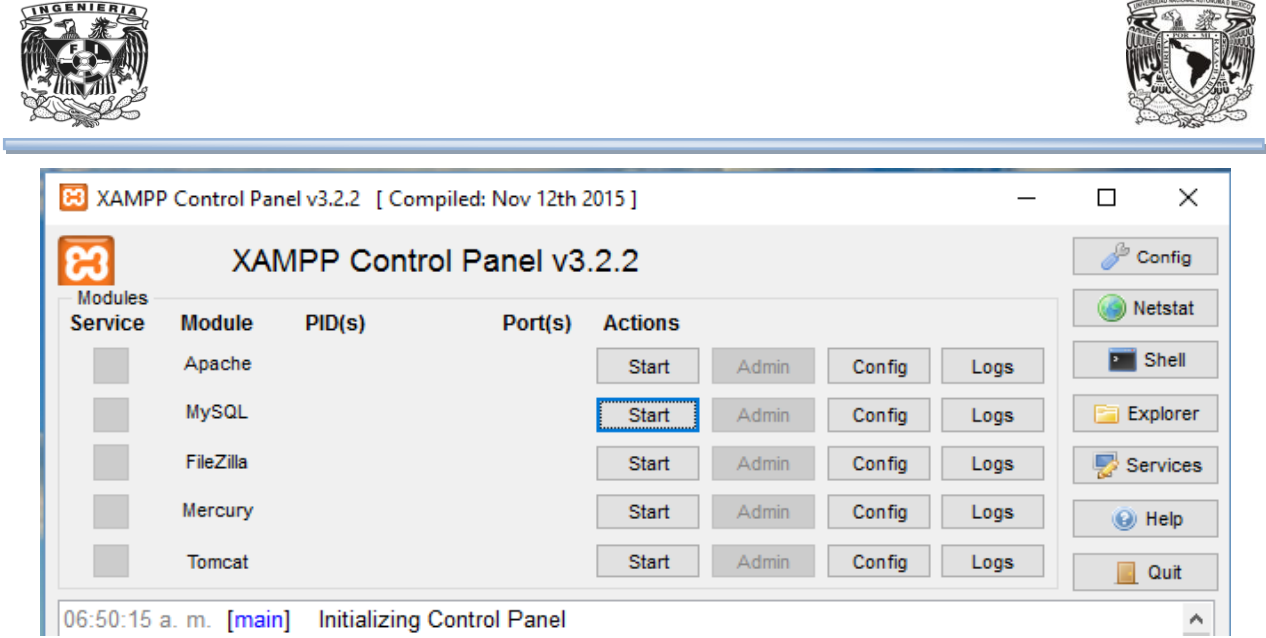

**ENGENIERIA** 

**Figura 4.2.16 Panel de Control de XAMPP. Iniciar.**

Para comenzar a trabajar con la Base de Datos se deberá presionar los botones de "Start" para los módulos Apache y MySQL. Si los módulos iniciaron correctamente se marcarán en color verde (Véase figura 4.2.17).

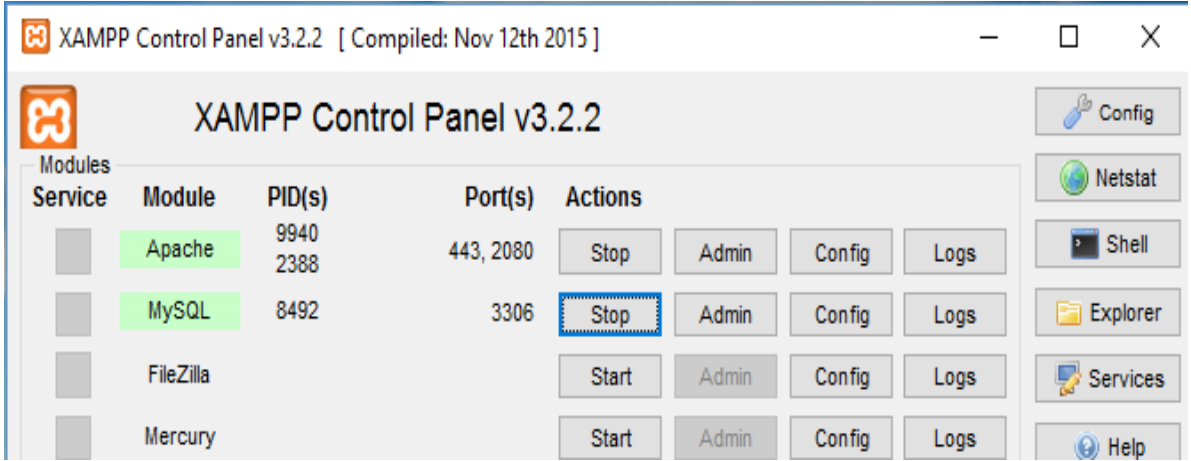

**Figura 4.2.17 Panel de Control de XAMPP. Iniciar Apache y manejador de Bases de Datos.**

Seleccionando el botón "Admin" (Véase figura 4.2.18) se abrirá la página principal del servidor elegido(Véase figura 4.2.19).
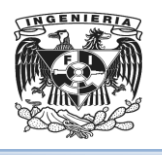

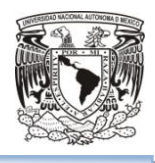

|                |                            |              | [8] XAMPP Control Panel v3.2.2 [ Compiled: Nov 12th 2015 ] |                |       |        |      |  |
|----------------|----------------------------|--------------|------------------------------------------------------------|----------------|-------|--------|------|--|
| <b>Modules</b> | XAMPP Control Panel v3.2.2 |              |                                                            |                |       |        |      |  |
| Service        | <b>Module</b>              | PID(s)       | Port(s)                                                    | <b>Actions</b> |       |        |      |  |
|                | Apache                     | 9940<br>2388 | 443, 2080                                                  | <b>Stop</b>    | Admin | Config | Logs |  |
|                | MySQL                      | 8492         | 3306                                                       | <b>Stop</b>    | Admin | Config | Logs |  |
|                | FileZilla                  |              |                                                            | Start          | Admin | Config | Logs |  |

**Figura 4.2.18 Presionar botón "Admin" del módulo Apache en el Panel de Control de XAMPP.**

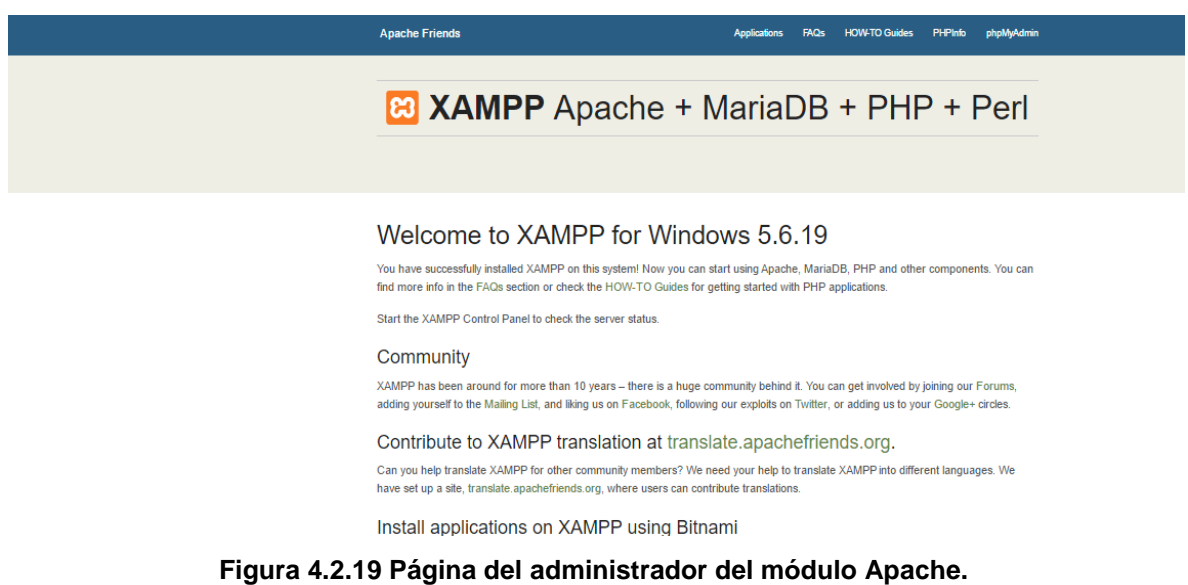

De igual manera se deberá hacer con el módulo MySQL para que se muestre la página web del Manejador de Bases de Datos MySQL, llamada phpMyAdmin (Véase figura 4.2.20)

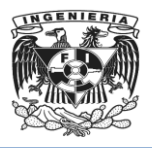

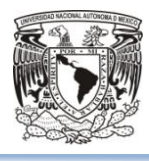

C | bcalhost/phpmyadmin/#PMAURL-0:index.php?db=&table=&server=1&target=&token=83983d930a6446a38b981

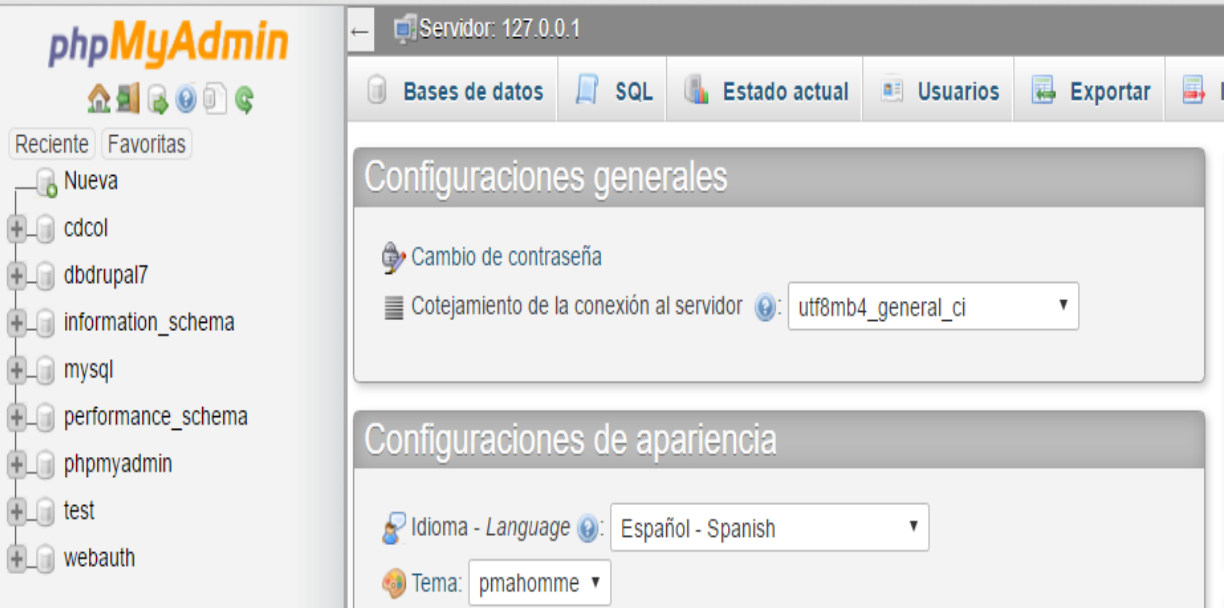

**Figura 4.2.20 Consola del manejador de Bases de Datos MySQL.**

En la pantalla del administrador de Apache **(**Véase figura 4.2.19), opción del menú superior "PHPInfo" direccionará a la página "phpinfo.php" donde estarán las características de la versión de PHP con la que se trabajará para manipular drupal 7 (Véase figura 4.2.21).

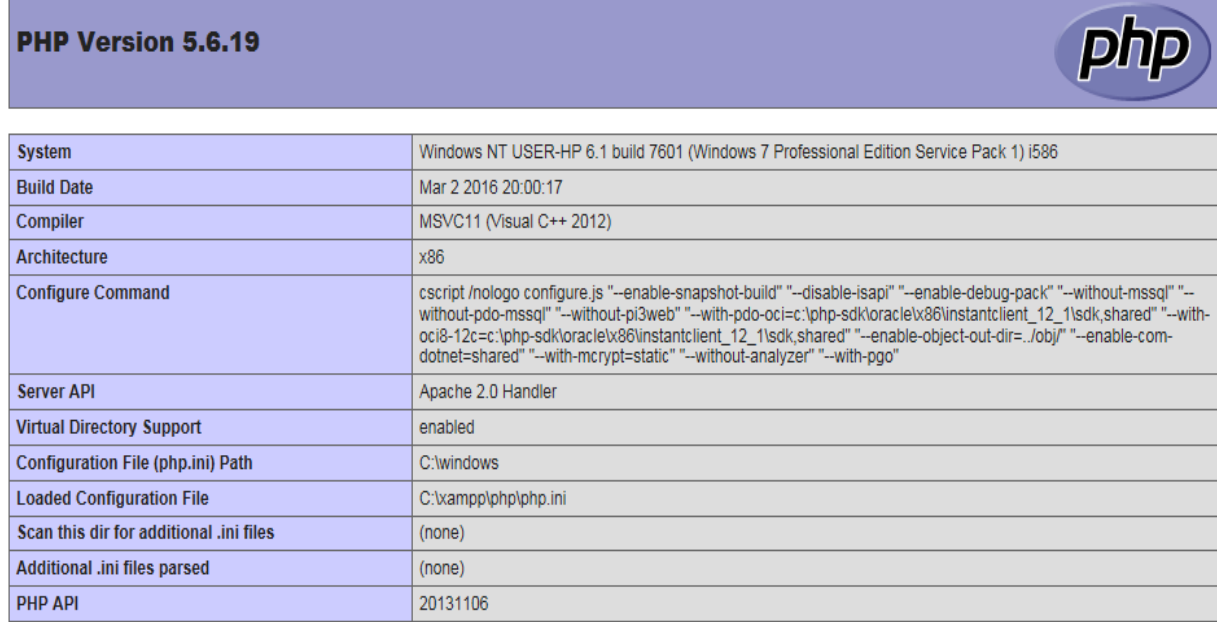

**Figura 4.2.21 Características de PHP.**

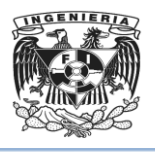

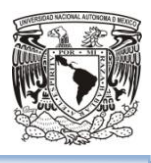

Ahora se integrará drupal 7 con XAMPP.

Del sitio de Internethttps://www.drupal.org/drupal-7.43-release-notes se descargará el archivo comprimido de drupal 7 para esta actualización (Véase figura 4.2.22).

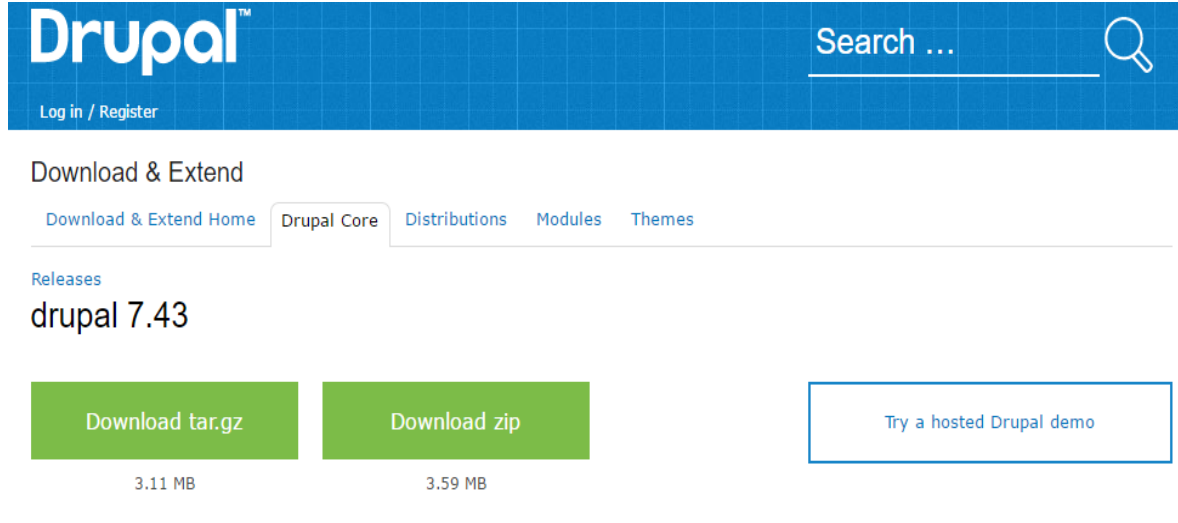

**Figura 4.2.22Sitio de descargas de Drupal.**

Se deberá descomprimir y renombrar como "drupal7", y agregar en la ruta C:\xampp\htdocs. En un navegador escribir la ruta http://localhost:2080/drupal7/ y aparecerá una pantalla para iniciar la instalación de **Drupal** (integración de Drupal con XAMPP) (Véase figura 4.2.23).

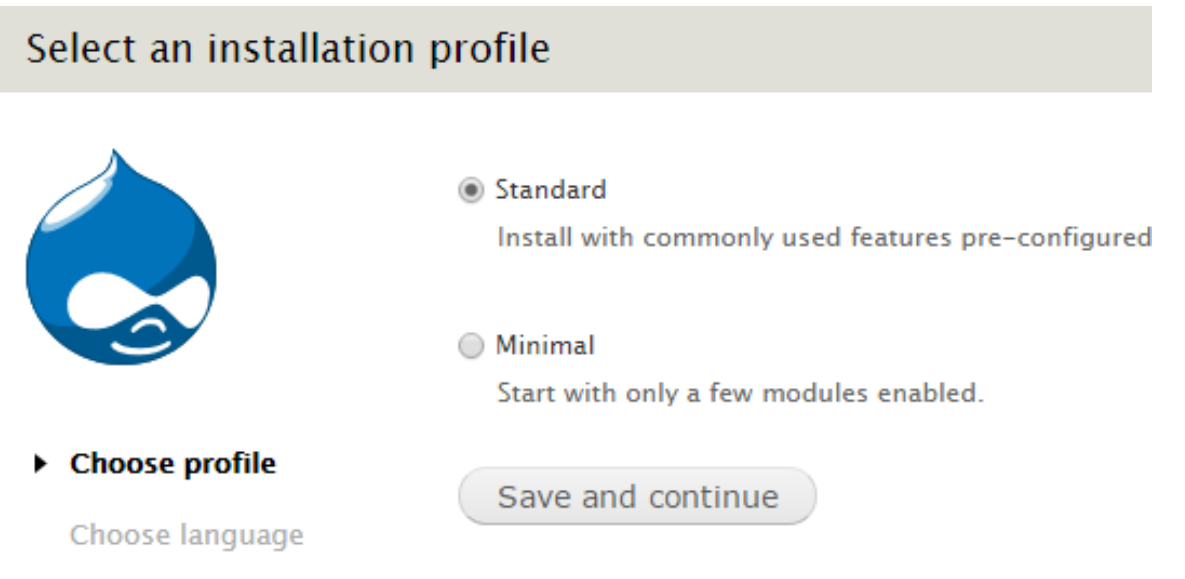

**Figura 4.2.23 Interface que presenta Drupal para su instalación.**

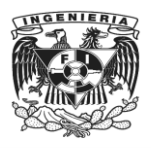

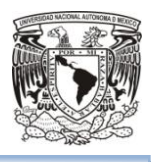

Se seleccionará esta versión de **Drupal** para que pueda ser integrado con **PHP** 5.6 y **MySQL** 5.5, así como Apache 2.4.16. Será necesario crear una base de datos para el sitio web.

# **Creación de la Base de Datos**

Si se desea crear la base de datos mediante la sintaxis SQL, se deberá emplear el siguiente código básico:

```
CREATE DATABASE nombre de la base
ON
(NAME = nombre de la base_data,
FILENAME='ubicación.mdf',
SIZE=4
GO
```
- CREATE DATABASE .Crea una nueva base de datos y los archivos que se utilizan para almacenar la base de datos, crea una instancia de base de datos o adjunta una base de datos a partir de los archivos separados de una base de datos creada anteriormente.
- ON. Especifica que los archivos de disco utilizados para almacenar las secciones de datos de la base de datos (archivos de datos) se definen explícitamente. ON es obligatorio cuando va seguido de una lista de elementos separados por comas que definen los archivos de datos del grupo de archivos principal.
- NAME. Especifica un nombre lógico para el archivo.
- FILENAME.Es la ruta de acceso y el nombre de archivo que el sistema operativo utiliza cuando se crea el archivo.
- SIZE. Especifica el tamaño del archivo. Cuando no se proporciona size para el archivo principal, el Motor de base de datos utiliza el tamaño del archivo principal de la base de datos model.

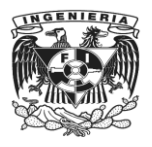

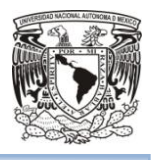

Para mayor facilidad se utilizará la interfaz gráfica, seleccionando la liga con el título "Nueva" (Véase figura 4.2.24), o en la pestaña Bases de Datos (Véase figura 4.2.25) es necesario escribir el nombre de la base de datos que se creará**(**Véase figura 4.2.26).

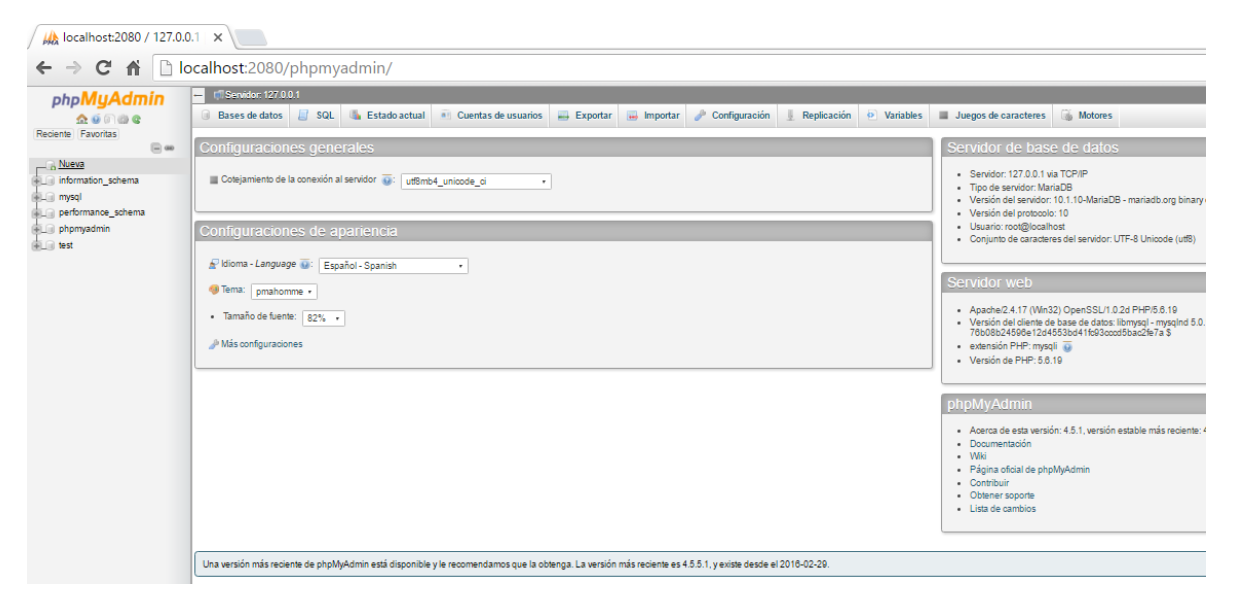

**Figura 4.2.24Interfaz del Servidor MySQL, opción "Nueva".**

| 83 Welcome to XAMPP                                                                                                    | Ma localhost:2080 / 127.0.0.1 X<br>$\times$                                                                                                    |  |  |  |  |  |
|----------------------------------------------------------------------------------------------------|----------------------------------------------------------------------------------------------------|--|--|--|--|--|
| localhost:2080/phpmyadmin/server_databases.php?db=&token=175<br>$\Leftarrow$ $\Rightarrow$ $\heartsuit$<br>ffi                                               |                                                                                                    |  |  |  |  |  |
| <b>phpMyAdmin</b><br>Reciente Favoritas<br>$\Box$ as<br>$\Box$ Nueva<br>in information schema<br><b>In mysal</b><br>performance schema<br>phpmyadmin<br>test | Servidor: 127.0.0.1<br>Bases de datos<br>SQL<br>Estado actual<br><b>All</b> Cuentas de usuarios<br>$\rightarrow$ Exportar<br>Importa<br>ш<br><b>Texas</b><br>Bases de datos<br>Crear base de datos<br>utf8 spanish ci<br>instituto educativo<br>Crear<br>٠.<br>Base de datos<br>Cotejamiento<br>information schema<br>ut f8 general ci     Seleccionar privilegios<br>Tatini swedish ci » Seleccionar privilegios<br>mysql<br>n.<br>performance schema<br>ut F8 general c1 all Seleccionar privilegios<br>phpmyadmin<br>ut F8 bin in Seleccionar privilegios<br>$\Box$<br>Tatini swedish ci <b>all Seleccionar privilegios</b><br>test<br>Total: 5<br>latini swedish ci |  |  |  |  |  |
|                                                                                                    | Para los elementos que están marcados: La Eliminar<br>Seleccionar todo<br>$\mathrel{\triangle}_\lambda$ Nota: Activar aquí las estadísticas de la base de datos podría causar tráfico pesado entre el servidor web y el servidor                                                                                                    |  |  |  |  |  |

**Figura 4.2.25Interfaz del Servidor MySQL, pestaña "Dase de Datos".**

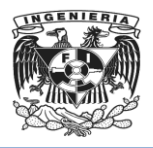

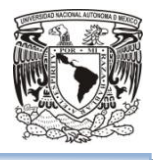

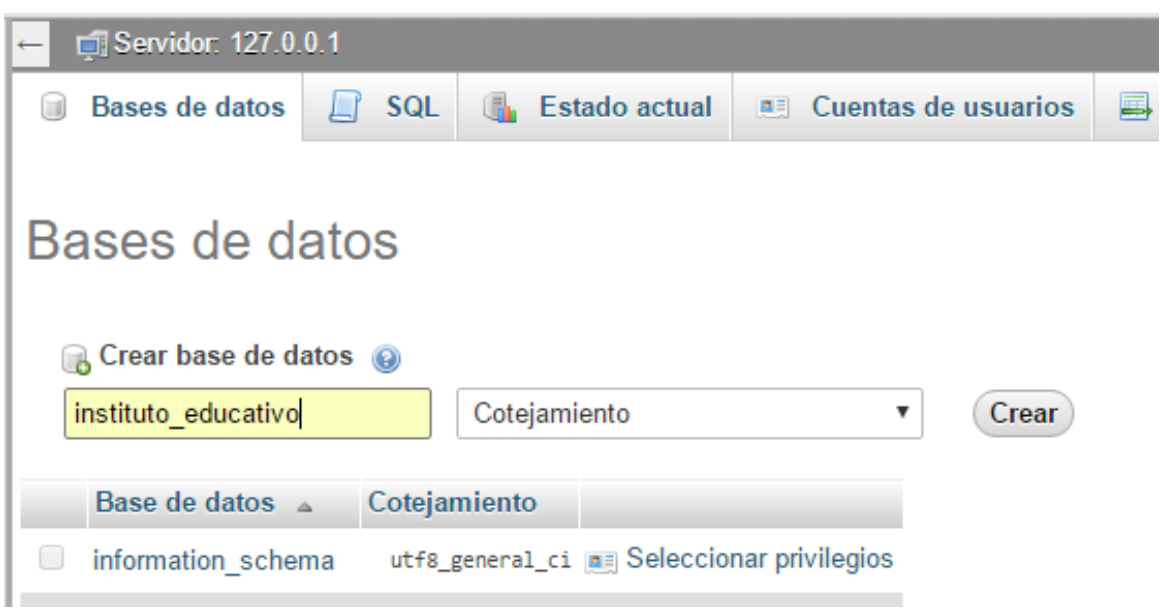

**Figura4.2.26Escribir nombre de la base de datos a crear.**

Se deberá seleccionar el cotejamiento, esto es el tipo de codificación que se quiere usar para los valores de ciertos campos (Véase figura 4.2.27).

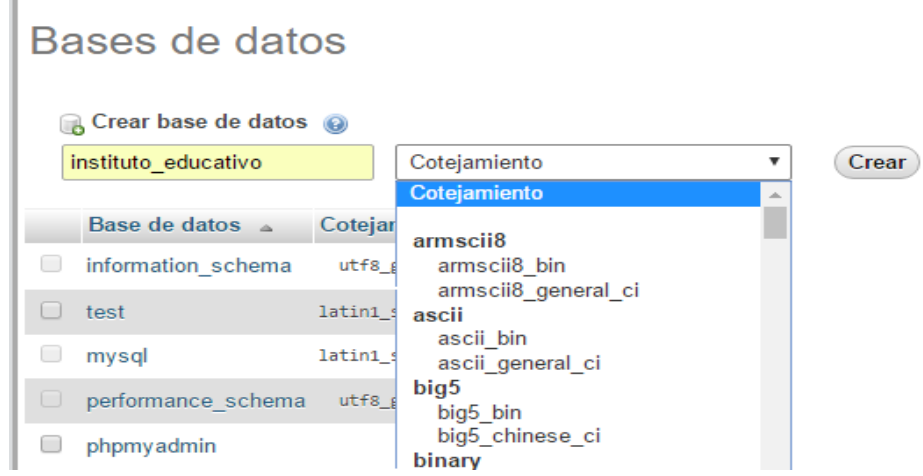

**Figura 4.2.27 Elegir cotejamiento para la base de datos a crear.**

Se utilizará el tipo de cotejamiento que permita el uso de la Ñ para evitar problemas al insertar la información. Se elige utf8\_general\_ci (Véase figura 4.2.28).

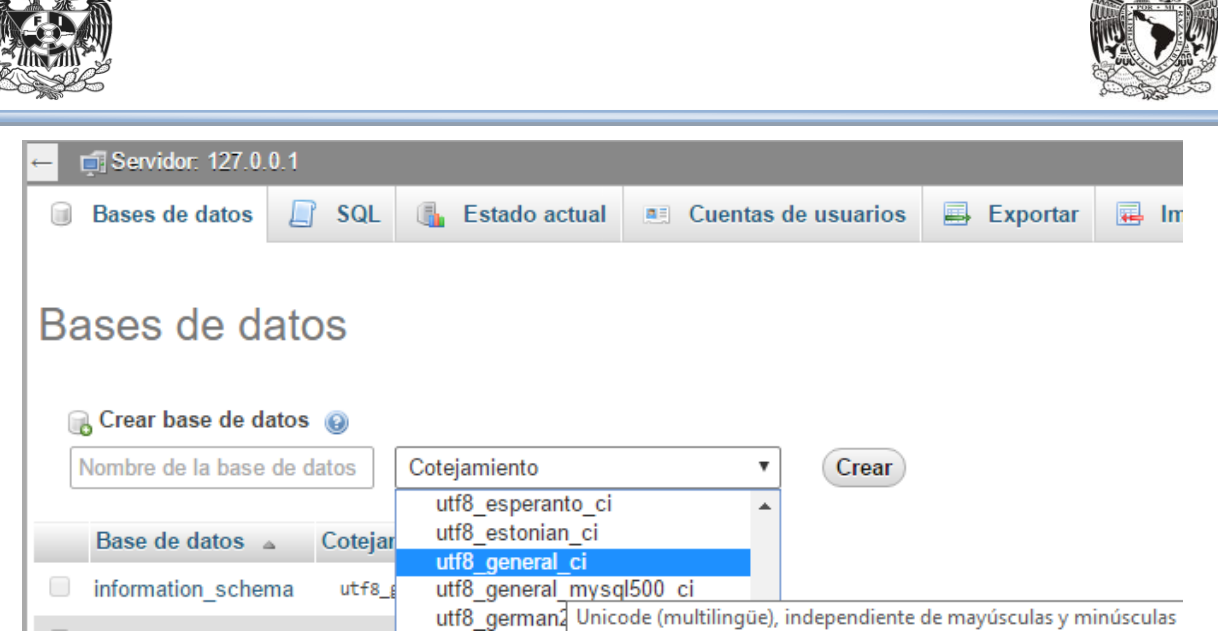

**Figura4.2.28 Elegir el cotejamiento para la base de datos a crear.**

Seleccionar "Crear" y con esto se tendrá creada la base de datos para la aplicación del Instituto de Investigación llamada "instituto\_educativo" (Véase figura 4.2.29).

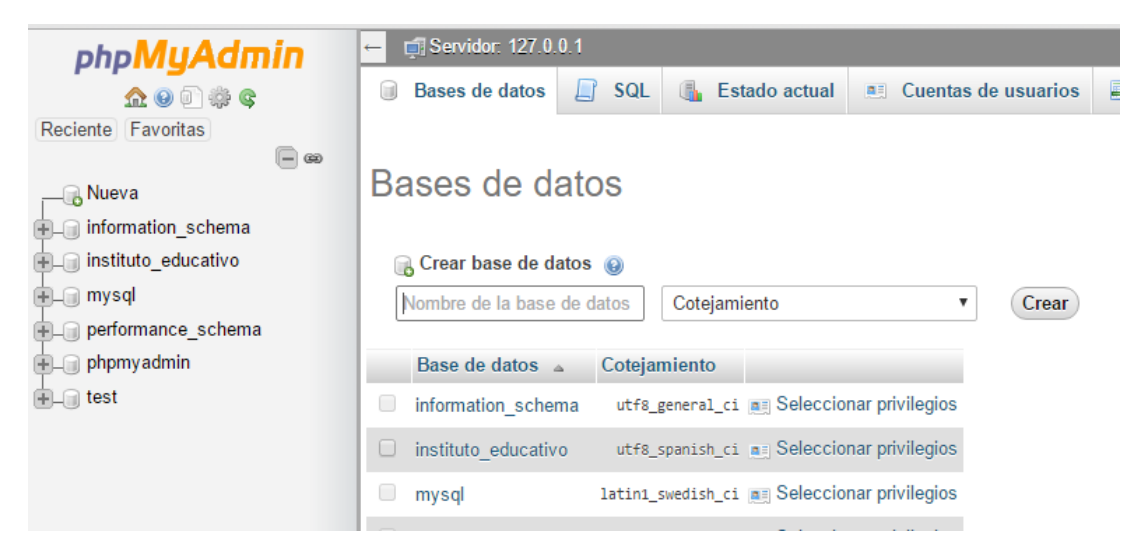

**Figura 4.2.29 Base de datos creada.**

Se continuará con la instalación desde la pantalla de la ruta http://localhost:2080/drupal7/(Véase figura 4.2.30, figura 4.2.31 y figura 4.2.32). Se deberá ir llenando los formularios con la información de la interface de la base de datos.

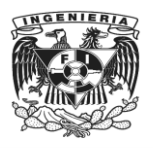

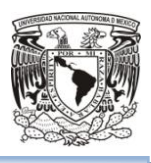

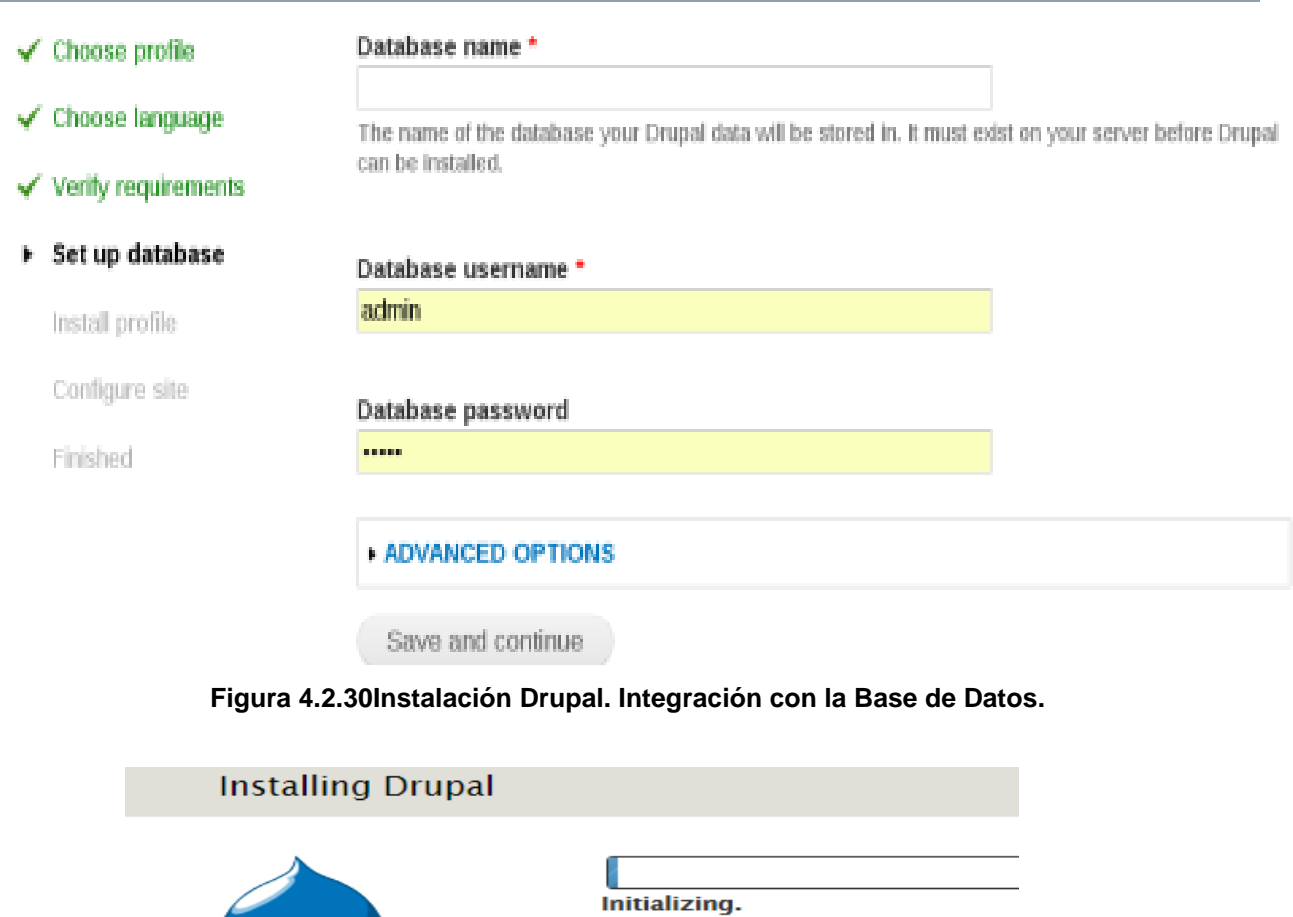

**Figura 4.2.31Continuar con la integración Base de Datos - Drupal. Instalando.**

 $\checkmark$  Choose profile

 $\checkmark$  Choose language ✔ Verify requirements

 $\checkmark$  Set up database

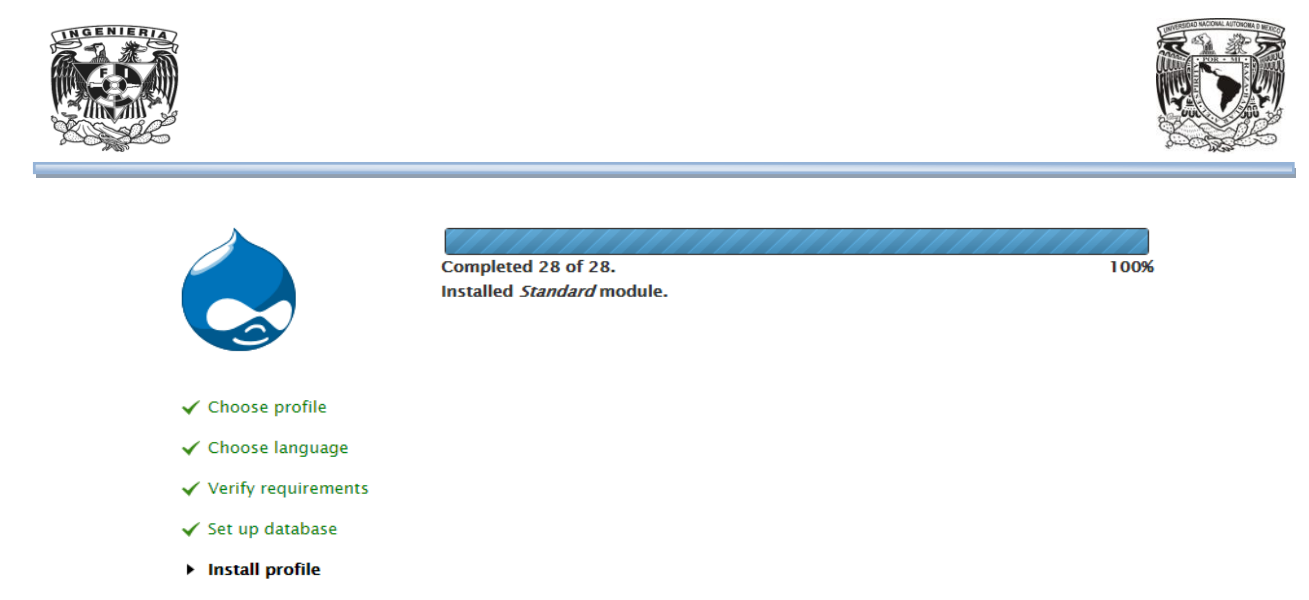

**Figura 4.2.32Continuar con la integración Base de Datos - Drupal. Finaliza instalación.**

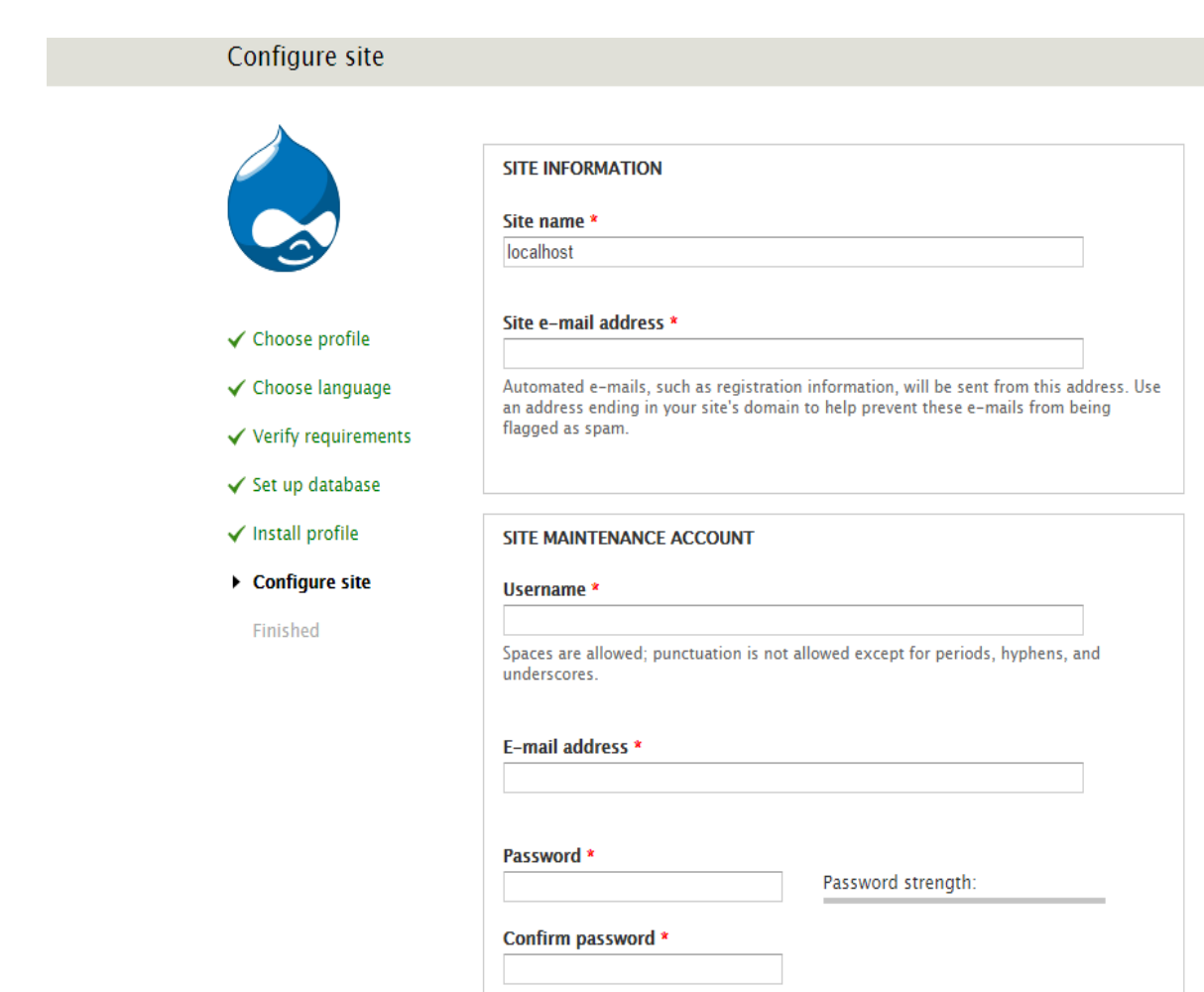

Continuando se configurará el Site (Véase figura 4.2.33yfigura 4.2.34).

**Figura 4.2.33 Continuar con la integración Base de Datos - Drupal. Configuración del Site.**

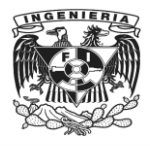

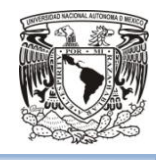

### Configure site

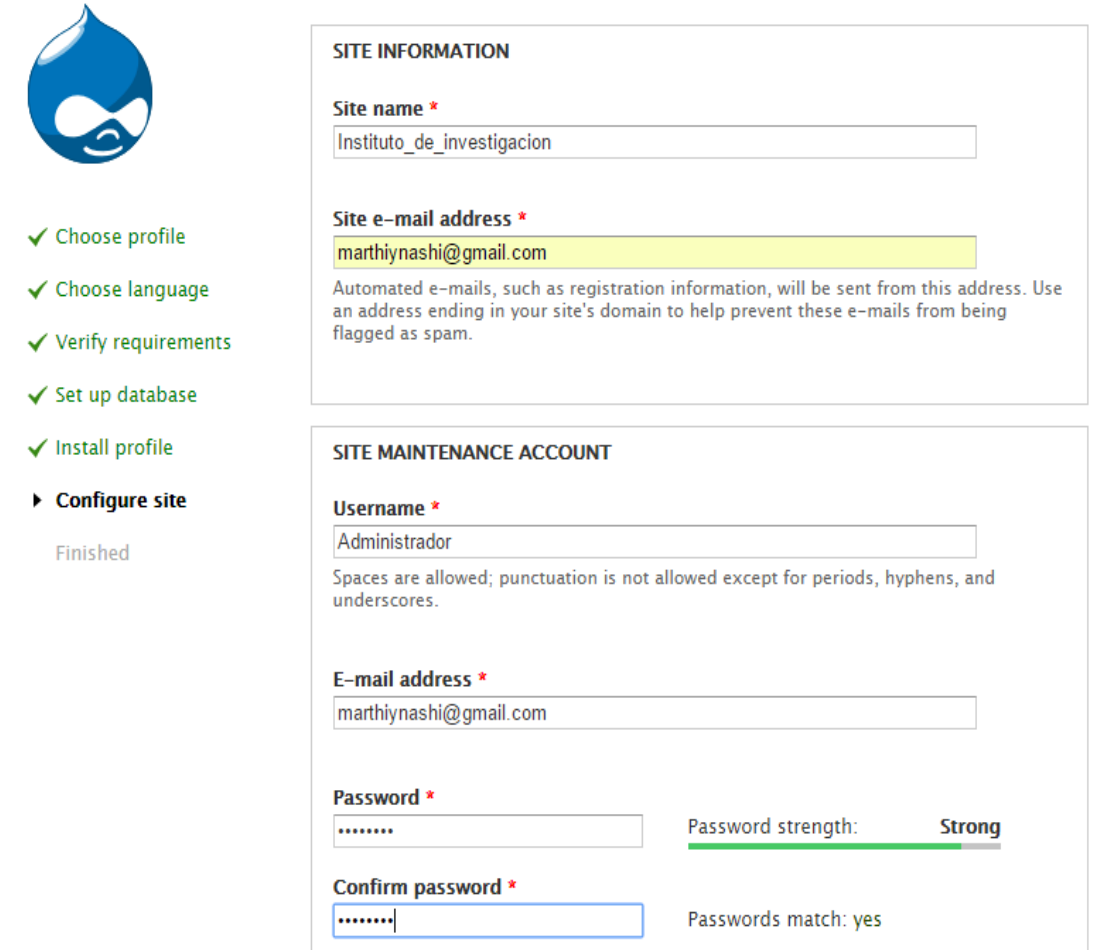

**Figura 4.2.34Continuar con la integración Base de Datos - Drupal. Configuración del Site.**

La instalación de **Drupal** ha terminado (Véase figura 4.2.35). En esta pantalla se podrá visitar el nuevo sitio que se acaba de crear .Drupal se encargará de crear todas las tablas para el sitio web (Véase figura 4.2.37). De igual forma se tiene ya el sitio web creado asociado a la base de datos configurada (Véase figura. 4.2.36).

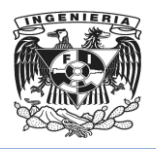

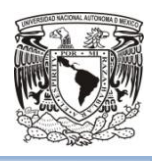

# Drupal installation complete

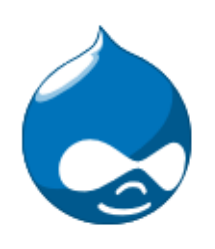

Congratulations, you installed Drupal!

Visit your new site.

 $\checkmark$  Choose profile

#### **Figura 4.2.35 Continuar con la integración Base de Datos - Drupal. Instalación finalizada.**

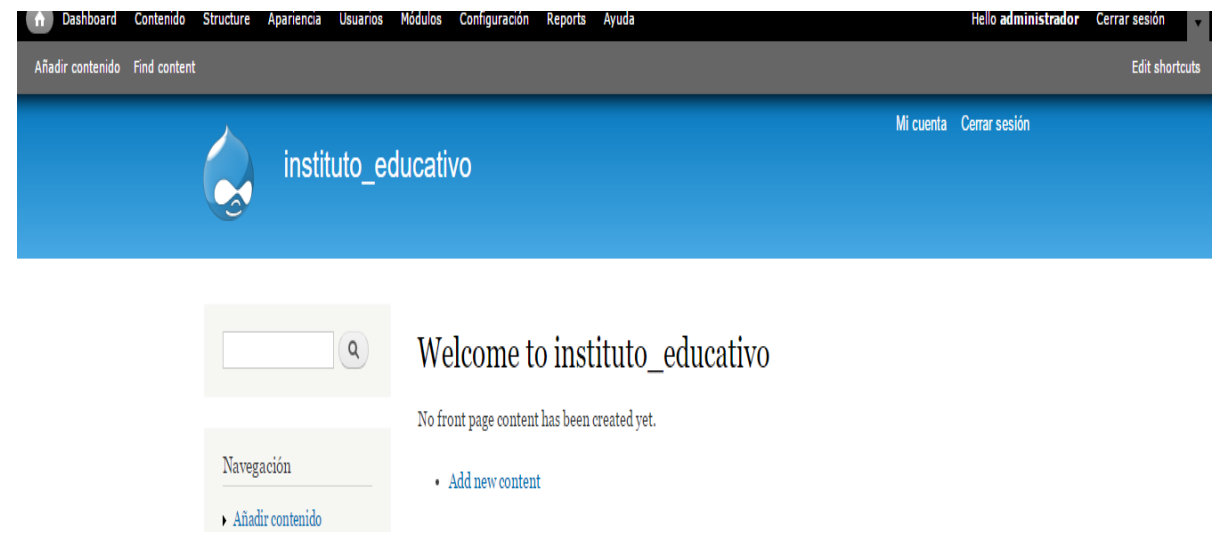

**Figura 4.2.36 Sitio Drupal creado y asociado a la base de datos MySQL.**

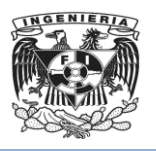

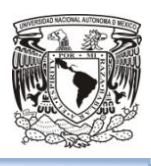

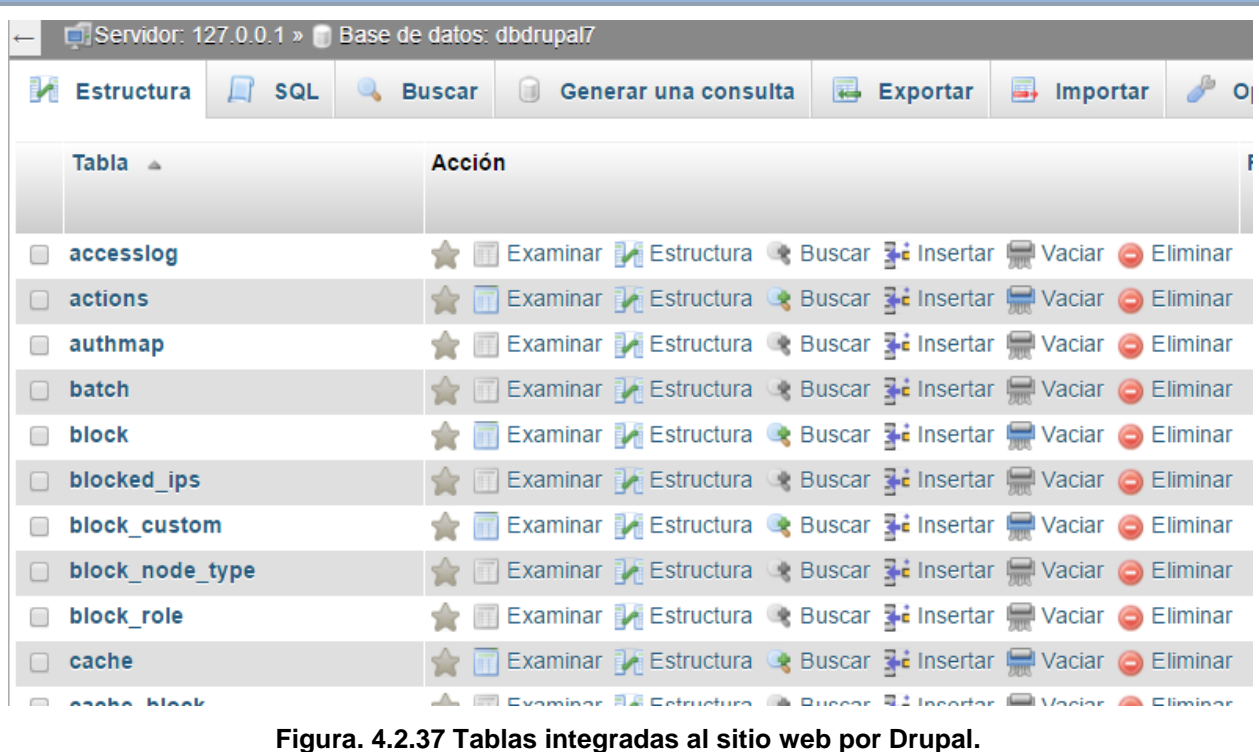

**Drupal** fue diseñado para resolver requisitos de una audiencia internacional y proporciona un marco completo para crear un sitio multilingüe. Todo el texto se puede traducir mediante una interfaz gráfica, importar traducciones existentes o integrar otras herramientas de traducción tales como GNU gettext.

Para cambiar el idioma y trabajar los módulos en español, se tendrá que cambiar drupal de idioma y esto se puede realizar descargando **Localization update** del sitio https://www.drupal.org/project/l10n update para descargar automáticamente y actualizar traducciones del nuestro sitio.

Desde la pantalla de sitio que generó Drupal (Véase figura. 4.2.36) opción "Configuración", se direccionará a la pantalla con las opciones configurables de Drupal, elegir "Language" y agregar el URL donde se encontrará la versión compatible con la versión Drupal que se trabajará.

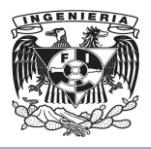

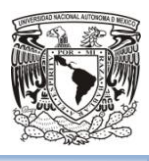

Se guarda y al finalizar se direcciona a "Módulos", bajar en el contenido de la página hasta Multilingual (Véase figura 4.2.38) validar la opción y guardar La apariencia ahora estará traducida al español (Véase figura 4.2.39).

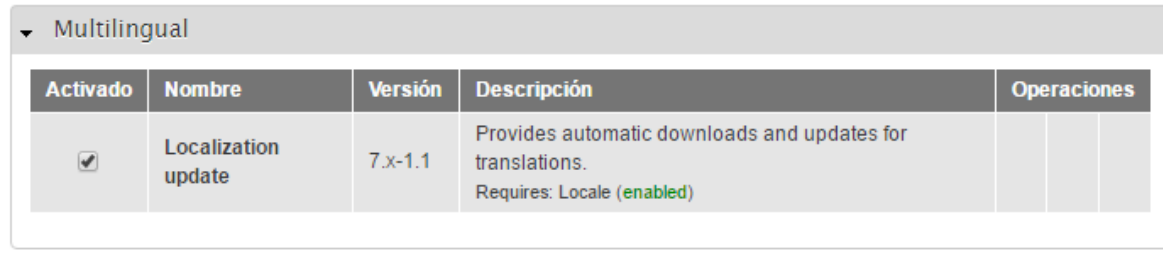

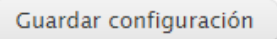

### **Figura 4.2.38 Sitio Drupal opción "Módulos" opción "Multilingual".**

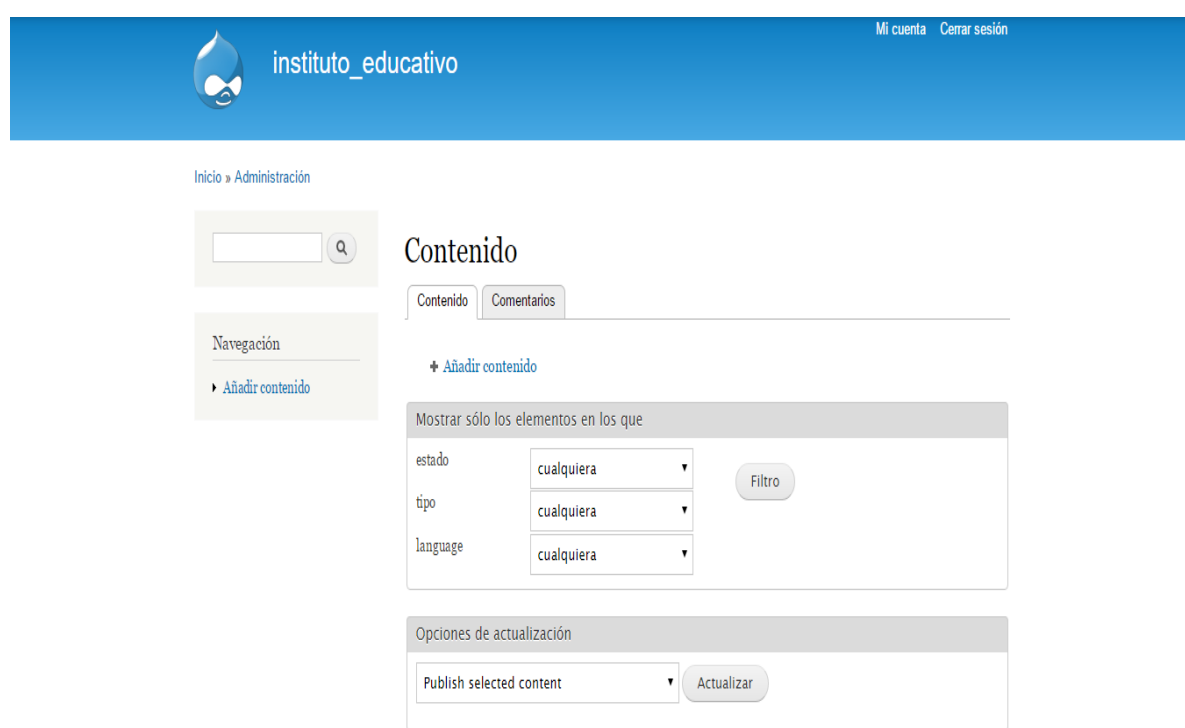

**Figura 4.2.39 Sitio Drupal traducido al español.**

Con esto se termina la configuración del back-end del sitio del Instituto de Investigación que se rediseñó.

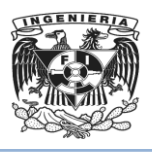

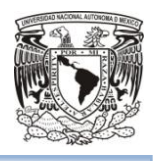

Drupal es una plataforma/framework de desarrollo de sitios web. No es sencillo para su instalación, se siguieron las instrucciones de la página http://drupal.org.es/node/6646 pero se requieren conocimientos avanzados para lograrlo, ya que fue necesario modificar algunas rutas y puertos para Apache. El archivo que contiene la información necesaria para poder establecer la conexión a la base de datos se encuentra en sites/default/settings.php,(Véase figura 4.2.40)

```
215
       \texttt{Sdatabases} = \texttt{array} (
          'default' =>
216
217
         array (218
            'default' =>
219
            array (
               'database' => 'instituto educativo',
220
221
              'username' \Rightarrow 'root',
               'password' => '',
222
223
               'host' => 'localhost',
224
              'port' => ',
               'driver' => 'mysql',
225
              'prefix' => '',
226
227
            λ,
228
          ν,
229
       \rightarrow230
```
**Figura 4.2.40 Información para la conexión de la Base de Datos MySQL.**

# 4.3 Construcción y diseño del front-end.

**Inicio**

Se dará inicio a construir el sitio web para el Instituto de Investigación. En esta sección se especifican los pasos a seguir para lograrlo.

Inicialmente se tiene que arrancar, encender y levantar los módulos de Apache y MySql desde la consola de XAMPP (Véase figura 4.3.1).

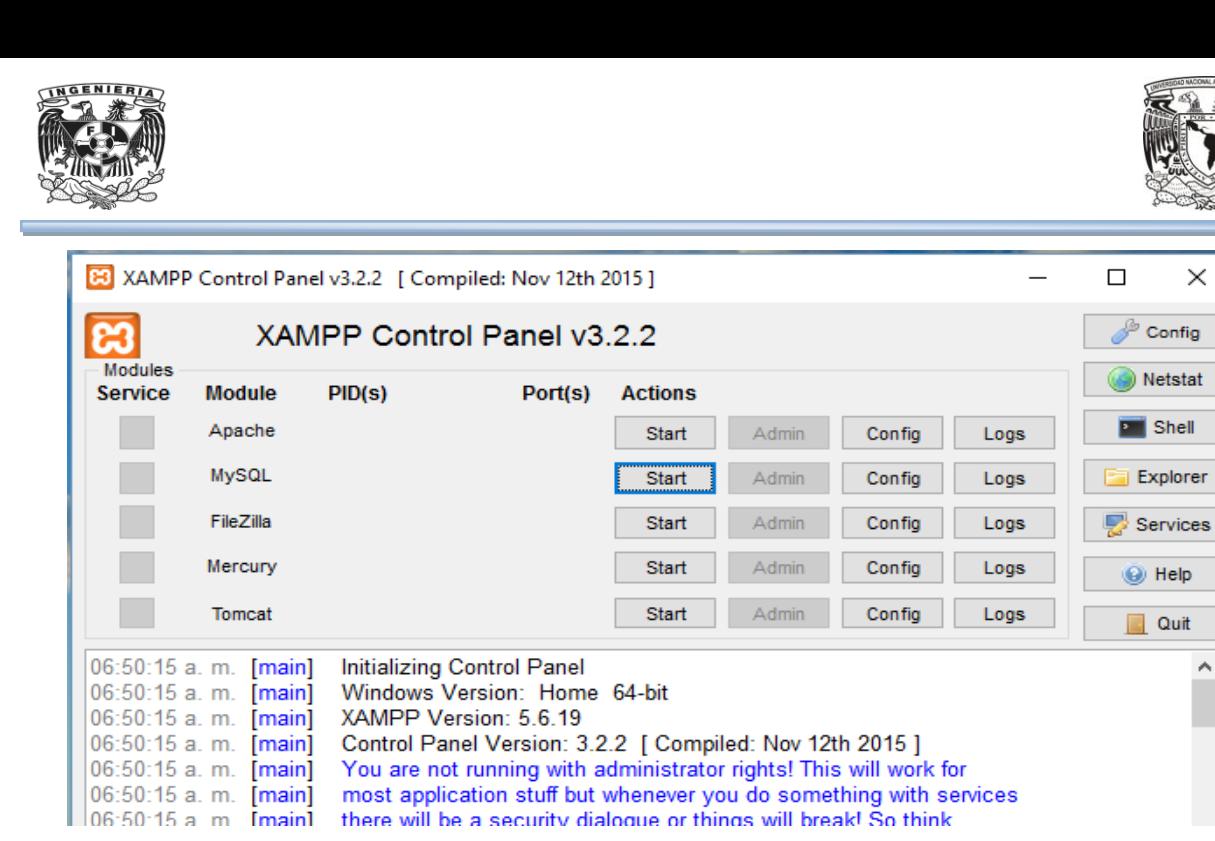

**Figura 4.3.1 Panel de Control de XAMPP. Iniciar.**

Una vez levantados los servicios (Véase figura 4.3.2), se debe seleccionar los botones "Admin" para tener acceso a las consolas de cada uno de ellos (Véase figura 4.3.3).

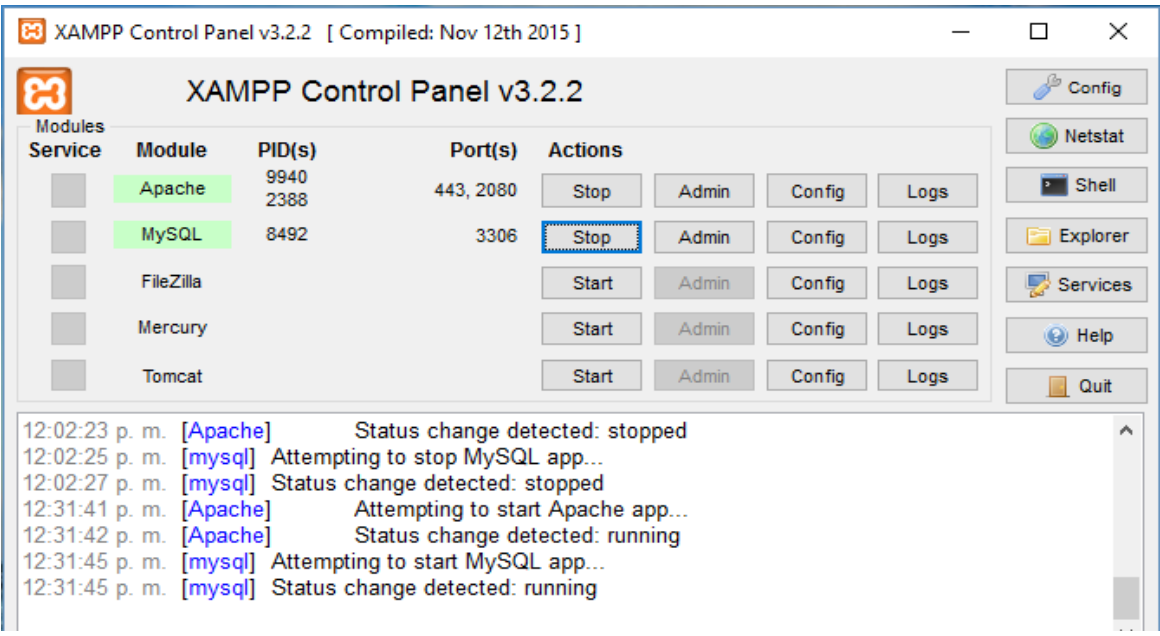

**Figura 4.3.2 Panel de Control de XAMPP. Levantar Apache y manejador de Bases de Datos.**

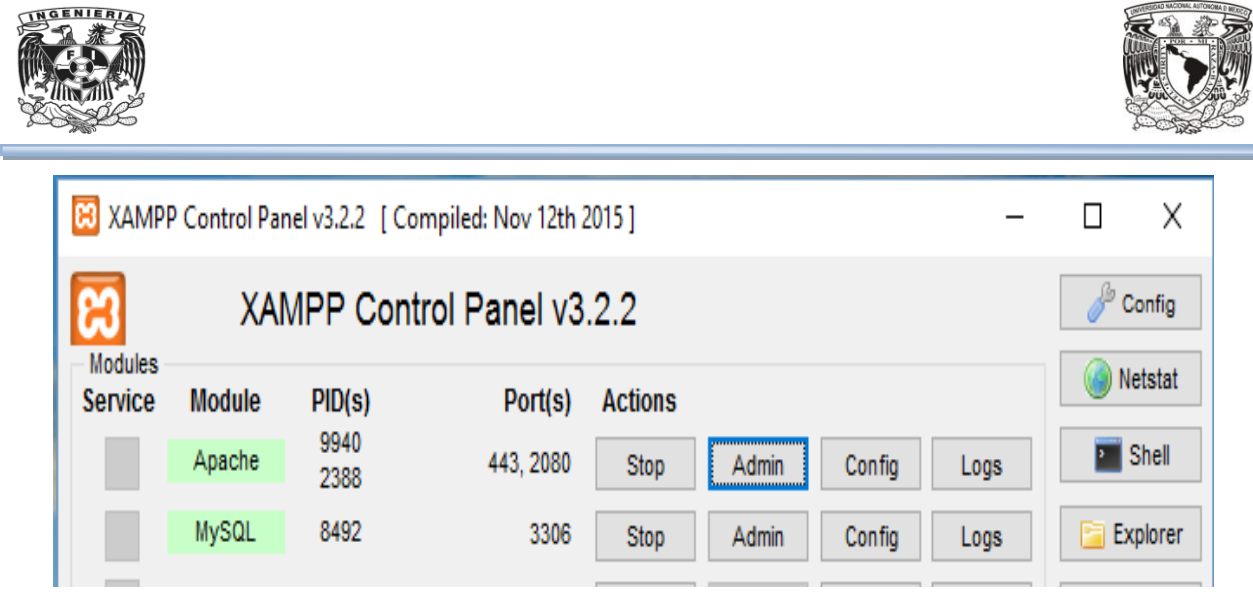

**Figura 4.3.3 Presionar botón "Admin" del módulo Apache en el Panel de Control de XAMPP.**

Las pantallas en el navegador que se abrirán son http://localhost:2080/dashboard/ (Véase figura 4.3.4) para la consola de Apache:

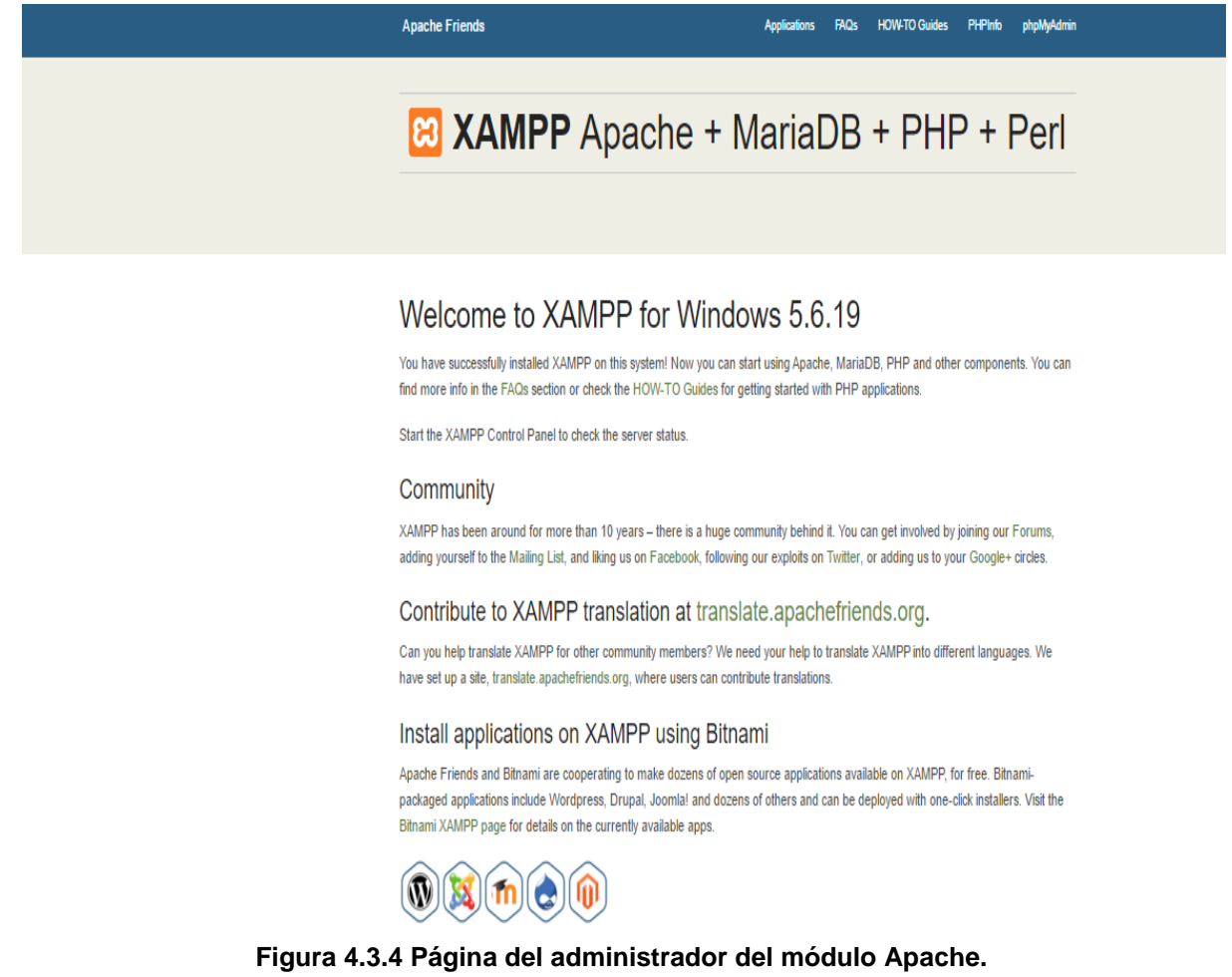

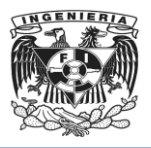

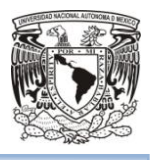

De igual modo para el módulo MySQL se ingresará a la página web del Manejador de Bases de Datos MySQL en http://localhost:2080/phpmyadmin (Véase figura 4.3.5)

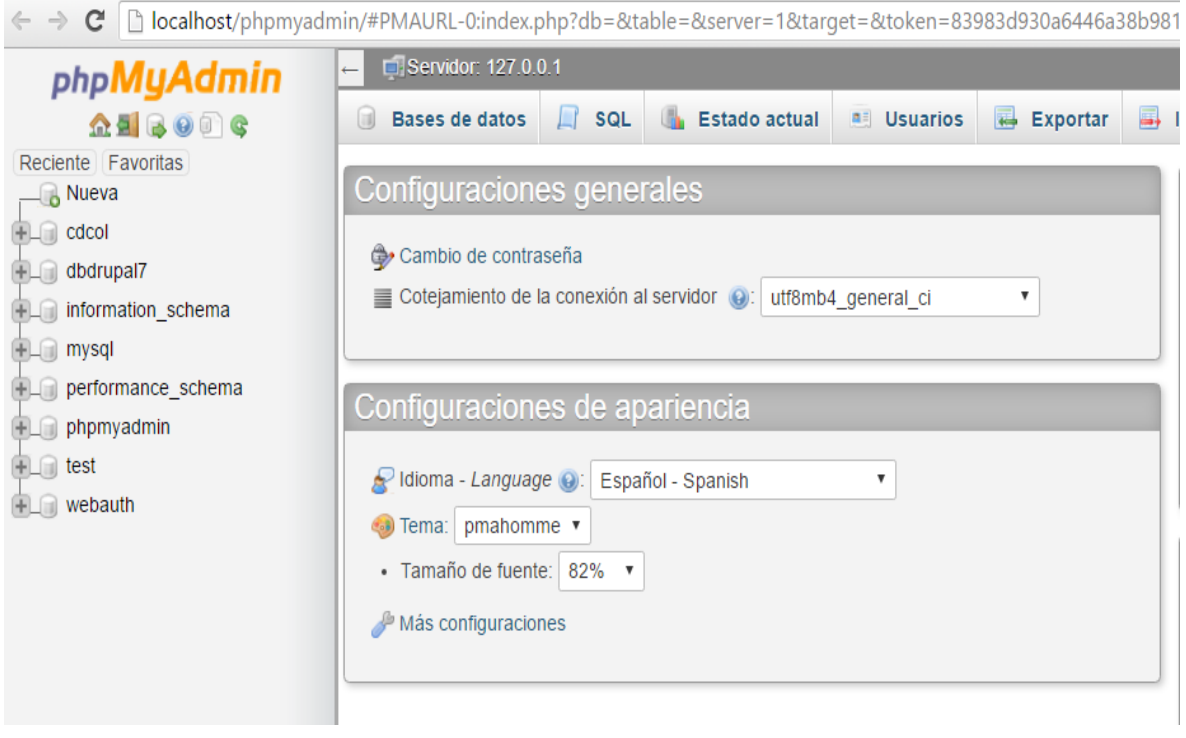

**Figura 4.3.5 Consola del manejador de Bases de Datos MySQL.**

Para tener acceso a la consola de Drupal será necesario escribir en una pestaña del navegador http://localhost:2080/drupal7 (Véase figura 4.3.6).

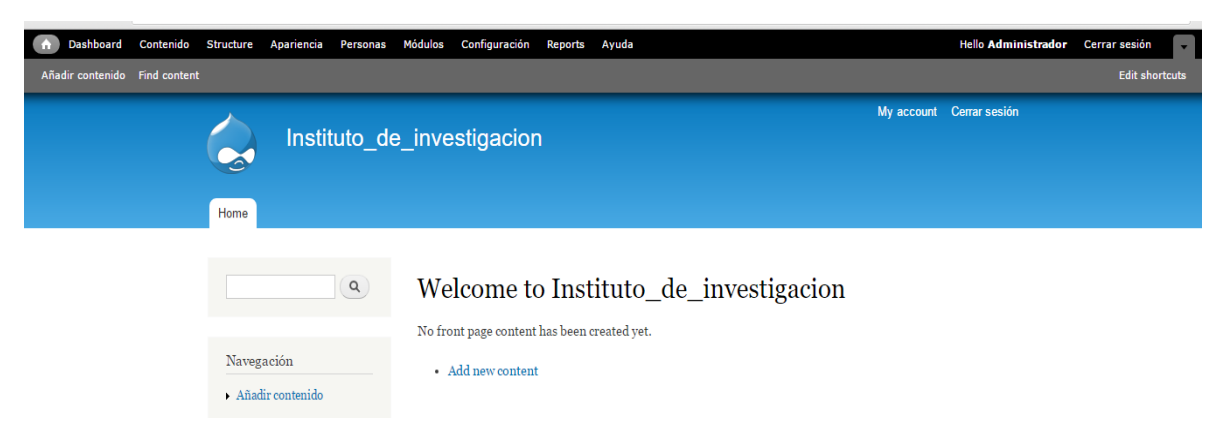

**Figura 4.3.6 Interfaz de Drupal para iniciar a montar el sitio.**

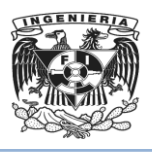

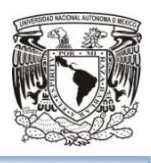

## **Creación y Publicación de Contenidos en Drupal.**

Drupal tiene por defecto contenidos creados (Véase figura 4.3.7), aunque también permite crear al usuario, como pueden ser entradas de blog, imágenes, galerías, subir archivos para que otro usuario de la aplicación pueda descargarlos, etc. Al ingresar como administrador se mostrará un menú de Administración del sitio (Véase figuras 4.3.8 y 4.3.9) para agregar contenidos.

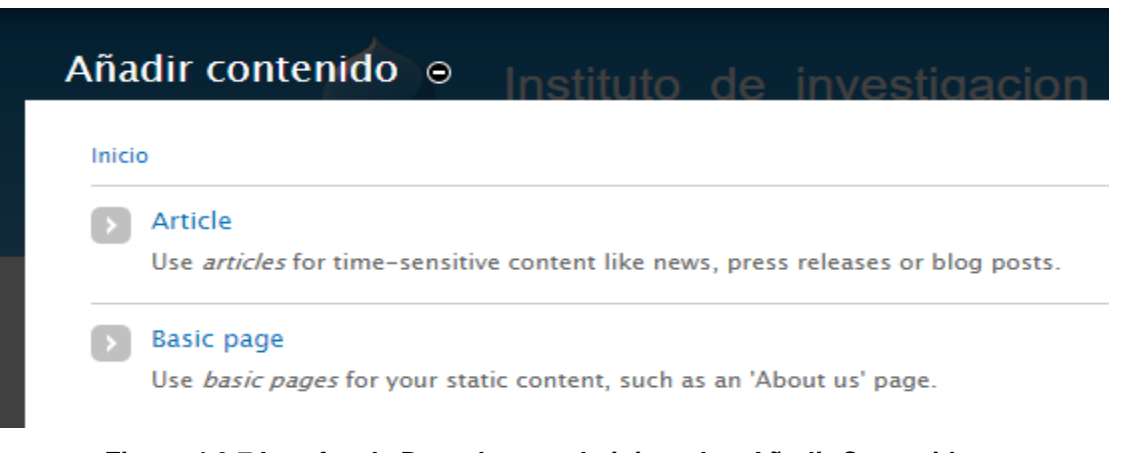

**Figura 4.3.7 Interfaz de Drupal para administrador. Añadir Contenidos.**

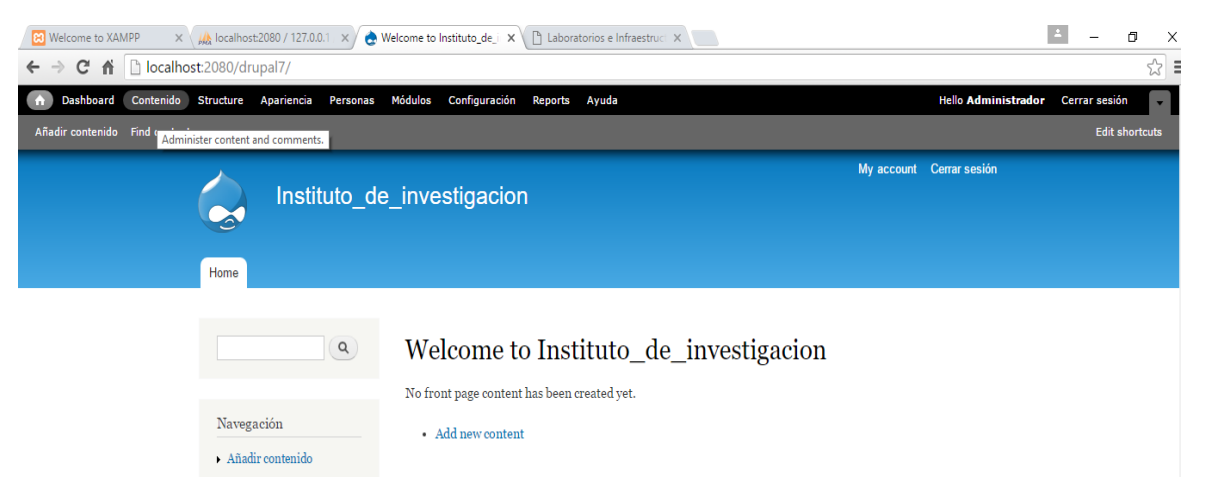

**Figura 4.3.8 Interfaz de Drupal para administrador. Generación de Contenidos.**

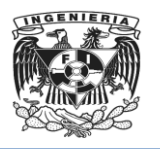

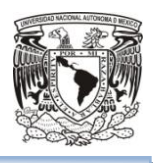

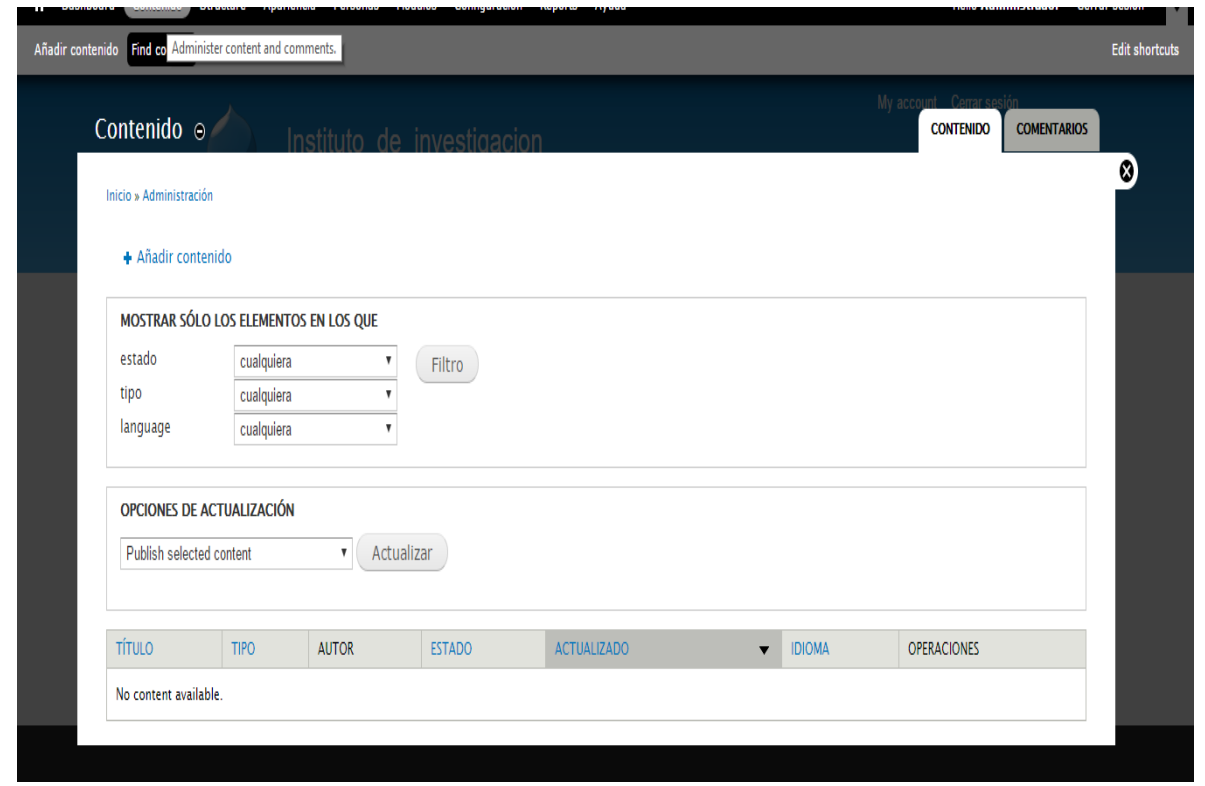

**Figura 4.3.9 Interfaz de Drupal para administrador. Selección de Contenidos.**

Se inicia agregando un nuevo contenido seleccionando la opción "Article" de la opción "Añadir contenido" (Véase figura 4.3.7). Drupal cargará (Véase figura 4.3.10) la página donde se agregará información del contenido (Véase figura 4.3.11), como es un título, las palabras o frases para hacer su búsqueda más rápida en un buscador, el texto del artículo y agregar una imagen a la que se le puede insertar un texto alternativo (Véase figura 4.3.12).

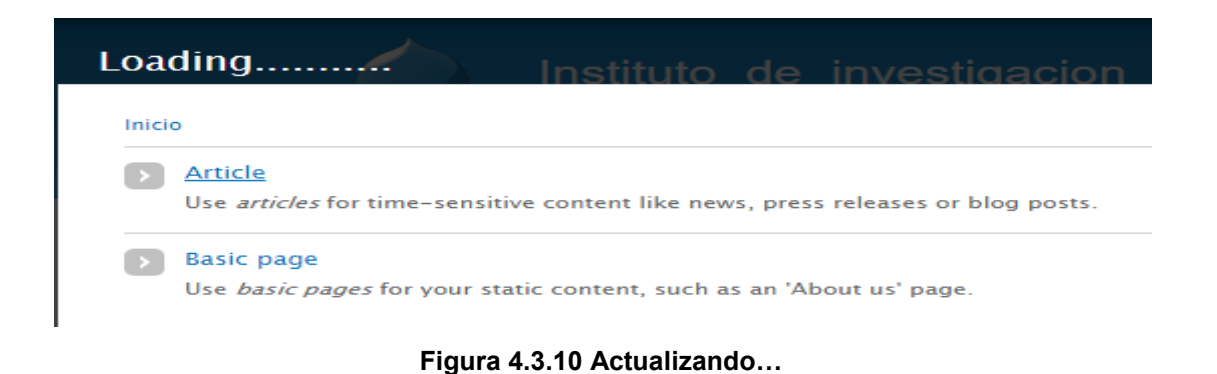

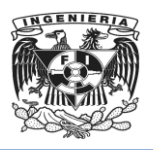

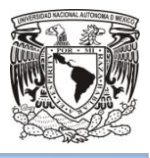

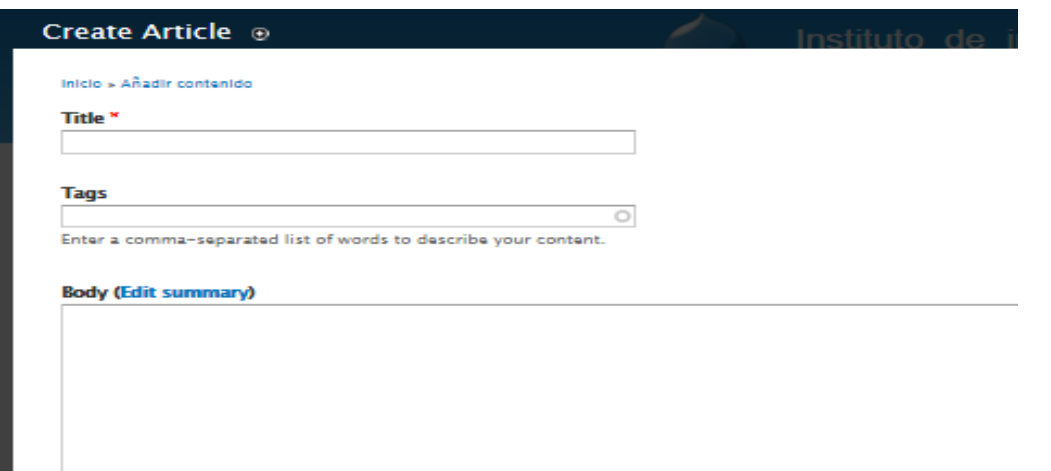

**Figura 4.3.11 Interfaz de Drupal para administrador. Crear artículo.**

| My account Cerrar sesión<br>Create Article ®                                                                                                    |  |
|----------------------------------------------------------------------------------------------------|--|
| Instituto de investigacion                                                                                                    |  |
| Inicio > Anadir contenido                                                                                                    |  |
| Title <sup>*</sup>                                                                                                    |  |
| Inició hoy el XIV Simposio Mexicano de Física Médica                                                                                                    |  |
| <b>Tags</b>                                                                                                    |  |
| Simposio Mexicano de Física Médica, Física Médica, XIV Simposio@                                                                                                    |  |
| Enter a comma-separated list of words to describe your content.                                                                                                    |  |
| Body (Edit summary)                                                                                                    |  |
| El Instituto de Investigación inició hoy como sede del décimoguanto Simposio Mexicano de Física Médica, un evento académico de la División de Física Médica, un el Sociedad Mexicane de Física Medica nel que se presenten ava                                                                                                    |  |
| profesional y docencia, con el fin de promover el fortalecimiento de la Física Médica en el país.                                                                                                    |  |
| La orimera edición de este simposio fue en 1997. El evento se llevaba acabo cada año y a partir del 2004 comenzó a realizarse cada dos, en los años pares. Esta catorcava edición del simposio se realiza en el histituto de F<br>de 6 días y contará con la participación de expertos en física médica nacionales e internacionales.                                                                                                    |  |
| Hoy dio inicio con una escuela pre-simposio en la que se impartirán cursos sobre Radiobiología, el Método Monte Carlo en aplicación médica, radioterapia externa y dosimetría de campo pequeño, entre otros.                                                                                                    |  |
| Los cursos estarán a cargo de los especialistas: de Estados Unidos, asistirá Qhristopher Spages, del Instituto Nacional de Estándares y Tecnología (NGT); Cari Borras, de la Asociación Americana de Físicos Médicos (AAPM); J<br>Universidad de Wisponsin-Madison v Dharanipathy Rangarai, de la Facultad de Medicina del Centro de Ciencias de la Salud en Texas, De Canadá, participarán Fredric Tespier, del Consejo de Investigación Nacional, (NRC) y de M<br>Instituto de Investigación. |  |
| La bienvenida estuvo a cargo de la coordinadora general de todo el evento Quergia Nassillon. "Hoy es el primer día del evento, organizamos una escuela pre-simposing, en este caso se tocarán temas específicos que servirán d<br>son temas muy importantes para la comunidad de físicos médicos".                                                                                                    |  |
| En este primer día, el director del Instituto de Investigación, Manuel Torres Labansatón la bienvenida a los 50 participantes de la escuela pre-simposio. "Estamos muy contentos de recibir a la comunidad nacional e internac<br>cabo, como es tradición, el Simposio Mexicano de Física Médica para discutir las nuevas líneas y tendencias en la investigación de estos temas".                                                                                                    |  |
| Reconoció que esta reunión abrirá las puertas a una gran diversidad de colaboraciones entre los investigadores de las distintas instituciones que se dedican a estos temas como radiobiología, radioterapia, imagenología, etc                                                                                                    |  |
|                                                                                                    |  |
| More information about text formats<br>Text format Filtered HTML *                                                                                                    |  |
| . Web page addresses and e-mail addresses turn into links automatically.                                                                                                    |  |
| . Allowed HTML tags: <a> <em> <strong> <clte> <blockquote> <code> <ul><ol><ll> <dl> <dl> <dt> <dd><br/>. Lines and paragraphs break automatically.</dd></dt></dl></dl></ll></ol></ul></code></blockquote></clte></strong></em></a>                                                                                                    |  |
|                                                                                                    |  |

**Figura 4.3.12 Interfaz de Drupal para administrador. Información del artículo.**

Ahora se agregará características para el artículo. En este caso solo serán opciones de comentarios, por defecto Drupal la da "Abierta" pero se cambiará a "Cerrada" (Véase figura 4.3.13), así no se ingresarán comentarios al artículo publicado; información de autoría (Véase figura 4.3.14) y opciones de la publicación (Véase figura 4.3.15). Se

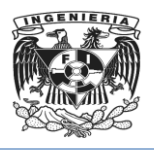

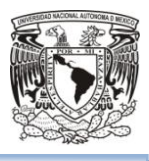

tiene la opción para la vista previa, antes de guardar el artículo para verificar lo que se publicará.

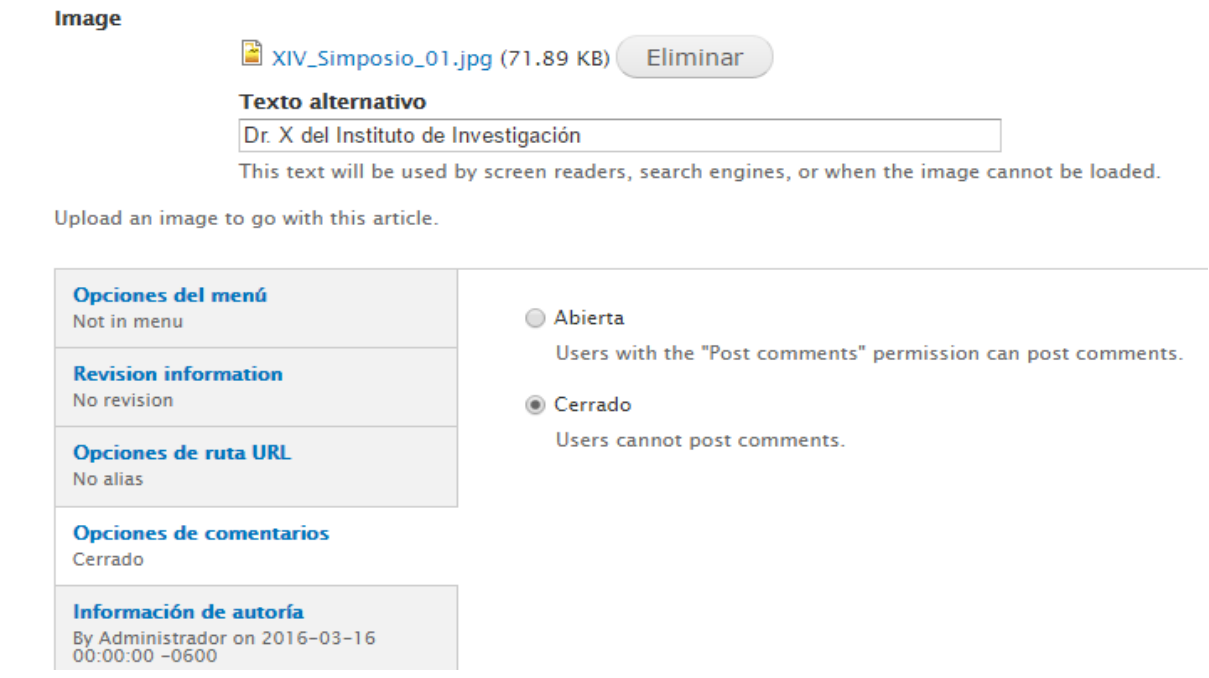

**Figura 4.3.13 Interfaz de Drupal para administrador. Opciones de comentarios.**

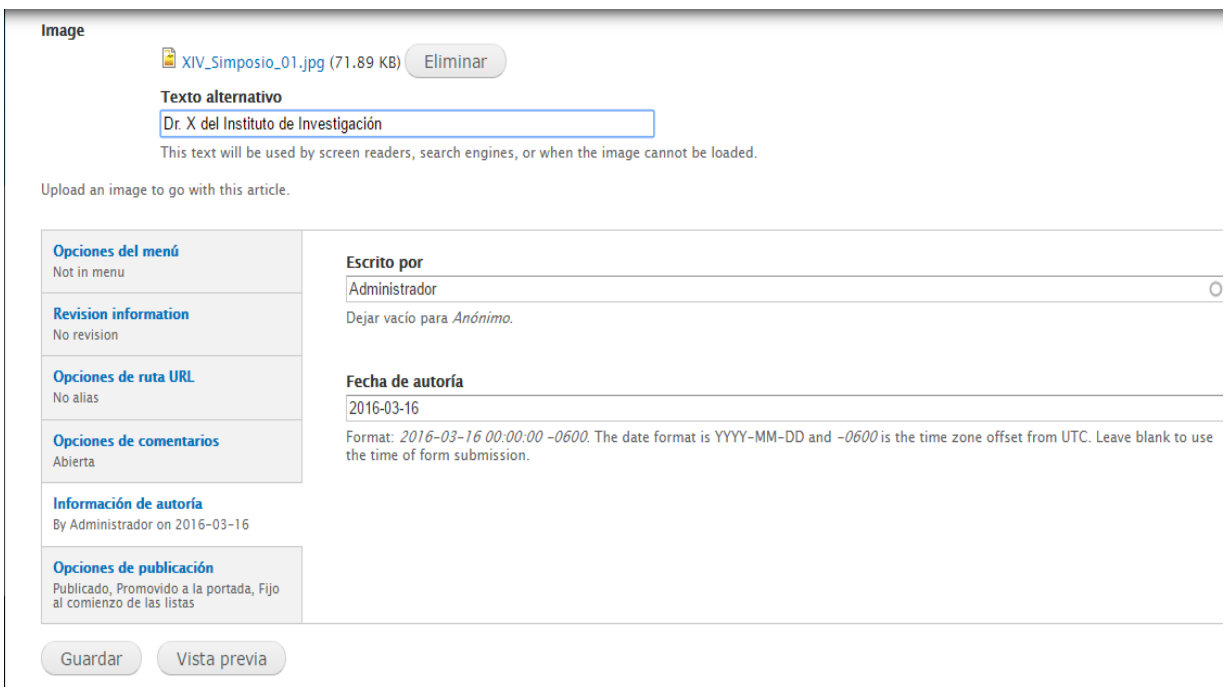

**Figura 4.3.14 Interfaz de Drupal para administrador. Información de autoría.**

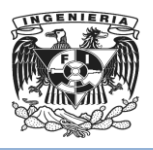

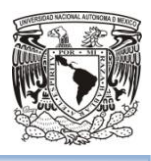

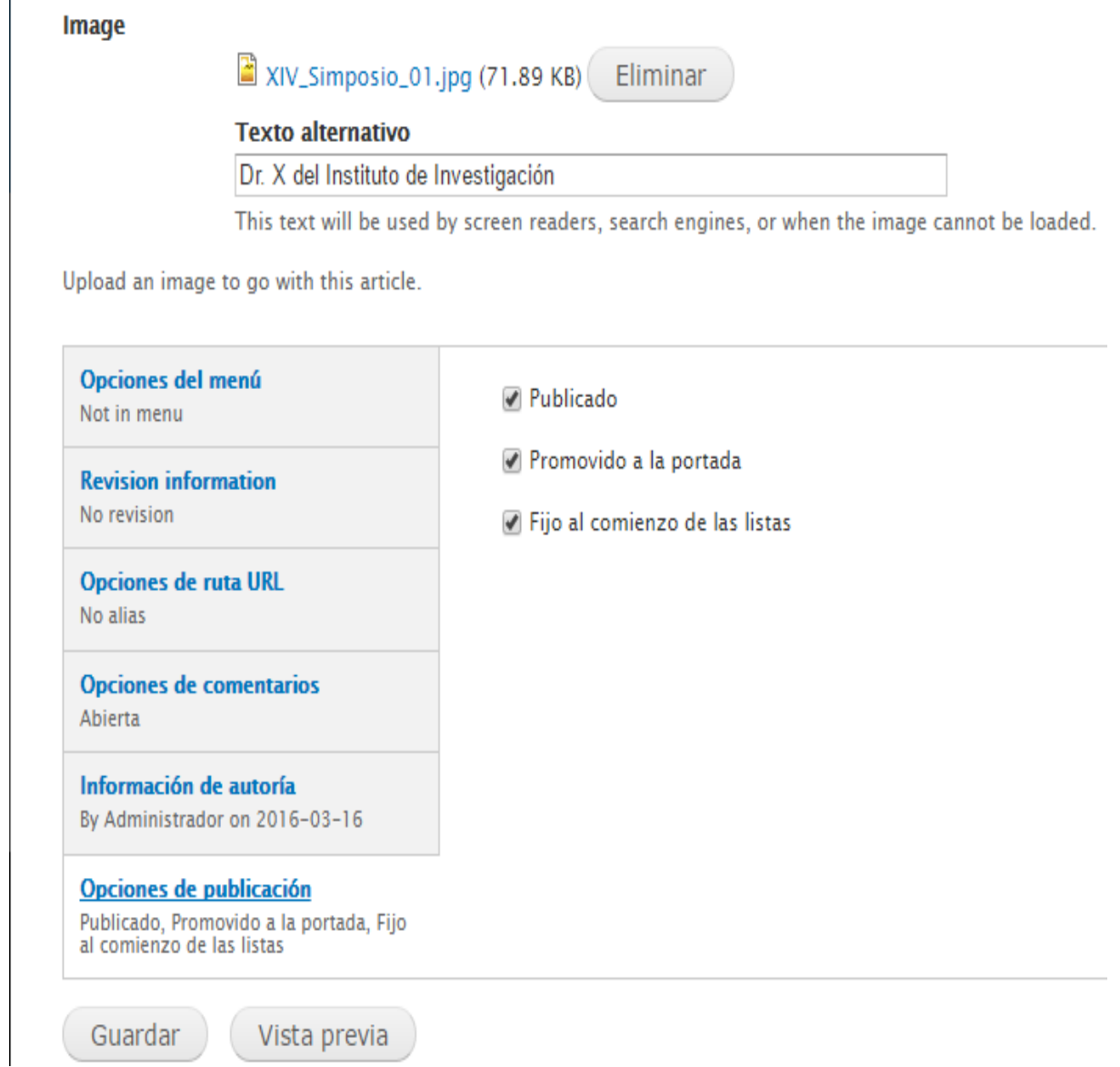

# **Figura 4.3.15 Interfaz de Drupal para administrador. Opciones de Publicación.**

Una vez guardado el artículo aparecerá fijo al comienzo de la lista de contenidos del sitio que se verá de la siguiente manera (Véase figura 4.3.16):

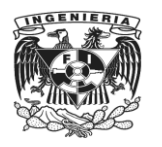

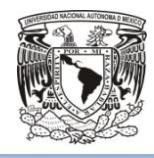

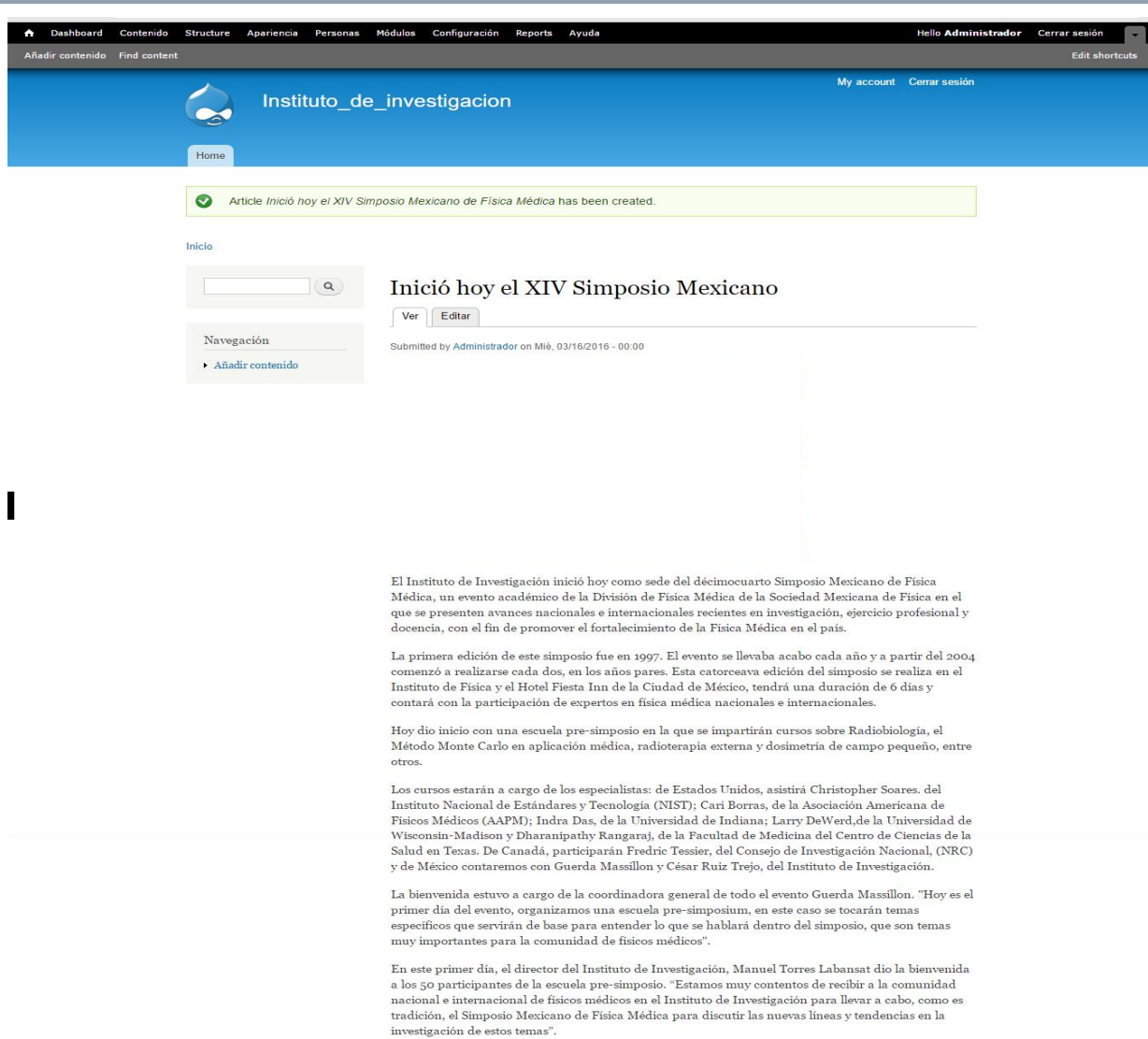

**Figura 4.3.16 Publicación de un contenido.**

### **Administración de contenido creado**.

Así se concluye todos los artículos para el sitio (Véase figura 4.3.17 y 4.3.18), ahora se deberá indicar a Drupal que contenidos se verán y cuantos por página del sitio. Inicialmente, se agregan tres contenidos en el sitio, en la página de inicio se verían los tres artículos agregados con un breve resumen, y la opción de ver más, en este caso Drupal marca en negritas el título, que al seleccionar se verá el hipervínculo (Véase figura 4.3.19) al artículo completo (Véase figura 4.3.20).

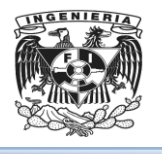

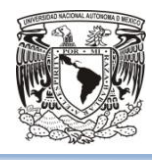

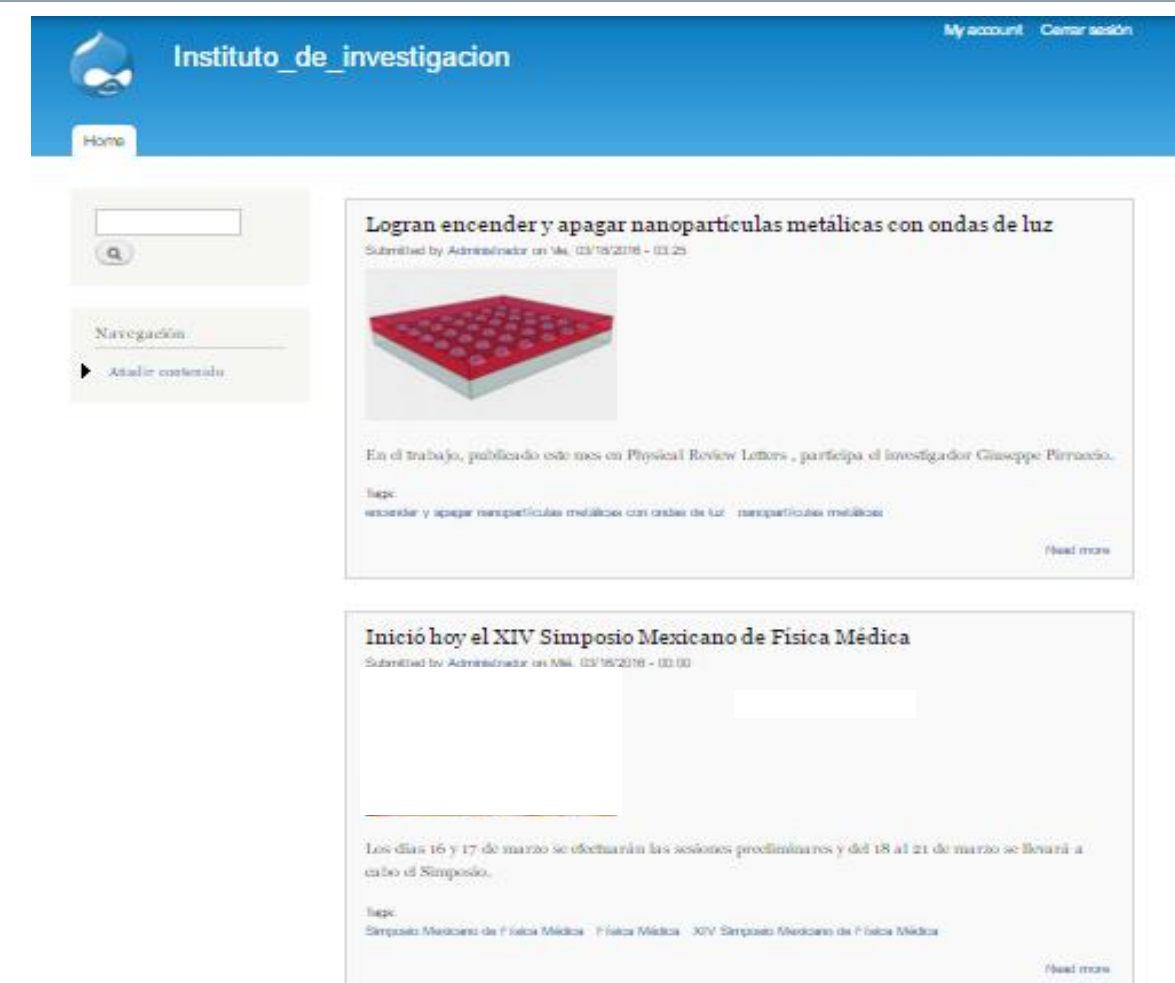

**Figura 4.3.17 Contenidos de la aplicación para administrar.**

ğ. Inició hoy el XIV Simposio Mexicano de Física Médica Submitted by Administrador on Mié, 03/16/2016 - 00:00

**Figura 4.3.18 Hipervínculo al artículo.**

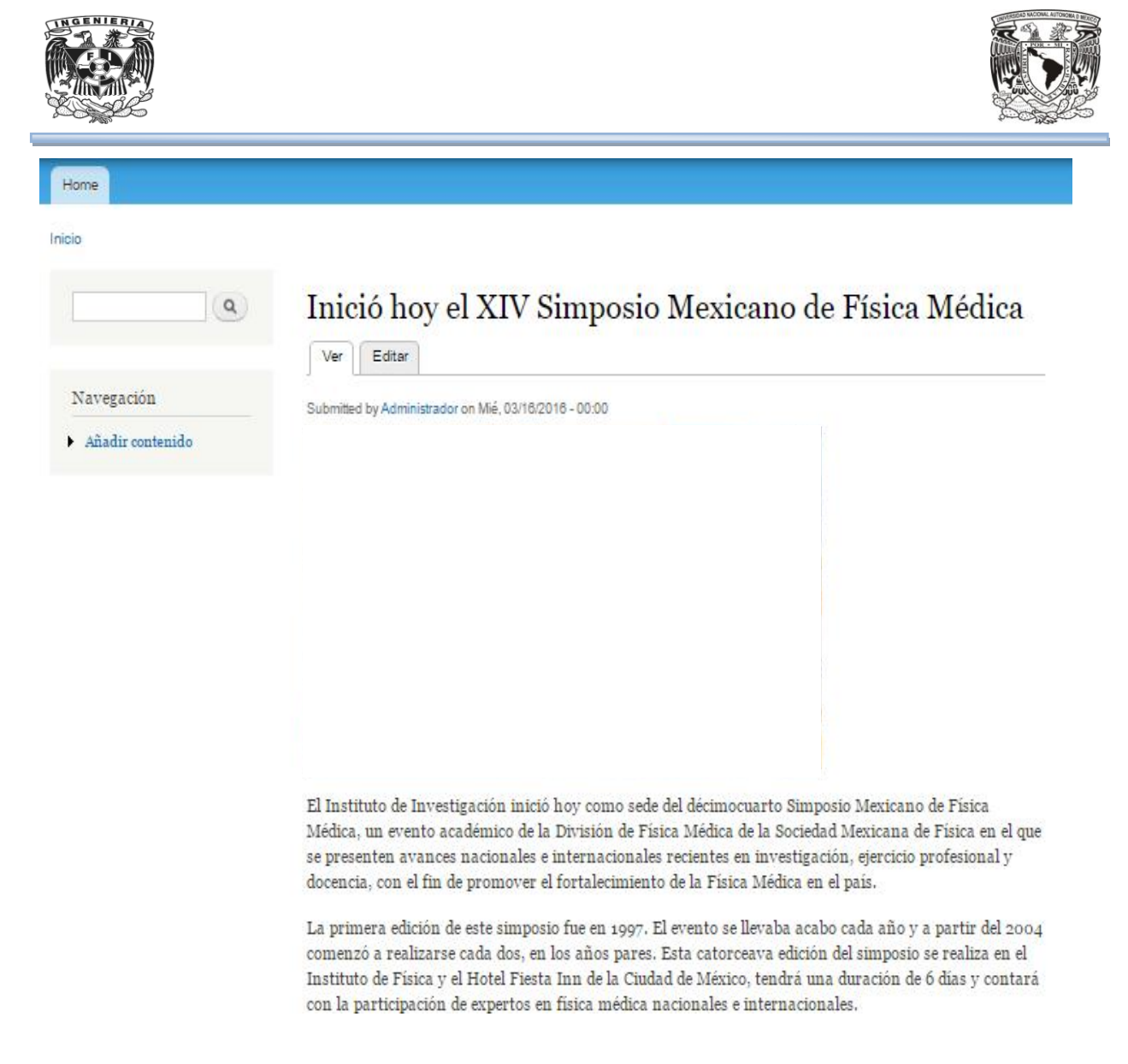

#### **Figura 4.3.19 Artículo completo.**

En la opción del menú de Administración "Configuración" (Véase figura 4.3.21), elegir la opción "Información del sitio" (Véase figura 4.3.22)

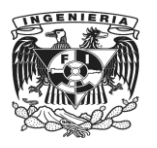

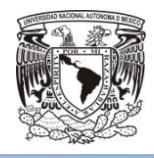

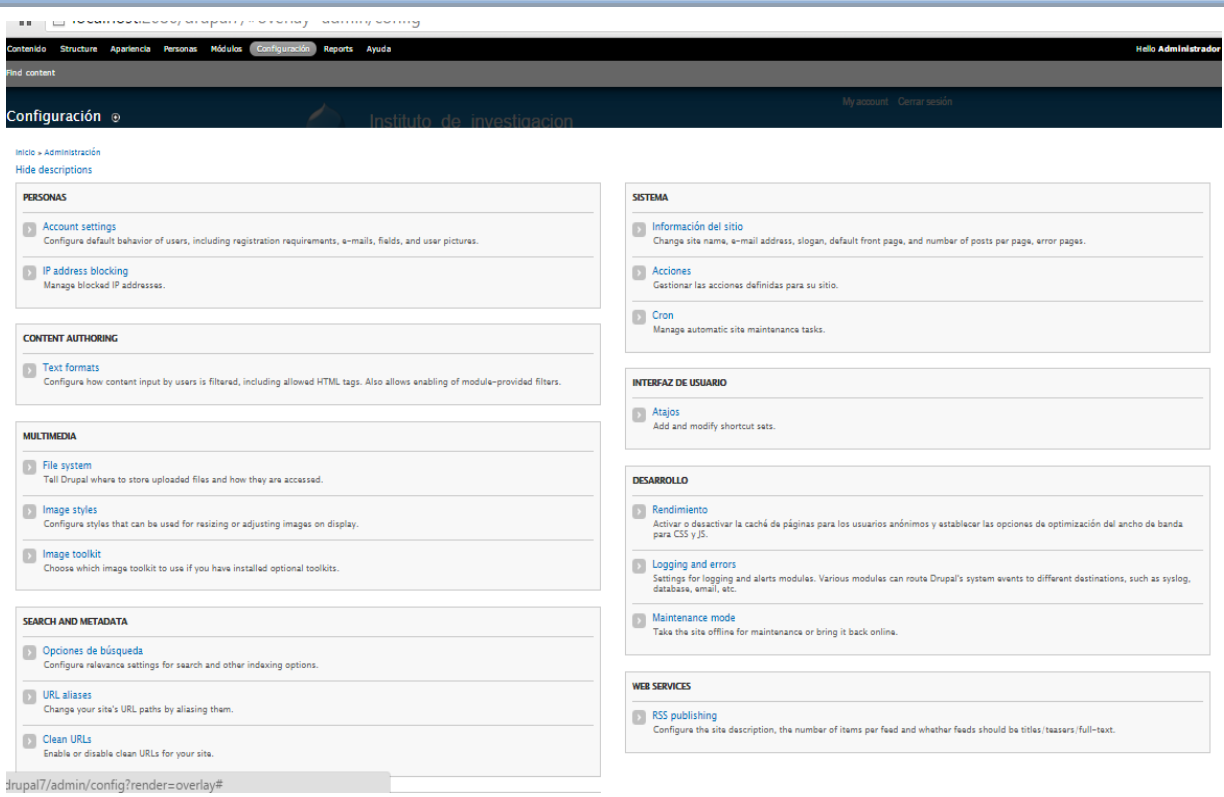

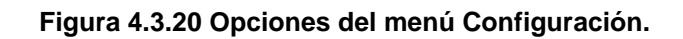

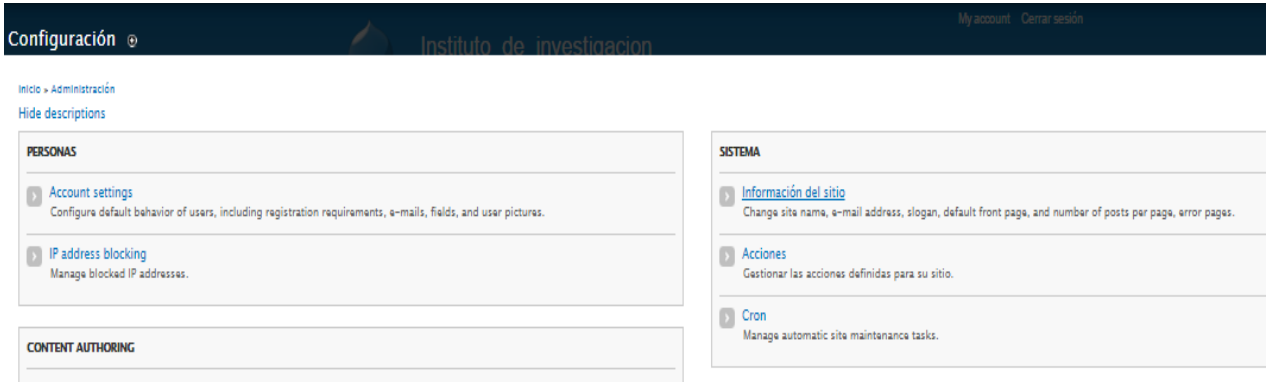

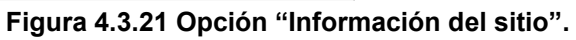

Se podrá consultar la descripción del sitio que se está creando (Veásefigura 4.3.22)

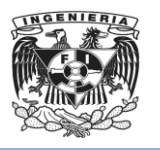

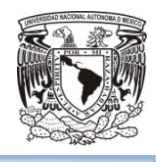

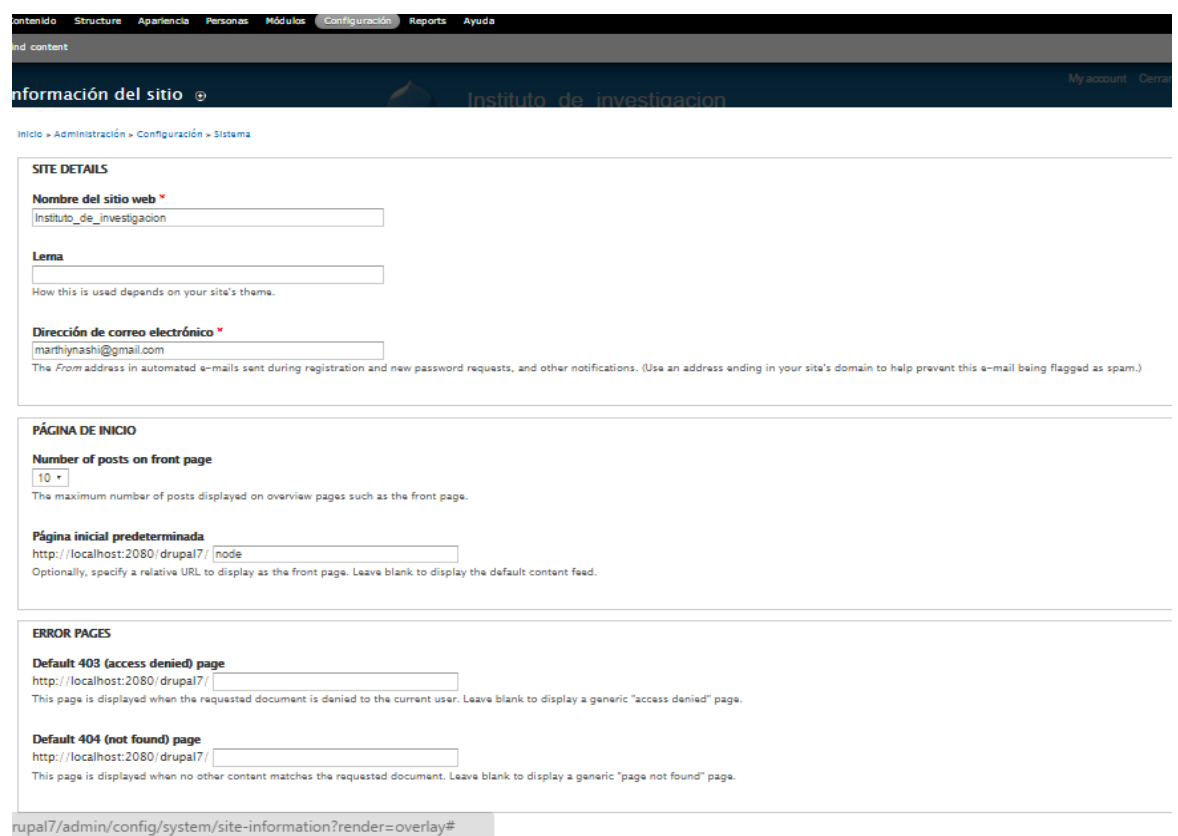

**Figura 4.3.22 Información del sitio creado.**

Drupal indica 10 para el número de publicaciones que se puede ver por página del sitio. A manera de ejemplo, se modificará a 2 y se guardará la modificación (Veáse figura4.3.23).

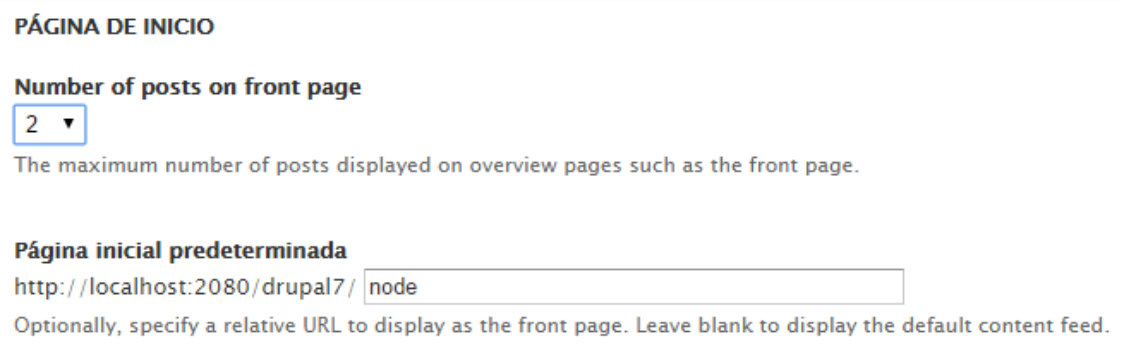

#### **Figura 4.3.23 Modificación del valor por defecto.**

Se actualizará la información guardada y efectívamente, Drupal indica que se guardaron los cambios (Veásefigura 4.3.24)

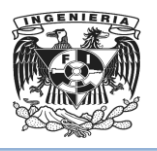

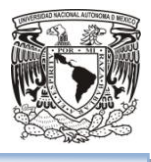

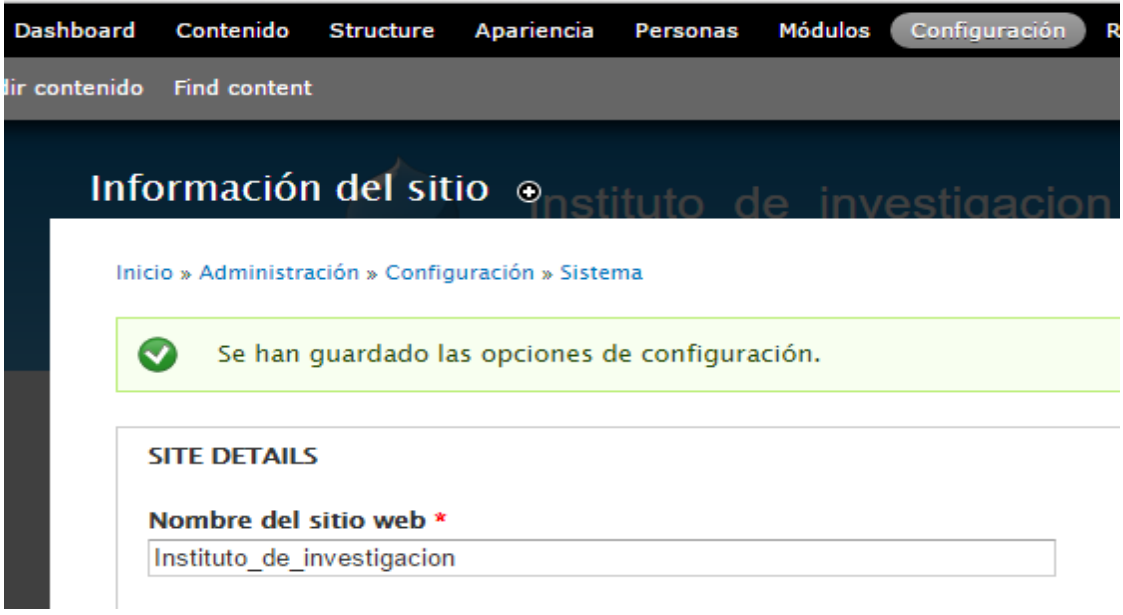

**Figura 4.3.24 Guardado de cambios realizados.**

Ahora, en la opción de inicio, el ícono de una casita (Véase figura 4.3.25)

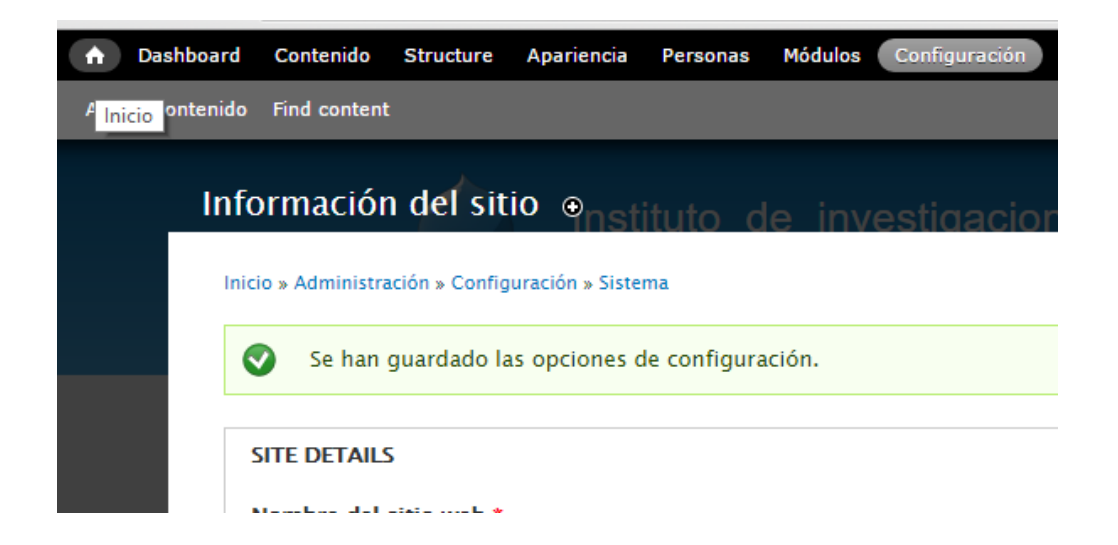

**Figura 4.3.25 Volver al inicio o principal del sitio web.**

Se puede ver que Drupal solo muestra dos contenidos por página y que además paginó la información que ha sido agregada al sitio web (Véase figuras 4.3.26 y 4.3.27).

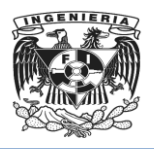

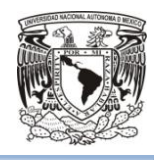

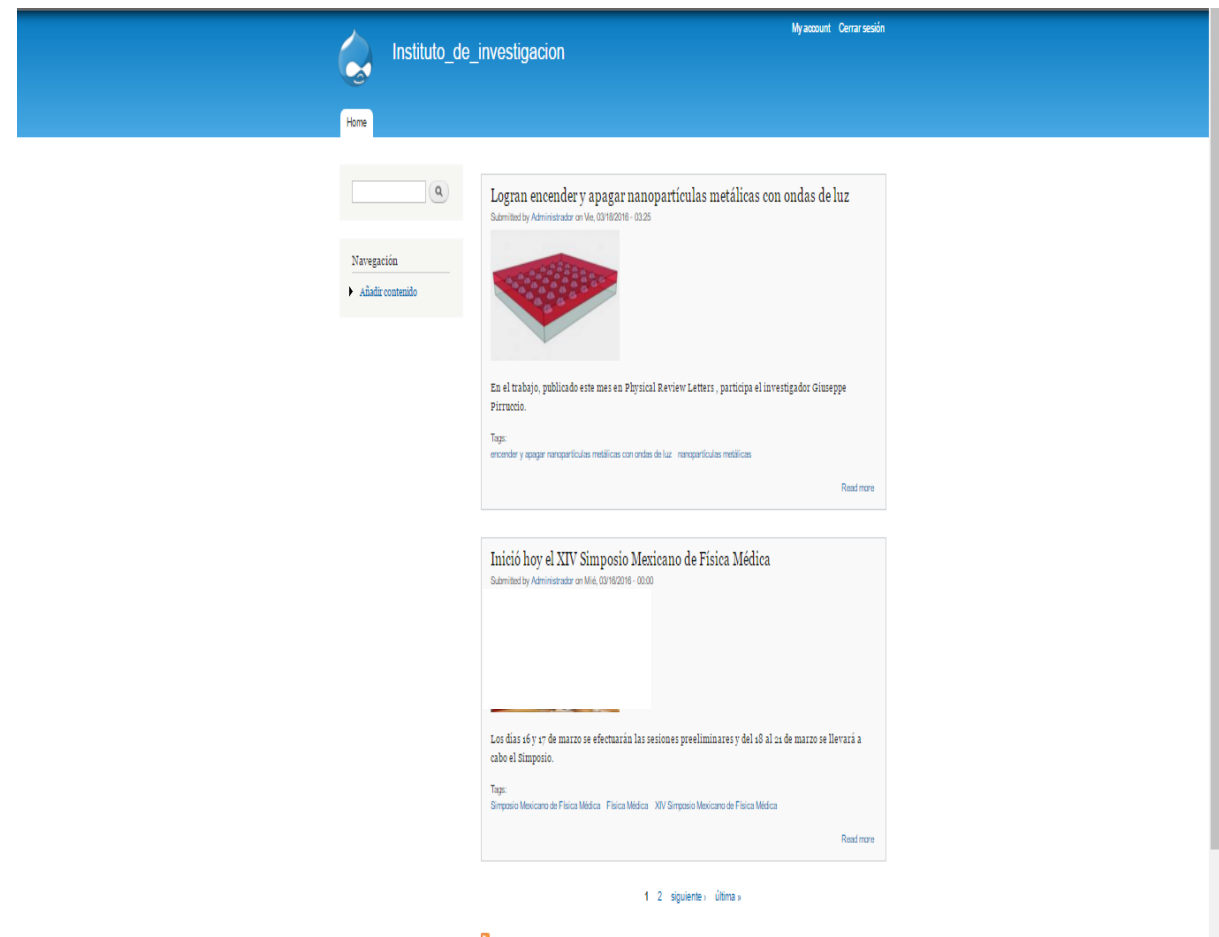

**Figura 4.3.26 Contenidos por página. Página 1.**

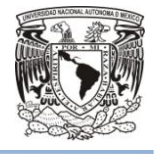

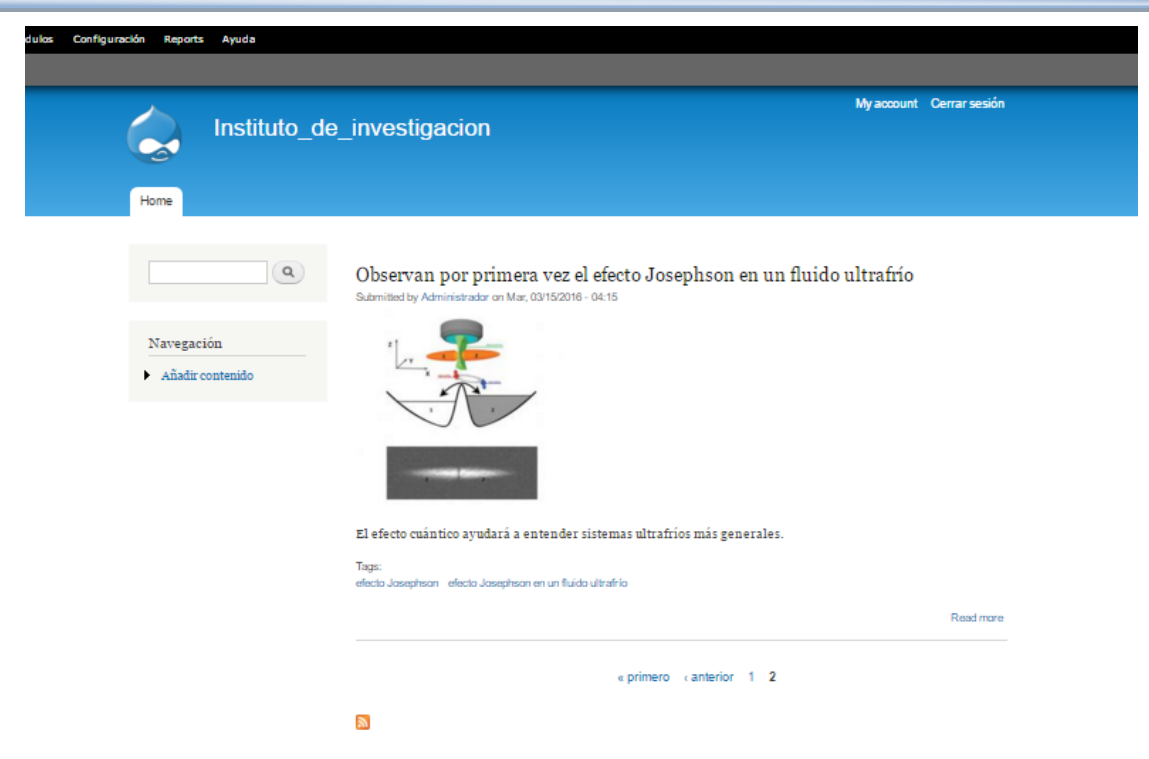

**Figura 4.3.27 Contenidos por página. Página 2.**

## **Creación de un Menú y sus opciones.**

Ahora se creará el menú horizontal, que será el principal para el sitio web. Cabe mencionar que, en el desarrollo de una página web, se debe tener un bosquejo de lo que se debe hacer, de lo que solicitó el usuario del Instituto de Investigación descrito en el apartado 1.5 de este trabajo de investigación "Alcance y acotamiento del problema, Alcance de funciones".

En el panel de Administración, al seleccionar la opción "Structure" y se desplegará el menú de opciones (Véase figura 4.3.27), se tienen distintos tipos de opciones: bloques, menú, taxonomía y tipos de contenido, Drupal ofrece una descripción de lo que consiste cada una de estas opciones. Para este caso se utilizará la opción "Menús" ya que se añadirá un nuevo menú al sitio web del Instituto de Investigación (Véase figura 4.3.28).

 $\pm$ Al crear el menú horizontal, es necesario añadirlo a los atajos. A continuación de la palabra "Menús" existe un signo  $(+)$  (Véase figura 4.3.29). Se deberá seleccionar

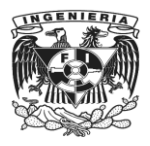

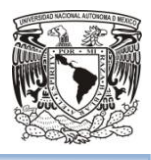

éste para tener el atajo creado (Véase figura 4.3.30). Ya se puede ver en el menú de administración, aparece un tercer ítem, "Menús" que no estaban inicialmente.

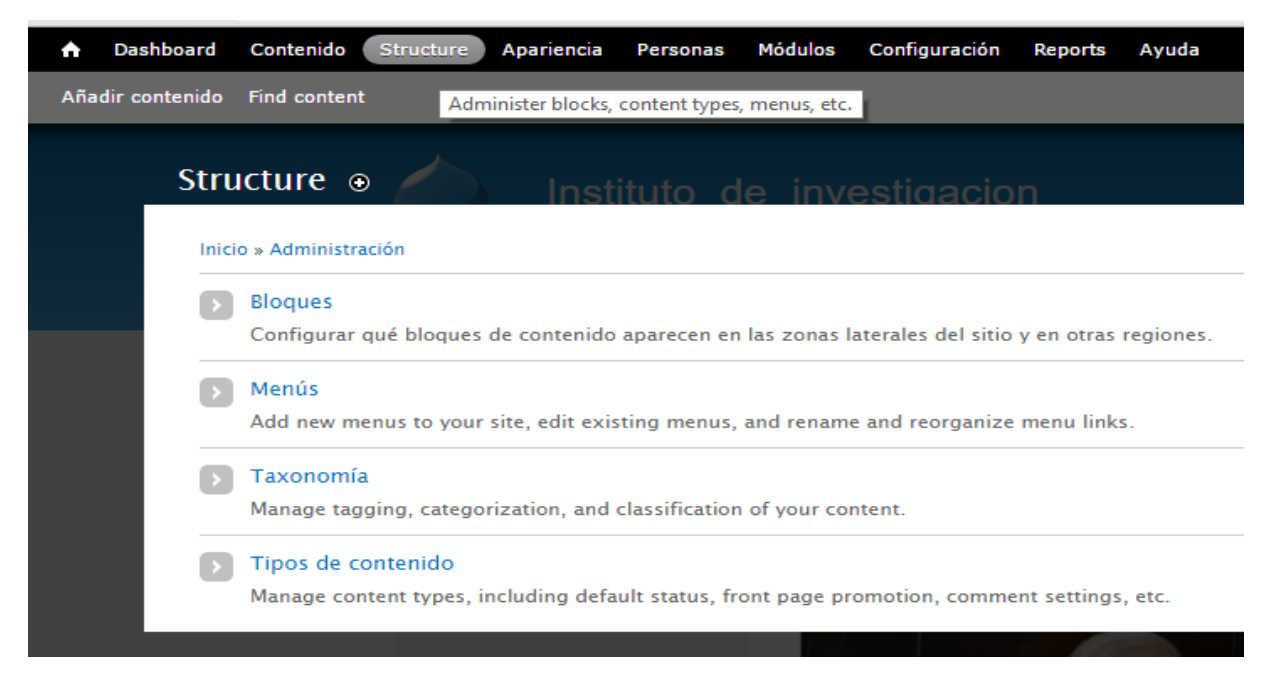

**Figura 4.3.28 Opción del menú de administración "Structure".**

| $\times$ $\sqrt{\frac{1}{2}}$ localhost:2080 / 127.0.0.1 $\times$ $\sqrt{\frac{1}{2}}$ Menús   Instituto_de_inves $\times$                                |                                                                                                    |                            |                                                |
|----------------------------------------------------------------------------------------------------|----------------------------------------------------------------------------------------------------|----------------------------|------------------------------------------------|
|                                                                                                    |                                                                                                    |                            |                                                |
| Contenido<br>Structure<br>Módulos<br><b>Apariencia</b><br>Configuración<br><b>Personas</b><br>Ayuda<br><b>Reports</b>                                     |                                                                                                    | <b>Hello Administrador</b> | Cer                                            |
|                                                                                                    |                                                                                                    |                            |                                                |
| Menús $\odot$<br>Instituto de investigacion                                                                                                    |                                                                                                    | <b>LISTA DE MENÚS</b>      | <b>OPCIONES</b>                                |
| Inicio » Administración » Structure                                                                                                    |                                                                                                    |                            |                                                |
| + Añadir menú                                                                                                    |                                                                                                    |                            |                                                |
|                                                                                                    |                                                                                                    |                            |                                                |
| Main menu<br>The Main menu is used on many sites to show the major sections of the site, often in a top navigation bar.                                   | list links                                                                                                    | editar menú                | add link                                       |
| Management<br>The Management menu contains links for administrative tasks.                                                                                | list links                                                                                                    | editar menú                | add link                                       |
| <b>Navigation</b><br>The Navigation menu contains links intended for site visitors. Links are added to the Navigation menu automatically by some modules. | list links                                                                                                    | editar menú                | add link                                       |
| User menu<br>The User menu contains links related to the user's account, as well as the 'Log out' link.                                                   | list links                                                                                                    | editar menú                | add link                                       |
|                                                                                                    | <b>B</b> Welcome to XAMPP<br>□ localhost:2080/drupal7/node/1#overlay=admin/structure/menu<br>C<br><b>Dashboard</b><br>Añadir contenido Find content<br>Each menu has a corresponding block that is managed on the Blocks administration page.<br><b>TÍTULO</b> |                            | My account Cerrar sesión<br><b>OPERACIONES</b> |

**Figura 4.3.29 Opción del menú de administración "Structure", submenú: "Menús".**

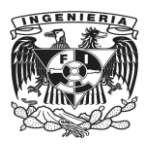

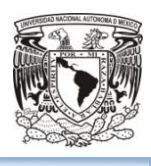

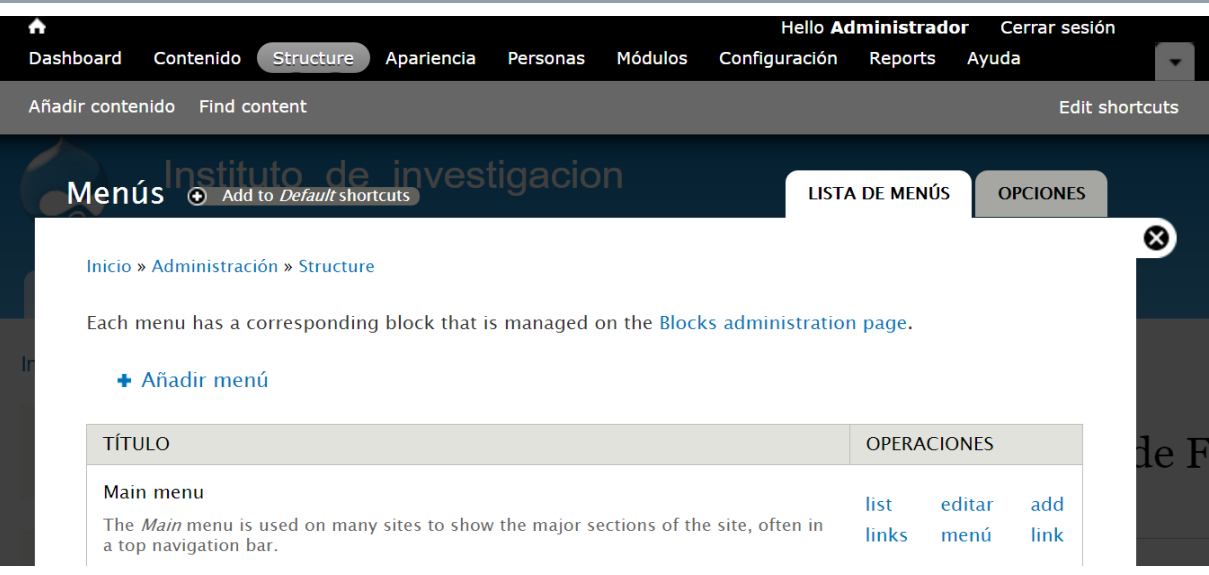

**Figura 4.3.30 Añadir Menú a los atajos.**

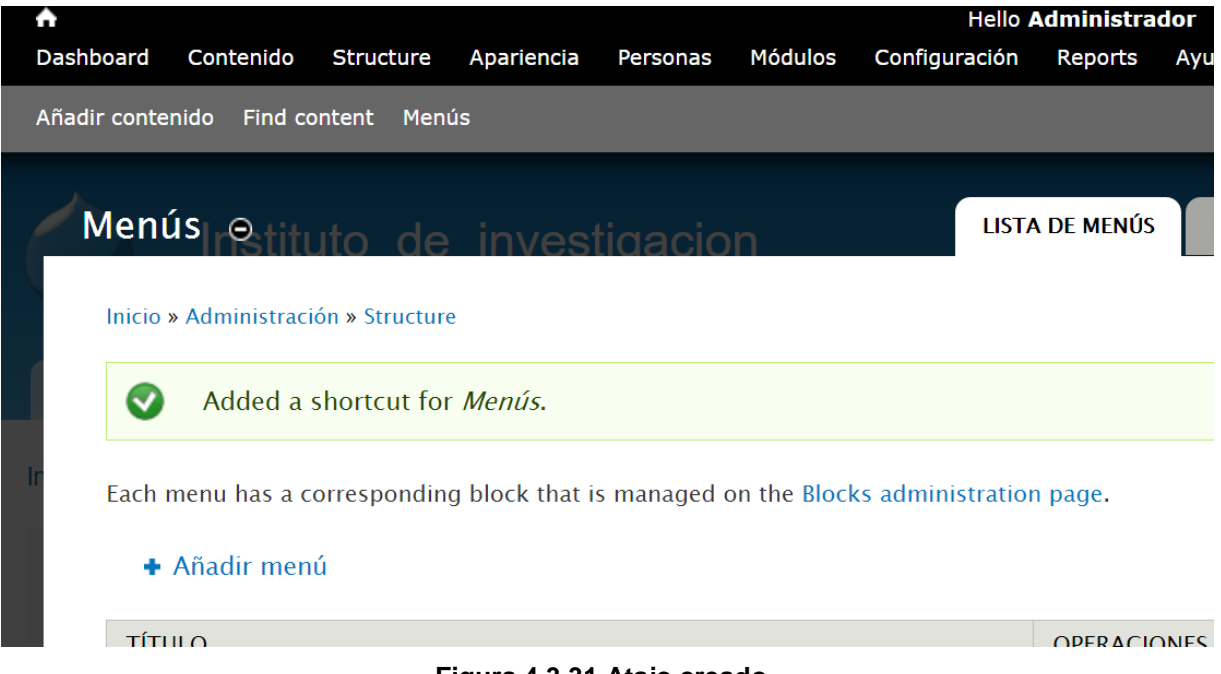

**Figura 4.3.31 Atajo creado.**

Ahora, se podrá utilizar para nuestro menú cualquiera de las opciones que tiene Drupal por defecto (Véase figura 4.3.28) o crear uno nuevo. Seleccionar el enlace "Añadir menú" y se tendrá el formulario (Véase figura 4.3.31) para ingresar información del menú a crear. (Véase figuras 4.3.32 y 4.3.33).

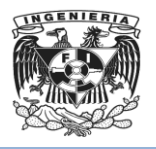

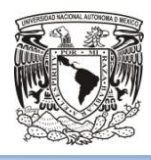

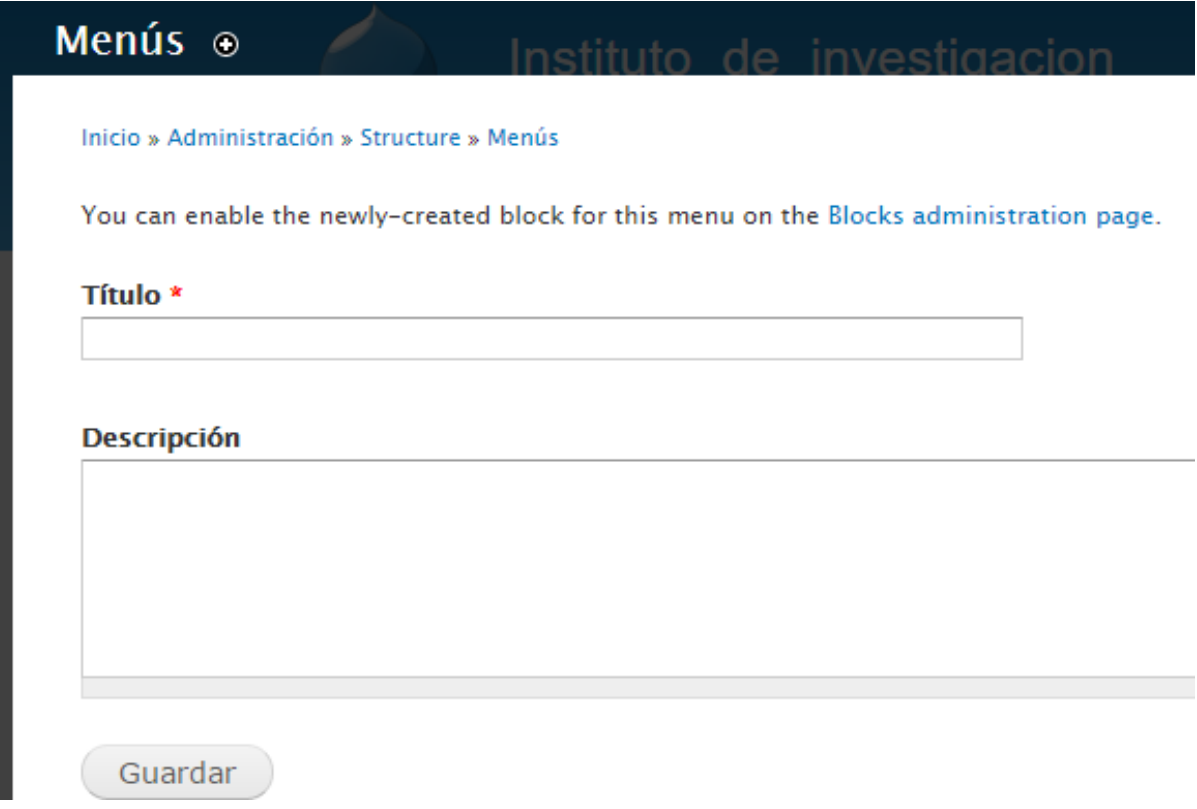

## **Figura 4.3.32 Formulario para el menú a crear.**

Al escribir el título del nuevo menú, Drupal escribe la nomenclatura por defecto para este tipo de información.

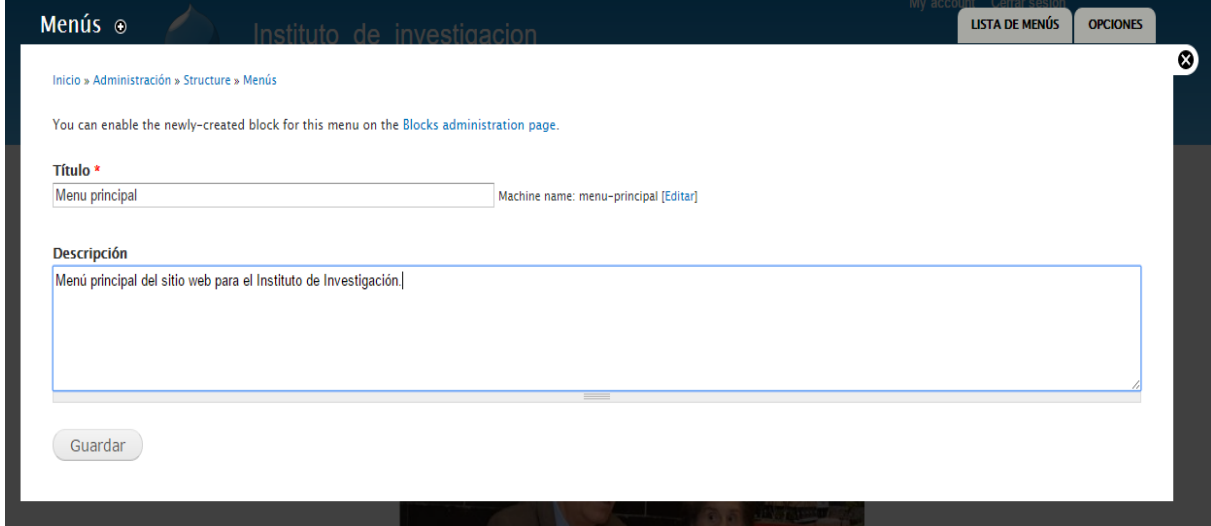

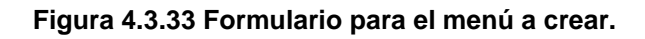

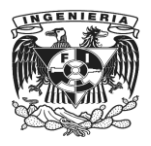

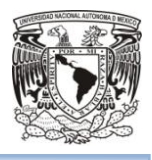

Guardar y el sistema confirmará el cambio (véase figura 4.3.34).

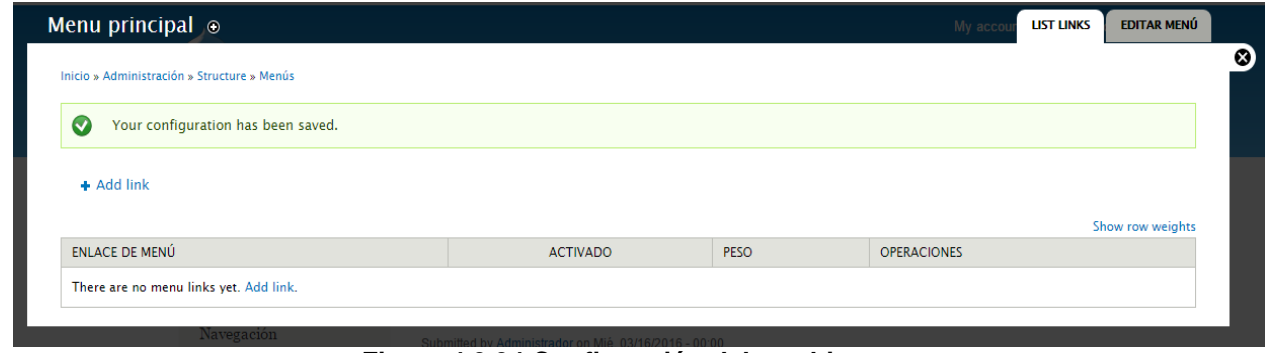

**Figura 4.3.34 Confirmación del cambio.**

Ahora se agregarán los ítems o enlaces del menú. Veáse que ahora aparece otra opción en la sección "Structure", "Menus", es la de "Menú principal" que se acaba de crear (Véase figura 4.3.35).

| Menús   Instituto_de_inves X<br><b>A</b> localhost:2080 / 127.0.0.1 X /<br>to XAMPP<br>X                                                           |                    |                            | $\Delta$        |
|----------------------------------------------------------------------------------------------------|--------------------|----------------------------|-----------------|
| □ localhost:2080/drupal7/node/1#overlay=admin/structure/menu<br>什                                                                                  |                    |                            |                 |
| Contenido<br>Structure<br>Módulos<br>Configuración<br><b>Apariencia</b><br><b>Personas</b><br>Ayuda<br>oard<br><b>Reports</b>                      |                    | <b>Hello Administrador</b> | C               |
| enido Find content Menús                                                                                                    |                    |                            |                 |
| Menús $\Theta$                                                                                                    | My acc             | <b>LISTA DE MENÚS</b>      | <b>OPCIONES</b> |
| Inicio » Administración » Structure                                                                                                    |                    |                            |                 |
| Each menu has a corresponding block that is managed on the Blocks administration page.                                                             |                    |                            |                 |
| + Añadir menú                                                                                                    |                    |                            |                 |
| <b>TÍTULO</b>                                                                                                    | <b>OPERACIONES</b> |                            |                 |
| Main menu<br>The Main menu is used on many sites to show the major sections of the site, often in a top navigation bar.                            | list links         | editar menú                | add link        |
| Management<br>The Management menu contains links for administrative tasks.                                                                         | list links         | editar menú                | add link        |
| Menu principal<br>Menú principal del sitio web para el Instituto de Investigación.                                                                 | list links         | editar menú                | add link        |
| Navigation<br>The Navigation menu contains links intended for site visitors. Links are added to the Navigation menu automatically by some modules. | list links         | editar menú                | add link        |
| User menu<br>The User menu contains links related to the user's account, as well as the 'Log out' link.                                            | list links         | editar menú                | add link        |
|                                                                                                    |                    |                            |                 |

**Figura 4.3.35 Nuevas opciones de Menús.**

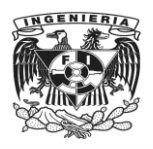

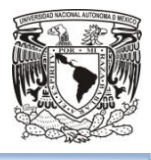

# Elegir ahora el Menú: "Menu principal" y seleccionar el tercer enlace "add link" (Véase figura 4.3.36)

Menu principal

Menú principal del sitio web para el Instituto de Investigación.

list links editar menú add link

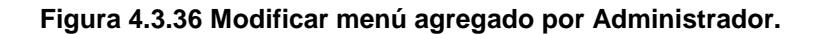

Se tiene un formulario para agregar información con respecto al item a agregar (Véase figura 4.3.37).

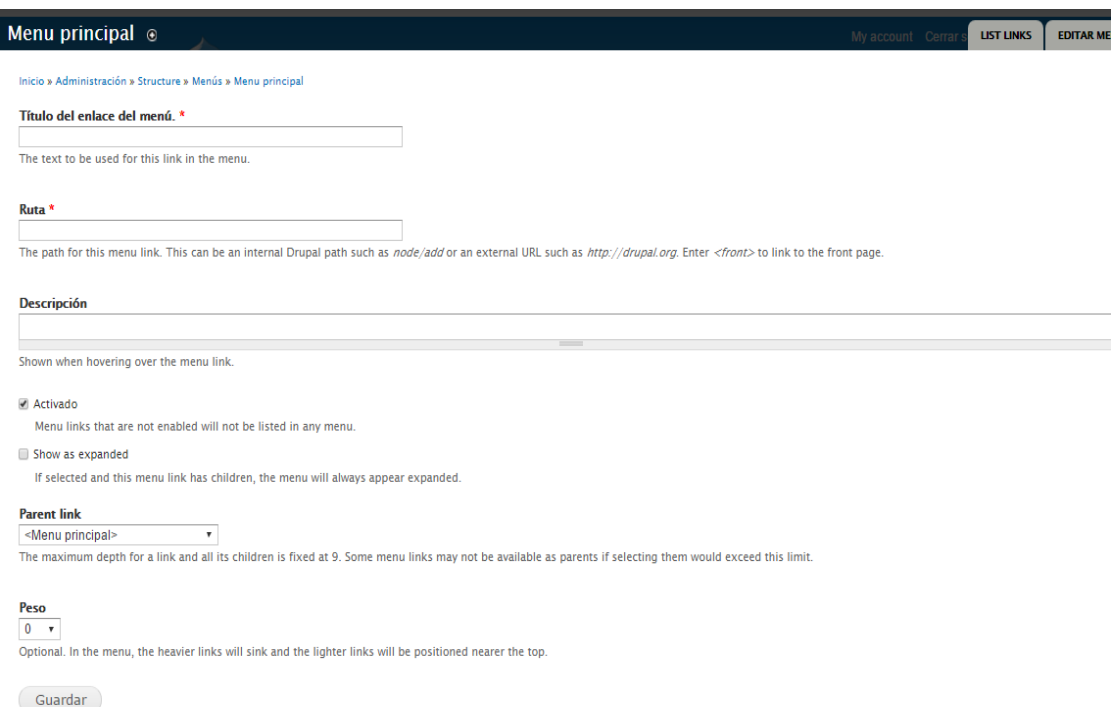

**Figura 4.3.37 Formulario para agregar ítem a "Menú principal".**

Para esto se utilizarán direcciones relativas que es una dirección interna y relativa con respecto a la ubicación que se encuentra el usuario, y con la etiqueta <front> para enlazar con la página principal por el momento, posteriormente se editará cuando exista el contenido al que se enlazará. Por defecto, Drupal tiene checada la opción de "Activado" para que la opción que se está agregando se muestre en el menú. En la

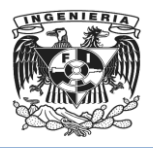

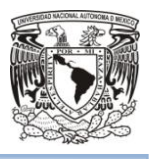

opción de "Peso" observar que el ítem con menor peso tendrá prioridad para ser mostrado en la barra del menú principal (Véase figura 4.3.37).

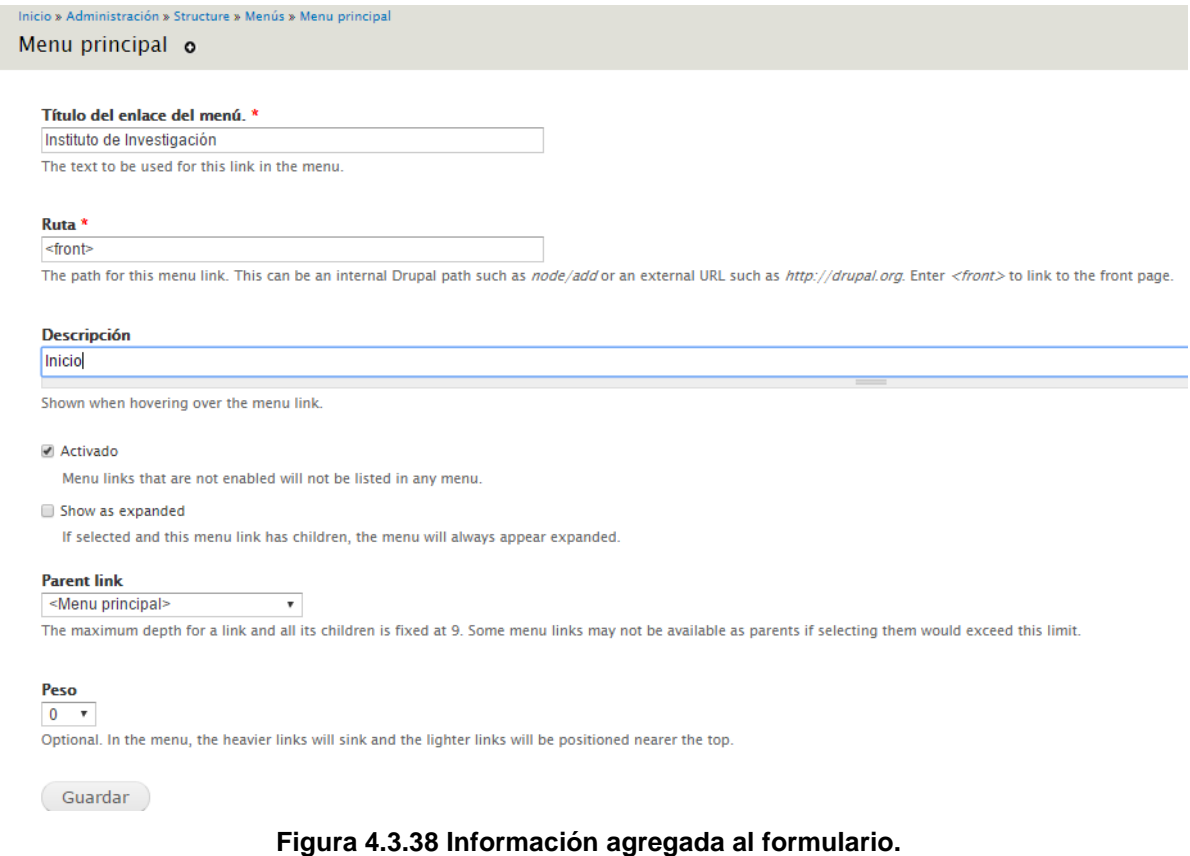

Guardar y Drupal enviará confirmación del cambio efectuado (Véase figura 4.3.39).

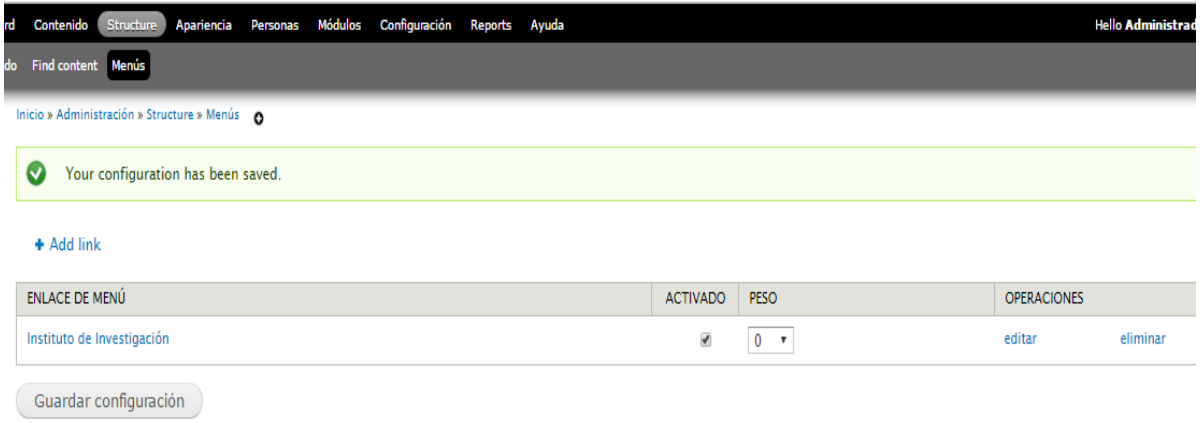

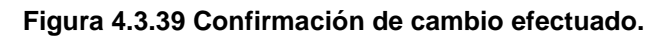
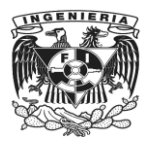

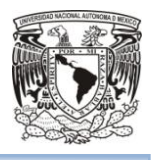

## Y así continuar hasta tener el menú principal completo (Véase figura 4.3.40)

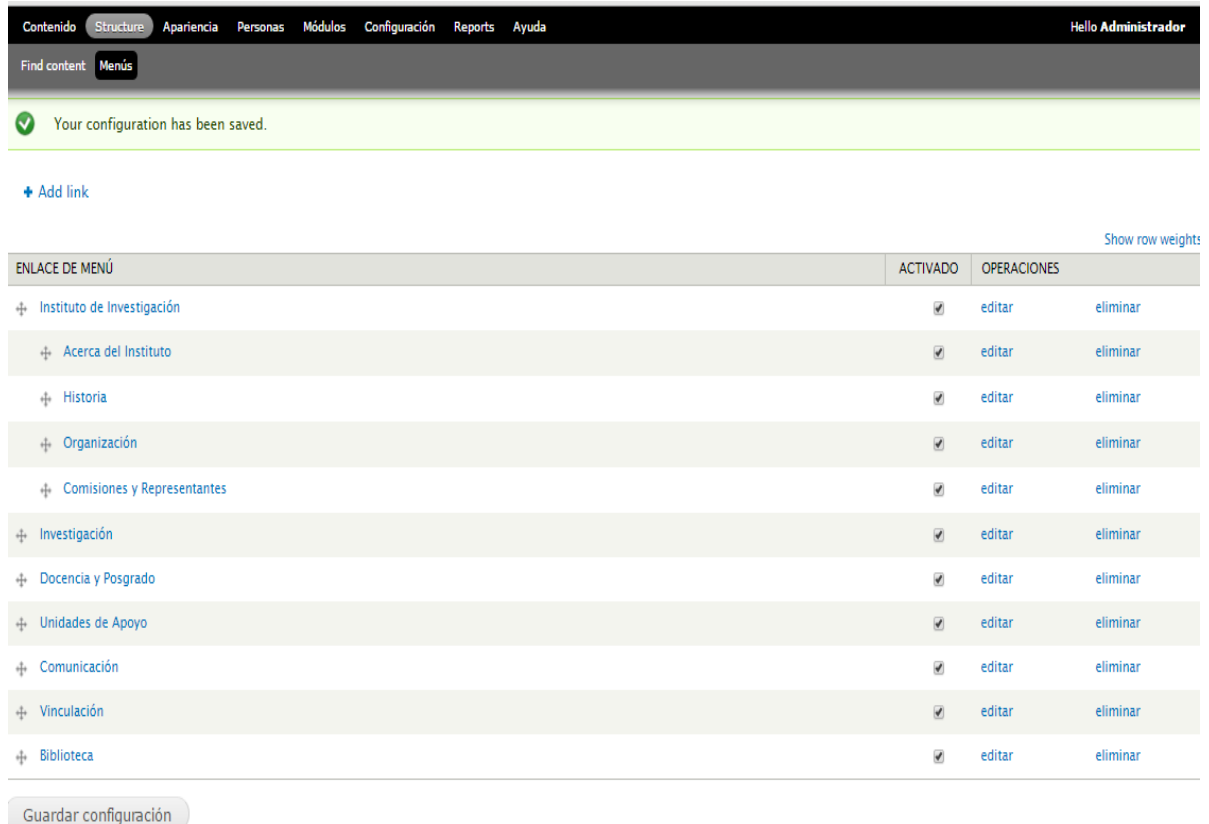

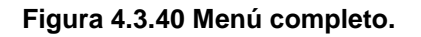

Se tendrá la opción de cambiar el orden con solo arrastrar la opción hasta el renglón u orden que se desea aparezca. Para este caso, dejará así y se presionar el botón "Guardar configuración". Dirigirse a la página de inicio y observar que no está el menú agregado (Véase figura 4.3.41).

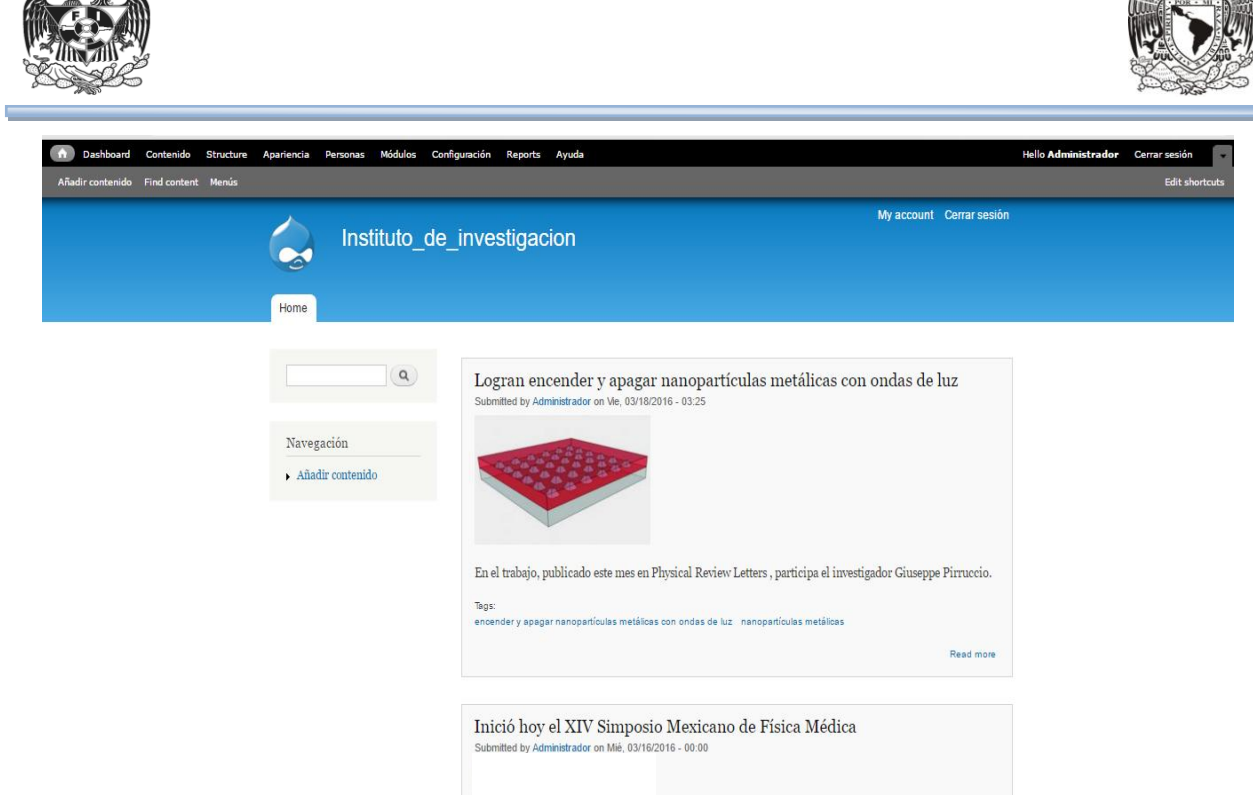

GENIER

**Figura 4.3.41 Página de inicio.**

Para agregarlo en la posición requerida por el cliente. Se irá al menú de Administración "Structure" en la opción "bloques" (Véase figura 4.3.42)

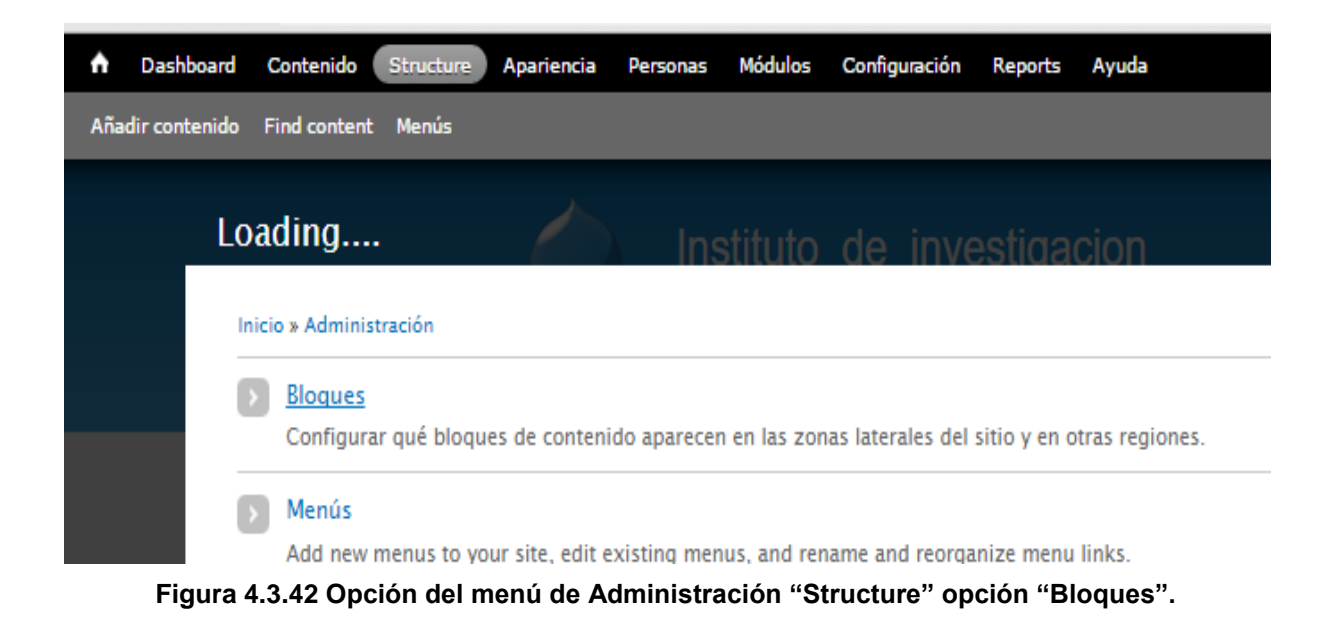

Buscar el bloque que tenga el nombre del menú (Véase figura 4.3.43)

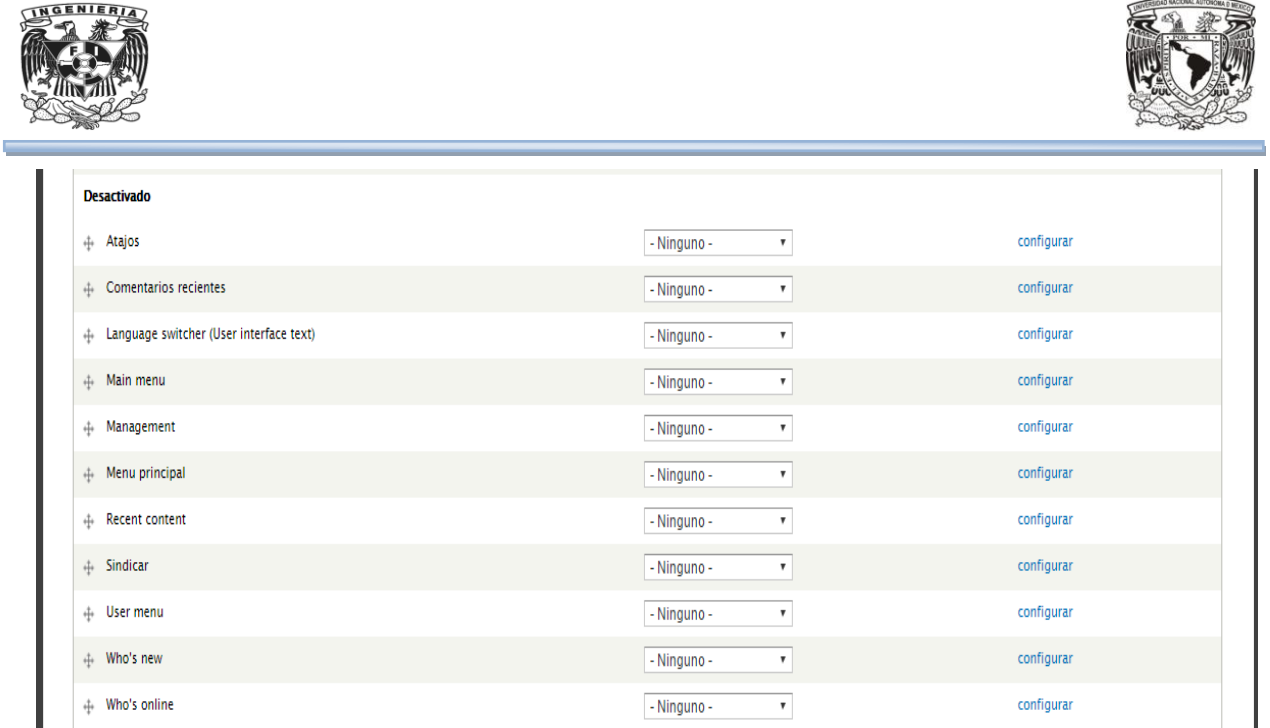

INGENIERIA

**Figura 4.3.43 Bloques desactivados.**

Actualizar la región del bloque a "Encabezado" (Véasefigura 4.3.44) e inmediatamente se traslada al bloque "Encabezado" (Véasefigura 4.3.45).

| rd | Módulos<br>Configuración<br>Contenido<br>Structure<br>Ayuda<br><b>Apariencia</b><br><b>Personas</b><br><b>Reports</b> |                                                              |                    |
|----|----------------------------------------------------------------------------------------------------|--------------------------------------------------------------|--------------------|
|    | do Find content Menús                                                                                                 |                                                              |                    |
|    | <b>BLOOUE</b><br><b>IND DIDEAS III UIIS FEGIUIT</b>                                                                   | <b>REGIÓN</b>                                                | <b>OPERACIONES</b> |
|    | Pie de página                                                                                                    |                                                              |                    |
|    | + Powered by Drupal                                                                                                   | Pie de página<br>$\pmb{\mathrm{v}}$                          | configurar         |
|    | <b>Desactivado</b>                                                                                                    |                                                              |                    |
|    | Atajos<br>÷                                                                                                    | - Ninguno -<br>$\pmb{\mathrm{v}}$                            | configurar         |
|    | <b>Comentarios recientes</b><br>÷                                                                                     | - Ninguno -<br>$\boldsymbol{\mathrm{v}}$<br>- Ninguno -      | configurar         |
|    | Language switcher (User interface text)<br>÷                                                                          | Encabezado<br>Ayuda                                          | configurar         |
|    | ← Main menu                                                                                                    | Highlighted<br>Featured                                      | configurar         |
|    | Management<br>÷                                                                                                    | Contenido<br>Sidebar first                                   | configurar         |
|    | <b>Recent content</b><br>÷                                                                                            | Sidebar second<br><b>Triptych first</b>                      | configurar         |
|    | Sindicar<br>$\oplus$                                                                                                  | <b>Triptych middle</b><br><b>Triptych last</b>               | configurar         |
|    | User menu<br>$\div$                                                                                                   | Footer first column<br>Footer second column                  | configurar         |
|    | Who's new<br>$\ddot{\pm}$                                                                                             | Footer third column<br>Footer fourth column<br>Pie de página | configurar         |
|    | Menu principal<br>$\oplus$                                                                                            | - Ninguno -                                                  | configurar         |
|    | Who's online<br>⊕                                                                                                    | - Ninguno -<br>$\pmb{\mathrm{v}}$                            | configurar         |
|    | Guardar bloques                                                                                                    |                                                              |                    |

**Figura 4.3.44 Actualizar "REGIÓN" para "Menú principal".**

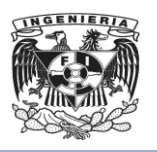

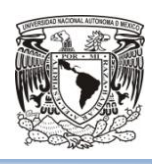

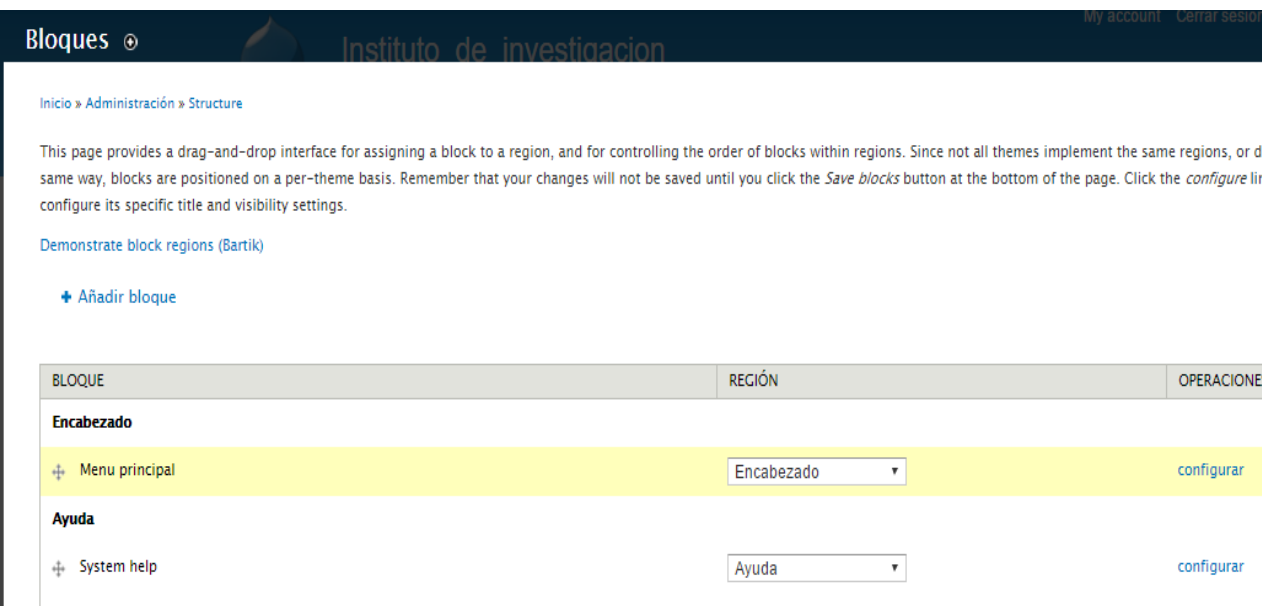

**Figura 4.3.45 Migración del bloque a "Encabezado".**

Ya se tiene el menú superior completo, aunque todas las opciones apuntan a la página de inicio (Véase figura 4.3.44)

Para comenzar se probará el menú de inicio. (Véase figura 4.3.46)

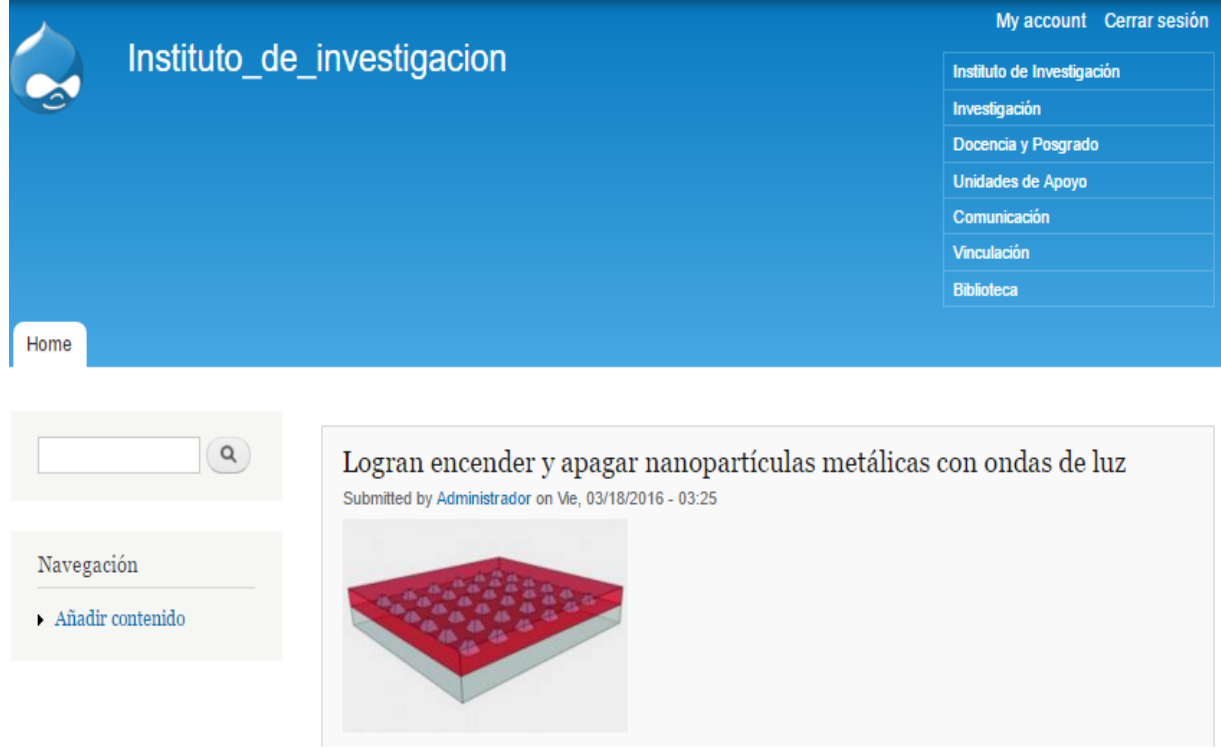

**Figura 4.3.46 Inicio con menú.**

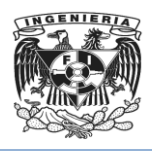

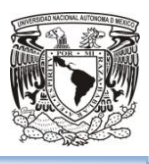

## **Administración y Configuración de temas.**

Para tener el menú con la apariencia que requiere el cliente habrá que modificar el tema y personalizar el sitio.

### **Creación y Administración de Usuarios. Roles de Usuario**.

Para mantener el sitio, subir contenidos, tener un usuario de solo consulta, será necesario crear y administrar usuarios por perfiles o roles.

# **Migración del sitio web de ambiente de desarrollo a un Servidor de producción.**

Para lograr esto sólo se tiene que respaldar la base de datos como archivo con extensión .sql. El nuevo ambiente puede tener una distribución de LAMPP (Apache-PHP-MySQL para Linux) o de XAMPP (Apache-PHP-MySQL para Windows). Así solo se tendrá que poner la carpeta con los módulos elaborados localmente en la carpeta htdocs, cambiar la configuración del servidor de bases de datos (ip, puerto, usuario y contraseña) con los datos del servidor de producción.

## 4.4 Aplicación de pruebas y mantenimiento

Las pruebas de software son las investigaciones empíricas y técnicas cuyo objetivo es proporcionar información objetiva e independiente sobre la calidad del producto a la parte interesada. Es una actividad más en el proceso de control de calidad.

Existen varias técnicas de pruebas de software, éstas son básicamente cómo se va a probar el software, qué método se va a utilizar para validar el correcto funcionamiento del sistema.

La técnica a elegir depende entre otros factores de los tiempos, conocimientos técnicos, el tipo de requerimientos, así como el código construido.

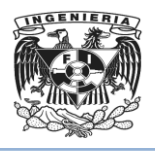

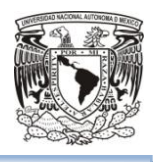

Entre algunas de las técnicas que existen se tienen:

- Pruebas de caja negra
- Pruebas de caja blanca

**Pruebas de caja negra**. Hacen alusión a un software que permanece dentro de una caja cerrada, donde el ingeniero de pruebas no conoce el comportamiento interno, sólo

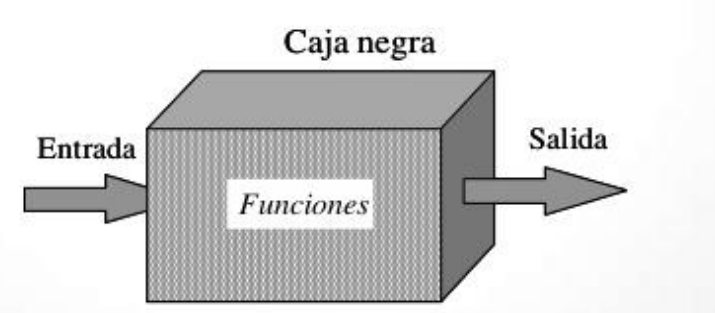

conoce los requerimientos que el cliente necesita. Véase Figura 4.4.1

**Figura 4.4.1 Pruebas de Caja Negra**

**Pruebas de caja blanca**. En éstas se tiene acceso a todos los componentes del sistema, desde código fuente, base de datos, arquitectura. Véase Figura 4.4.2

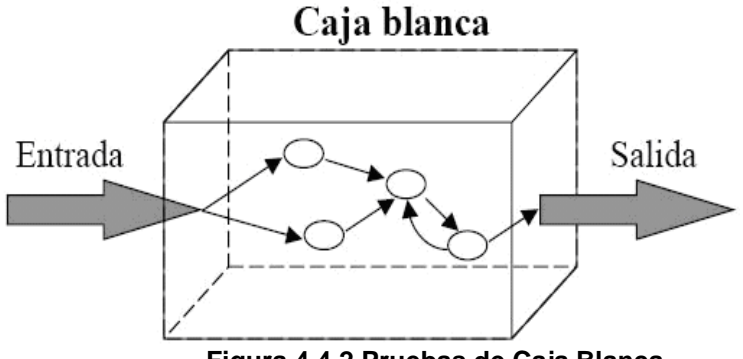

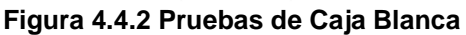

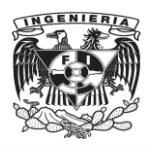

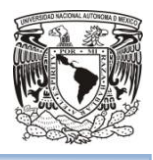

Los niveles de pruebas son un conjunto de pruebas que se le aplican al software en las diferentes etapas del proceso de desarrollo y que son agrupadas en diferentes niveles, cada nivel tiene diferentes tipos de pruebas.

Se dividen en:

- Pruebas unitarias
- Pruebas de integración
- Pruebas de validación

**Pruebas unitarias**. Se realizan sobre cada módulo del software por separado. Su objetivo es comprobar que el módulo esté correctamente codificado.

**Pruebas de integración**. Validan que todos los componentes integrados den el resultado esperado. Se identifican los flujos de negocio que van entrelazados y llevan una secuencia y se realiza la creación de casos de prueba.

**Pruebas de validación**. Se realizan con el usuario final en un ambiente operativo, para validar que todo funcione de manera correcta, si todo es correcto se realiza el cierre, y la liberación del sistema al ambiente final productivo.

De acuerdo al tipo de pruebas, se encuentran las pruebas funcionales y las no funcionales.

El tipo de pruebas se refiere a los diferentes métodos en que se valida una aplicación.

Dentro del tipo de pruebas funcionales se tienen:

- Pruebas de regresión
- Pruebas alfa
- Pruebas beta

**Pruebas de regresión**. Está relacionada con sistemas que ya están construidos y operando en producción y se les agrega o quita una funcionalidad. Este tipo de pruebas se hacen para asegurarse que los componentes que ya operaban sigan funcionando de manera normal.

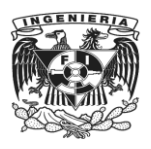

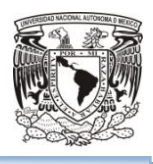

**Pruebas alfa**. Se llevan a cabo, por un cliente, en el lugar de desarrollo. Se usa el software de forma natural con el desarrollador como observador del usuario y registrando los errores y problemas de uso. Las pruebas alfa se llevan a cabo en un entorno controlado.

**Pruebas beta**. Se llevan a cabo por los usuarios finales del software en los lugares de trabajo de los clientes. A diferencia de la prueba alfa, el desarrollador no está presente normalmente, se llevan a cabo en un ambiente no controlado por el desarrollador.

**Pruebas de estrés**. Este tipo de prueba se realiza para determinar la solidez de la aplicación en los momentos de carga extrema y ayuda a determinar si la aplicación rendirá lo suficiente en caso de que la carga real supere a la carga esperada. Se va doblando el número de usuarios que se agregan a la aplicación y se ejecuta una prueba de carga hasta que se rompe.

Las pruebas que se realizarán al sistema, serán las siguientes:

**Pruebas de validación.** Se ingresarán los datos solicitados. Se realizarán los siguientes casos de prueba:

 Se omitirán datos al ingresar a la sección Ingreso/Promoción Padrón de Tutores. En el formulario de Solicitud de Ingreso al Padrón de Tutores no se introducirán datos en las opciones apellido paterno y RFC. Véase figura 4.4.3

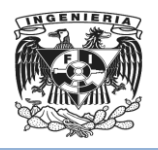

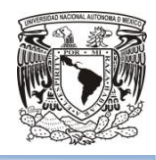

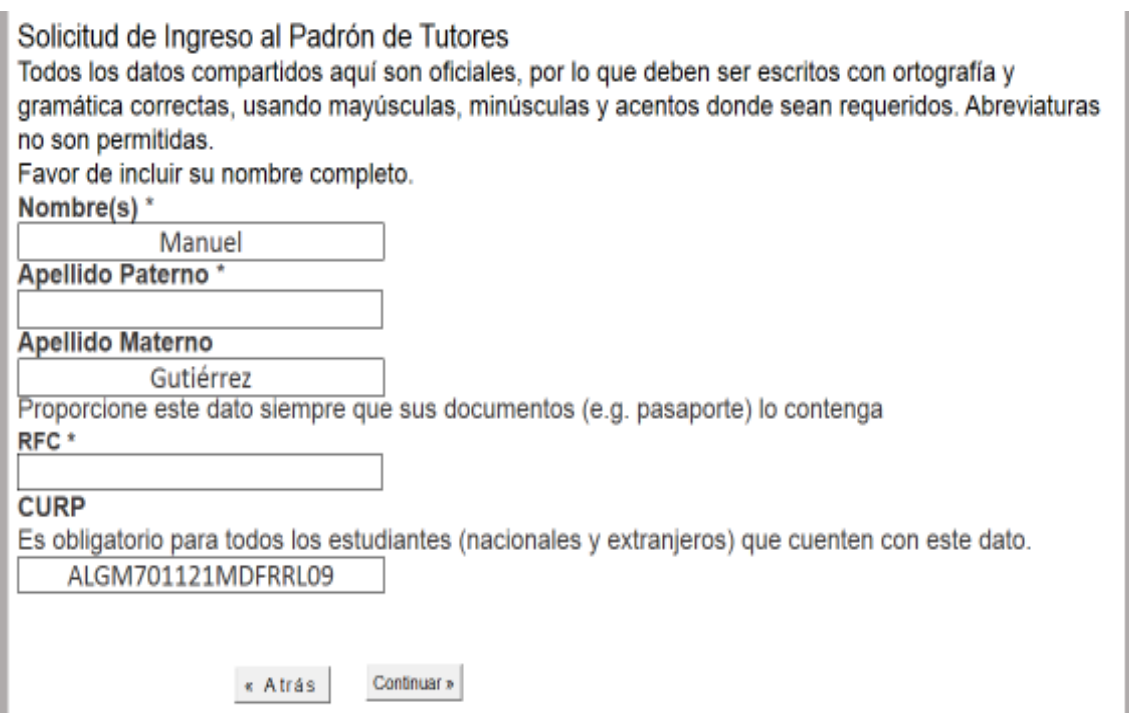

**Figura 4.4.3 Formulario**

- Al dar clic en continuar se mostrará el siguiente mensaje de error. Véase figura
	- 4.4.4

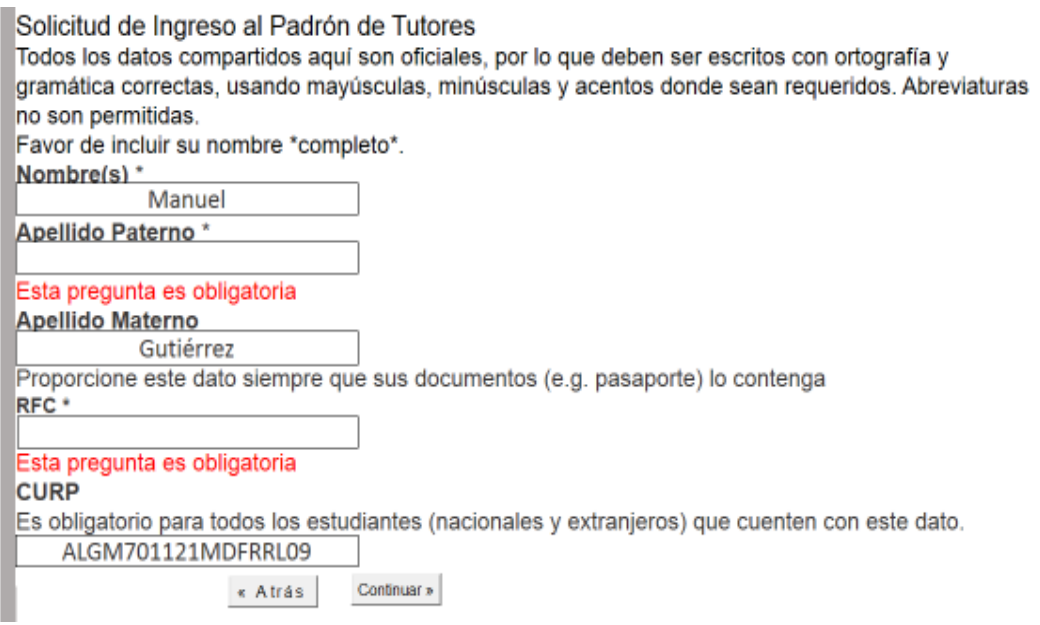

**Figura 4.4.4 Mensaje de error por no introducir apellido paterno y RFC.**

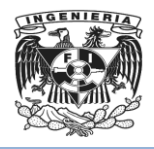

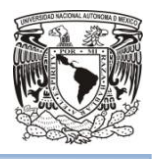

 Se introducirán los datos correctos para el apellido paterno y RFC y se dará clic en continuar. Véase Figura 4.4.5

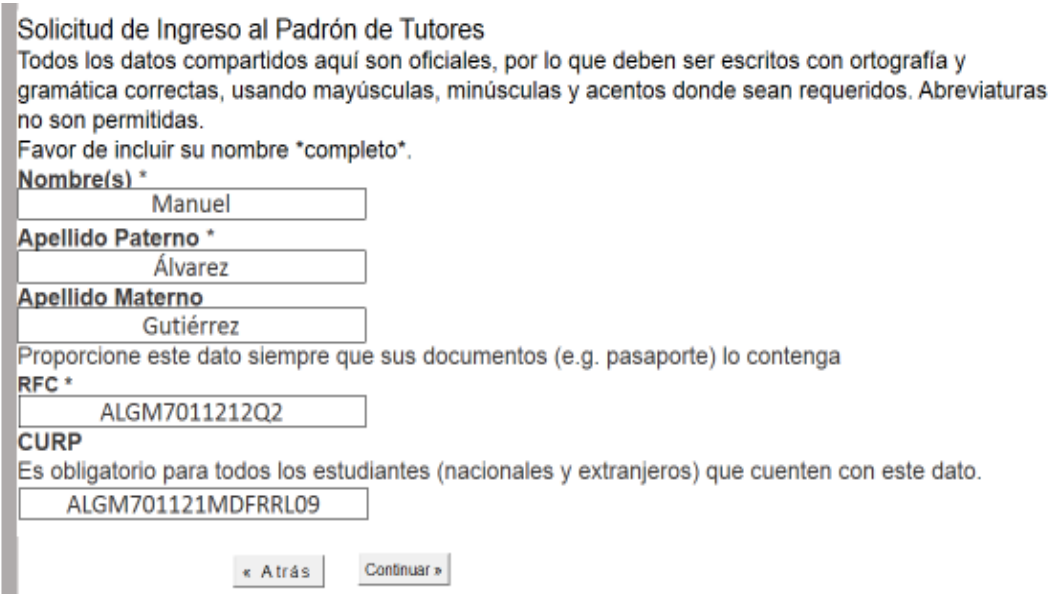

## **Figura 4.4.5. Apellido Paterno y RFC Correctos**

Al dar clic en continuar se ingresará a la siguiente sección del formulario.

**Pruebas de integración.** Se aplicarán al módulo de tutores en la sección de Ingreso/Promoción Padrón de Tutores. Se dará clic en una de las tres opciones mostradas. Véase Figura 4.4.6.

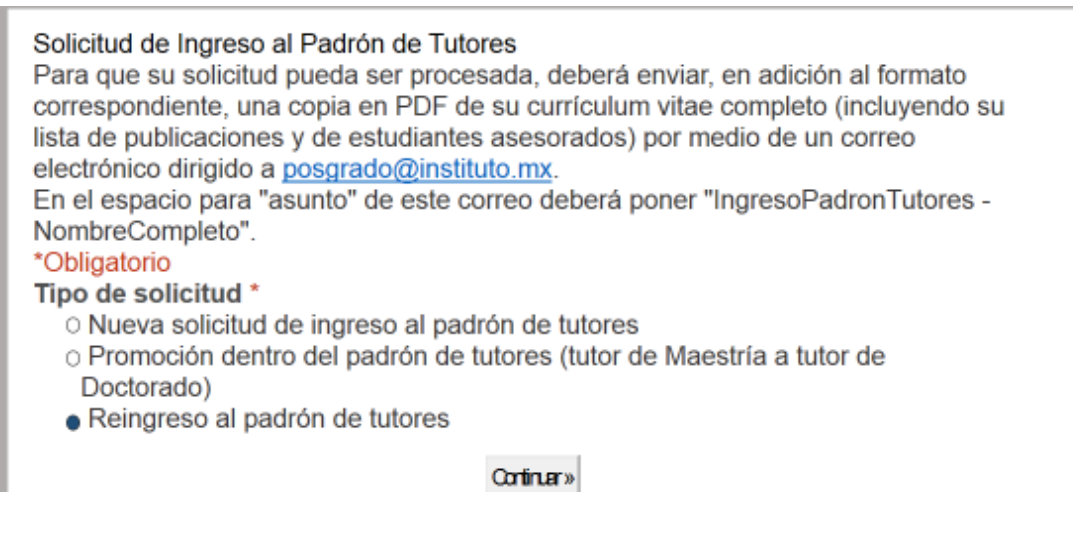

#### **Figura 4.4.6. Solicitud de Ingreso**

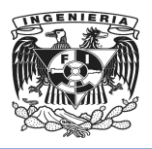

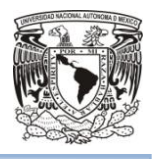

Se dará clic en continuar y aparecerá el siguiente formulario y se llenará con los datos correspondientes. Véase Figura 4.4.7

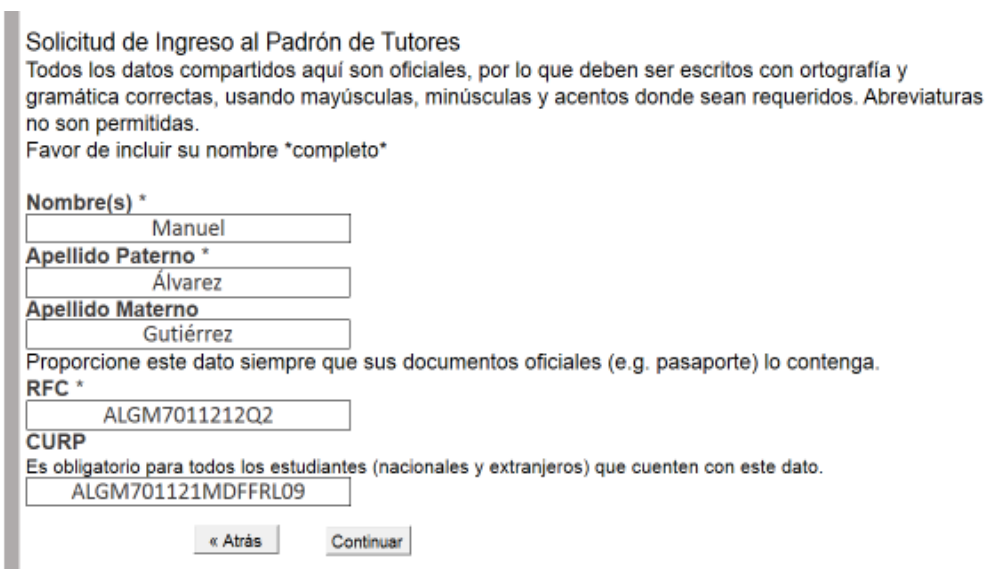

**Figura 4.4.7. Formulario**

Al dar clic en continuar se ingresará a la siguiente sección del formulario.

**Pruebas de caja blanca.** Para la sección Ingreso/Promoción Padrón de Tutores, se dejará la opción de RFC en blanco y se generará el siguiente código. Véase Figura 4.4.8

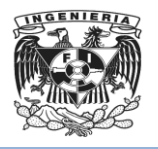

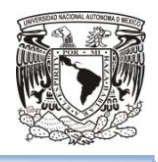

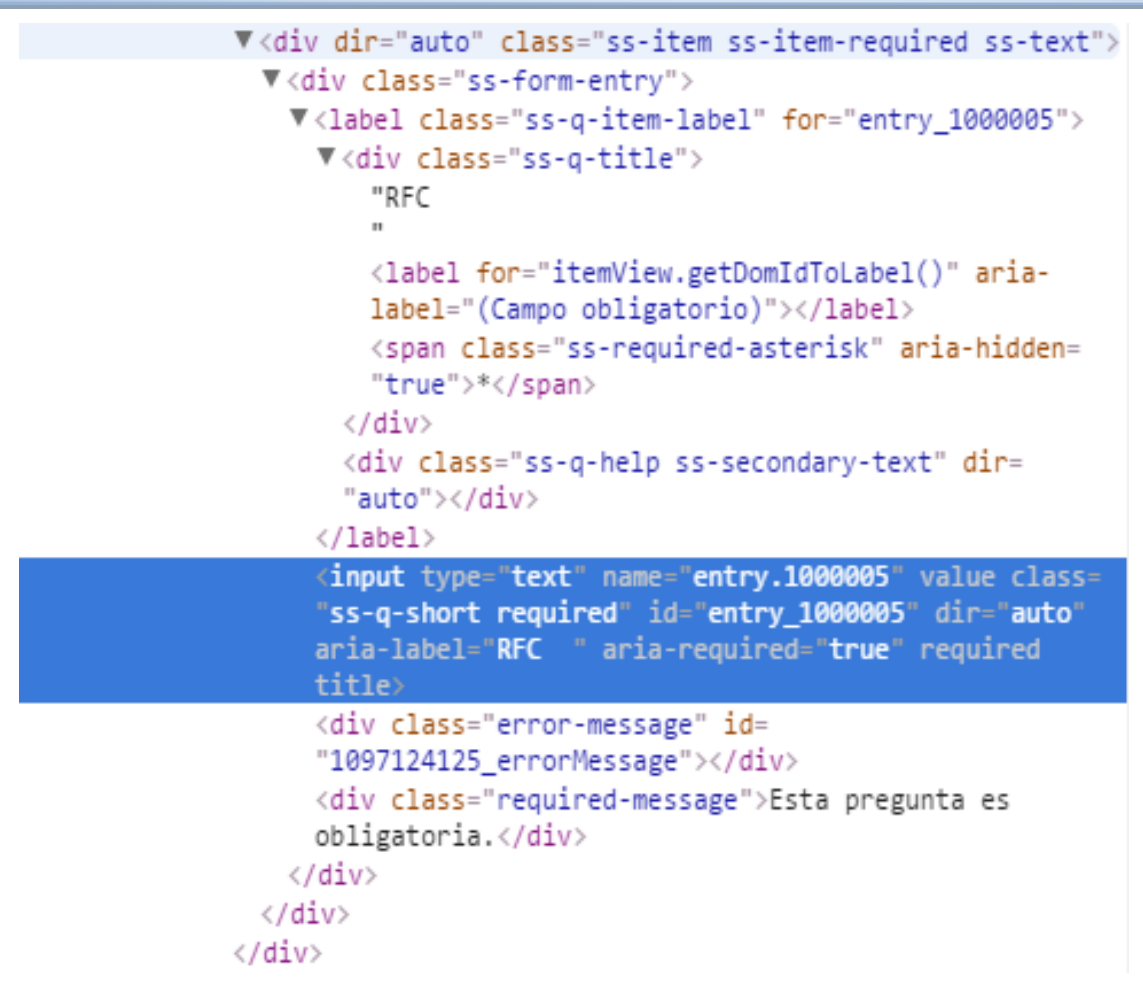

**Figura 4.4.8. Prueba de caja blanca**

Para el caso anterior, se introducirán los datos correctos de RFC y se dará clic en continuar, y se creará el código siguiente. Véase Figura 4.4.9

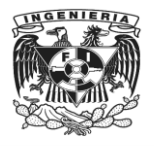

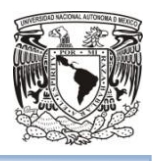

```
V<div class="ss-form-question errorbox-good" role=
"listitem">
  V<div dir="auto" class="ss-item ss-item-required ss-text">
   V<div class="ss-form-entry">
     V<label class="ss-q-item-label" for="entry_1000005">
       V<div class="ss-q-title">
           "RFC
           \mathbf{u}<label for="itemView.getDomIdToLabel()" aria-
           label="(Campo obligatorio)"></label>
           <span_class="ss-required-asterisk" aria-hidden=
           "true">*</span>
         </div>
         <div class="ss-q-help ss-secondary-text" dir=
         "auto"></div>
       </label>
       <input type="text" name="entry.1000005" value class=
       "ss-q-short valid" id="entry_1000005" dir="auto"
       aria-label="RFC " aria-required="true" required
       title>
       <div class="error-message" id=
       "1097124125 errorMessage"></div>
       <div class="required-message">Esta pregunta es
       obligatoria.</div>
     \langle/div\rangle</div>
 \langle/div>
```
**Figura 4.4.9. Código que se generará al introducir datos válidos en la opción RFC.**

**Mantenimiento**. Durante esta etapa aún se podrán presentar defectos, por diferentes circunstancias, ya sea porque no se validó correctamente la validación de la funcionalidad, porque la arquitectura propuesta no soporta la cantidad de operaciones, etc. Durante esta fase se tratará de corregir dichos errores, además si el usuario detecta estos, se realizará la programación de dichos requerimientos.

Tipos de mantenimiento:

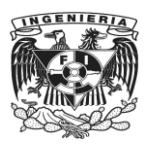

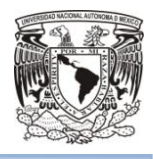

**Preventivo**. Se da a cualquier sistema para verificar su correcto funcionamiento, tanto de hardware como de software. Este tipo de mantenimiento ayuda a reducir los tiempos de parada que pueden generarse por el mantenimiento correctivo.

**Correctivo**. Corrige los defectos de hardware o software para repararlo o corregirlo. Estos defectos también se conocen como incidencias, y pueden ser detectados por el usuario tanto en la fase de pruebas como en la de operación del sistema.

**Perfectivo**. Este tipo de mantenimiento está orientado a la mejora de la eficiencia de la ejecución de un software, como puede ser reestructuración de código, y optimización de rendimiento.

**Aumentativo.** Está orientado a la inclusión de nuevas funciones necesarias en un software, por lo tanto implica trabajar en el código, para cubrir las necesidades del usuario.

**Adaptativo.** Es la modificación de un producto de software realizada luego de su distribución para mantener el producto utilizable en un ambiente que ha cambiado o que puede cambiar. Las adaptaciones realizadas pueden estar ligadas a cambios en el sistema operativo, en el tipo de arquitectura en la que se ejecuta o en el entorno de desarrollo del software.

**Horizontal.** Se realiza a la infraestructura del hardware sobre el que se encuentran instaladas las plataformas que brindan soporte a la implementación del sistema. Se puede realizar en: discos duros, memoria RAM, procesadores, etc.

**Vertical.** Se orienta al software que constituye la plataforma para la implementación del sistema. Un ejemplo de este tipo de mantenimiento pueden ser los cambios a la paquetería que se realizan en relación al cambio a una nueva versión, homologación de versiones, etc.

Para el mantenimiento del rediseño de la página web, se aplicará:

- Mantenimiento preventivo: se depurarán bitácoras de la Base de Datos.
- Correctivo: se corregirá el defecto en caso de falla en la Base de Datos.

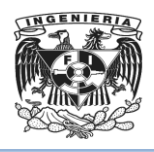

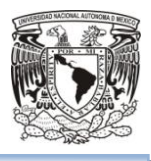

- Perfectivo: se agilizará la Base de Datos cuando esta trabaje con lentitud.
- Aumentativo: se realizará al incluir nuevos módulos o funciones.

## **4.5 Evaluación del sitio web empleando diferentes dispositivos**

A continuación se muestran las pruebas realizadas al sitio web desde diferentes dispositivos para garantizar su correcta visualización y funcionamiento.

 Sitio web desde un navegador con máquina de escritorio, Véase figuras 4.5.1, 4.5.2 y 4.5.3:

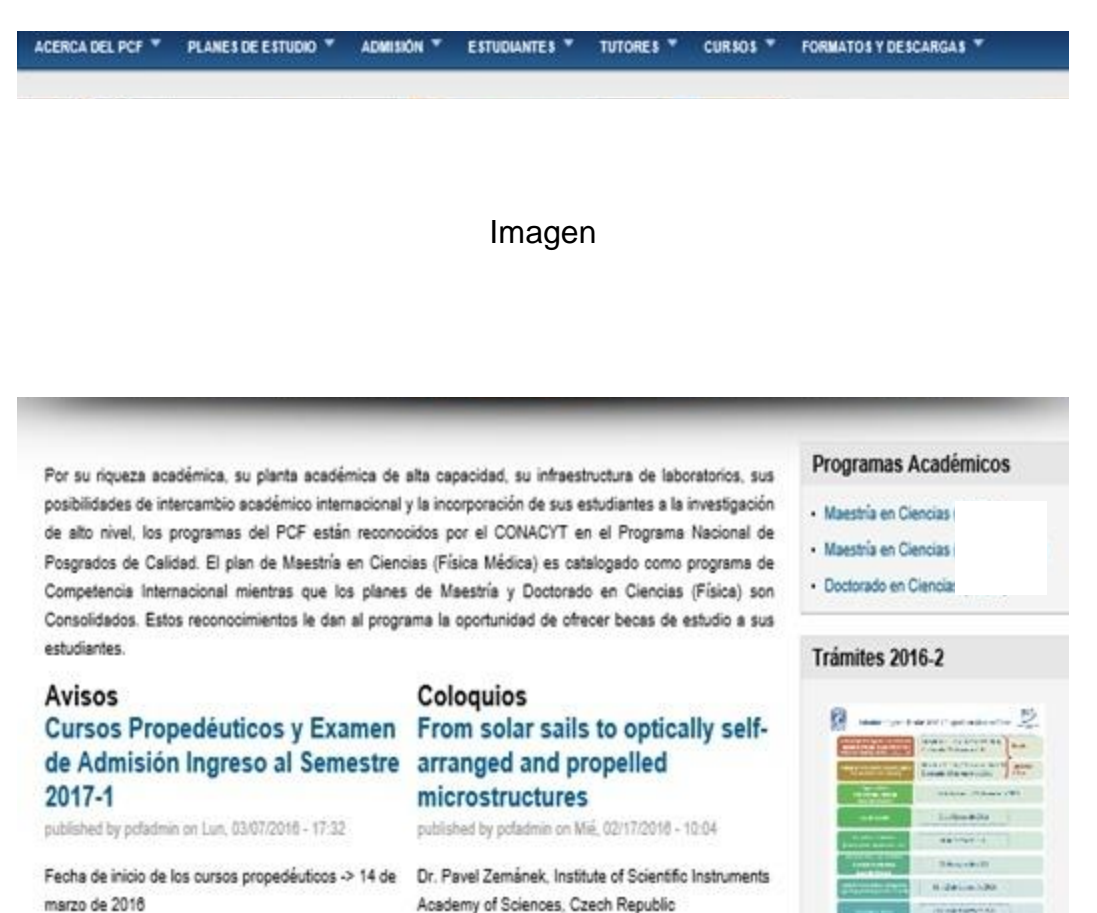

**Figura 4.5.1 Menú Principal – Navegador web**

Lugar: Auditorio Alejandra Jaidar, IF-UNAM

**ANGELESS** 

**Manufacture** 

**Little Dige** 

And Translate School Ltd.

Mas wide with

Primer examen parcial -> 9 de abril de 2016

Segundo examen parcial -> 30 de abril de 2016

Fecha de término de los cursos propedéuticos -> 13 Easter 25 de febrero de 2018-12:00 bores

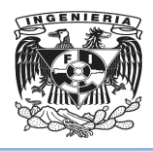

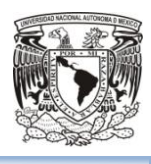

Para ésta evaluación se empleó una máquina de escritorio navegando por los menús para validar que todo el contenido de la aplicación se visualice de forma correcta y sin distorsiones.

| ACERCA DEL PCF ™<br>PLANES DE ESTUDIO <sup>V</sup><br>ADMISIÓN <sup>V</sup><br><b>ESTUDIANTES</b><br>TUTORES V<br>CURSOS <sup>V</sup>                  | <b>FORMATOS Y DESCARGAS</b>                                                                                                    |  |
|----------------------------------------------------------------------------------------------------|----------------------------------------------------------------------------------------------------|--|
| Inicio » Acerca del PCF                                                                                                    | Programas Académicos                                                                                                    |  |
| <b>Entidades Académicas</b>                                                                                                    | · Maestría en Ciencias<br>· Maestría en Ciencias                                                                                                    |  |
| Entidades Académicas Participantes:                                                                                                    | · Doctorado en Ciencias                                                                                                    |  |
| Centro de Ciencias Aplicadas y Desarrollo Tecnológico · http://www.ccadet.unam.mx<br>Centro de Nanociencias y Nanotecnología - http://www.cnyn.unam.mx | Trámites 2016-2                                                                                                    |  |
| Facultad de Ciencias · http://www.fciencias.unam.mx<br>Instituto de Astronomía · http://www.astroscu.unam.mx                                           | <b>General your Entertain Chapal activistics</b>                                                                                                    |  |
| Instituto de Ciencias Físicas - http://www.fis.unam.mx<br>Instituto de Ciencias Nucleares - http://www.nucleares.unam.mx                               | <b>INVESTIGATION INC.</b><br><b>Bank Street and Arrest Avenue</b><br>,,,,,,,,,<br>$m = m$<br><b>Victoria: 199 Notes &amp; 1991</b>                                           |  |
| Instituto de Energías Renovables · http://www.cie.unam.mx<br>Instituto de Física - http://www.fisica.unam.mx                                           | 11/04/06 000<br>---<br><b>BARTINER</b>                                                                                                    |  |
| Instituto de Investigaciones en Materiales · http://www.iim.unam.mx                                                                                    | Toboga school to<br><b>B. Darling, USM</b><br>-----<br><b><i>CALCULAR ROOMS FOR ALL</i></b><br><b>ANTICO</b><br><b>Harrison</b><br>and in the project of the component state |  |

**Figura 4.5.2 Sub-menú Entidades Académicas**

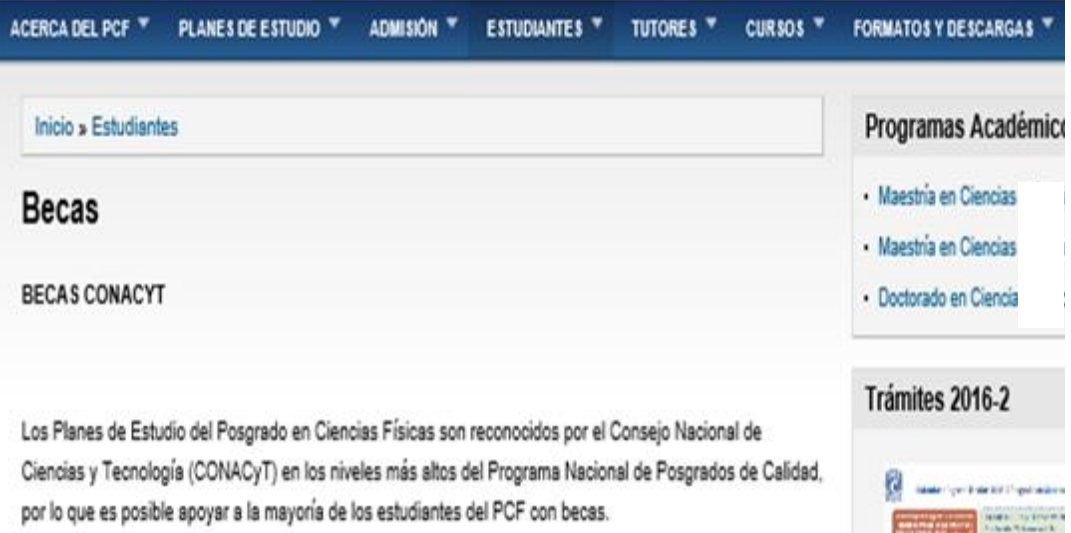

**Figura 4.5.3 Sub-menú Becas**

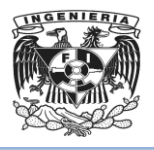

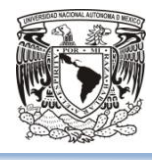

ACERCA DEL PCF PLANES DE ESTUDIO

ADMISIÓN <sup>v</sup> ESTUDIANTES <sup>v</sup>

 $CURSOS$   $*$ TUTORES \*

**FORMATOS Y DESCARGAS** 

Por su riqueza académica, su planta académica de alta capacidad, su infraestructura de laboratorios, sus posibilidades de intercambio académico internacional y la incorporación de sus estudiantes a la investigación de alto nivel, los programas del PCF están reconocidos por el CONACYT en el Programa Nacional de Posgrados de Calidad. El plan de Maestria en Ciencias (Física Médica) es catalogado como programa de Competencia Internacional mientras que los planes de Maestría y Doctorado en Ciencias (Física) son Consolidados. Estos reconocimientos le dan al programa la oportunidad de ofrecer becas de estudio a sus estudiantes.

#### Avisos **Cursos Propedéuticos y Examen** de Admisión Ingreso al Semestre 2017-1

Fecha de inicio de los cursos propedéuticos -> 14 de

published by pcfadmin on Lun, 03/07/2016 - 17:32

Primer examen parcial -> 9 de abril de 2016

Segundo examen parcial -> 30 de abril de 2016 Fecha de término de los cursos propedéuticos -> 13 de

Tercer examen parcial -> 14 de mayo de 2016

Horario Profesores y sedes ver archivo adjunto

**CONVOCATORIA PARA LA** 

Categoria: Avisos adjunto:

**B** InfoParaAspirantes.pdf

Examen de admisión (parte escrita) -> 27 de mayo de

Evaluaciones orales y dictámenes finales del 6 al 10 de

marzo de 2016

mayo de 2016

junio de 2016

2016

**Coloquios** From solar sails to optically selfarranged and propelled microstructures

published by pcfadmin on Mie, 02/17/2016 - 10:04 Dr. Pavel Zemánek, Institute of Scientific Instruments Academy of Sciences, Czech Republic Lugar: Auditorio Alejandra Jaidar, IF-UNAM

Fecha: 25 de febrero de 2016 -13:00 horas

Categoria: Cologuio

Física de partículas por medio de simulaciones numéricas

published by pcfadmin on Jue, 02/04/2016 - 19:03 Dr. Wolfgang Bietenholz

IF-UNAM Lugar: Auditorio Marcos Moshinsky, Instituto de Ciencias Nucleares-UNAM

Fecha: 11 de febrero de 2016 -13:00 horas

Programas Académicos

- · Maestria en Ciencias
- · Maestría en Ciencias
- Médica)
- · Doctorado en Ciencia

#### Trámites 2016-2

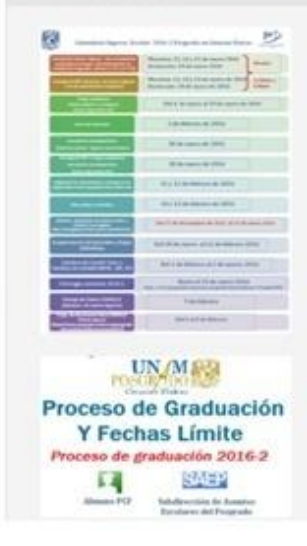

**Figura 4.5.4 Menú principal desde una tableta**

 Sitio web desde una tableta, véase figuras 4.5.4, 4.5.5 y 4.5.6**.**Ésta evaluación se realizó ocupando una Tablet de 9.7 pulgadas, y como se puede observar la página se muestra completa, sin errores de imagen o distorsiones.

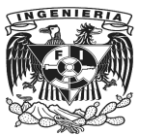

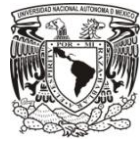

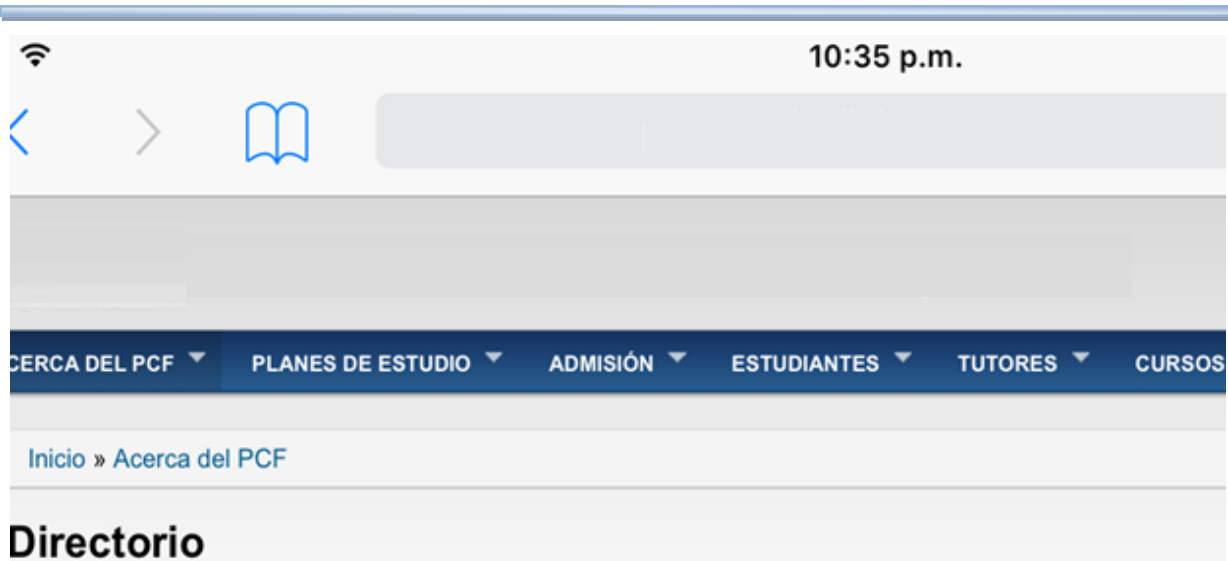

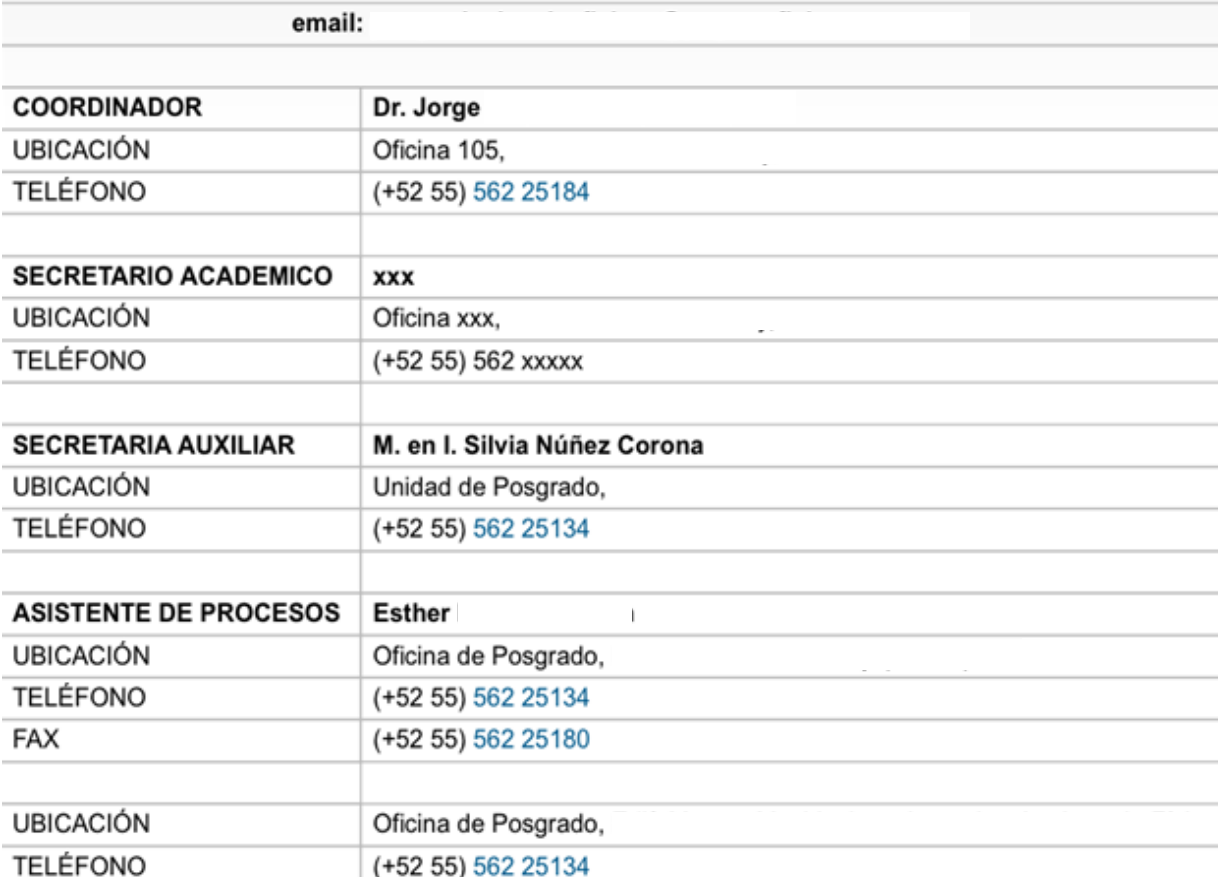

**Figura 4.5.5Sub Menú Apoyos y Becas desde una tableta**

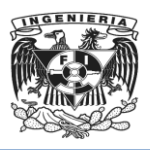

 $\circ$ 

 $\circ$ 

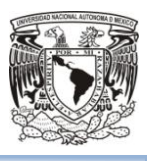

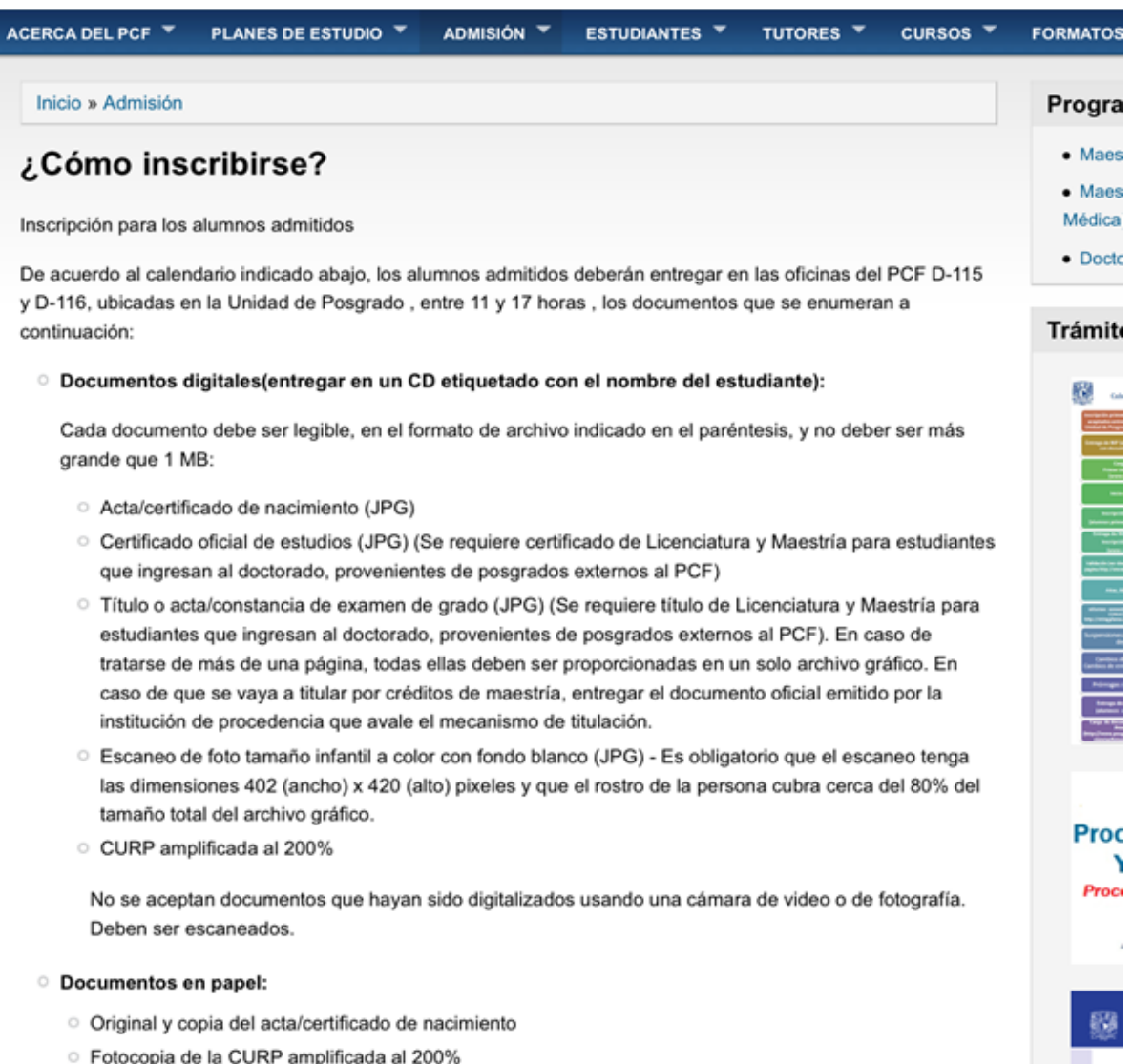

### **Figura 4.5.6 Sub Menú Biblioteca desde una tableta.**

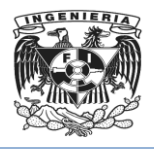

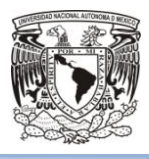

 Imágenes de acceso al sitio web desde un dispositivo móvil (celular), Vea figuras 4.5.7, 4.5.8 y 4.5.9.

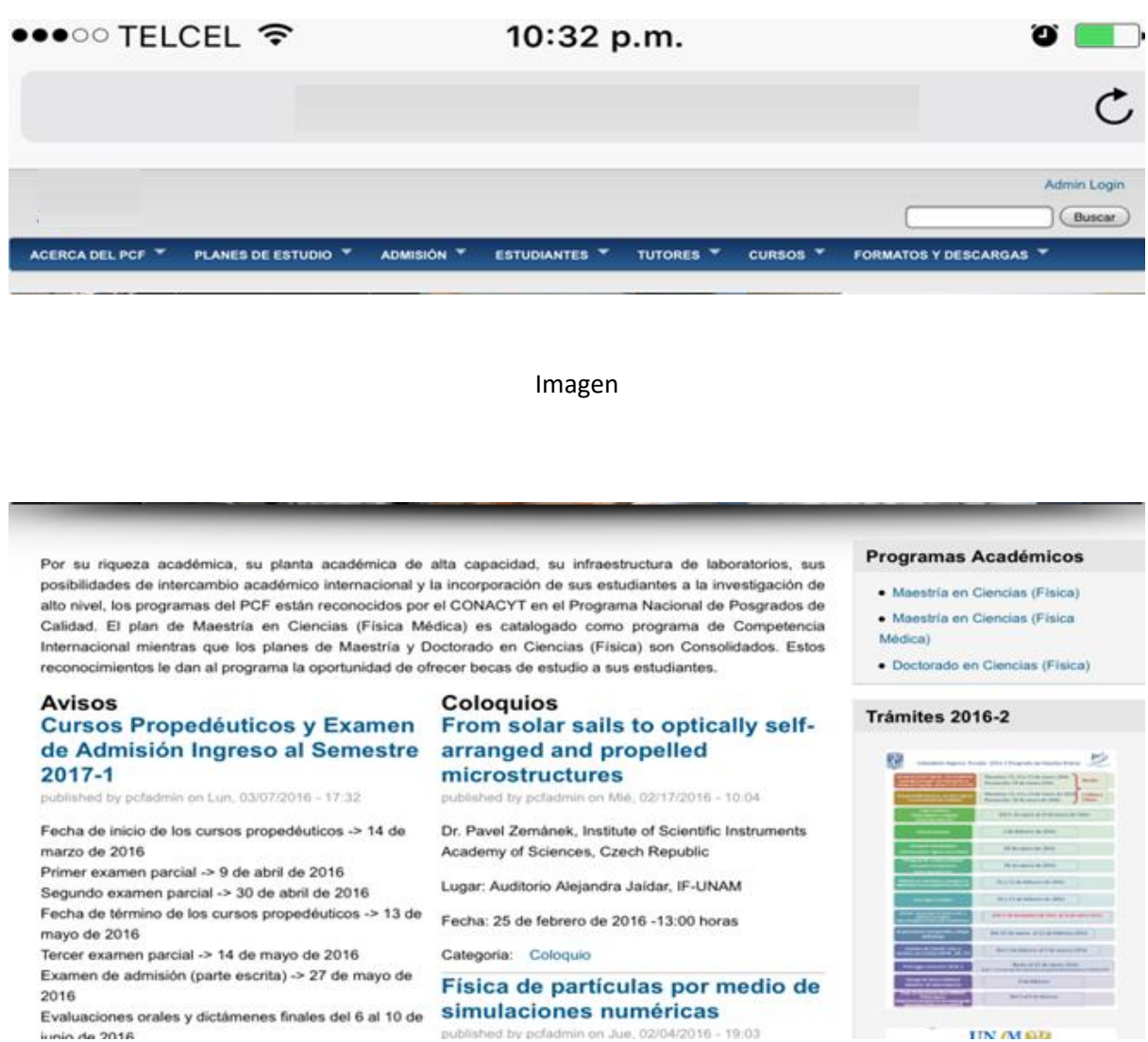

**Figura 4.5.7Menú principal desde un dispositivo móvil.**

La prueba se realizó utilizando un dispositivo de 4.7 pulgadas, se navegó entre los diferentes menús y se muestran ejemplos de cómo se visualiza la página adaptada al tamaño del móvil.

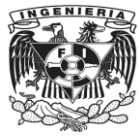

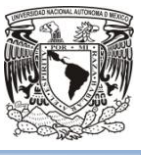

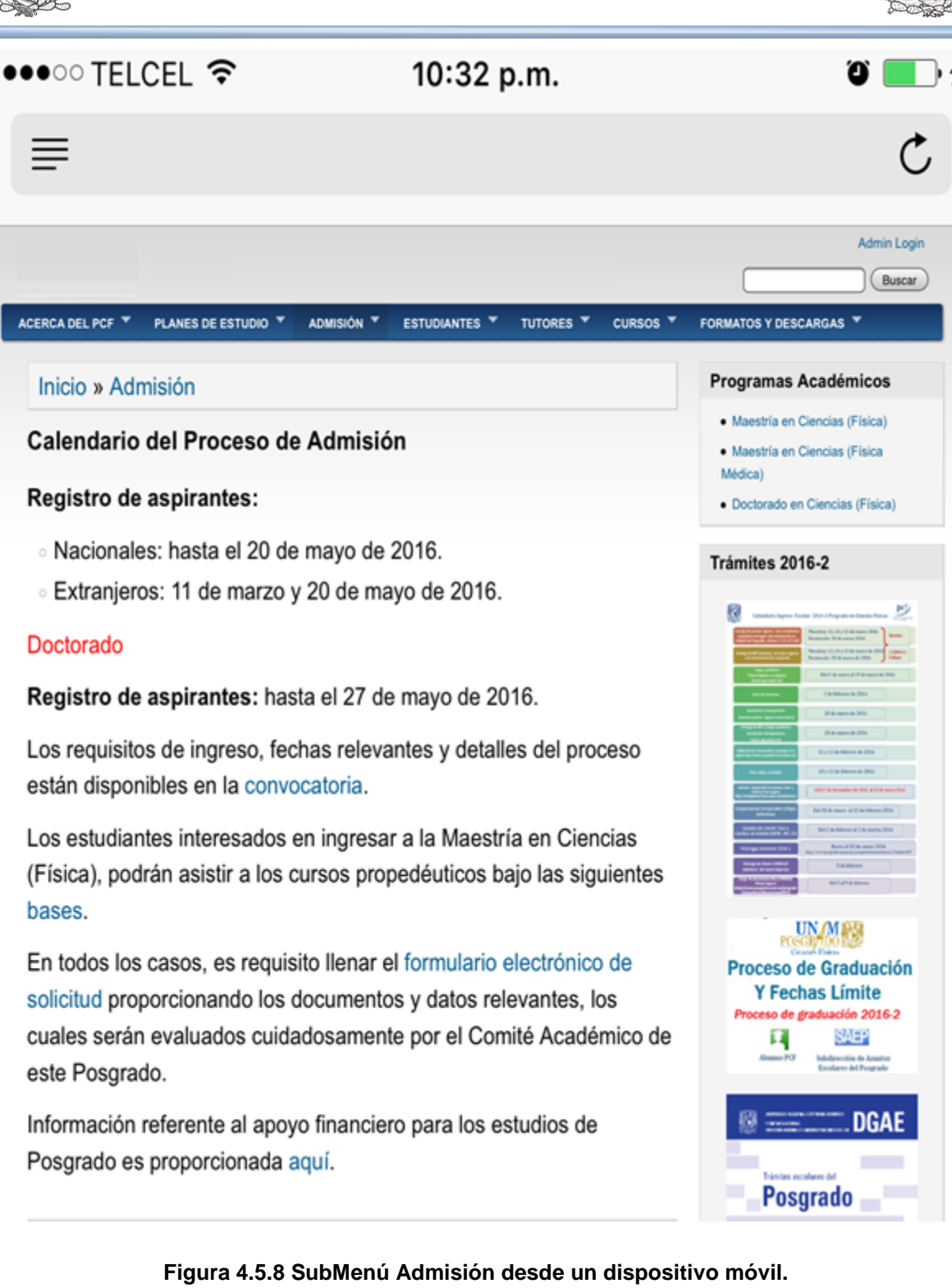

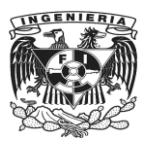

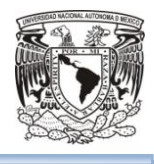

←,

ΰ

# •••○○ TELCEL ?

## 10:33 p.m.

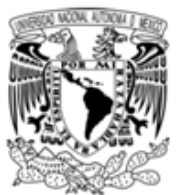

#### UNIVERSIDAD NACIONAL AUTONÓNOMA DE MÉXICO PROGRAMA DE POSGRADO EN CIENCIAS FÍSICAS

# **PLANES DE ESTUDIO Y NORMAS OPERATIVAS**

#### **GRADOS QUE SE OTORGAN:**

- Maestro(a) en Ciencias (Física)
- · Maestro(a) en Ciencias (Física Médica)
- Doctor(a) en Ciencias (Física)

#### **CAMPOS DE CONOCIMIENTO QUE ABARCA:**

- Acústica y Óptica
- · Física Atómica y Molecular
- · Física de Fluidos y Plasmas
- · Física Estadística y Sistemas Complejos
- · Física Interdisciplinaria
- Física Médica
- · Física Nuclear y de Radiaciones
- Gravitación, Astrofísica y Cosmología
- · Materia Condensada y Nanociencias
- · Mecánica y Óptica Cuántica
- · Partículas Elementales y Campos

#### **ENTIDADES ACADÉMICAS PARTICIPANTES:**

- · Facultad de Ciencias Instituto de Astronomía
- **Figura 4.5.9Sub Menú Planes de Estudio desde un dispositivo móvil.**

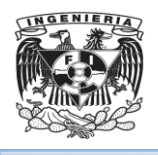

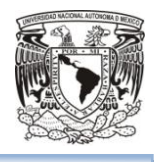

# **CONCLUSIONES**

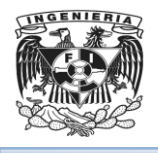

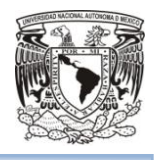

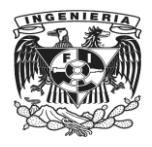

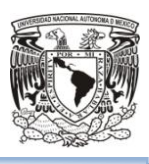

# **Conclusiones**

- Gracias a la actualización del sitio se garantiza el completo funcionamiento accediendo a través diferentes dispositivos móviles o pc's, facilitando la interacción con el usuario.
- El empleo de un sistema automatizado de software nos ayuda a satisfacer las necesidades del cliente, optimizando recursos, logrando la reducción de costos, mejorando el flujo de información y haciendo más eficiente los procesos.
- La importancia de conocer la problemática y la necesidad que tiene una institución educativa es relevante para la creación y desarrollo de un sistema que brinde una solución a dichas insuficiencias.
- El uso de software libre permite a los desarrolladores crear una solución a bajo costo y de calidad, siendo una alternativa viable ofreciendo rapidez de desarrollo y la opción de que otros desarrolladores aporten ideas y así vayan evolucionando conforme a las necesidades actuales.
- La solución propuesta satisface el objetivo que el Instituto de Investigación tiene en la optimización y mejoramiento de los procesos de la interacción de alumnos y catedráticos y la comunicación entre las distintas áreas involucradas dentro de este proceso.
- Todo Instituto necesita organizar y administrar su información utilizando herramientas informáticas para dar continuidad a los servicios que ofrece.
- Los datos obtenidos se almacenan en un servidor de base de datos, dedicado y seguro, donde podrán ser consultados en tiempo real siempre que sean necesarios.
- El éxito de los cursos y seminarios que ofrece el Instituto de Investigación depende del uso eficiente de su difusión, en la capacidad que tenga para recibir y transmitir información y su manejo adecuado, con la implantación de este sistema se mejora la organización de la información empleada para los procesos, a su vez se maneja con mayor rapidez y confiabilidad.
- Durante el desarrollo del presente trabajo se observó el proceso de análisis, diseño, implantación y pruebas de un sistema lo cual comprueba

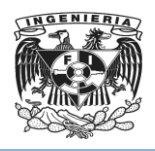

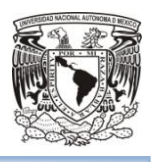

que los conocimientos adquiridos en áreas como ingeniería de software, redes, sistemas operativos, bases de datos y programación, algunas de las materias impartidas en la carrera de Ingeniería en Computación, dotan al egresado de los conocimientos mínimos, necesarios para la planeación y desarrollo de cualquier sistema.

- Gracias a la formación integral que nos da la Facultad de Ingeniería en la carrera de Ingeniería en Computación, y a la experiencia laboral adquirida, se tiene la capacidad para resolver, mediante la realización de un sistema, las necesidades de operación que tiene una empresa.
- El Programa de Apoyo a la Titulación es una excelente opción para realizar la tesis. Formar grupos de trabajo nos crea un compromiso que nos motiva a continuar. Realizarlo en equipo amplió la búsqueda de soluciones, ya que todos los miembros del equipo aportan ideas que ayudan a encontrar la solución óptima y viable. La mayoría somos personas integradas ya al mercado laboral, por lo que contamos con experiencia en el desarrollo de sistemas y con el apoyo y orientación del tutor se pudo crear un trabajo de calidad.

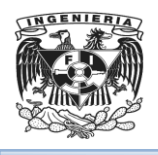

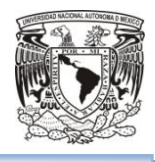

# **BIBLIOGRAFÍA**

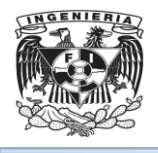

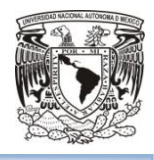

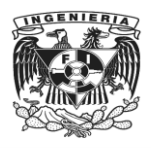

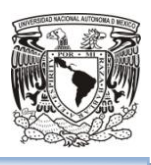

# Bibliografía

- UNAM, C. E. (19 de Septiembre de 2006). Oficina del Abogado General. Universidad Nacional Autónoma de México. Obtenido de http://xenix.dgsca.unam.mx/oag/abogen/documento.html?doc\_id=61.
- Scrum Sitio oficial [En línea] Recuperado 11 de Febrero de 2016. http://scrum.org.mx
- Nonaka, T. H. (1986). The New Product Development Game. 120. Recuperado 11 de Febrero de 2016
- Celma Gimenez, M. C. (2006). Bases de Datos Relacionales. Madrid, España: L., Pearson. Recuperado el 22 Febrero de 2016
- Abraham Silberschatz, H. F. (2002). Fundamentos de Bases de Datos (Cuarta Edición ed.). (C. F. Madrid, Ed.) Madrid, España: Mc. Graw Hill/Interamericana de España, S.A.U. Recuperado el 11 Febrero de 2016
- Angela Byron, A. B. (2012). Drupal 7. España: Anaya Multimedia. Recuperado el 20 Marzo de 2016
- Instituto Nacional de Tecnologías Educativas y Formación de Profesorado. (7 de Diciembre de 2011). Observatorio Tecnológico. Recuperado el 18 de Marzo de 2016, de http://recursostic.educacion.es/observatorio/web/gl/software/softwaregeneral/1022-monograficodrupal-%207?start=2%20
- Ingeniería del Software. 7ª ed., Sommerville, Ian; trad. Alonso Galipienso, María Isabel, et all; Pearson Educación. SA Madrid 2005. ISBN 84-7829-074-5 Recuperado 15 de Febrero del 2016
- Drupal Sitio oficial [En línea] Recuperado el 9 de Marzo de 2016 https://www.drupal.org/
- Joomla Sitio oficial [En línea] Recuperado el 9 de Marzo de 2016 https://www.joomla.org/
- MySQL [En línea] Recuperado13 de Marzo de 2016 https://www.oracle.com/es/products/mysql/overview/index.html
- PostgreSQL Sitio oficial [En línea] Recuperado 13 de Marzo de 2016 http://postgresql-dbms.blogspot.mx/p/limitaciones-puntos-de-recuperacion.html

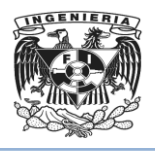

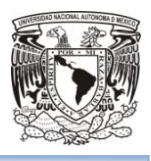

- The state of Ruby and Rails: Opportunities and obstaces [En linea] Recuperado 28 de Marzo de 2016 de http://www.javaworld.com/article/2945136/scripting-jvm-languages/the-state-ofruby-and-rails-opportunities-and-obstacles.html
- Combate entre servidores we: NGINX vs Apaches [En línea] Recuperado 29 de Marzo de 2016 de
	- http://latamdigital.softtek.co/combate-entre-servidores-web-nginx-vs-apache
- John Phillips, M. E. (s.f.). PHP y MYSQL. España: Anaya Multimedia. Recuperado 3 Marzo del 2016
- Oliver, H. (2013). PHP y MYSQL (Segunda ed.). ENI Ediciones. Recuperado 3 Marzo del 2016
- Miguel Pardo Niebla. Anaya Multimedia-Anaya Interactiva (2003). Creación de páginas web. Recuperado 8 Enero de 2016
- McDonald, M. (2016). Creación y Diseño Web. Anaya Multimedia. Recuperado 9 de Enero 2016
- Unidad de Modernización y Gobierno Digital, M. d. (Ed.). (2015). Guía Digital. Recuperado el 15 de Febrero de 2016, de http://www.guiadigital.gob.cl/buenaspracticas
- Fuentes, D. M. (2011). (U. A. Metropolitana, Editor) Recuperado el 7 de Marzo de 2016, de

http://www.cua.uam.mx/pdfs/conoce/libroselec/Notas\_Analisis\_Requerimiento

- Wiegers, Karl E. (2003). Software Requirements 2: Practical techniques for gathering and managing requirements throughout the product development cycle, 2nd ed. Recuperado el 7 de Marzo de 2016
- Canavan, T. (2011). Wordpress, Joomla, Drupal. Seguridad en los Sistemas de Gestión de Contenidos. Madrid, España: Anaya Multimedia. Recuperado el 8 de Marzo de 2016
- López Ortega Álvaro,Madrid. Cherokee Web Server. Recuperado10 de marzo del 2016 de

http://www.redes-linux.com/manuales/Servidor\_web/ponencia\_cherokee.pdf

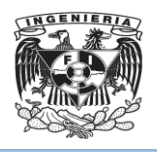

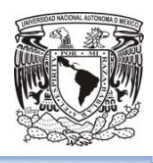

- Roger Saravia, Informática Cliente- Servidor [En línea] . Recuperado 16 de Marzo del 2016 de http://www.angelfire.com/my/jimena/so2/com\_guia2.
- Diagrama de Contexto.[En línea] Recuperado 25 de Febrero del 2016] http://www.scribd.com/doc/89387096/Diagrama-de-Contexto. 33
- Fundamento y Diseño de bases de datos (Febrero 2014) [En línea]. Recuperado 18 de Marzo del 2016 de http://ccdoc-basesdedatos.blogspot.mx/2013/02/modelo-entidad-relacion-er.html
- Jorge Sánchez, 2004. Principios sobre Bases de Datos Relacionales. Recuperado 4 de Febrero del 2016 de http://www.jorgesanchez.net/bd/
- J. Tuya, I. Ramos, J. Dolado. Técnicas cuantitativas para la gestión en la ingeniería del software (2007). Cap. 3: Técnicas y prácticas en las pruebas del software. Recuperado el 15 Febrero del 2016.

# Referencias

- 1) El correo electrónico será designado por el Instituto de Investigación, por lo que la implementación del mismo queda fuera del re diseño del sitio web.
- 2) Esta liga hace referencia a un servidor externo.
- 3) UNAM. Normatividad [En línea] Recuperado el 18 de Febrero del 2016 de https://www.unam.mx/comunidad/academicos/normatividad
- 4) Documento Normas Operativas PCF.pdf
- 5) Estándar ISO/IEC/IEEE 42010 [En línea] Recuperado 22 de Febrero del 2016. http://www.iso-architecture.org/ieee-1471/
- 6) Drupal vs Joomla vs WordPress: Confrontación de CMS [En línea]. Recuperado el 9 de Marzo de 2016. https://blog.udemy.com/drupal-vs-joomla-vs-wordpressconfrontacion-de-cms/
- 7) Conoce Firebird en 2 minutos. [En línea] Recuperado 13 de Marzo del 2016 http://www.firebirdnews.org/docs/fb2min\_es.html
- 8) PHP Características [En línea] Recuperado 18 Marzo del 2016 http://php.net/manual/es/features.php
- 9) Ruby [En línea] Recuperado 18 Marzo del 2016 http://www.ecured.cu/Ruby

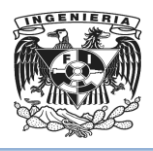

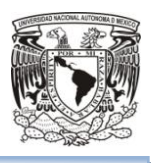

10) Ruby El mejor amigo de un desarrollador [En línea] Recuperado 18 Marzo del 2016 de

https://www.ruby-lang.org/es/documentation/ruby-from-other-languages/to-rubyfrom-java/

- 11)APACHE,[En línea]. Recuperado 10 de marzo del 2016 de https://es.opensuse.org/Apache
- 12) Apache vs NGINX [En línea] Recuperado 10 de marzo del 2016 de https://www.upguard.com/articles/apache-vs-nginx
- 13)Navathe Shamkant B, Addison-Wesley (5° Ed.) Fundamentos de sistemas de bases de datos. Recuperado 19 de Marzo de 2016